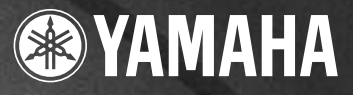

# PORTATONE

English

Deutsch

Español

**Owner's Manual Bedienungsanleitung** Mode d'emploi **Manual de instrucciones** 

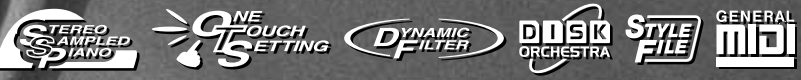

**Telestonse** 

# **SPECIAL MESSAGE SECTION**

This product utilizes batteries or an external power supply (adapter). DO NOT connect this product to any power supply or adapter other than one described in the manual, on the name plate, or specifically recommended by Yamaha.

This product should be used only with the components supplied or; a cart, rack, or stand that is recommended by Yamaha. If a cart, etc., is used, please observe all safety markings and instructions that accompany the accessory product.

#### **SPECIFICATIONS SUBJECT TO CHANGE:**

The information contained in this manual is believed to be correct at the time of printing. However, Yamaha reserves the right to change or modify any of the specifications without notice or obligation to update existing units.

This product, either alone or in combination with an amplifier and headphones or speaker/s, may be capable of producing sound levels that could cause permanent hearing loss. DO NOT operate for long periods of time at a high volume level or at a level that is uncomfortable. If you experience any hearing loss or ringing in the ears, you should consult an audiologist. IMPORTANT: The louder the sound, the shorter the time period before damage occurs.

#### **NOTICE:**

Service charges incurred due to a lack of knowledge relating to how a function or effect works (when the unit is operating as designed) are not covered by the manufacturer's warranty, and are therefore the owners responsibility. Please study this manual carefully and consult your dealer before requesting service.

#### **ENVIRONMENTAL ISSUES:**

Yamaha strives to produce products that are both user safe and environmentally friendly. We sincerely believe that our products and the production methods used to produce them, meet these goals. In keeping with both the letter and the spirit of the law, we want you to be aware of the following:

#### **Battery Notice:**

This product MAY contain a small non-rechargeable battery which (if applicable) is soldered in place. The average life span of this type of battery is approximately five years. When replacement becomes necessary, contact a qualified service representative to perform the replacement.

This product may also use "household" type batteries. Some of these may be rechargeable. Make sure that the battery being charged is a rechargeable type and that the charger is intended for the battery being charged.

When installing batteries, do not mix batteries with new, or with batteries of a different type. Batteries MUST be installed correctly. Mismatches or incorrect installation may result in overheating and battery case rupture.

#### **Warning:**

Do not attempt to disassemble, or incinerate any battery. Keep all batteries away from children. Dispose of used batteries promptly and as regulated by the laws in your area. Note: Check with any retailer of household type batteries in your area for battery disposal information.

#### **Disposal Notice:**

Should this product become damaged beyond repair, or for some reason its useful life is considered to be at an end, please observe all local, state, and federal regulations that relate to the disposal of products that contain lead, batteries, plastics, etc. If your dealer is unable to assist you, please contact Yamaha directly.

#### **NAME PLATE LOCATION:**

The name plate is located on the bottom of the product. The model number, serial number, power requirements, etc., are located on this plate. You should record the model number, serial number, and the date of purchase in the spaces provided below and retain this manual as a permanent record of your purchase.

#### **Model**

**Serial No.**

#### **Purchase Date**

92-BP (bottom)

# **PLEASE KEEP THIS MANUAL**

# **FCC INFORMATION (U.S.A.)**

#### **1. IMPORTANT NOTICE: DO NOT MODIFY THIS UNIT!** This product, when installed as indicated in the instructions contained in this manual, meets FCC requirements. Modifications not expressly approved by Yamaha may void your authority, granted by the FCC, to use the product.

**2. IMPORTANT:** When connecting this product to accessories and/or another product use only high quality shielded cables. Cable/s supplied with this product MUST be used. Follow all installation instructions. Failure to follow instructions could void your FCC authorization to use this product in the USA.

**3. NOTE:** This product has been tested and found to comply with the requirements listed in FCC Regulations, Part 15 for Class "B" digital devices. Compliance with these requirements provides a reasonable level of assurance that your use of this product in a residential environment will not result in harmful interference with other electronic devices. This equipment generates/uses radio frequencies and, if not installed and used according to the instructions found in the users manual, may cause interference harmful to the operation of other electronic devices.

\* This applies only to products distributed by YAMAHA CORPORATION OF AMERICA.

#### **OBSERVERA!**

Apparaten kopplas inte ur växelströmskällan (nätet) sá länge som den ar ansluten till vägguttaget, även om själva apparaten har stängts av.

**ADVARSEL:** Netspæendingen til dette apparat er IKKE afbrudt, sálæenge netledningen siddr i en stikkontakt, som er t endt — ogsá selvom der or slukket pá apparatets afbryder.

**VAROITUS:** Laitteen toisiopiiriin kytketty käyttökytkin ei irroita koko laitetta verkosta.

Compliance with FCC regulations does not guarantee that interference will not occur in all installations. If this product is found to be the source of interference, which can be determined by turning the unit "OFF" and "ON", please try to eliminate the problem by using one of the following measures:

Relocate either this product or the device that is being affected by the interference.

Utilize power outlets that are on different branch (circuit breaker or fuse) circuits or install AC line filter/s.

In the case of radio or TV interference, relocate/reorient the antenna. If the antenna lead-in is 300 ohm ribbon lead, change the lead-in to co-axial type cable.

If these corrective measures do not produce satisfactory results, please contact the local retailer authorized to distribute this type of product. If you can not locate the appropriate retailer, please contact Yamaha Corporation of America, Electronic Service Division, 6600 Orangethorpe Ave, Buena Park, CA90620

The above statements apply ONLY to those products distributed by Yamaha Corporation of America or its subsidiaries.

(class B)

#### **Entsorgung leerer Batterien (nur innerhalb Deutschlands)**

Leisten Sie einen Beitrag zum Umweltschutz. Verbrauchte Batterien oder Akkumulatoren dürfen nicht in den Hausmüll. Sie können bei einer Sammelstelle für Altbatterien bzw. Sondermüll abgegeben werden. Informieren Sie sich bei Ihrer Kommune.

# **VORSICHTSMASSNAHMEN**

# *BITTE SORGFÄLTIG DURCHLESEN, EHE SIE WEITERMACHEN*

\* Heben Sie diese Vorsichtsmaßnahmen sorgfältig auf, damit Sie später einmal nachschlagen können.

# *WARNUNG*

**Befolgen Sie unbedingt die nachfolgend beschriebenen grundlegenden Vorsichtsmaßnahmen, um die Gefahr einer schwerwiegenden Verletzung oder sogar tödlicher Unfälle, von elektrischen Schlägen, Kurzschlüssen, Beschädigungen, Feuer oder sonstigen Gefahren zu vermeiden. Zu diesen Vorsichtsmaßnahmen gehören die folgenden Punkte, die jedoch keine abschließende Aufzählung darstellen:**

- Versuchen Sie nicht, das Instrument zu öffnen oder Teile im Innern zu zerlegen oder sie auf irgendeine Weise zu verändern. Das Instrument enthält keine Teile, die vom Benutzer gewartet werden könnten. Wenn das Instrument nicht richtig zu funktionieren scheint, benutzen Sie es auf keinen Fall weiter und lassen Sie es von einem qualifizierten Yamaha-Kundendienstfachmann prüfen.
- Achten Sie darauf, daß das Instrument nicht durch Regen naß wird, verwenden Sie es nicht in der Nähe von Wasser oder unter feuchten oder nassen Umgebungsbedingungen und stellen Sie auch keine Behälter mit Flüssigkeiten darauf, die herausschwappen und in Öffnungen hineinfließen könnte.
- Wenn das Kabel des Adapters ausgefranst oder beschädigt ist, wenn es während der Verwendung des Instruments zu einem plötzlichen Tonausfall kommt, oder

wenn es einen ungewöhnlichen Geruch oder Rauch erzeugen sollte, schalten Sie sofort den Einschalter aus, ziehen Sie den Adapterstecker aus der Netzsteckdose und lassen Sie das Instrument von einem qualifizierten Yamaha-Kundendienstfachmann prüfen.

- Ausschließlich den vorgeschriebenen Adapter (PA-5C oder einen gleichwertigen, von Yamaha empfohlenen) verwenden. Wenn Sie den falschen Adapter einsetzen, kann dies zu Schäden am Instrument oder zu Überhitzung führen.
- Ehe Sie das Instrument reinigen, ziehen Sie stets den Netzstecker aus der Netzsteckdose. Schließen Sie den Netzstecker niemals mit nassen Händen an oder ziehen Sie ihn heraus.
- Prüfen Sie den Netzstecker in regelmäßigen Abständen und entfernen Sie eventuell vorhandenen Staub oder Schmutz, der sich angesammelt haben kann.

# *VORSICHT*

**Befolgen Sie unbedingt die nachfolgend beschriebenen grundlegenden Vorsichtsmaßnahmen, um die Gefahr von Verletzungen bei Ihnen oder Dritten, sowie Beschädigungen des Instruments oder anderer Gegenstände zu vermeiden. Zu diesen Vorsichtsmaßnahmen gehören die folgenden Punkte, die jedoch keine abschließende Aufzählung darstellen:**

- Verlegen Sie das Kabel des Adapters niemals in der Nähe von Wärmequellen, etwa Heizkörpern oder Heizstrahlern, biegen Sie es nicht übermäßig und beschädigen Sie es nicht auf sonstige Weise, stellen Sie keine schweren Gegenstände darauf und verlegen Sie es nicht an einer Stelle, wo jemand darauftreten, darüber stolpern oder etwas darüber rollen könnte.
- Wenn Sie den Netzstecker aus dem Instrument oder der Netzsteckdose abziehen, ziehen Sie stets am Stecker selbst und niemals am Kabel.
- Schließen Sie das Instrument niemals mit einem Mehrfachsteckverbinder an eine Steckdose an. Hierdurch kann sich die Tonqualität verschlechtern oder sich die Netzsteckdose überhitzen.
- Ziehen Sie während eines Gewitters oder wenn Sie das Instrument längere Zeit nicht benutzen den Netzadapter aus der Netzsteckdose.
- Achten Sie derauf, daß Sie alle Batterien so ein legen, daß die Polarität den + und Markierungen am Instrument entsprechen. Bei falscher Polung können sich die Batterien überhitzen, ein Brand entstehen oder Batteriesäure auslaufen.
- Wechseln Sie stets alle Batterien gleichzeitig aus. Verwenden Sie niemals alte und neue Batterien zusammen. Mischen Sie auch verschiedene Batterietypen nicht miteinander, etwa Alkali- mit Mangan-Batterien, sowie Batterien verschiedener Hersteller oder verschiedene Typen desselben Herstellers, da sich die Batterien überhitzen können und ein Brand entstehen oder Batteriesäure auslaufen kann.
- Werfen Sie die Batterien nicht ins Feuer.
- Versuchen Sie niemals Batterien aufzuladen, die nicht zum mehrfachen Gebrauch und Nachladen vorgesehen sind.
- Wenn die Batterien leer sind oder wenn das Gerät lange nicht benutzt wird, nehmen Sie die Batterien bitte heraus, um ein Auslaufen der Batterieflüssigkeit zu vermeiden.
- Halten Sie Batterien stets aus der Reichweite von Kindern.
- Wenn die Batterien leck sind, vermeiden Sie jede Berührung mit der ausgetretenen Flüssigkeit. Wenn die Batterieflüssigkeit mit Augen, Mund oder Haut in Kontakt kommt, bitte sofort mit Wasser auswaschen und einen Arzt aufsuchen. Batterieflüssigkeit ist korrosiv und kann Sehverlust oder chemische Verbrennungen bewirken.
- Ehe Sie das Instrument an andere elektronische Komponenten anschließen, schalten Sie die Stromversorgung aller Geräte aus. Ehe Sie die Stromversorgung für alle Komponenten an- oder ausschalten, stellen Sie bitte alle Lautstärkepegel auf die kleinste Lautstärke ein. Auch immer sicherstellen, daß die Lautstärke aller Komponenten auf den kleinsten Pegel gestellt werden und die Lautstärke dann langsam gesteigert wird, während das Instrument gespielt wird, um den gewünschten Hörpegel einzustellen.
- Setzen Sie das Instrument niemals übermäßigem Staub, Vibrationen oder extremer Kälte oder Hitze aus (etwa durch direkte Sonneneinstrahlung, die Nähe einer Heizung oder Lagerung tagsüber in einem geschlossenen Fahrzeug), um die Möglichkeit auszuschalten, daß sich das Bedienfeld verzieht oder Bauteile im Innern beschädigt werden
- Verwenden Sie das Instrument nicht in der Nähe anderer elektrischer Produkte, etwa von Fernsehgeräten, Radios oder Lautsprechern, da es hierdurch zu Störeinstrahlungen kommen kann, die die einwandfreie Funktion der anderen Geräte beeinträchtigen können.
- Stellen Sie das Instrument nicht an einer instabilen Position ab, wo es versehentlich umstürzen könnte.
- Ehe Sie das Instrument bewegen, trennen Sie alle angeschlossenen Adapter oder sonstigen Kabelverbindungen ab.
- Verwenden Sie zur Reinigung des Instruments ein weiches, trockenes Tuch. Verwenden Sie keinesfalls Farbverdünner, Lösungsmittel, Reinigungsflüssigkeiten oder chemisch inprägnierte Wischtücher. Legen Sie ferner keine Vinyl-, Kunststoff- oder Gummigegenstände auf das Instrument, da sich hierdurch das Bedienfeld oder die Tastatur verfärben könnten.
- Lehnen oder setzen Sie sich nicht auf das Instrument, legen Sie keine schweren Gegenstände darauf und üben Sie nicht mehr Kraft auf Tasten, Schalter oder Steckerverbinder aus als unbedingt erforderlich.
- Verwenden Sie nur den Ständer/das Regal, der bzw. das für dieses Instrument vorgeschrieben ist. Beim Anbringen des Ständers oder des Regals ausschließlich die mitgelieferten Schrauben verwenden. Andernfalls kann es zu Beschädigung von Bauteilen im Innern kommen oder das Instrument umfallen.
- Spielen Sie das Instrument nicht länge Zeit mit hoher oder unangenehmer Lautstärke, da es hierdurch zu permanentem Gehörverlust kommen kann. Falls Sie Gehörverlust bemerken oder ein Klingeln im Ohr feststellen, lassen Sie sich von Ihrem Arzt beraten.

#### ■**DATEN SICHERN UND AUFBEWAHREN**

• Yamaha empfiehlt, daß Sie Ihre Daten regelmäßig auf Diskette/Memory-Karte (SmartMedia)/einem externen Gerät wie dem Yamaha Midi-Filer MDF3 für Disketten sichern und die Disketten/Memory-Karten an einem sicheren, kühlen und trockenen Ort aufbewahren. YAMAHA ÜBERNIMMT KEINE VERANTWORTUNG FÜR DEN VERLUST WICHTIGER MUSIKDATEN. Solange sich frische Batterien in Ihrem Instrument befinden (oder es über ein Netzgerät mit Strom versorgt wird), bleiben die Daten, die Sie erzeugt haben, erhalten, selbst wenn Sie das Instrument ausschalten. Die Daten bleiben auch lange genug erhalten, um den Batteriesatz zu erneuern. Haben Sie wichtige Daten in Ihrem Instrument, die Sie nicht verlieren möchten, dann achten Sie bitte stets darauf, frische Batterien einzusetzen (oder lassen Sie das Netzgerät angeschlossen), und sichern Sie Ihre Daten regelmäßig.

Yamaha ist nicht für solche Schäden verantwortlich, die durch falsche Verwendung des Instruments oder durch Veränderungen am Instrument hervorgerufen wurden, oder wenn Daten verlorengehen oder zerstört werden.

Stellen Sie stets die Stromversorgung aus, wenn das Instrument nicht verwendet wird. Achten sie unbedingt darauf, daß Sie bei der Entsorgung der Batterien die örtlichen Vorschriften beachten.

Die Abbildungen und LCD-Displays in dieser Bedienungsanleitung dienen lediglich der Veranschaulichung und können von der tatsächlichen Darstellung auf dem Gerät abweichen.

 $\overline{5}$ 

*Herzlichen Glückwunsch zum Kauf des Yamaha PSR-350 PortaTone!*

*Sie sind nun stolze/r Besitzer/in eines tragbaren Keyboards, das fortschrittliche Funktionen, hervorragenden Klang und außergewöhnliche Bedienbarkeit in einer äußerst kompakten Form kombiniert. Dank seiner überdurchschnittlichen Ausstattungsmerkmale ist das PSR-350 ein erstaunlich ausdrucksstarkes und vielseitiges Instrument.*

*Lesen Sie diese Bedienungsanleitung während der ersten Spielsessions auf Ihrem PSR-350 sorgfältig durch, damit Sie die zahlreichen Möglichkeiten Ihres neuen Instruments voll ausschöpfen können.*

# Die wichtigsten Leistungsmerkmale

Das hochwertige und dennoch einfach zu bedienende Keyboard PSR-350 besitzt die folgenden Funktionen:

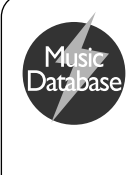

#### ■ MUSIC DATABASE ................................ Seite 49

Das PSR-350 verfügt über eine einfach zu bedienende Funktion "Music Database" (Musikdatenbank), welche automatisch die Einstellungen für Style, Stimme und Effekte für ein vorgegebenes Musikgenre auswählt. Dies kann außerordentlich hilfreich sein, wenn Sie in einem bestimmten Musikgenre spielen möchten, jedoch nicht wissen, welche Einstellungen dafür vorzunehmen sind. Wählen Sie einfach das Genre aus, und das PSR-350 übernimmt alles weitere!

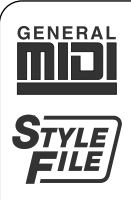

#### ■ Diskettenlaufwerk ................... Seite 69

Das PSR-350 verfügt über ein Diskettenlaufwerk zum Laden und Speichern Ihrer eigenen Anwender-Songs und zum Laden von Style-Dateien. Das PSR-350 ist außerdem mit einer Vielzahl an Diskettenformaten kompatibel. Daher können Sie im Handel erhältliche Disketten mit Song-Daten im GM- und im DOC-Format und Clavinova Disklavier Piano Soft-Disketten wiedergeben. Zusätzlich können Sie mit dem Diskettenlaufwerk Daten im Format "Standard-MIDI-File (SMF) 0" speichern und wiedergeben, wodurch Sie die Song-Daten für die von Ihnen bevorzugten Sequenzern oder Sequenzer-Softwarepakete nutzen können.

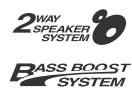

# ■ **Leistungsstarkes Lautsprechersystem**

Das im PSR-350 integrierte Stereo-Verstärker/Lautsprechersystem mit spezieller Baßanhebung liefert einen außergewöhnlich kraftvollen und qualitativ hochwertigen Sound, wodurch die authentischen Stimmen des PSR-350 in ihrem vollen Dynamikbereich zu hören sind.

#### **Weitere leistungsstarke Funktionen sind unter anderem:**

- Die umfangreiche **Yamaha Education Suite**  eine spezielle Garnitur von Lernhilfen, mit der Sie auf einfache und unterhaltsame Weise das Beherrschen Ihres Keyboards erlernen können. Dieses Hilfsmittel besteht aus **Lessons** (Lektionen), in der Sie wie von einem Musiklehrer durch die Parts eines Songs geleitet werden, aus **Grade & Talking** (Einschätzung und Bewertung), wobei Ihre Übungsstunden eingeschätzt und Ihre "Leistungen" bewertet werden, und aus dem **Dictionary** (Nachschlagewerk), mit dem Sie das Spielen von Akkorden erlernen können.
- Direkte Funktion **Portable Grand** (Konzertflügel) zum automatischen Konfigurieren des PSR-350 für ein optimales Klavierspiel. Zu dieser Funktion gehören eine authentische Voice "Stereo Sampled Piano" und spezielle Pianist-Styles zur Klavierbegleitung.
- Außergewöhnliche Funktion **DJ**, durch die Sie auf Knopfdruck reichhaltige Dance/DJ-Sounds zur sofortigen Verfügung haben.
- **618** außergewöhnlich **realistische und dynamische Voices**, die auf dem digital aufgezeichneten Klang echter Instrumente basieren
- Spezielle **Split-Voices** mit zwei verschiedenen, auf getrennten Bereichen der Klaviatur wiedergebbaren Voices
- 10 verschiedene **Schlagzeug-Voices** mit individuellen Schlagzeugund Perkussionsklängen auf jeder Taste
- Hochwertige **Reverb-, DSP- und Harmonieeffekte** zur

Erweiterung des Sounds der Voices und auch Ihrer Spielmöglichkeiten

- **106 Styles für Begleitautomatik**, jeder davon mit Sektionen für Intro (Einleitung), Main (Hauptteil) A und B und Ending (Abschluß). Eine Auto-Fill-Funktion fügt beim Wechseln der Abschnitte dynamische Fills (Übergänge) ein.
- Leistungsstarke und anwenderfreundliche **Song-Aufnahme**-Funktionen zur Aufnahme und Wiedergabe von bis zu fünf eigener Songs
- Eine **Speicherfunktion** speichert die Voreinstellungen aller Bedienfeldeinstellungen des PSR-350 für den sofortigen und automatischen Wiederaufruf durch Drücken einer einzelnen Taste
- **One Touch Setting (OTS)**-Funktion für den automatischen Abruf einer zum gewählten Style oder Song passenden Voice
- **Touch Response** (Anschlagsdynamik) und **Dynamic Filter** (Dynamischer Filter) geben Ihnen eine außerordentlich ausdrucksstarke Steuermöglichkeit für die Voices. Diese Funktionen ändern automatisch die Lautstärke und den Klang entsprechend Ihrer Anschlagstärke – wie bei einem echten Musikinstrument!
- Volle MIDI- und **General-MIDI-(GM)-Kompatibilität** läßt Sie das PSR-350 auf einfache Weise in ein MIDI-Musiksystem integrieren und die eingebauten GM-Voices mit jeder verfügbaren GM-Software verwenden.

# **Inhalt**

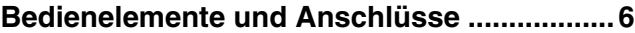

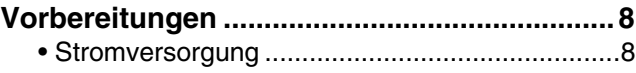

• Einschalten des Instruments...............................8 • Anschließen von Zubehör/externen Geräten......9

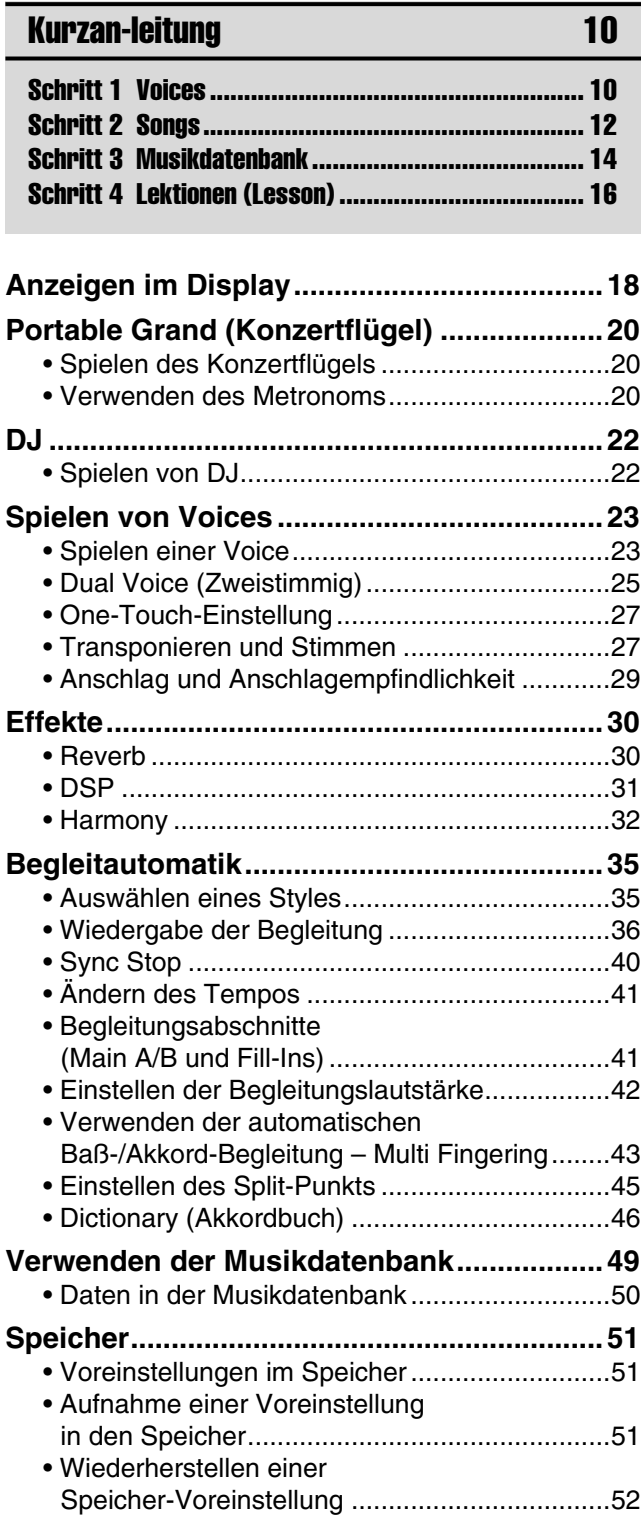

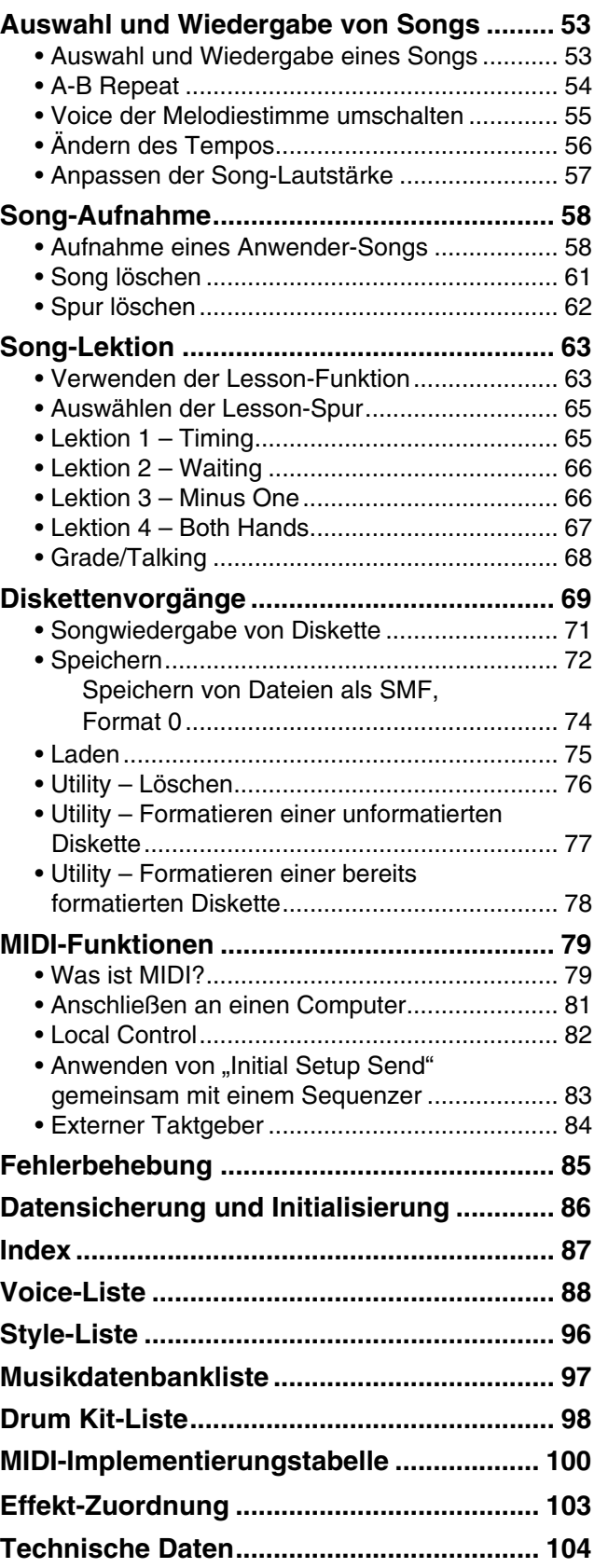

■ **Vorderseite**

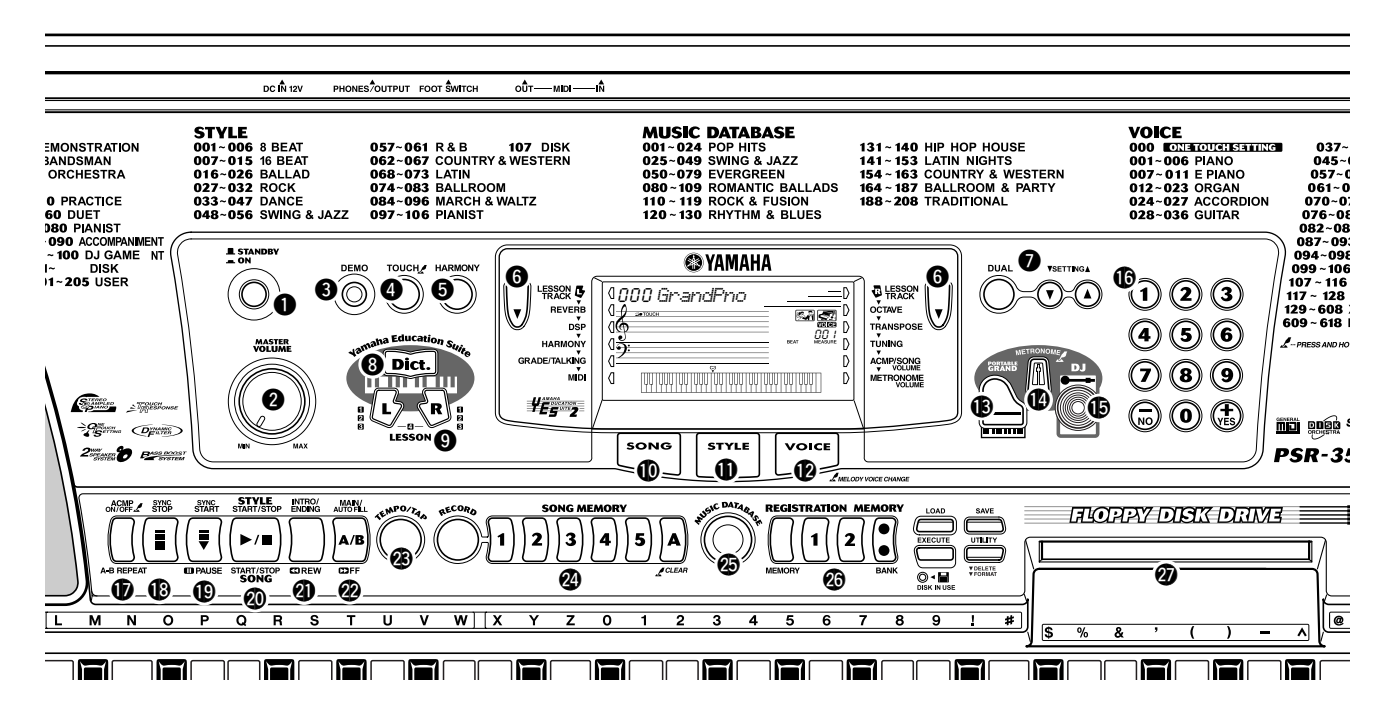

## q **Netzschalter ([STANDBY/ON]) @ [MASTER VOLUME]-Regler**

Mit diesem Regler wird die Gesamtlautstärke des PSR-350 eingestellt.

# e **[DEMO]-Taste**

Dient zum Abspielen der Demo-Songs. (Siehe Seite 12.)

#### **@ [TOUCH]-Taste**

Zum Ein- und Ausschalten der TOUCH-Funktion (Anschlag). (Siehe Seite 29.) Wenn Sie diese Taste gedrückt halten, können Sie die Einstellung der Anschlagempfindlichkeit anpassen. (Siehe Seite 29.)

# **6** [HARMONY]-Taste

Zum Ein- und Ausschalten des Harmony-Effekts. (Siehe Seite 32.)

#### $\Theta$  Allgemeine (links, rechts) Tasten

Diese beiden Tasten an jeder Seite des LCD ermöglichen Ihnen den Aufruf verschiedener Funktionen,

Einstellungen und Operationen des PSR-350, inklusive Effekte, Transponierung, Stimmung und MIDI. (Siehe Seite 18.)

#### u **[DUAL]-Taste und [SETTING** ▲**/**▼**]-Tasten**

Mit der [DUAL]-Taste können Sie die Voice "Dual" einbzw. ausschalten. Mit den [SETTING ▲/▼]-Tasten (Einstellung) können Sie die Parameter der Voices "Main" und "Dual" einstellen.

# i **[Dict.]-Taste (Nachschlagewerk)**

Ruft die Dictionary-Funktion auf (Seite 46).

o **LESSON [L]- (Links) und [R]- (Rechts) Tasten** Diese Funktion ruft die "Lesson"-Lektionsübungen für

die betreffende Hand (links oder rechts) zum gewählten Song auf. (Siehe Seite 64.)

#### !0**[SONG]-Taste**

Damit wird die Song-Auswahl aktiviert. (Siehe Seite 53.)

# !1**[STYLE]-Taste**

Damit wird die Style-Auswahl aktiviert. (Siehe Seite 35.)

# !2**[VOICE]-Taste (Voice)**

Damit wird die Voice-Auswahl aktiviert. (Siehe Seite 23.) Wenn Sie diese Taste gedrückt halten, wird die "Melody Voice Change"-Funktion (Melodiestimmenwechsel) aufgerufen. (Siehe Seite 55.)

#### !3**[PORTABLE GRAND]-Taste**

Ruft direkt die "Grand Piano"-Voice (Konzertflügel) und einen speziellen Klavier-Song und -Style auf. (Siehe Seite 10.)

#### !4**[METRONOME]-Taste**

Mit dieser Taste wird das Metronom ein- und ausgeschaltet. (Siehe Seite 20.)

#### !5**[DJ]-Taste**

Ruft sofort eine spezielle Einstellung für DJ-Voice, - Song und -Style auf.

# !6**Ziffernblock, [+/YES] und [-/NO]-Tasten**

Diese werden zum Auswählen von Songs, Voices und Styles verwendet. (Siehe Seiten 24.) Diese Tasten werden auch zum Abgleichen bestimmter Einstellungen und zum Beantworten bestimmter Display-Eingabeaufforderungen verwendet.

# !7**[ACMP ON/OFF] / [A-B REPEAT]-Taste**

Im Style-Modus wird mit dieser Taste die automatische Baß/Akkord-Begleitung ein- und ausgeschaltet. (Siehe Seite 36.) Im Song-Modus wird die "A-B Repeat"-Funktion (A-B-Wiederholung) aufgerufen. (Siehe Seite 54.)

# !8**[SYNC STOP]-Taste**

Diese Taste dient zum Ein- und Ausschalten der "Sync-Stop"-Funktion. (Siehe Seite 40.)

## !9**[SYNC START] / [ PAUSE]-Taste**

Diese Taste dient zum Ein- und Ausschalten der "Sync-Start"-Funktion. (Siehe Seite 37.) Im Song-Modus wird diese Taste zum vorübergehenden Anhalten der Song-Wiedergabe verwendet. (Siehe Seite 55.)

# @0**[START/STOP]-Taste**

Im Style-Modus dient diese Taste zum Starten und Stoppen der automatischen Baß/Akkord-Begleitung. (Siehe Seite 36.) Im Song-Modus kann mit dieser Taste die Song-Wiedergabe im Wechsel gestartet und gestoppt werden. (Siehe Seite 54.)

# @1**[INTRO/ENDING] / [ REW]-Taste**

Im Style-Modus werden mit dieser Taste die Funktionen "Intro" (Einleitung) und "Ending" (Abschluß) gesteuert. (Siehe Seite 36.) Wurde der Song-Modus ausgewählt, wird die Taste als eine "Rücklauf"-Steuerung verwendet oder sie verschiebt den Wiedergabepunkt des Songs zum Anfang zurück.

#### @2**[MAIN/AUTO FILL] / [ FF]-Taste**

Im Style-Modus werden mit diesen Tasten die Begleitungsabschnitte gewechselt und die "Auto Fill"-Funktion gesteuert. (Siehe Seite 41.) Wurde der Song-Modus ausgewählt, wird diese Taste als eine

"Schnellvorlauf"-Taste verwendet, oder sie verschiebt den Wiedergabepunkt des Songs zum Ende.

## @3**[TEMPO/TAP]-Taste**

Diese Taste wird zum Aufrufen der Tempo-Einstellung verwendet, und Sie können das Tempo mit dem Ziffernblock oder den[+]/[-]-Tasten einstellen. (Siehe Seite 20.) Die Taste gestattet Ihnen außerdem, das Tempo vorzuklopfen und automatisch einen ausgewählten Song oder Style mit diesem vorgeklopften Takt zu starten. (Siehe Seite 37.)

# @4**[SONG MEMORY]-Tasten**

Diese Tasten ([RECORD], [1] - [5], [A]) werden zur Song-Aufnahme verwendet. Sie können damit bis zu sechs verschiedene Spuren eines Songs aufnehmen (inklusive einer speziellen Akkordspur). (Siehe Seite 59.) Die Tasten können auch zum Löschen aufgezeichneter Daten aller oder einzelner Spuren eines Anwender-Songs (User-Songs) verwendet werden. (Siehe Seiten 61, 62.)

# @5**MUSIC-DATABASE-Taste**

Mit dieser Taste werden die optimalen Bedienfeldeinstellungen für das ausgewählte Musikgenre aufgerufen. (Siehe Seite 49.)

## @6**REGISTRATION-MEMORY-Tasten**

Diese Tasten werden zu Auswahl und Aufnahme der Registration-Memory-Voreinstellungen verwendet. (Siehe Seite 51.)

# @7**Diskettenlaufwerk**

In das Diskettenlaufwerk können Sie eine Diskette einlegen, um Daten zu laden oder zu speichern. (Siehe Seite 69.)

# ■ **Rückseite**

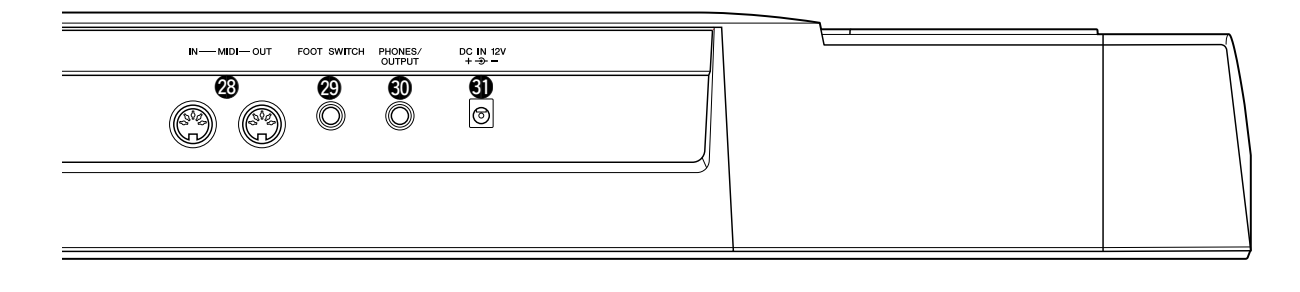

#### @8**Anschlüsse MIDI IN, OUT**

Diese Anschlüsse sind für eine Verbindung zu anderen MIDI-Instrumenten und -Geräten vorgesehen. (Siehe Seite 80.)

#### @9**FOOTSWITCH-Buchse (Fußschalter)**

Diese Buchse ist für den Anschluß des als Sonderzubehör erhältlichen FC4- oder FC5-Fußschalters für die Steuerung des Haltepedals vorgesehen, wie ein Dämpferpedal beim Klavier. (Siehe Seite 9.)

#### #0**PHONES/OUTPUT-Buchse**

An diese Buchse kann ein Stereokopfhörer oder ein externes Verstärker/Lautsprecher-System angeschlossen werden. (Siehe Seite 9.)

#### #1**Buchse DC IN 12V**

Hier schließen Sie den Netzadapter PA-5C an. (Siehe Seite 8.)

**Dieser Abschnitt enthält Informationen zur Vorbereitung des PSR-350 auf den Spielbetrieb. Lesen Sie den Abschnitt daher vor Gebrauch des Instruments bitte aufmerksam durch.**

# Stromversorgung

Obwohl das PSR-350 wahlweise mit einem Netzadapter oder mit Batterien betrieben werden kann, empfiehlt Yamaha, möglichst einen Netzadapter zu verwenden. Netzstrom ist eine umwelt- und ressourcenfreundlichere Energiequelle, als Batterien es sind.

#### Netzbetrieb •••••••••••••••••••••••••

Um das PSR-350 an eine Steckdose anschließen zu können, benötigen Sie den als Sonderzubehör erhältlichen Yamaha Netzadapter PA-5C. Andere Netzadapter können das Instrument beschädigen, weshalb Sie beim Kauf unbedingt darauf achten müssen, daß Sie den richtigen Netzadaptertyp erwerben.

Vergewissern Sie sich, daß der [STANDBY/ON]-Schalter des PSR-350 auf STANDBY gestellt ist. Stecken Sie den Netzadapter in eine Steckdose und schließen Sie sein Kabel an die Buchse DC IN 12V an der Rückseite des PSR-350 an.

#### **Batteriebetrieb ••••••••••••••••**

#### ● **Einlegen der Batterien**

Drehen Sie das Instrument um, und entfernen Sie dann den Batteriefachdeckel an seiner Unterseite. Legen Sie sechs 1,5-V-Batterien der Größe "D", R20P (LR20) oder einer entsprechenden Größe wie in der Abbildung gezeigt ein. Achten Sie dabei auf korrekte Anordnung der Plus- und Minuspole, und schließen Sie das Batteriefach wieder.

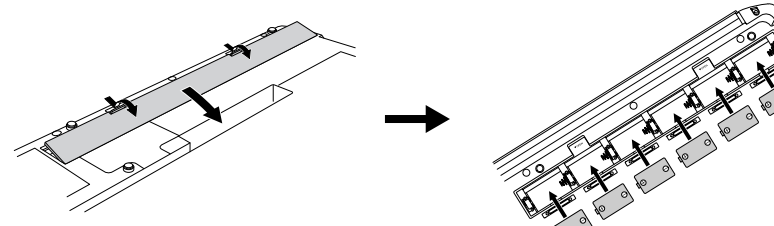

# ● **Verbrauchte Batterien**

Sinkt die Batteriespannung unter einen bestimmten Wert, beeinträchtigt dies unter Umständen Klang und Funktionstüchtigkeit des PSR-350. Sobald derartige Probleme auftreten, ersetzen Sie die verbrauchten Batterien durch sechs neue.

# Einschalten des Instruments

Zum Einschalten drücken Sie nach dem Anschließen des Netzadapters (bzw. Einlegen der Batterien) den Netzschalter, bis er in der ON-Position einrastet. Vergessen Sie nach Gebrauch nicht, das Instrument wieder auszuschalten. (Drücken Sie den Schalter hierzu erneut, so daß er wieder ausrastet.)

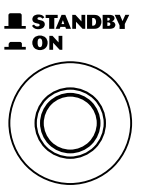

#### **VORSICHT**

*• Während eines Aufnahmevorgangs mit dem PSR-350 darf niemals die Stromversorgung unterbrochen werden (z. B. durch Entnehmen der Batterien oder Abziehen des Netzadapters)! Anderenfalls kann es zu einem Datenverlust kommen.*

#### **WARNUNG**

- *Verwenden Sie für den Netzbetrieb NUR den Yamaha-Netzadapter PA-5C (oder einen anderen von Yamaha ausdrücklich empfohlenen Adapter). Bei Gebrauch eines anderen Adapters können sowohl am Adapter als auch am PSR-350 irreparable Schäden auftreten.*
- *Ziehen Sie den Netzadapter aus der Steckdose, wenn Sie das PSR-350 nicht benutzen oder wenn ein Gewitter bevorsteht.*

#### <u>/\</u> **VORSICHT**

- *Alte und neue Batterien oder Batterien unterschiedlichen Typs (z.B. Alkali- und Manganbatterien) dürfen nicht gemischt verwendet werden.*
- *Um mögliche Schäden durch auslaufende Batterien zu vermeiden, nehmen Sie die Batterien aus dem Instrument, wenn Sie es voraussichtlich längere Zeit nicht verwenden werden.*

#### **VORSICHT**

*• Auch in der "STANDBY"-Stellung des Schalters wird das Instrument minimal mit Strom versorgt. Achten Sie deshalb darauf, daß Sie den Netzadapter aus der Netzsteckdose ziehen bzw. die Batterien aus dem Instrument entfernen, wenn Sie das PSR-350 für längere Zeit nicht benutzen wollen.*

3

# Anschließen von Zubehör/externen Geräten

# ■ Verwenden von Kopfhörern •••••

Wenn Sie im stillen üben oder niemanden stören möchten, können Sie einen Stereokopfhörer an die PHONES/OUTPUT-Buchse auf der Rückseite anschließen. Die eingebauten Lautsprecher werden durch das Anschließen eines Kopfhörers an diese Buchse automatisch ausgeschaltet.

#### ■ Anschluß eines Keyboard-Verstärkers oder einer Stereoanlage ••••

Obwohl das PSR-350 mit einem eingebauten Lautsprechersystem ausgestattet ist, kann der Ton auch über ein externes Verstärker-/Lautsprechersystem wiedergegeben werden. Vergewissern Sie sich zunächst, daß das PSR-350 und die externen Geräte ausgeschaltet sind, und verbinden Sie dann ein Ende des Stereokabels mit der Eingangsbuchse (LINE IN oder AUX IN) des anderen Geräts und das andere Ende mit der PHONES/OUTPUT-Buchse an der Rückwand des PSR-350.

# Verwenden eines Fußschalters •••••

PHONES.<br>OUTPUT

Diese Funktion gestattet Ihnen, einen als Sonderzubehör erhältlichen Fußschalter (Yamaha FC4 oder FC5) zum Halten des Klangs der Voices zu verwenden. Der Fußschalter funktioniert genau wie das entsprechende Dämpferpedal an einem akustischen Klavier: Zum Halten des Tons betätigen Sie den Fußschalter, während Sie auf der Tastatur spielen.

■ Verwenden der MIDI-Buchsen • • • • •

Das PSR-350 ist mit MIDI-Buchsen ausgestattet, über die das PSR-350 mit anderen MIDI-Instrumenten und -Geräten verbunden werden kann. (Weitere Informationen finden Sie auf Seite 80.)

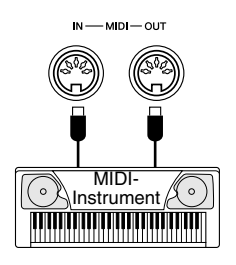

#### **VORSICHT**

*• Um eine Beschädigung der Lautsprecher zu vermeiden, sollten Sie die Lautstärke an allen externen Geräten ganz herunterregeln, bevor Sie sie anschließen. Nichtbeachtung dieser Vorsichtsmaßnahme kann elektrische Schläge und Geräteschäden zur Folge haben. Allgemein sollten Sie die Lautstärke an allen Geräten zunächst auf ein Minimum einstellen und allmählich erhöhen, während Sie das Instrument spielen, bis der gewünschte Pegel erreicht ist.*

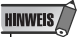

- *Stellen Sie vor dem Einschalten sicher, daß der Stecker des Fußschalters fest in der FOOTSWITCH-Buchse sitzt.*
- *Vermeiden Sie ein Betätigen des Fußschalters während des Einschaltens des Geräts.*  **Anderenfalls werden Polarität** *Funktion – des Fußschalters umgekehrt.*

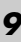

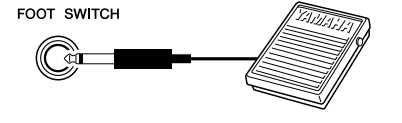

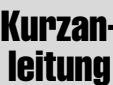

# Kurzan- Schritt 1 Voices

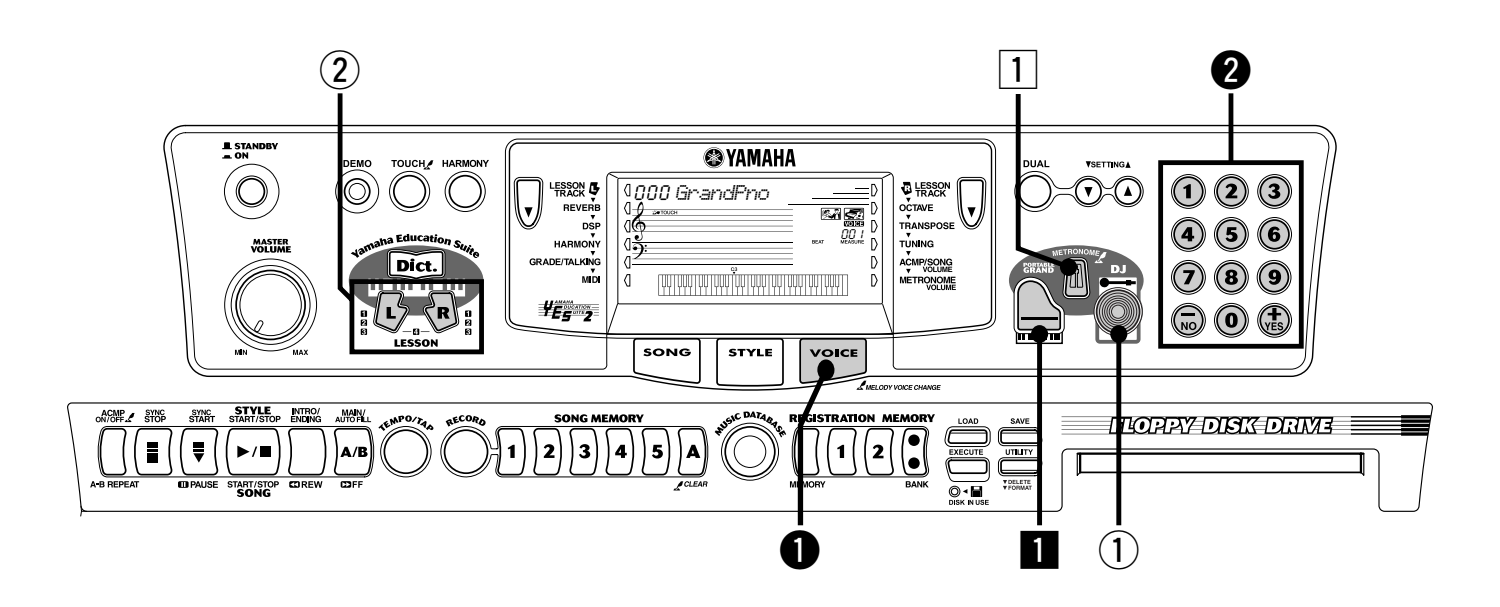

# Klavier spielen

Sie können alle Funktionen und Einstellungen des PSR-350 einfach durch Drücken der [PORTABLE GRAND]-Taste automatisch auf Klavierspiel zurücksetzen.

#### z **Drücken Sie die [PORTABLE GRAND]-Taste.**

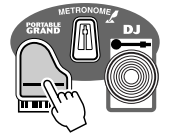

000 *GrandPno*

#### x **Spielen Sie auf dem Keyboard.**

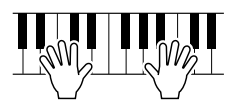

Möchten Sie mehr zu diesem Thema wissen? Siehe Seite 20.

#### Spielen zum Metronom

**1** Drücken Sie die [METRONOME]-Taste.

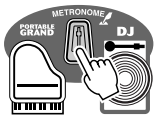

Möchten Sie mehr zu diesem Thema wissen? Siehe Seite 20.

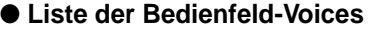

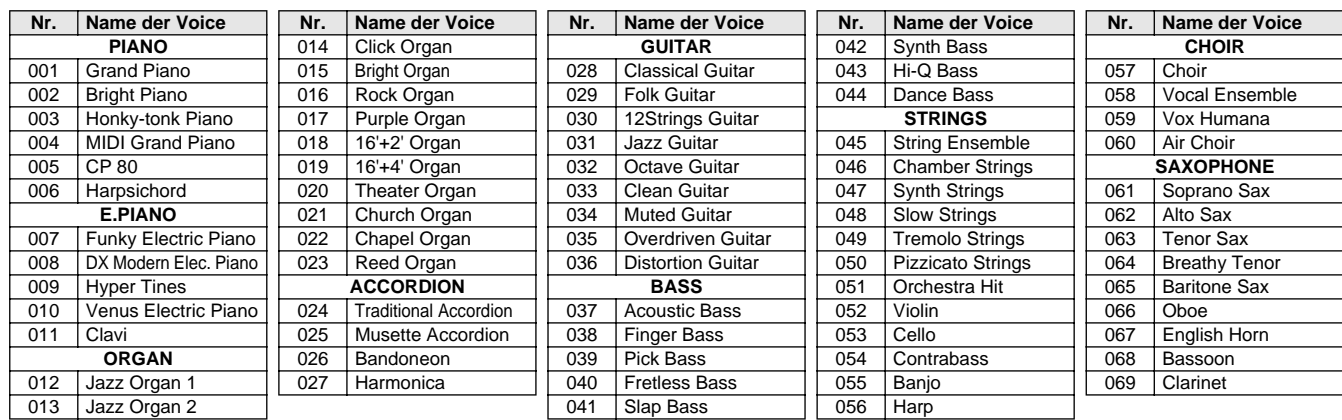

# Auswählen und Spielen anderer Voices

Das PSR-350 verfügt über insgesamt 618 dynamische und realistische Instrument-Voices. Lassen Sie uns einige davon ausprobieren…

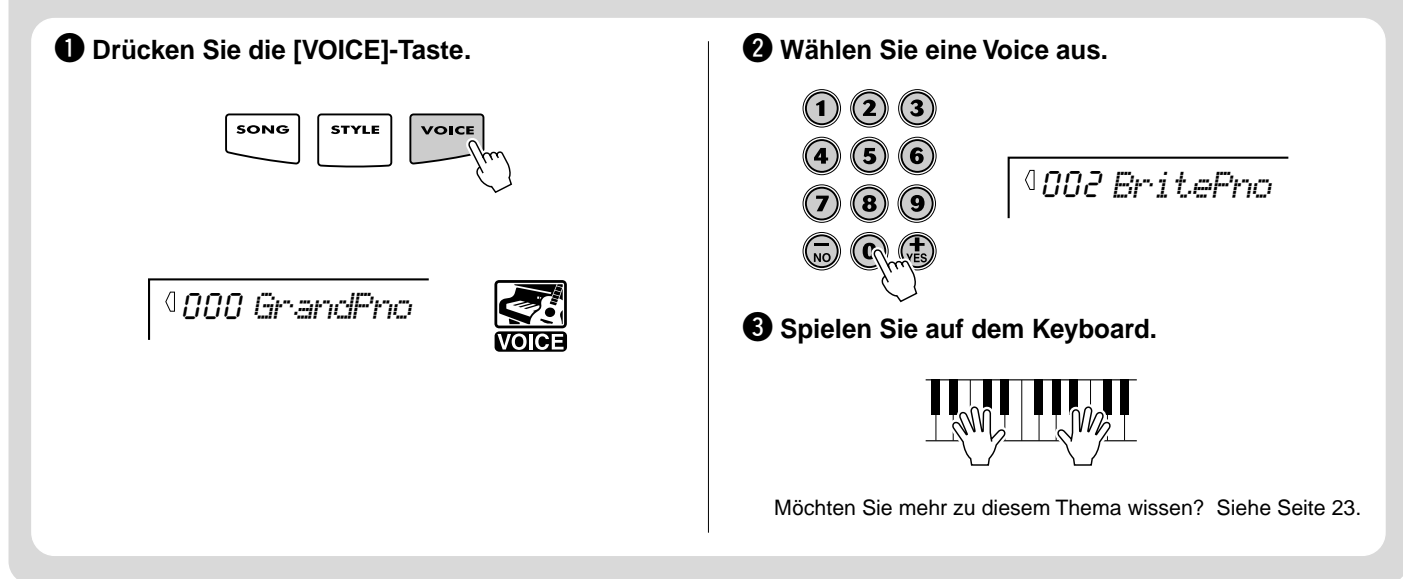

# Spielen mit der DJ-Funktion

Die neue und außergewöhnliche DJ-Funktion bietet Ihnen eine Vielzahl von Dance- und DJ-Sounds. Die Funktion gestattet Ihnen, Ihre eigenen Echtzeitmischungen und -Grooves mit verschiedenen zeitgenössischen Rhythmen zu erstellen.

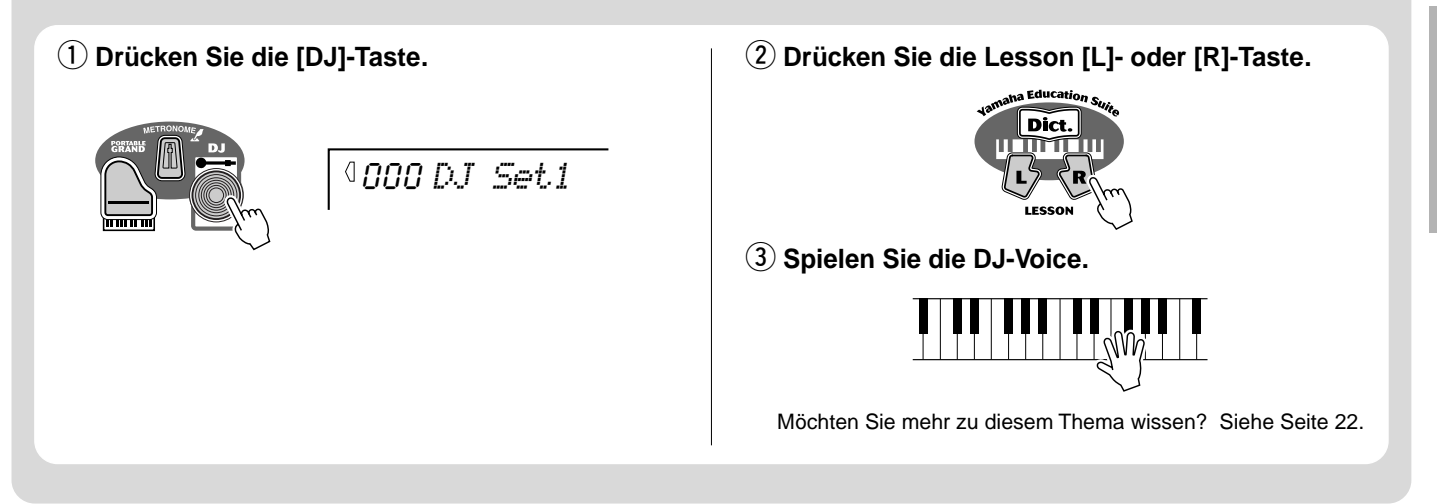

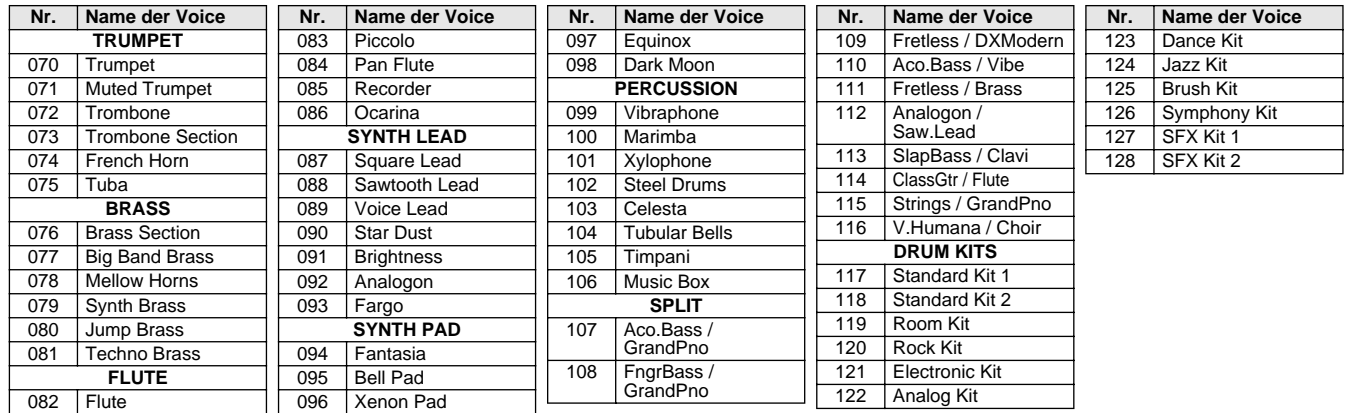

# **Kurzan- Schritt 2 Songs**

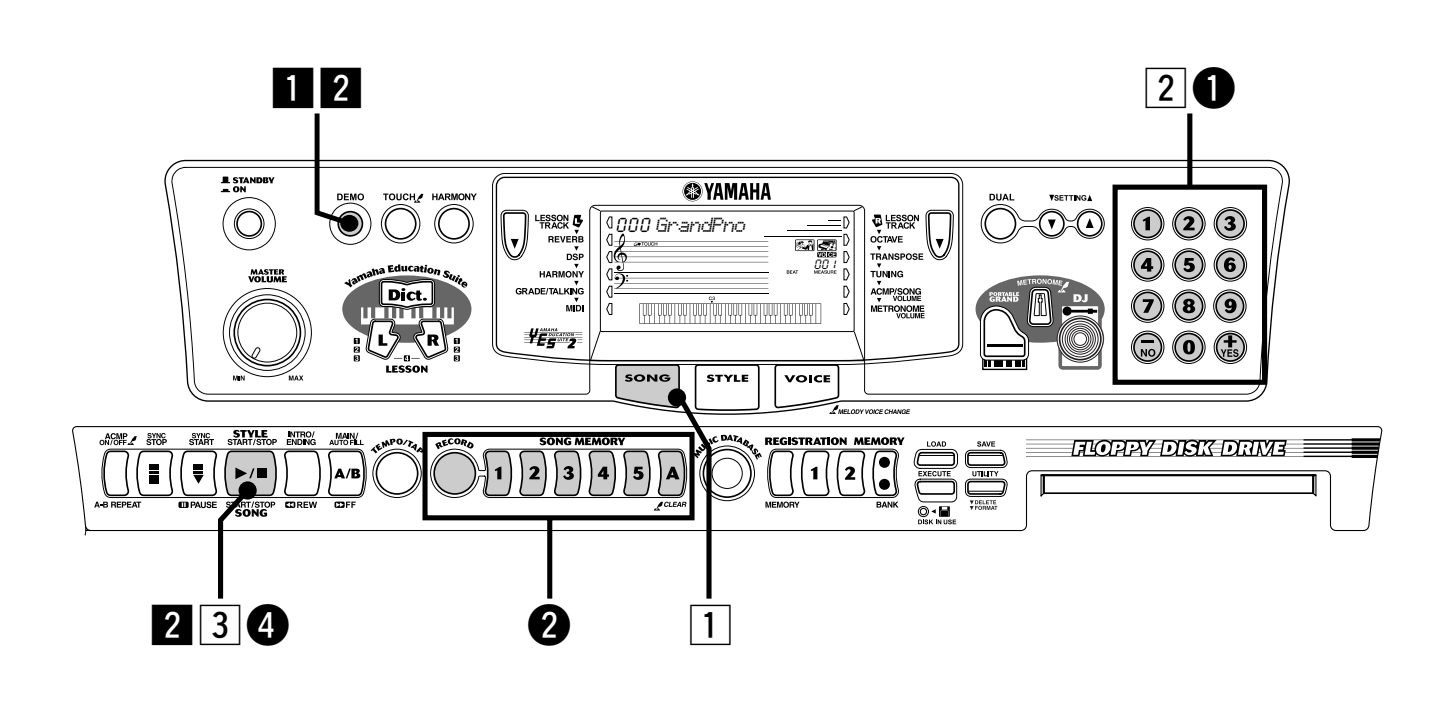

# Spielen der Songs

Kurzan-

Das PSR-350 verfügt über insgesamt 100 Songs. Dazu gehören drei Demo-Songs und 17 Songs, die speziell erstellt wurden, um die reichhaltigen und dynamischen Klangmöglichkeiten des Instruments zu demonstrieren. Außerdem sind 80 Zusatz-Songs vorhanden, die für eine Verwendung in der Lernfunktion "Lesson" vorgesehen sind.

#### Spielen der Demo-Songs

Wir werden nun die Demo-Songs spielen, wiederholend von (001 - 003).

#### **z** Starten Sie den Demo-Song.

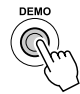

001 *Mission*

Sie können auch Songs anderer Kategorien wiedergeben. Wählen Sie während der Wiedergabe einfach die entsprechende Nummer des gewünschten Songs aus.

#### **2** Stoppen Sie den Demo-Song.

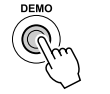

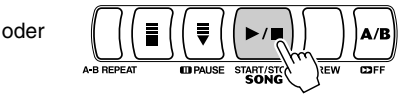

#### **HINWEIS**

*• Das PSR-350 hat auch eine "Demo Cancel"-Funktion (Demo-Abbruch), mit der Sie die Demo-Wiedergabe abbrechen können. Um "Demo Cancel" zu aktivieren, halten Sie die [DEMO]-Taste gedrückt und schalten Sie gleichzeitig die Stromversorgung ein. Um die Demo-Funktionen erneut zu aktivieren, schalten Sie die Stromversorgung einfach aus und wieder ein.*

#### Spielen eines einzelnen Songs

Natürlich können Sie auch einen der Songs (001 -205) des PSR-350 einzeln auswählen und wiedergeben.

z **Drücken Sie die [SONG]-Taste.**

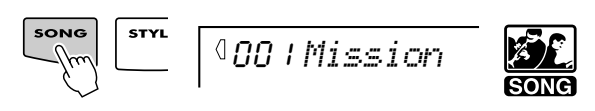

**2 Wählen Sie einen Song aus.** 

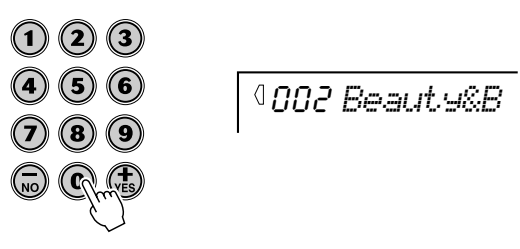

**3** Starten (und stoppen) Sie den Song.

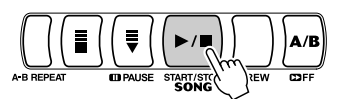

Möchten Sie mehr zu diesem Thema wissen? Siehe Seite 53.

# Spielen des Disketten-Songs

Mit Hilfe dieser Funktion können Sie Songs wiedergeben, die auf der mitgelieferten Diskette oder auf andere Disketten von Songdaten gespeichert sind.

# q **Legen Sie die Diskette ein.**

w **Wählen Sie einen Anwender-Song für die Aufnahme aus.**

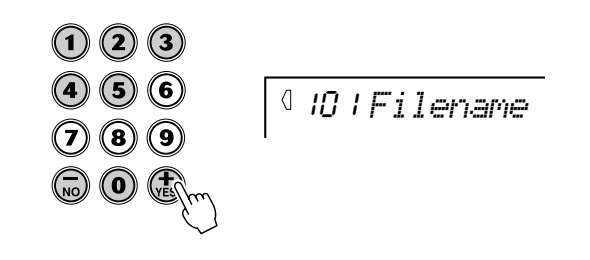

#### e **Zum Starten bzw. Stoppen der Wiedergabe drücken Sie die [START/STOP]-Taste.**

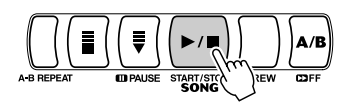

Möchten Sie mehr zu diesem Thema wissen? Siehe Seite 71.

#### ● **Liste der Songs**

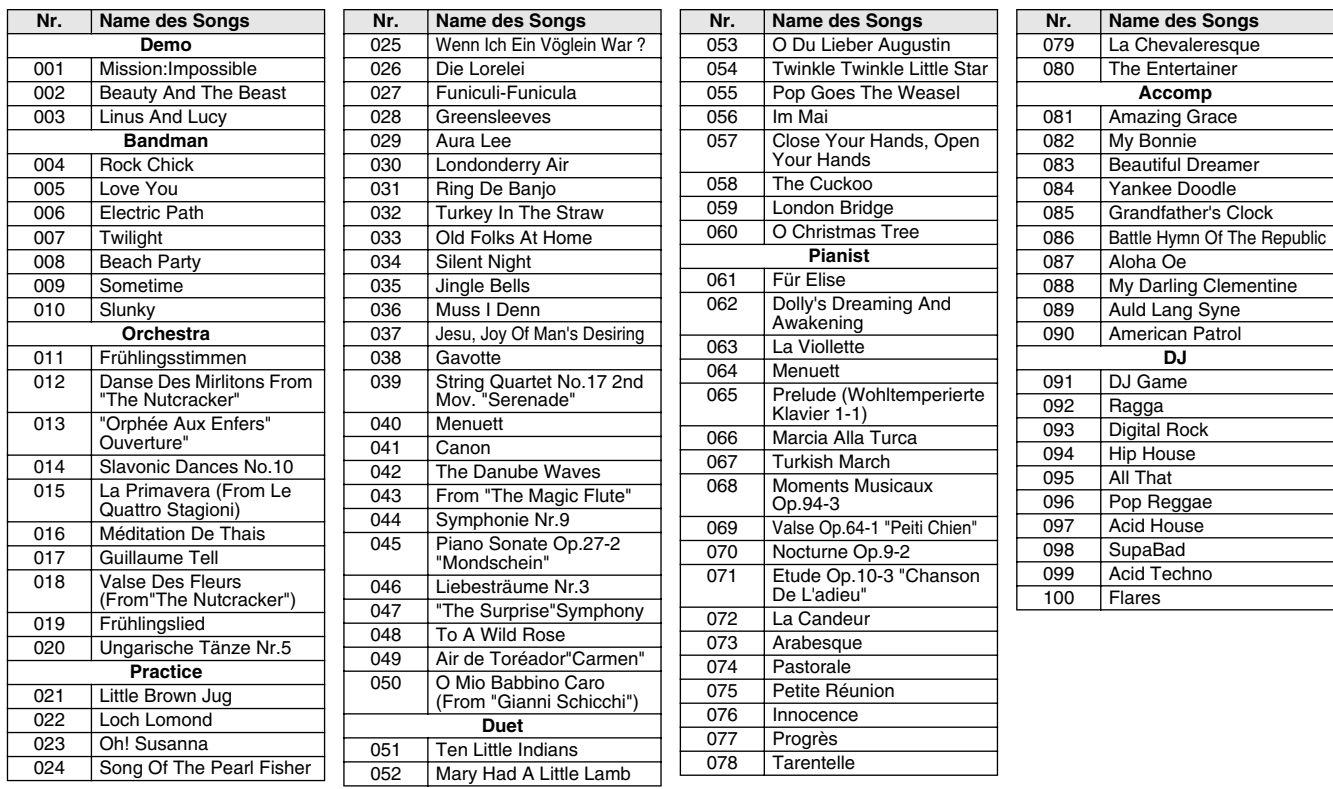

\*Zu den Songs Nr. 021 - 090 siehe beiliegendes Song-Buch.

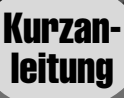

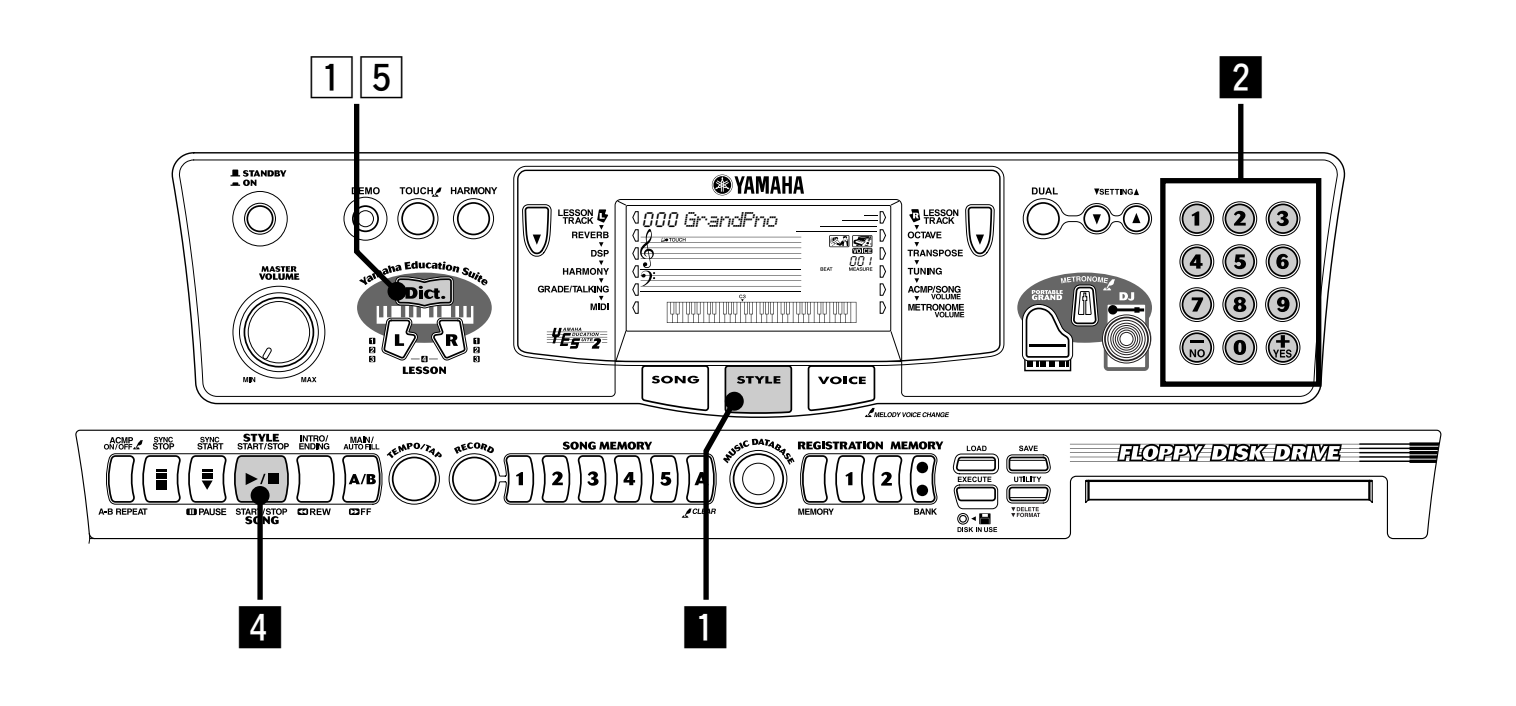

# Musikdatenbank

Hier stellen wir eine bequeme Funktion vor, mit der Sie das PSR-350 im Handumdrehen zum Spielen anderer Musik-Styles umkonfigurieren können. Wenn Sie ein bestimmtes Genre spielen möchten, jedoch die dazu vorzunehmenden Einstellungen nicht kennen, wählen Sie das Genre einfach aus der "Music Database" und das PSR-350 nimmt alle Einstellungen für Sie vor!

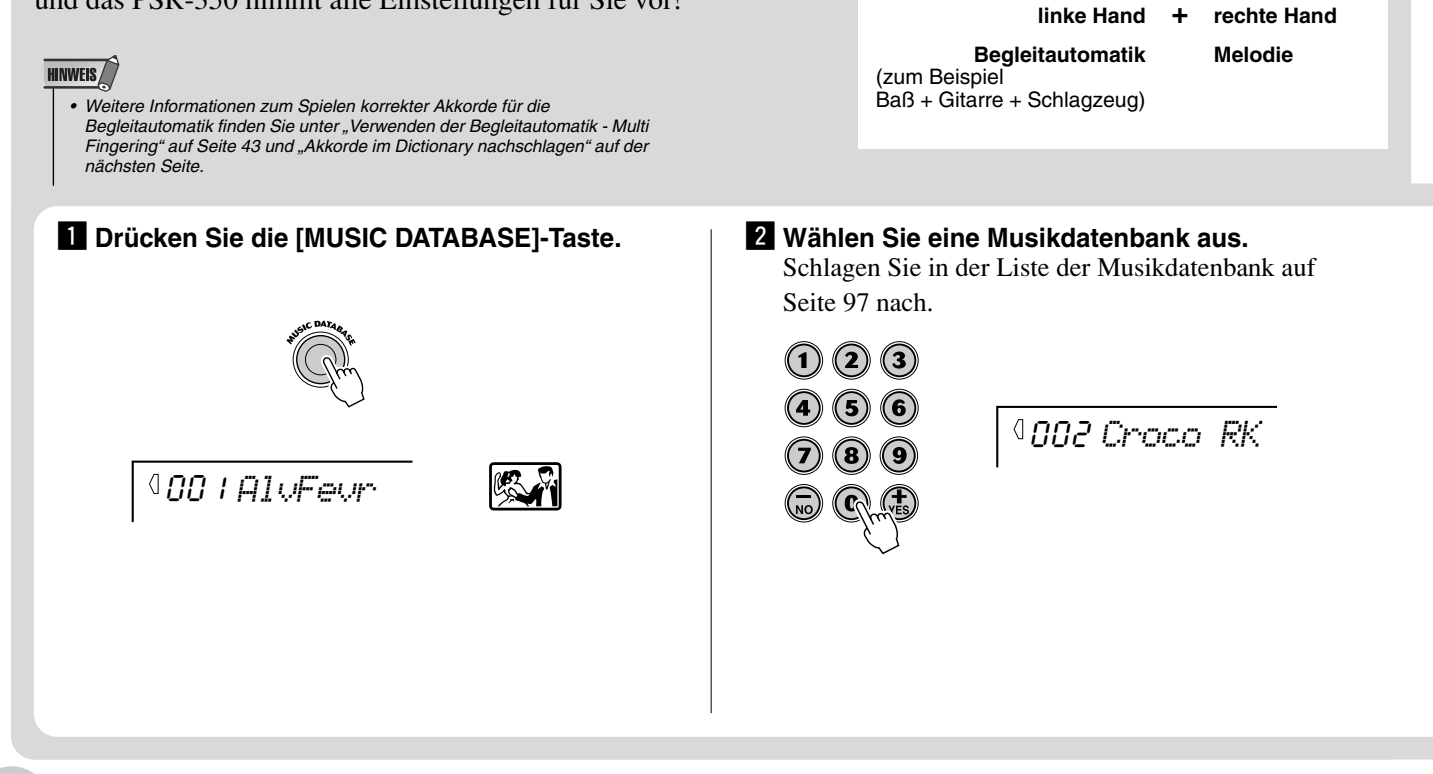

Begleitungsabschnitt

# Nachschlagen von Akkorden im "Dictionary"

Die bequeme "Dictionary"-Funktion "Nachschlagewerk" lehrt Sie das Spielen von Akkorden, indem Ihnen die einzelnen Noten angezeigt werden. Im untenstehenden Beispiel werden wir lernen, wie ein Akkord GM7 gespielt wird…

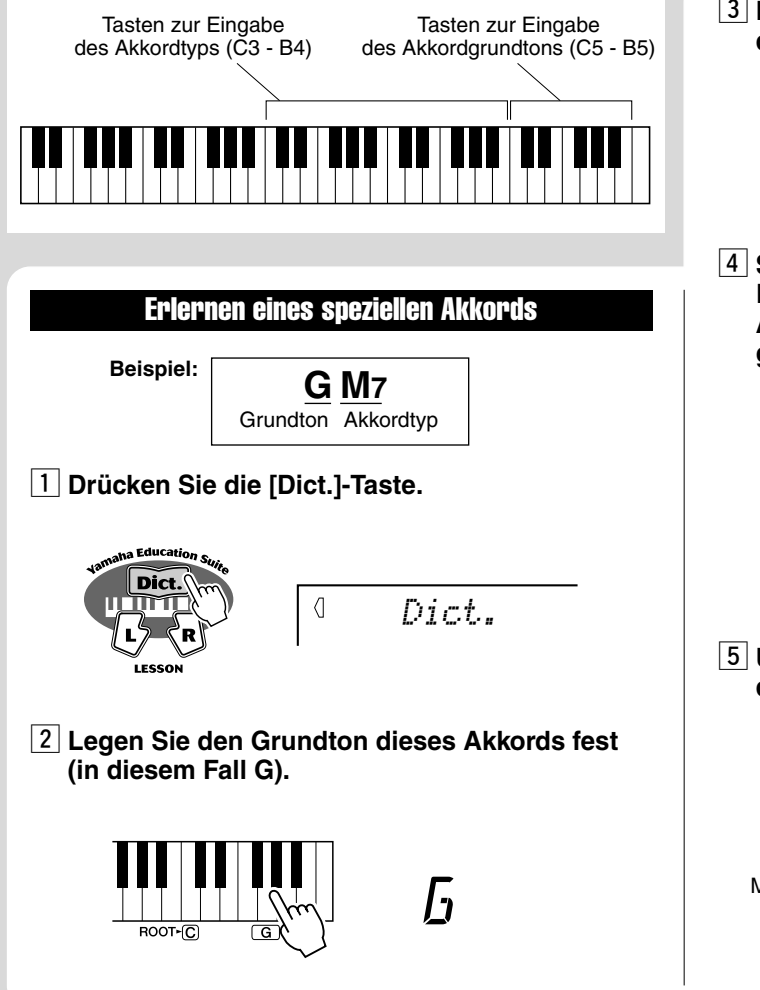

 $\overline{3}$  **Legen Sie den Akkordtyp des Akkords fest (in diesem Falle M7).**

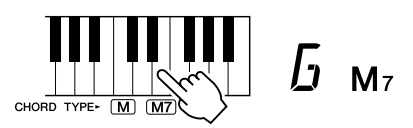

**4 Spielen Sie die Noten des Akkords wie im Klaviaturdiagramm des Displays angezeigt. Der Akkordname blinkt, wenn der Akkord richtig gespielt wurde.**

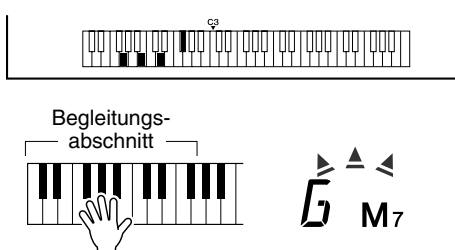

 $\boxed{5}$  **Um die ..Dictionary** "-Funktion zu verlassen, **drücken Sie erneut die [Dict.]-Taste.**

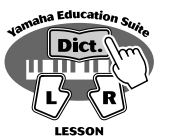

Möchten Sie mehr zu diesem Thema wissen? Siehe Seite 46.

**E** Spielen Sie mit der linken Hand einen Akkord.

Die Begleitautomatik startet, sobald Sie auf dem Keyboard spielen. Weitere Informationen über Akkorde finden Sie unter "Akkorde im Dictionary nachschlagen" weiter oben.

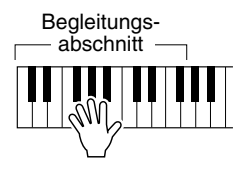

#### v **Stoppen Sie die Begleitautomatik.**

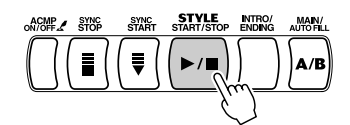

Möchten Sie mehr zu diesem Thema wissen? Siehe Seite 49.

# Schritt 4 Lektionen (Lesson)

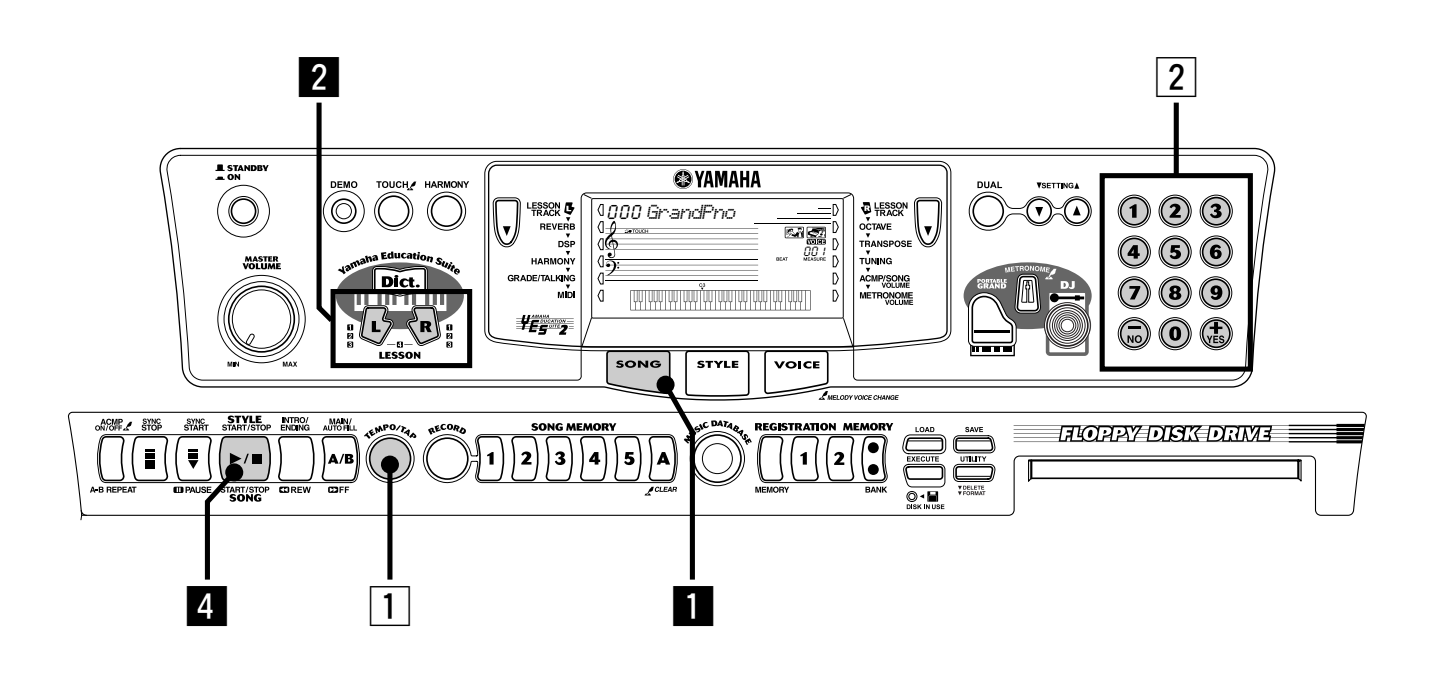

#### Verwenden der Lesson-Funktion

Kurzanleitung

> Die Songs 021 bis 100 wurden speziell für die Verwendung in der "Lesson-Funktion" (Lektion) erstellt. Mit der Lesson-Funktion lernen Sie auf unterhaltsame und einfache Weise, diese Songs zu meistern. Sie können die Parts für die linke und die rechte Hand zu jedem Song einzeln üben: Drücken Sie einfach die entsprechende Taste, [L] (links) oder [R] (rechts). Die im folgenden aufgeführten Übungsschritte werden auf jeweils eine von beiden Händen angewendet.

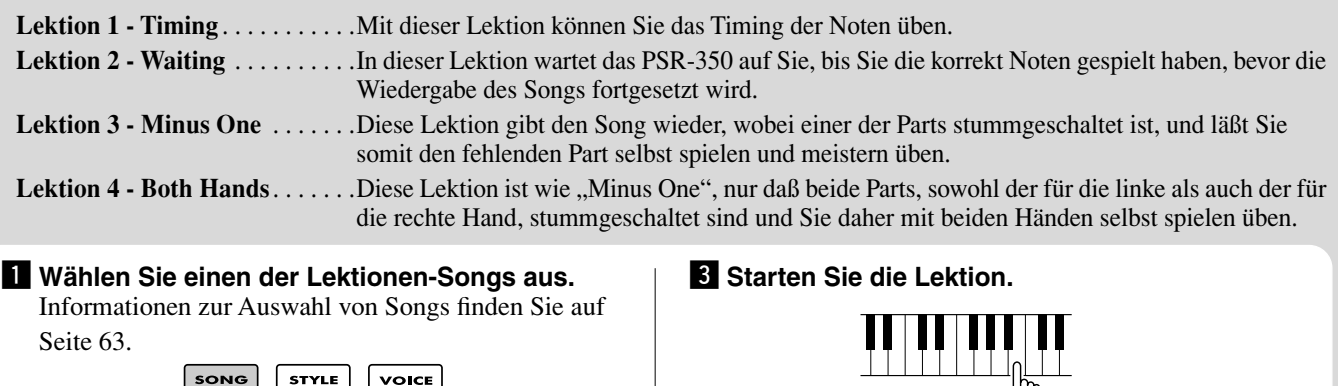

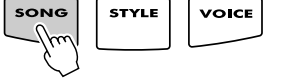

x **Wählen Sie den Part, den Sie üben möchten (links oder rechts) und den Lektionsschritt aus.** Wenn Sie mit dem Part für die rechte Hand arbeiten möchten, drücken Sie die [R]-Taste; für den Part der linken Hand drücken Sie die [L]-Taste.

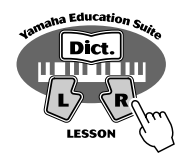

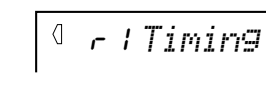

## **HINWEIS**

*• Jedes Drücken der entsprechenden Taste ([L] oder [R]) wählt alternativ die Lektionen 1 - 3 aus. Durch das Drücken beider Tasten gleichzeitig wird die Lektion 4, Both Hands (Beide Hände) aufgerufen.*

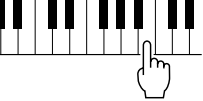

 $4$  Nachdem Sie die Lektion beendet haben, **stoppen Sie die Lektion.**

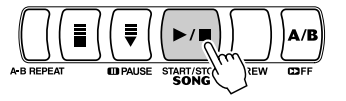

**HINWEIS** 

*• Sie können die Lektion auch durch wiederholtes Drücken einer der LESSON-Tasten ([L] oder [R]) beenden, bis "Songname" im Display erscheint.* 

#### Lektion 1 – Timing

In diesem Schritt können Sie am Timing der Noten arbeiten. In Lektion 1 ist die eigentliche Note, die Sie auf dem Keyboard spielen, unwichtig. Das PSR-350 überprüft Ihre Synchronisation und wie rhythmisch "dicht" Ihr Spiel ist.

$$
\prod_{\substack{m\\(m)\neq n}} \prod_{\substack{m\\(m)\neq n}} \prod_{\substack{m
$$

Möchten Sie mehr zu diesem Thema wissen? Siehe Seite 65.

#### Lektion 2 – Waiting

In Lektion 2 üben Sie, die Noten korrekt zu spielen, wie sie in der Display-Notenschrift angezeigt werden. Die Begleitung pausiert und wartet, bis Sie die Noten richtig spielen, bevor sie fortfährt.

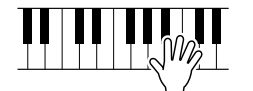

r2 *Waiting*

Möchten Sie mehr zu diesem Thema wissen? Siehe Seite 66.

#### Lektion 3 – Minus One

In Lektion 3 wird einer der Parts stummgeschaltet, und Sie üben den fehlenden Part zusammen mit dem Rhythmus.

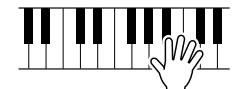

 $\langle$ r3 *MinusOne*

Möchten Sie mehr zu diesem Thema wissen? Siehe Seite 66.

#### Lektion 4 – Both Hands

Lektion 4 ist der Lektion 3 ähnlich, nur daß die Parts für beide Hände stummgeschaltet sind. Das läßt Sie die fehlenden Parts zusammen mit dem Rhythmus üben.

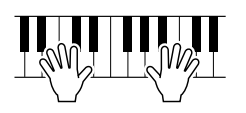

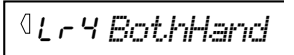

Möchten Sie mehr zu diesem Thema wissen? Siehe Seite 67.

#### Einschätzung

Das PSR-350 hat eine integrierte Funktion zur Einschätzung, die Ihre Übungen überwacht und Ihnen – wie ein richtiger Lehrer – mitteilt, wie gut Sie diese Übung absolviert haben. Entsprechend Ihrer Leistungen werden vier Einschätzungen vergeben: "OK", "Gut", "Sehr Gut" und "Exzellent".

Möchten Sie mehr zu diesem Thema wissen? Siehe Seite 68.

#### Bewertung

Diese Funktion "spricht" über die Lautsprecher zu Ihnen und sagt die Bewertungs-Kommentare und die Titel der Lektionsschritte an.

Möchten Sie mehr zu diesem Thema wissen? Siehe Seite 68.

#### Ändern des Tempos

Natürlich können Sie das Tempo (die Geschwindigkeit) des Songs nach Belieben ändern, Sie können das Tempo schwieriger Passagen verlangsamen und schrittweise erhöhen, bis Sie sie mit normalem Tempo meistern.

#### **1** Drücken Sie die [TEMPO/TAP]-Taste.

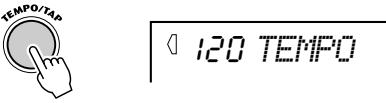

**2 Stellen Sie das gewünschte Tempo mit Hilfe des Ziffernblocks ein.**

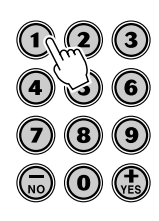

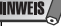

*• Das PSR-350 besitzt außerdem eine bequeme "Tap Tempo"-Funktion, die Ihnen eine Echtzeit-Tempovorgabe durch "Klopfen" erlaubt. (Siehe Seite 37.)*

# Anzeigen im Display

**Das PSR-350 verfügt über ein großes Multifunktions-Display, in dem alle wichtigen Einstellungen des Instruments angezeigt werden. Im folgenden Abschnitt werden die einzelnen Symbole und Anzeigen des Displays übersichtlich erläutert.**

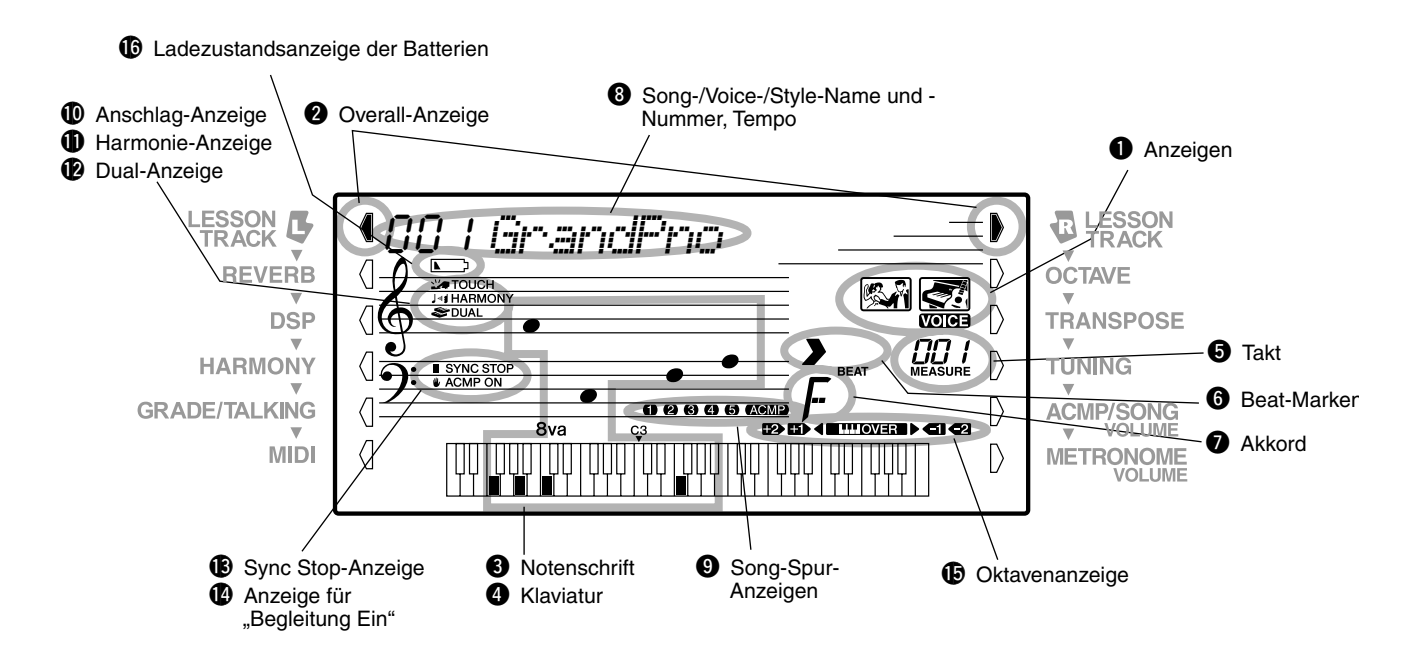

# q **Anzeigen**

Hier wird der Betriebsmodus des PSR-350 wie unten abgebildet angezeigt:

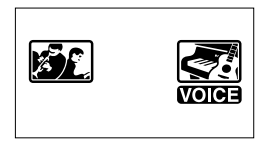

Verwenden Sie den Ziffernblock, um die **Voice**-Nummern auszuwählen. Drücken Sie die [START/STOP]-Taste, um die **Song**-Wiedergabe zu starten.

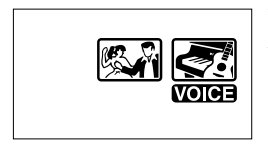

Verwenden Sie den Ziffernblock, um die **Voice**-Nummern auszuwählen. Drücken Sie die [START/STOP]-Taste, um die **Style**-Wiedergabe zu starten.

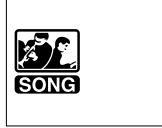

Verwenden Sie den Ziffernblock, um die **Song**-Nummern auszuwählen. Drücken Sie die [START/STOP]-Taste, um die **Song**-Wiedergabe zu starten.

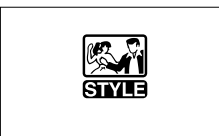

Verwenden Sie den Ziffernblock, um die **Style**-Nummern auszuwählen. Drücken Sie die [START/STOP]-Taste, um die **Style**-Wiedergabe zu starten.

# **<sup>2</sup>** Allgemeine Anzeige

Mit Hilfe der allgemeinen Tasten (auf beiden Seiten des LCD) können Sie auf die Funktionsvorgänge und -einstellungen des PSR-350 zugreifen. Die zur Zeit aktivierte Einstellung wird durch einen schwarzen Balken neben der Bezeichnung der Einstellung (auf dem Bedienfeld) angezeigt.

# **8** Notenschrift / **O** Klaviatur

In diesen beiden Bereichen des Displays werden die Noten übersichtlich angezeigt. Während des Abspielens eines Songs werden die Melodie- oder Akkordnoten entsprechend der Spielfolge angezeigt. Spielen Sie selbst auf dem Keyboard, werden die von Ihnen gespielten Noten im Display angezeigt.

#### **HINWEIS**

*• Bei einigen speziellen Akkorden werden u. U. nicht alle Noten im Notenbereich des Displays angezeigt. Dies liegt am begrenzten Platz für die Darstellung im Display.*

# **f** Takt

Hier wird während der Wiedergabe eines Songs oder Styles der aktuelle Takt angezeigt.

# $\Theta$  Beat-Marken

Diese Marken (ein großer und drei kleine) blinken im Song- bzw. Style-Takt aufeinanderfolgend auf. Der große Pfeil zeigt den ersten Taktschlag des jeweiligen Taktes an.

# **Q** Akkord

Während der Wiedergabe eines Songs (mit Akkorden) werden hier Grundton und Typ des aktuellen Akkords angezeigt. Wenn im Style-Modus mit automatischer Baß/Akkord-Begleitung gespielt wird, werden hier außerdem die im ACMP-Abschnitt der Klaviatur gespielten Akkorde angezeigt.

## **<sup>6</sup>** Song-/Voice-/Style-Name und -Nummer, **Tempo**

In diesem Bereich des Displays werden die Nummer und der Name des Songs, der Voice oder des Styles, der/die gegenwärtig ausgewählt ist, angezeigt. Hier werden auch die Namen und der aktuelle Einstellwert von OVERALL-Funktionen oder FUNCTION-Parametern des PortaTone sowie für den Betrieb wichtige Meldungen angezeigt. Ist die Tempoeinstellung aktiviert, wird der Wert angezeigt.

# o **Songspur-Anzeigen**

Diese Anzeigen informieren bei Aufnahme und Wiedergabe eines Songs über den Status der Spuren. (Siehe Seite 59.)

# !0**Anschlag-Anzeige**

Diese Anzeige ist aktiv, wenn die "Touch"-Funktion eingeschaltet ist. (Siehe Seite 29.)

# !1**Harmonie-Anzeige**

Diese Anzeige ist aktiv, wenn der Harmonieeffekt eingeschaltet ist. (Siehe Seite 32.)

# !2**Dual-Anzeige**

Diese Anzeige erscheint, wenn die "Dual"-Funktion eingeschaltet ist. (Siehe Seite 25.)

# !3**Sync-Stop-Anzeige**

Diese Anzeige ist aktiv, wenn die "Sync Stop"-Funktion eingeschaltet ist. (Siehe Seite 40.)

# **12** Anzeige für "Begleitung Ein"

Diese Anzeige ist aktiv, wenn die Begleitautomatik eingeschaltet ist. (Siehe Seite 36.)

# !5**Oktavenanzeige**

Wenn während der Wiedergabe eines Songs von Diskette die Notenwerte den Bereich von C1- C6 überschreiten, blinkt die Anzeige OVER und im Display erscheint ein  $\triangle$  bzw. ein  $\triangleright$ . Wenn während der Wiedergabe eines Songs von Diskette die Oktaveneinstellung erhöht oder verringert wird, erscheint im Display eine der Anzeigen  $, +2$ ",  $, +1$ ",  $, -1$ " oder  $, -2$ ".

# !6**Ladezustandsanzeige der Batterien**

Diese Anzeige erscheint, wenn der Ladezustand der Batterien den ordnungsgemäßen Betrieb des Instruments nicht mehr gewährleisten kann. (Siehe Seite 8.)

# **Notenhalter**

Der Notenhalter wird mit seiner Unterkante einfach in den Schlitz hinter dem Bedienfeld des PSR-350 gesteckt.

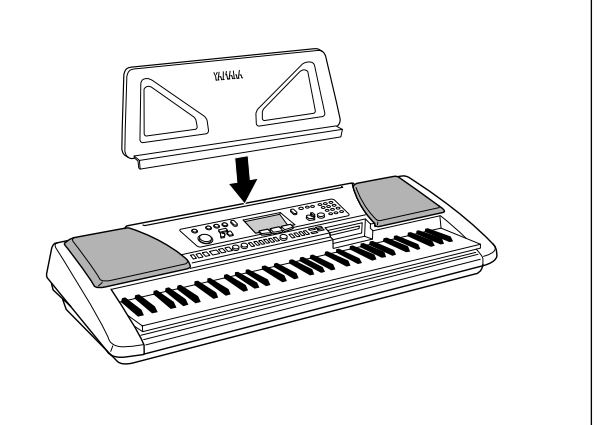

# Portable Grand (Konzertflügel)

**Mit dieser nützlichen Funktion können Sie sofort die Grand-Piano-Voice aufrufen.**

# Spielen des Konzertflügels

**Drücken Sie die [PORTABLE GRAND]-Taste.**

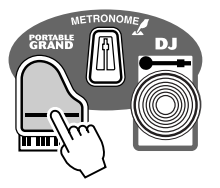

**HINWEIS** 

*• Wenn die [PORTABLE GRAND]- Taste gedrückt wird, wird automatisch die One-Touch-Einstellung (Seite 27) aktiviert.*

Dadurch wird automatisch der aktuelle Modus bzw. die gegenwärtig gewählte Funktion deaktiviert, und das Instrument wird für Klaviaturspiel mit der speziellen "Stereo Sampled Piano"-Voice (Grand Piano = Konzertflügel) konfiguriert. Es werden automatisch Song Nr. 061 (Für Elise) und Style Nr. 097 (Stride) aufgerufen.

Die Portable Grand-Einstellung ist außerdem für das Spielen in Verbindung mit den speziellen Pianist-Styles (Nr. 097 bis Nr. 106) vorgesehen. Bei eingeschalteter Begleitautomatik liefern diese Styles "Nur-Klavier"-Begleitung für eine Reihe von Musikrichtungen.

# Verwenden des Metronoms

**7** Rufen Sie die "Tempo"-Einstellung auf.

Drücken Sie die [TEMPO/TAP]-Taste.

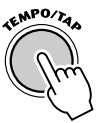

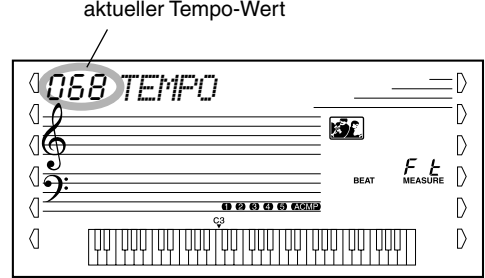

# *2* **Ändern Sie den Wert.**

Stellen Sie den gewünschten Tempo-Wert mit Hilfe des Ziffernblocks ein oder verwenden Sie die [+]/[-]-Tasten, um den Wert zu erhöhen oder zu verringern.

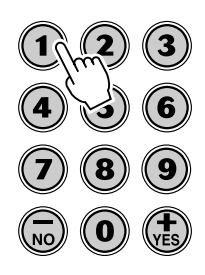

# *3* **Schalten Sie das Metronom ein.**

Drücken Sie die [METRONOME]-Taste.

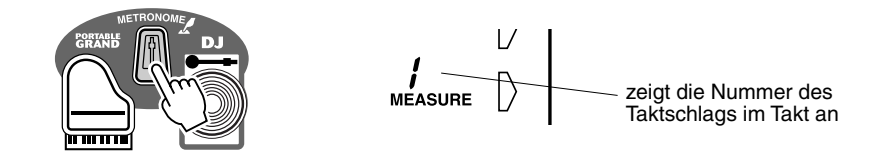

Zum Ausschalten des Metronoms drücken Sie die [METRONOME]-Taste erneut.

#### **Einstellen der Taktart am Metronom**

Die Taktart des Metronoms kann auf verschiedene auf Viertelnoten basierende Takte eingestellt werden.

#### **HINWEIS**

*• Beim Auswählen eines Styles bzw. Songs ändert sich die Taktart entsprechend.*

Halten Sie die [METRONOME]-Taste gedrückt (bis "TIME SIG" im Display erscheint), drücken Sie dann im Ziffernblock diejenige Taste, die der gewünschten Taktart entspricht (siehe Tabelle rechts).

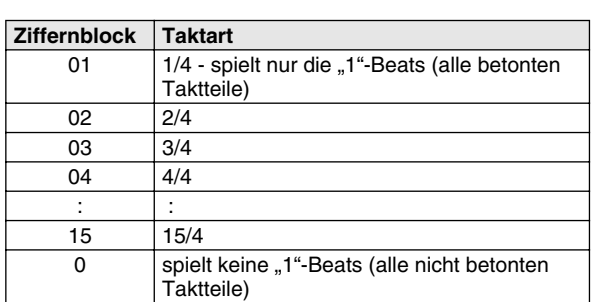

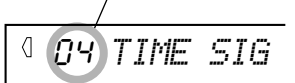

zeigt die aktuelle Beat-Nummer an

#### **Einstellen der Metronomlautstärke**

Sie können die Lautstärke des Metronoms unabhängig von den anderen PSR-350-Klängen regeln. Der Einstellbereich für die Metronomlautstärke geht von 000 bis 127.

#### *1* **Rufen Sie die "Metronomlautstärke"-Einstellung auf.** Drücken Sie die rechte Overall-Taste, bis "MTR VOL" im Display angezeigt wird.

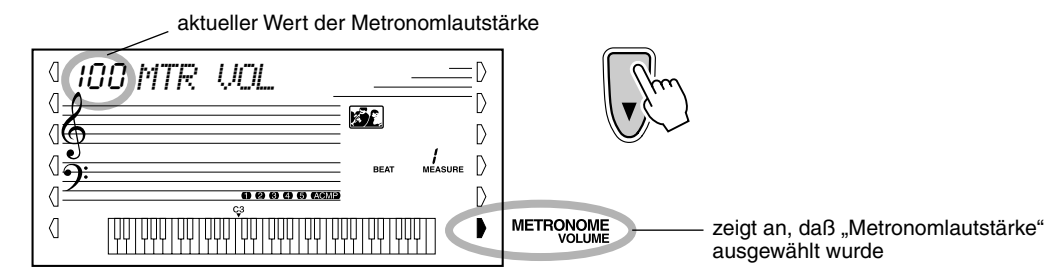

## *2* **Ändern Sie den Wert.**

Stellen Sie den gewünschten Wert für die Metronomlautstärke mit Hilfe des Ziffernblocks ein oder verwenden Sie die [+]/[-]-Tasten, um den Wert zu erhöhen oder zu verringern.

*Wiederherstellen des Standardwertes für die Metronomlautstärke*

> *Zum Wiederherstellen des Standardwertes für die Metronomlautstärke (100) drücken Sie die [+]/[-]-Tasten gleichzeitig (wenn die Metronomlautstärke im Overall-Menü ausgewählt ist).*

**Mit dieser außergewöhnlichen Funktion können Sie sofort eine dynamische DJ-Voice und einen DJ-Style aufrufen, um moderne Dance-Musik zu spielen.**

# Spielen von DJ

DJ

# *1* **Drücken Sie die [DJ]-Taste.**

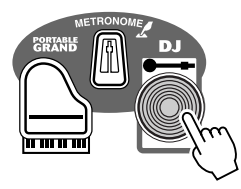

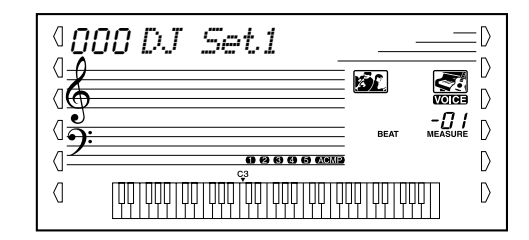

Dadurch wird automatisch das gesamte Instrument auf die Wiedergabe des/ der speziell programmierten DJ-Songs und DJ-Voice zurückgesetzt.

# $\boldsymbol{2}$  Aktivieren Sie die "Lesson"-Funktion, und wählen Sie **einen "Lesson"-Schritt aus.**

Die Lesson-Schritte 1 - 3 können mit dem DJ-Spiel verwendet werden. Drücken Sie entweder die [L] oder die [R]-Taste, ggf. mehrmals, bis der gewünschte Lesson-Schritt aufgerufen wird.

Die DJ-Voice wird (wie unten gezeigt) in "Blöcke" eingeteilt. Jeder einzelne Block verfügt über einen anderen Klang.

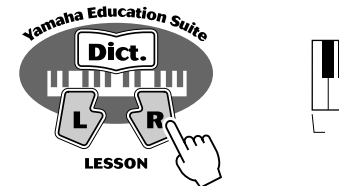

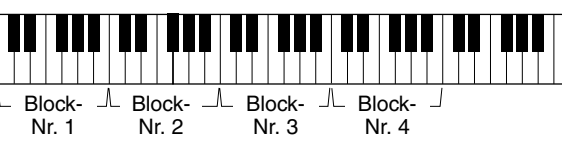

Nachdem die Wiedergabe des Songs gestartet wurde, spielen Sie den entsprechenden, im Display angezeigten Block. (Wenn die "Grade/Talking"-Funktion eingeschaltet ist, werden in Lektion 2 die Blöcke außerdem .,angesagt".)

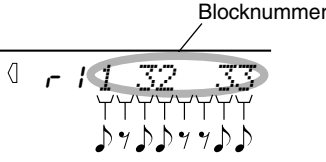

Spielt der "DJ-Lehrer", werden die Blocknummern entsprechend des Rhythmus nacheinander im Display angezeigt.

# *3* **Drücken Sie die [START/STOP]-Taste, um den Song zu stoppen.**

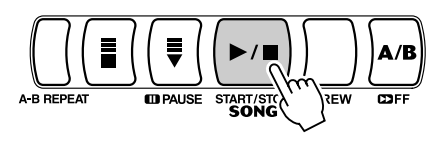

#### **HINWEIS**

*• Wenn zwei Sechzehntelnoten zu spielen sind, werden die entsprechenden Blocknummer nacheinander an der gleichen Position angezeigt. Wird der gleiche Block zweimal als Sechzehntelnoten gespielt, wird ein Gleichheitszeichen nach der Blocknummer angezeigt (wie unten abgebildet).*

$$
z_0 \rightarrow 1
$$
 *zieigt an, d*al 9 der  
 dritte und der erste  
 Block als  
 nacheinander-  
folgende  
Sechzehntelnoten zu  
spielen sind  

$$
z_0 \rightarrow 2 \text{eigt an, d}
$$
al der  
 dritte Block als zwei  
Sechzehntelnoten zu

*spielen ist*

#### **HINWEIS**

*• Da im DJ-Song keine linken oder rechten Parts vorkommen, können die [L]- und [R]-Tasten austauschbar verwendet werden. Außerdem sind Lektion 3 und 4 aus diesem Grund identisch.*

*• Versuchen Sie, eine der speziellen DJ-Voices (Nr. 609 – 618) oder das DJ GAME zu spielen. (Song-Nr. 091 - 100)* TIP

# Spielen von Voices

**Das PSR-350 verfügt über insgesamt 618 authentische Voices – alle wurden mit dem hochwertigen AWM-Klangerzeugersystem (Advanced Wave Memory) von Yamaha erstellt. Dazu gehören 480 "Expanded"-Voices, zuzüglich spezieller Split-Voices, DJ-Voices und Drum Kits.** Das PSR-350 verfügt außerdem über eine "Dual Voice"-Funktion, mit der Sie zwei **unterschiedliche Voices überlagern und gemeinsam auf der Klaviatur spielen können.**

Die Voices sind gemäß ihrer Instrument-Zugehörigkeit in verschiedenen Voiceskategorien gruppiert, die in Übersichtsform auf dem Bedienfeld dargestellt sind. Ein komplettes Verzeichnis der zur Verfügung stehenden Voices finden Sie auf Seite 88.

Spezielle **Split-Voices** (Nr. 107 - 116) enthalten zwei verschiedene Voices, die Sie auf getrennten Bereichen der Klaviatur spielen können – beispielsweise spielen Sie mit der linken Hand eine Baßstimme und mit der rechten Hand eine Klavierstimme.

Eine bestimmte Gruppe von **DJ-Voices** (Nr. 609 - 618) bietet dynamische, außergewöhnliche Voices zum Spielen vieler modernen Musik-Styles.

Der "Voice"-Modus beinhaltet auch spezielle Effektabschnitte, mit denen Sie den Klang der Voice ausbauen können. Zu diesen Effekten gehören "Reverb" (Hall) und "Harmony" sowie ein "DSP"-Abschnitt, der zusätzliche Effekte wie Tremolo, Echo, Delay (Verzögerung), Equalization (Klangregelung) und Wah bietet. (Siehe Seite 30.)

Weiterhin gibt es ein Steuerelement für die Anschlagsempfindlichkeit (Seite 29), mit dem Sie einstellen können, wie die Voices auf Ihre Spieltechnik ansprechen.

Das PSR-350 bietet zusätzlich spezielle **Drum-Kit-Voices** (Nr. 117–128), mit denen Sie auf der Klaviatur ein Schlagzeug spielen können. (Siehe Übersicht der Drum-Kit-Voices auf Seite 98.)

Wird eine Voice ausgewählt, werden automatisch die am besten geeigneten DSP-Typen (Seite 33) und Harmony-Typen (Seite 34) der Voice aufgerufen.

# Spielen einer Voice

024~027 ACCORDION

028~036 GUITAR

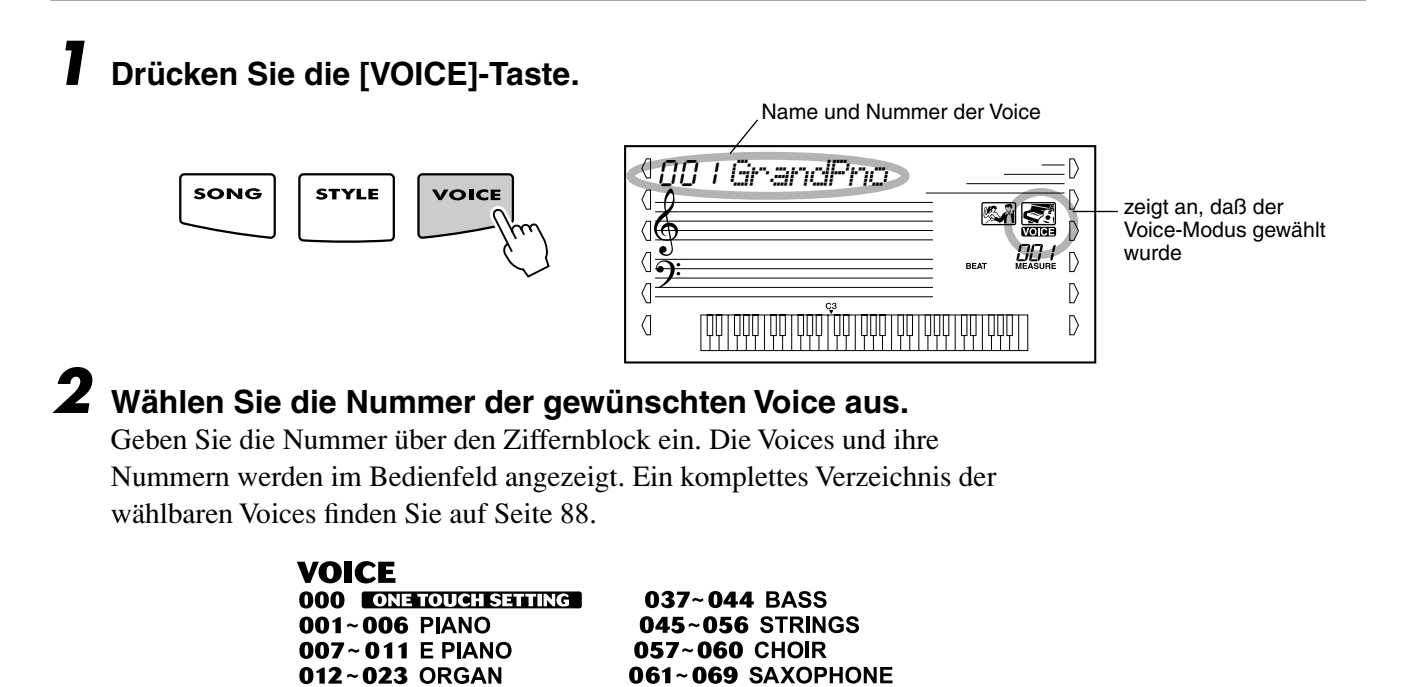

070~075 TRUMPET

076~081 BRASS

# Spielen von Voices

Voices können auf zwei verschiedene Weisen ausgewählt werden: 1) direkt durch Eingabe der Voice-Nummer über den Ziffernblock oder 2) durch schrittweises Weiterschalten aufwärts/abwärts mit Hilfe der [+]/[-]-Tasten.

#### ■ **Auswahl mit dem Ziffernblock**

Geben Sie die am Bedienfeld aufgedruckten Ziffern der Voice-Nummer ein. Um beispielsweise die Voice Nr. 109 auszuwählen, drücken Sie nacheinander die Zifferntasten "1", "0" und "9". Bei Voice-Nummern mit führenden Nullen (wie z. B. Nr. 042 oder Nr. 006) können die Nullen weggelassen werden. In diesem Falle erscheint die Anzeige leicht verzögert.

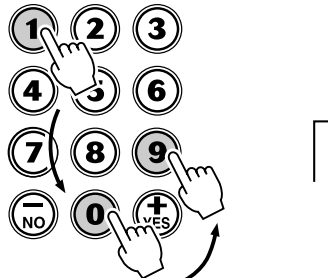

109 *DXEP/Hrm*

#### ■ Auswahl mit den [+]/[-]-Tasten

Mit der [+]-Taste können Sie zur jeweils nächsthöheren Voice-Nummer weiterschalten, mit der [-]-Taste zur jeweils vorherigen zurückkehren. Bei gedrückt gehaltener Taste werden die Nummern übergangslos weitergeschaltet.

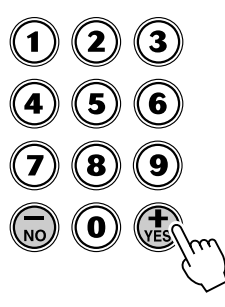

# **HINWEIS**

- *Beim Aufrufen einer Voice wird automatisch ihre optimale Tonumfangseinstellung (Oktavlage) vorgegeben. Die Taste für das eingestrichene C erzeugt daher bei bestimmten Voices einen höheren oder tieferen Ton als bei anderen.*
- *Durch gleichzeitiges Drücken der [+]/[-]-Tasten können Sie außerdem "One Touch Setting" aktivieren.*

# *3* **Spielen Sie die ausgewählte Voice auf der Klaviatur.**

Da entweder der Song- oder der Style-Modus im Hintergrund aktiv ist (durch die Anzeige im Display ersichtlich), können Sie im Voices-Modus auch Songs bzw. Styles spielen, indem Sie einfach die [START/STOP]-Taste drücken. Es wird dann der zuletzt ausgewählte Song bzw. Style gespielt.

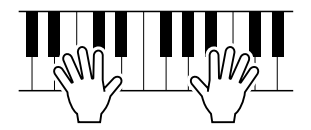

## **Übersicht über die Schlaginstrumentklänge der Drum-Kit-Voices (Nr. 117 bis 128)**

Wenn eine der 12 Drum-Kit-Voices ausgewählt ist, können Sie auf dem Keyboard verschiedene Schlagzeug- und Percussion-Instrumente spielen.

117 *Std.Kit1*

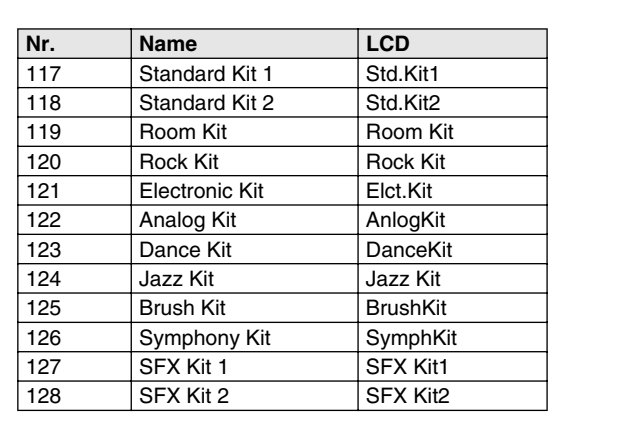

# Dual Voice (Zweistimmig)

Mit Hilfe der "Dual Voice"-Funktion können Sie zwei unterschiedliche Voices überlagern – eine Voice als "Main"-Voice, welche normalerweise ausgewählt wird, und die andere Voice als "Dual"-Voice, welche an dieser Stelle ausgewählt wird. Außerdem können Sie für diese Voices verschiedene Parameter unabhängig voneinander festlegen, z. B. verschiedene Einstellungen für Lautstärke, Oktavlage, Reverb und DSP. Auf diese Weise können Sie einen optimalen Mix dieser Voices erzeugen und ihren Zusammenklang verbessern.

# **7** Aktivieren Sie oder deaktivieren Sie die "Dual"-Voice.

Drücken Sie die [DUAL]-Taste.

# DUAL

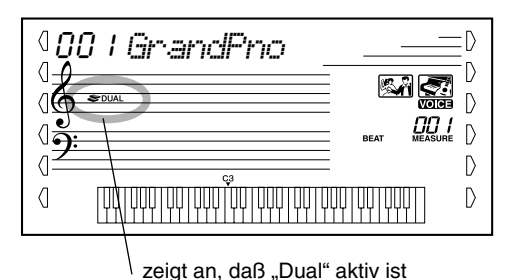

 $\boldsymbol{2}$  Wählen Sie einen der Parameter für die "Main"- und die **"Dual"-Voice aus.**

Drücken Sie die [SETTING ▲] oder die [SETTING ▼]-Taste, ggf. mehrmals, bis der Name des gewünschten Parameters im Display erscheint.

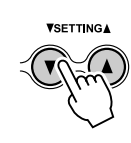

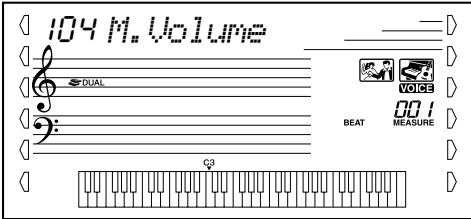

# Spielen von Voices

# *3* **Legen Sie den Wert des Parameters fest.**

Verwenden Sie dazu den Ziffernblock oder die [+]/[-]-Tasten. (Siehe folgende Parameterliste.)

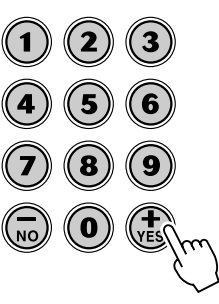

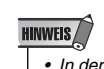

*• In der "Lesson" ist die "Dual Voice"- Funktion nicht verfügbar.*

Alle folgenden Parameter können Sie sowohl für "Main Voice" als auch für "Dual Voice" festlegen – dadurch können Sie den Klang dieser Voices unabhängig voneinander ändern oder reicher gestalten.

- *Main Volume (Lautstärke erste Voice)*
- *Dual Volume (Lautstärke zweite Voice)*
- *Dual Voice (zweite Voice)*
- *Dual Octave (Oktave der zweiten Voice)*
- *Main Reverb Level (Hallstufe der ersten Voice)*
- *Dual Reverb Level (Hallstufe der zweiten Voice)*
- *Main DSP Level (DSP-Stufe der ersten Voice)*
- *Dual DSP Level (DSP-Stufe der zweiten Voice)*

#### ● **Parameter**

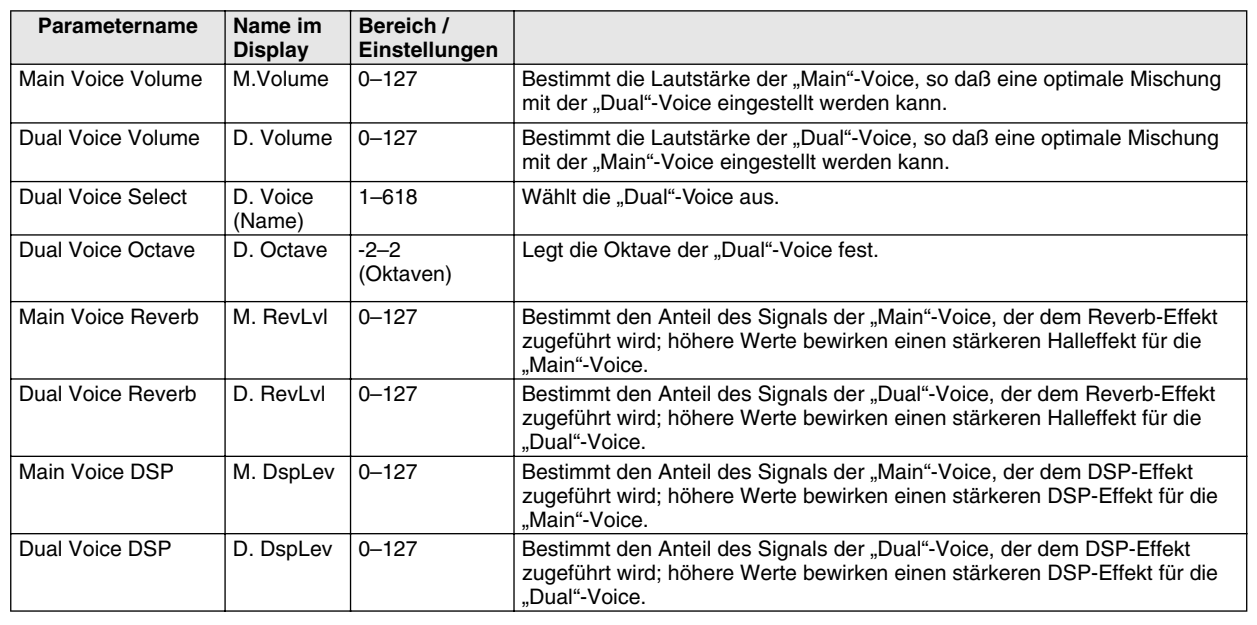

# One-Touch-Einstellung

Diese spezielle "Voice" ist in Wirklichkeit eine bequeme Funktion, die beim Auswählen eines Styles automatisch für Sie eine passende Voice auswählt. Es wird die Voice gewählt, die am besten zu dem von Ihnen aufgerufenen Style oder Song paßt.

# *1* **Wählen Sie die Voice Nr. 000 (One Touch-Einstellung) aus.**

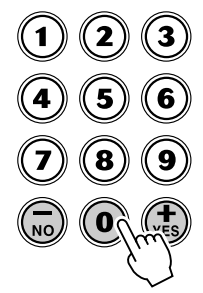

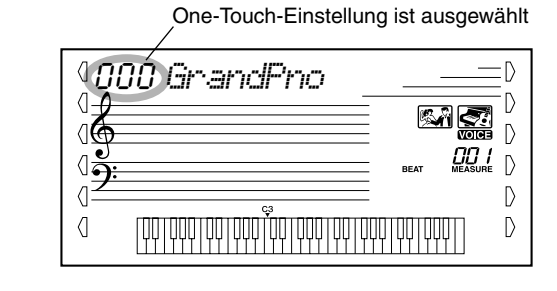

Sie können die "One Touch"-Einstellung auch durch gleichzeitiges Drücken der [+]/[-]-Tasten aktivieren.

# Transponieren und Stimmen

Bei Bedarf können Sie das PSR-350 anders stimmen ("Tuning"-Funktion) oder in eine andere Tonart versetzen ("Transpose"-Funktion).

■ Transponieren •••• Die "Transpose"-Funktion bestimmt die Tonart sowohl der Hauptstimme als auch der Baß-/Akkord-Begleitung im gewählten Style. Diese Stimmung bestimmt auch die Tonhöhe der Songs. So können Sie auf einfache Weise die Tonlage des PSR-350 an andere Instrumente oder Sänger anpassen oder in einer anderen Tonart spielen, ohne Ihre Griffe ändern zu müssen. Die "Transpose"-Einstellungen können innerhalb des Bereichs von ±12 Halbtönen (±1 Oktave) geändert werden.

#### **HINWEIS**

*• Die "Transpose"-Funktion hat auf die DJ-Voices (Nr. 609 - 618) und die Drum-Kit-Voices (Nr. 117–128) keine Auswirkung.*

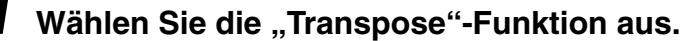

Drücken Sie die rechte Overall-Taste, ggf. mehrmals, bis "TRANSPOS" im Display angezeigt wird.

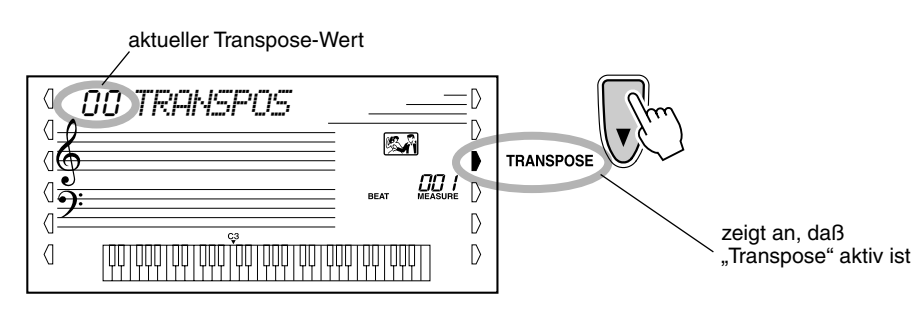

# Spielen von Voices

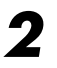

# *2* **Ändern Sie den Wert.**

Stellen Sie mit Hilfe des Ziffernblocks den gewünschten "Transpose"-Wert (-12 - +12) ein. Um die Tonhöhe nach unten zu transponieren, drücken und halten Sie gleichzeitig die [-]-Taste und geben den (negativen) Wert über den Ziffernblock ein. Sie können den Wert auch mit den [+]/[-]-Tasten erhöhen oder vermindern. Zum übergangslosen Erhöhen bzw. Vermindern des Wertes können Sie auch die entsprechende Taste gedrückt halten.

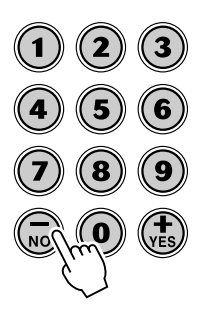

#### *Wiederherstellen des Standard-Transpositionswertes*

*Nach Ändern des "Transpose"- Wertes können Sie die Funktion direkt wieder auf die Standardeinstellung "00" zurücksetzen, indem Sie die [+]/[-]- Tasten gleichzeitig drücken (wenn TRANSPOSE aktiv ist).*

#### ■ Stimmung •••• Mit der "Tuning"-Funktion wird die genaue Tonhöhe sowohl der Hauptstimme als auch der Baß-/Akkord-Begleitung des gewählten Styles bestimmt. Diese Stimmung bestimmt auch die Tonhöhe der Songs. So können Sie das Instrument auf einfache Weise an andere Instrumente anpassen. Die "Tuning"-Einstellung kann innerhalb des Bereichs von ±100 (etwa ±1 Halbton) verändert werden.

# **7** Wählen Sie die "Tuning"-Funktion aus.

Drücken Sie die rechte Overall-Taste, ggf. mehrmals, bis "TUNING" im Display angezeigt wird.

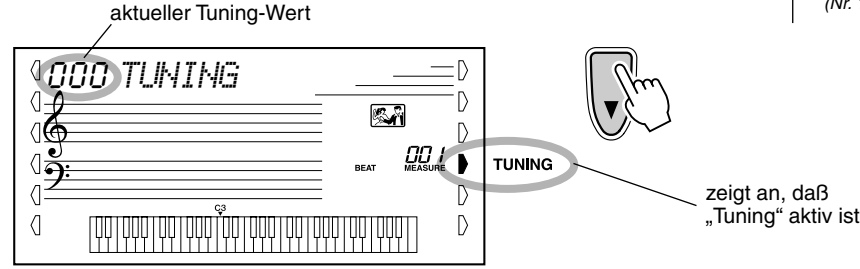

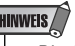

*• Die "Tuning"-Einstellungen wirken sich nicht auf die Drum-Kit-Voices (Nr. 117–128) aus.*

# *2* **Ändern Sie den Wert.**

Stellen Sie mit Hilfe des Ziffernblocks den gewünschten Tuning-Wert (-100 - +100) ein. Um die Tonhöhe nach unten zu stimmen, drücken und halten Sie gleichzeitig die [-]-Taste und geben den (negativen) Wert über den Ziffernblock ein. Sie können den Wert auch mit den [+]/[-]-Tasten erhöhen oder vermindern. Zum übergangslosen Erhöhen bzw. Vermindern des Wertes können Sie auch die entsprechende Taste gedrückt halten.

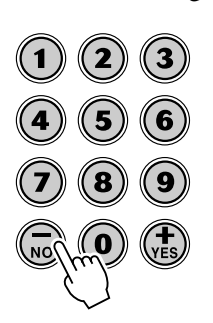

#### *Wiederherstellen des Standard-Tuning-Wertes*

*Nach Ändern des "Tuning"-Wertes können Sie die Funktion direkt wieder auf die Standardeinstellung "00" zurücksetzen, indem Sie die [+]/[-]- Tasten gleichzeitig drücken (wenn TUNING aktiv ist).*

# Anschlag und Anschlagempfindlichkeit

Die "Touch"-Funktion ermöglicht Ihnen eine dynamische und ausdrucksstarke Steuerung über die Voices und läßt Sie bestimmen, wie laut oder wie leise Ihr Spiel klingt.

#### Schalten Sie die "Touch"-Funktion wunschgemäß durch Drücken der **[TOUCH]-Taste an oder aus.**

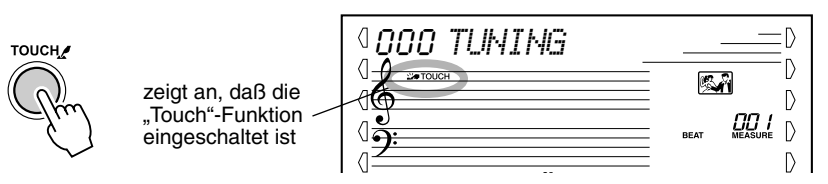

Mit "Touch Sensitivity" (Anschlagempfindlichkeit) können Sie einstellen, wie das PSR-350 auf Ihre Spielstärke anspricht. Das erlaubt Ihnen, diese ausdrucksvolle Funktion auf die Klangfarbe Ihres eigenen Spielstils anzupassen.

# *1* **Aktivieren Sie die Steuerung der Anschlagsempfindlichkeit.**

Drücken und halten Sie die [TOUCH]-Taste, bis die Einstellung der Anschlagempfindlichkeit und deren Bezeichnung im Display angezeigt wird.

aktuelle Einstellung der Anschlagempfindlichkeit

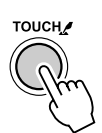

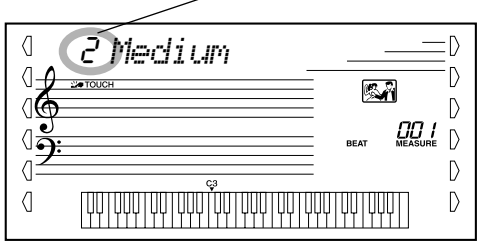

# *2* **Ändern Sie den Wert.**

Nehmen Sie die gewünschte Einstellung mit Hilfe des Ziffernblocks oder mit den [+]/[-]-Tasten vor: 1, 2 oder 3 (in der untenstehenden Tabelle beschrieben).

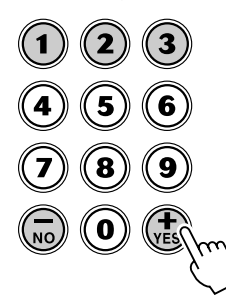

#### ● **Einstellungen:**

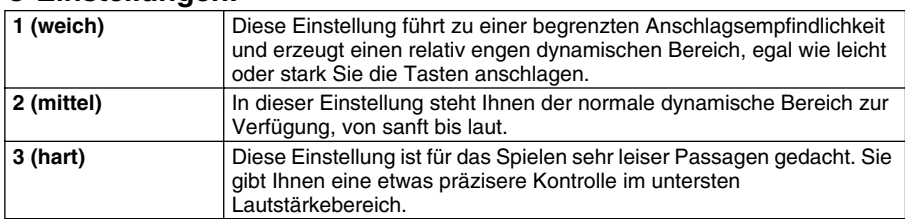

Wenn "Touch" ausgeschaltet ist, wird eine gleichmäßige Lautstärke erzeugt, die einem Lautstärkewert von 80 entspricht.

*Wiederherstellen der Standard-Anschlagempfindlichkeit*

*Der Standardwert der Anschlagempfindlichkeit ist 2 (mittel). Um den Standardwert wiederherzustellen, drücken Sie die [+]/[-]-Tasten gleichzeitig (wenn "Touch Sensitivity" aktiv ist).*

**Effekte** 

**Das PSR-350 ist mit einer Vielzahl an Effekten ausgestattet, die verwendet werden können, um gewählten Voices eine größere Klangfülle zu verleihen. Das PSR-350 hat drei einzelne**  Effektsysteme: "Reverb" (Hall), "DSP" und "Harmony". Jeder der Effekte hat viele verschieden **Effekttypen, die ausgewählt werden können.**

# **Reverb**

Der "Reverb"-Effekt erzeugt das "Umgebungsgeräusch" (Hall), das beim Spielen eines Instrument in einem Zimmer oder Konzertsaal zu vernehmen ist. Es stehen insgesamt acht unterschiedliche "Reverb"-Typen zur Auswahl, mit denen unterschiedliche Räumlichkeiten simuliert werden können.

# **1** Aktivieren Sie die "Reverb"-Funktion.

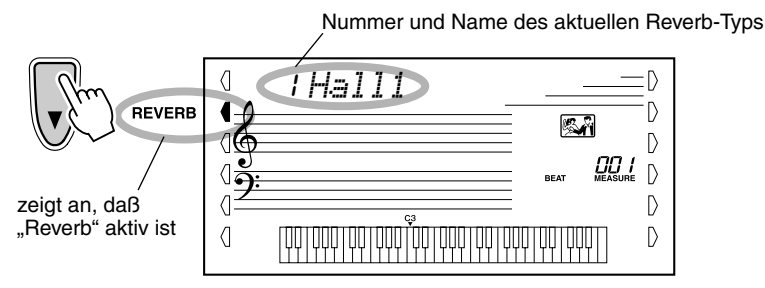

#### **HINWEIS**

*• Wenn das PSR-350 von einem anderen MIDI-Gerät gesteuert wird, gibt es zwölf zusätzliche Reverb-Typen. (Einzelheiten siehe Seite 103.)*

# *2* **Legen Sie, falls gewünscht, den Reverb-Typ fest.**

Stellen Sie den gewünschten Reverb-Typ mit Hilfe des Ziffernblocks oder mit den [+]/[-]-Tasten ein. (Eine Liste der verfügbaren Reverb-Typen finden Sie auf Seite 33.) Um den Reverb-Effekt auszuschalten, wählen Sie den Reverb-Typ Nr. 9 aus.

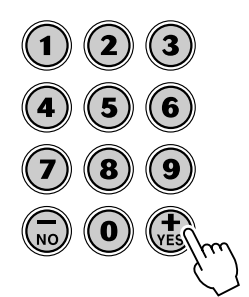

## **HINWEIS**

- *Jeder Style des PSR-350 hat eine eigene, unabhängige Reverb-Einstellung.*
- *Sie können außerdem die Reverb-Stufe festlegen. (Siehe Seite 25.)*

#### *Wiederherstellen des Standard-Reverb-Typs*

*Nach dem Ändern des Reverb-Typs können Sie direkt die Standardeinstellung "00"* 

*wiederherstellen, indem Sie die [+]/[-]-Tasten gleichzeitig drücken* 

*(wenn Reverb gewählt ist).*

# **DSP**

Die DSP-Effektstufe bietet Verzerrungs- und Chorus-Effekte sowie eine Vielzahl anderer nützlicher und dynamischer Effekte zum Vertiefen und Variieren des Klangs aktiver Voices. Als zusätzliche Effekte gibt es unter anderem "Reverse Gate", "Phaser", "Rotary Speaker", "Tremolo", "Echo", "Delay", "Distortion", "Equalization" und "Wah". Es stehen insgesamt 38 DSP-Typen zur Verfügung.

# *1* **Aktivieren Sie die DSP-Funktion.**

Drücken Sie die linke Overall-Taste, ggf. mehrmals, bis die dunkle Balkenanzeige neben DSP erscheint.

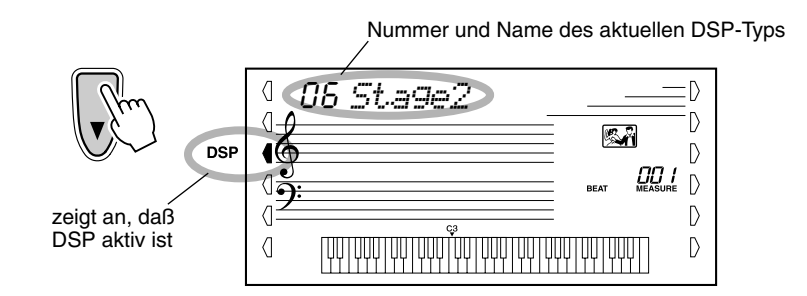

# *2* **Legen Sie, falls gewünscht, den DSP-Typ fest.**

Stellen Sie mit Hilfe des Ziffernblocks oder mit den [+]/[-]-Tasten den gewünschten DSP-Typ ein. (Eine Liste der verfügbaren DSP-Typen finden Sie auf Seite 33.) Um den DSP-Effekt auszuschalten, wählen Sie den DSP-Typ Nr. 39 aus.

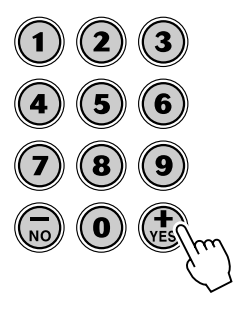

## **HINWEIS**

- *Jede Voice des PSR-350 hat eine eigene, unabhängige DSP-Einstellung.*
- *Wenn das PSR-350 von einem anderen MIDI-Gerät gesteuert wird, gibt es 51 zusätzliche DSP-Typen. (Einzelheiten siehe Seite 103.)*
- *Sie können außerdem die DSP-Stufe festlegen. (Siehe Seite 25.)*

#### *Wiederherstellen des Standard-DSP-Typs*

*Wenn Sie den DSP-Typ geändert haben, können Sie direkt die Standardeinstellung "00" wiederherstellen, indem Sie die [+]/ [-]-Tasten gleichzeitig drücken (wenn DSP gewählt ist).*

115

# **Effekte**

# **Harmony**

Die Harmony-Stufe bietet eine Reihe von Spieleffekten, die Ihre gespielten Melodien ausschmücken, wenn Sie die Begleitungs-Styles des PSR-350 spielen. Insgesamt stehen 26 Harmony-Typen zur Verfügung.

Tremolo-, Triller- und Echo-Effekte können selbst bei ausgeschalteter Begleitung verwendet werden. Es gibt fünf unterschiedliche Harmony-Typen, die für Noten, die im oberen Klaviaturabschnitt gespielt werden, automatisch an die Begleitakkorde angepaßte Harmonieparts erzeugen.

# *1* **Aktivieren Sie den Harmony-Effekt.**

Drücken Sie die [HARMONY]-Taste.

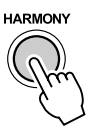

# *2* **Wählen Sie die "Harmony"-Funktion aus.**

Drücken Sie die linke Overall-Taste, ggf. mehrmals, bis die dunkle Balkenanzeige neben HARMONY erscheint.

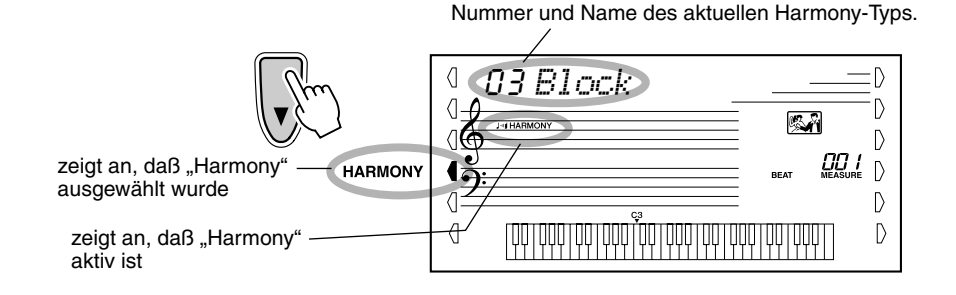

# **MING**

- *Für die ersten fünf Harmony-Typen (Duett, Trio, Block, Country und Oktave) müssen die Akkorde im Begleitungsabschnitt der Klaviatur gespielt werden.*
- *Die Geschwindigkeit der Triller-, Tremolo- und Echo-Effekte hängt von der Tempo-Einstellung ab (Seite 34).*

#### **HINWEIS**

*• Jede Voice des PSR-350 hat eine eigene, unabhängige Harmony-Einstellung.*

#### *Wiederherstellen des Standard-Harmony-Typs*

*Nach dem Ändern des Harmony-Typs können Sie direkt die Standardeinstellung "00" wiederherstellen, indem Sie die [+]/[-]- Tasten gleichzeitig drücken (wenn* 

*Harmony gewählt ist).*

# *3* **Legen Sie, falls gewünscht, den Harmony-Typ fest.**

Stellen Sie mit Hilfe des Ziffernblocks oder mit den [+]/[-]-Tasten den gewünschten Harmony-Typ ein. (Eine Liste der verfügbaren Harmony-Typen finden Sie auf Seite 34.)

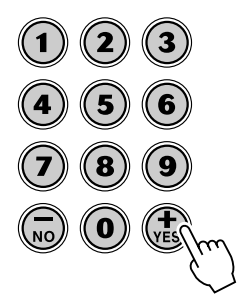

#### ■ **Effekt-Typen**

#### ● **Reverb-Typen**

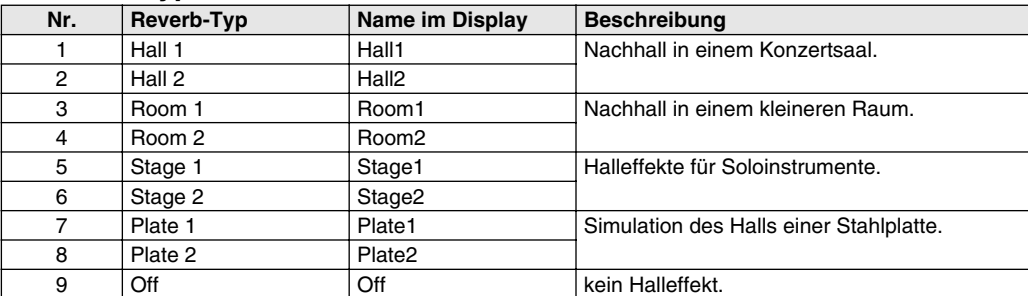

## ● **DSP-Typen**

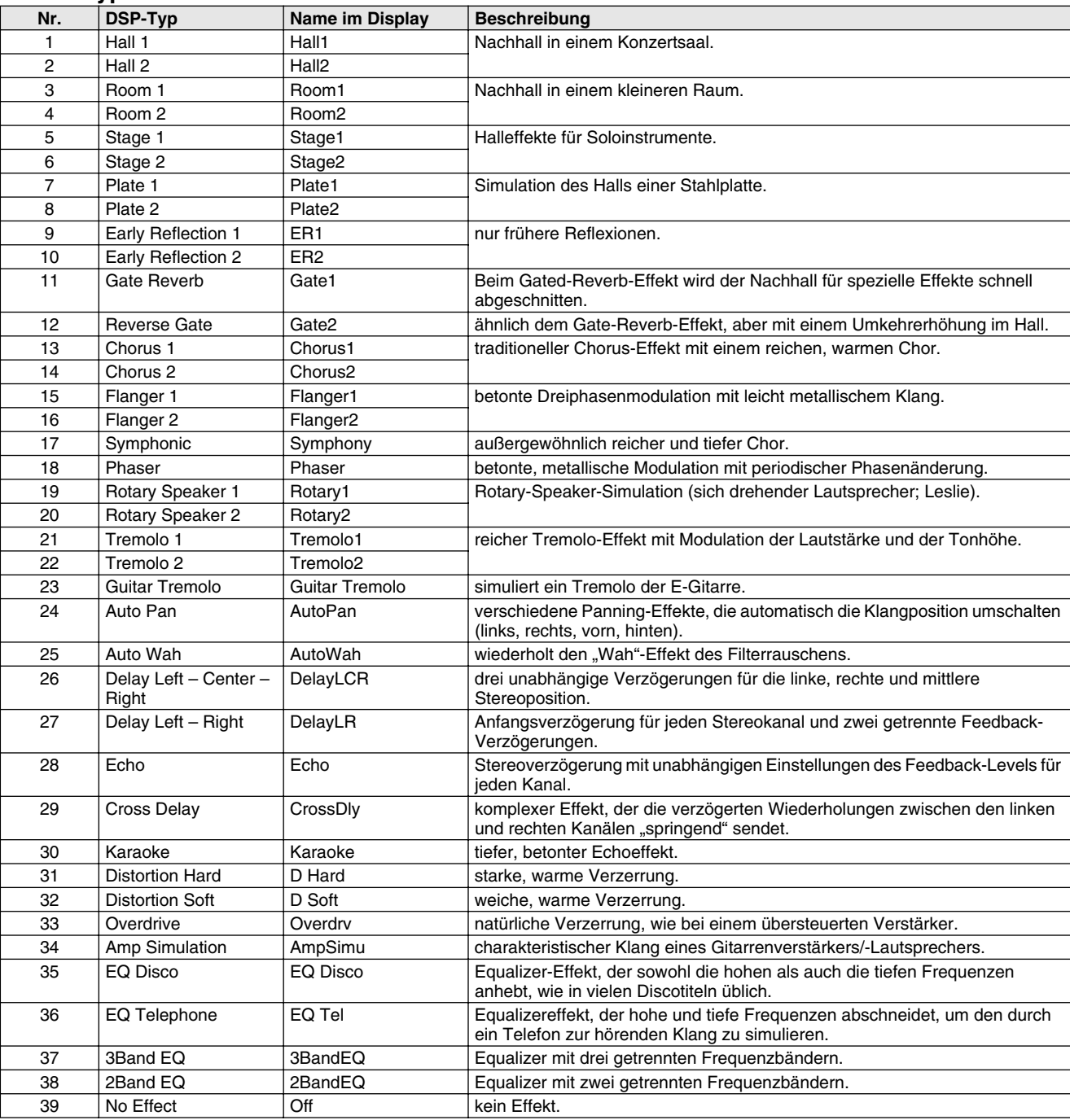

# ● **Harmony-Typen**

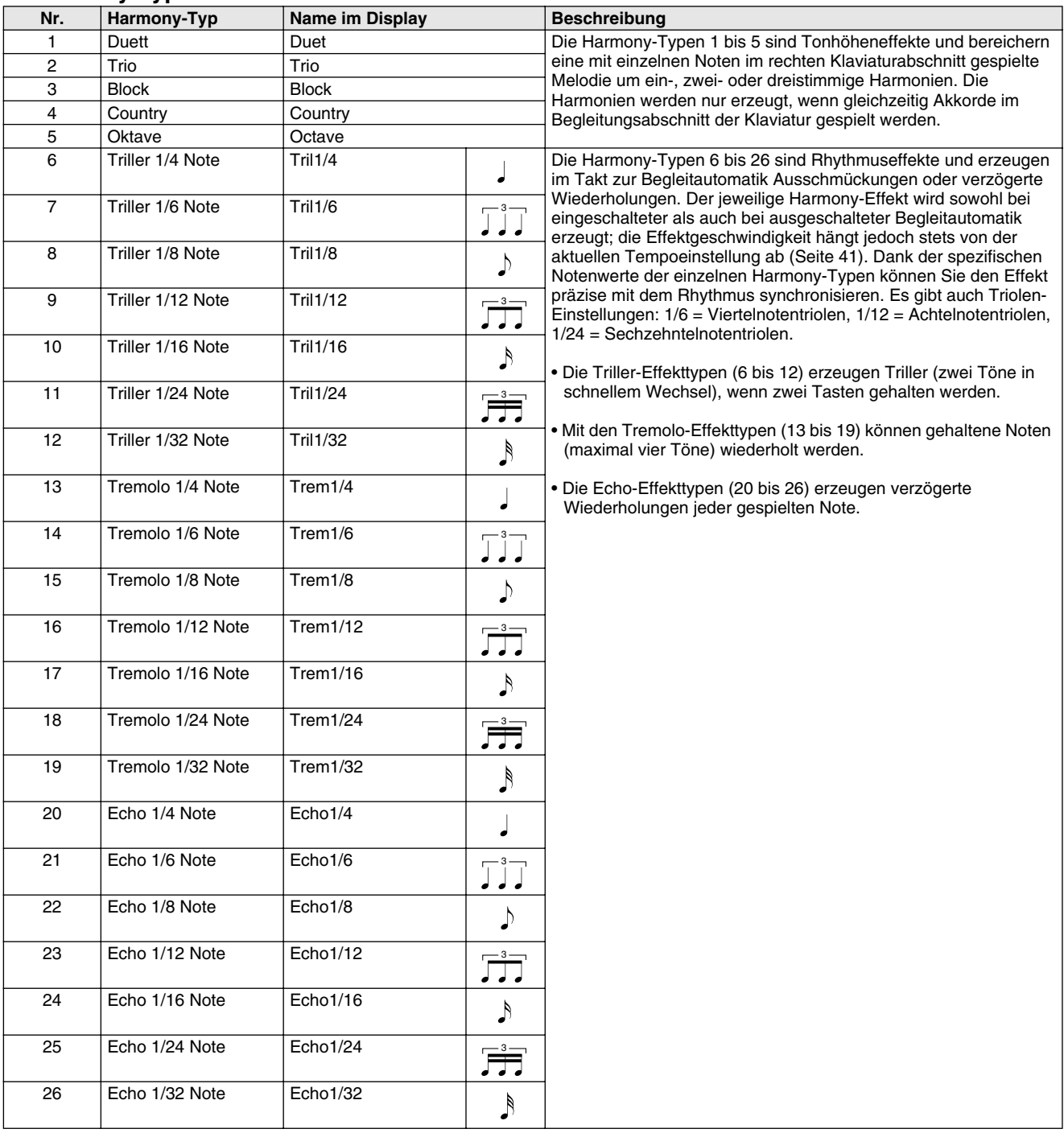

# Begleitautomatik

## **Das PSR-350 verfügt für verschiedene populäre Musikrichtungen über dynamischrhythmische Begleitthemen mit den jeweils dazu passenden Stimmeneinstellungen.**

Insgesamt 106 Styles stehen in verschiedenen Kategorien zur Auswahl. Jeder Style besteht aus separaten "Abschnitten": Intro (Einleitung), Main (Grundthema) A und B und Ending (Abschluß). Sie können diese Abschnitte während des Spielens je nach Bedarf abrufen.

Die Begleitautomatikfunktionen, die in den Rhythmen integriert sind, verleihen Ihrem Spiel aufregende Instrumentalbegleitung, die Sie durch die gespielten Akkorde steuern. Die automatische Baß-/Akkord-Begleitung teilt die Klaviatur in zwei Abschnitte ein: der obere (d. h. rechte) dient zum Spielen der Melodie, während der untere (F#2 und alle Tasten links davon) für die automatische Begleitung vorgesehen ist.

Das PSR-350 weist zudem die einfach zu verwendende "Dictionary"-Funktion (Seite 46) auf. Das Dictionary (Nachschlagewerk) bietet Ihnen eine eingebaute "Akkord-Enzyklopädie". Mit Hilfe dieser Enzyklopädie können Sie das Spielen jedes von Ihnen vorgegebenen Akkords erlernen, indem die entsprechenden Noten im Display angezeigt werden.

In das PSR-350 können außerdem zusätzliche Styles (Begleitautomatik-Themen) von der mitgelieferten Diskette oder von im Handel verfügbaren Style-Dateien geladen werden. Style-Dateien werden einzeln als Style-Nummer 107 geladen und können auf gleiche Weise wie die bereits vorhandenen Styles wiedergegeben werden.

# Auswählen eines Styles

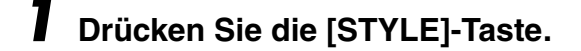

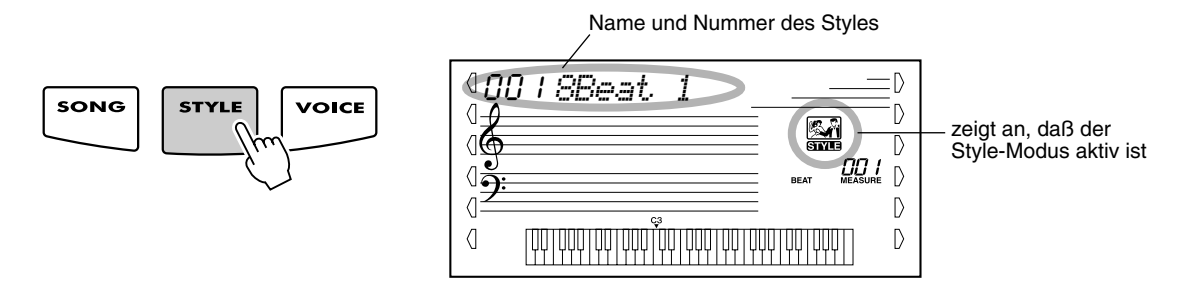

# *2* **Wählen Sie die gewünschte Style-Nummer.**

Geben Sie die Nummer über das Tastenfeld ein. Die Style-Kategorien und - Nummern sind am Bedienfeld aufgedruckt. Ein komplettes Verzeichnis der wählbaren Styles finden Sie auf Seite 96.

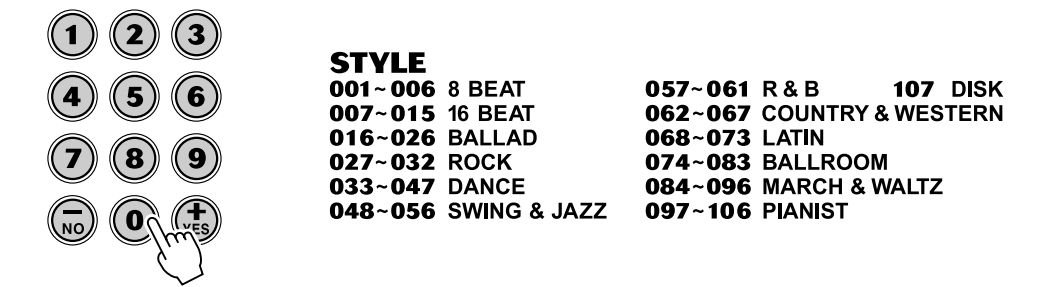

Für die Auswahl der Style-Nummer gibt es dieselben Möglichkeiten wie bei den Voice-Nummern (siehe Seite 24). Über den Ziffernblock können Sie die Style-Nummer direkt eingeben. Sie können die Styles auch mit Hilfe der [+]/[-]-Tasten wählen oder schrittweise durchblättern.

# Wiedergabe der Begleitung

Die unterstehenden Bedienfeldtasten funktionieren als Begleitungssteuerung.

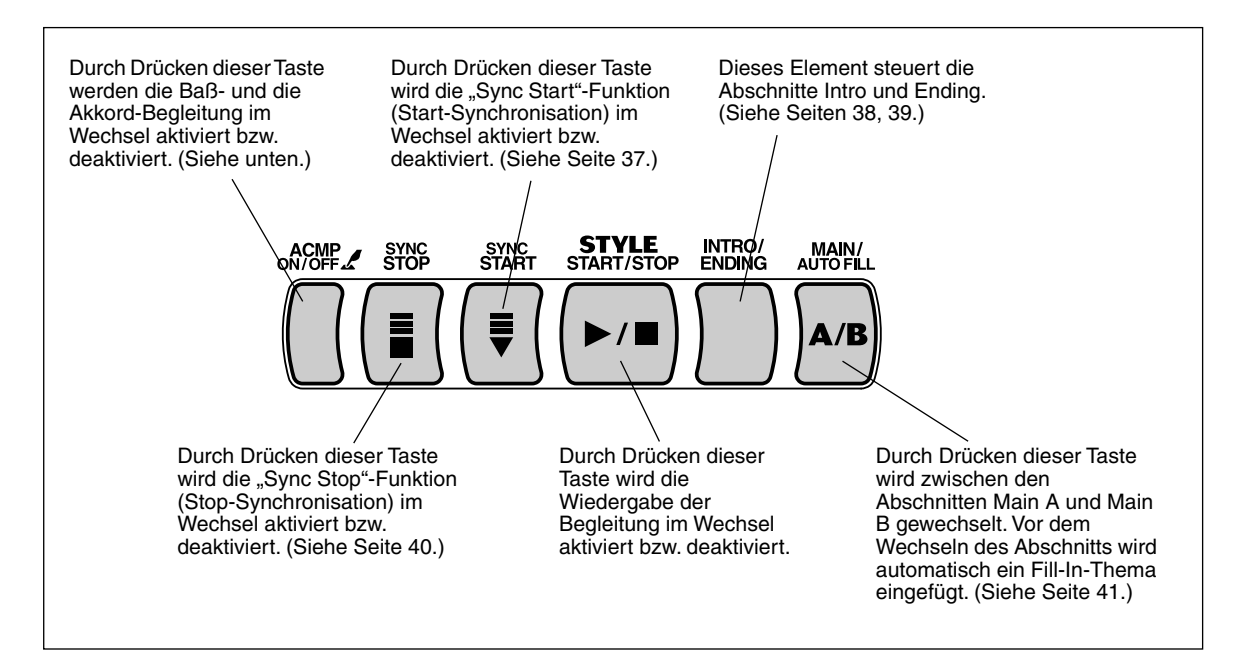

# *1* **Schalten Sie die Begleitautomatik ein.**

Drücken Sie die [ACMP ON/OFF]-Taste, um die Funktion einzuschalten.

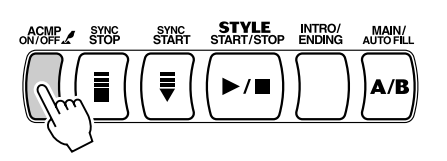

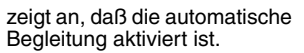

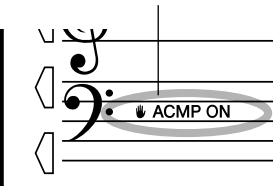

# *2* **Starten Sie die Begleitung.**

Dazu gibt es mehrere Möglichkeiten:

#### ■ **Drücken der [START/STOP]-Taste**

Der Rhythmus setzt dabei direkt ohne Baß- und Akkordbegleitung ein. Der gegenwärtig gewählte Main-Abschnitt A oder B wird gespielt.

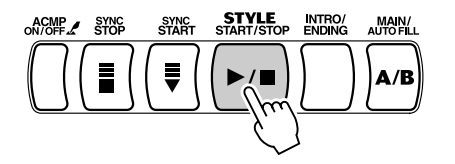
Sie können den Main-Abschnitt A bzw. B vor Betätigen der [START/STOP]- Taste durch Drücken der entsprechenden Taste (MAIN A oder MAIN B) vorwählen. (Im Display wird zur Bestätigung kurz der Buchstabe des gewählten Abschnitts angezeigt: "MAIN A" oder "MAIN B".)

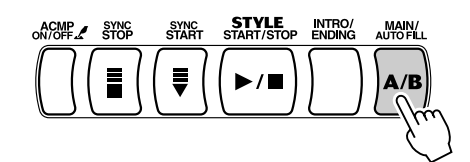

zeigt den gewählten Abschnitt (Main A oder B) an.

*MAIN A*

 $\langle$ 

#### ■ Starten mit Tap Tempo

Mit dieser nützlichen Funktion können Sie die Geschwindigkeit (das Tempo) der automatischen Begleitung "mitklopfen" und die Begleitung in der mitgeschnittenen Geschwindigkeit starten.

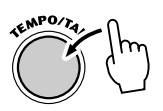

Tippen Sie einfach (drücken und loslassen) viermal auf die [TEMPO/TAP]- Taste (dreimal für einen 3/4-Takt), und die Begleitung startet automatisch mit der Geschwindigkeit, in der Sie auf der Taste eingezählt haben. Das Tempo kann auch während der Wiedergabe geändert werden. Tippen Sie dazu zweimal im gewünschten Tempo auf die [TEMPO/TAP]-Taste.

#### ■ Verwenden von Sync Start

Mit Hilfe der "Sync Start"-Funktion des PSR-350 können Sie Rhythmus und Begleitung durch Drücken einer beliebigen Taste auf der Klaviatur starten. Drücken Sie hierzu zunächst die [SYNC-START]-Taste (die Beat-Marken signalisieren durch Blinken die Synchronstartbereitschaft), und schlagen Sie dann auf dem Keyboard eine Taste an. (Wenn die automatische Baß-/ Akkord-Begleitung eingeschaltet ist, muß eine Taste im Begleitungsabschnitt der Klaviatur angeschlagen bzw. ein Akkord dort gespielt werden.)

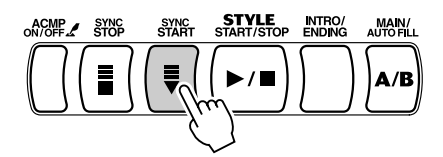

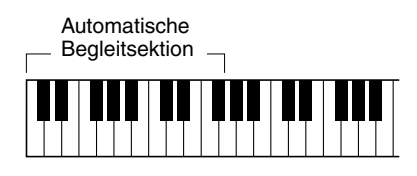

#### **Starten mit einem Intro-Abschnitt**

Jeder Style hat einen eigenen Einleitungs- oder Intro-Abschnitt, der zwei oder vier Takte lang ist. Im Zusammenhang mit der automatischen Baß-/Akkord-Begleitung gibt es in vielen der Intro-Abschnitte auch spezielle Akkordwechsel und musikalische Ornamente, die Ihr Spiel bereichern können.

#### **So starten Sie die Begleitung mit dem Intro-Abschnitt:**

1) Drücken Sie die [MAIN/AUTO FILL]-Taste, um den Abschnitt (A oder B) vorzuwählen, der nach der Einleitung gespielt werden soll.

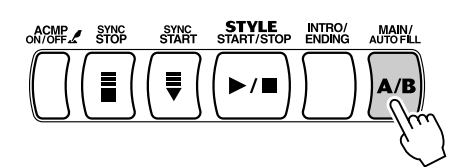

zeigt den gewählten Abschnitt (Main A oder B) an.

 $\langle$ *MAIN A*

2) Drücken Sie die [INTRO/ENDING]-Taste.

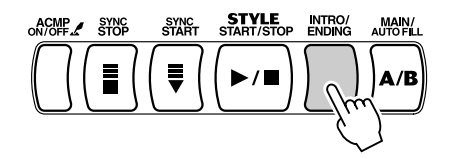

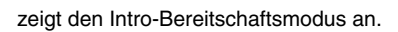

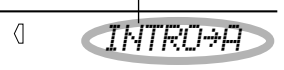

Drücken Sie die [START/STOP]-Taste, um den Intro-Abschnitt und die Begleitung zu starten.

#### **Verwenden von Sync Start mit einer Einleitung**

Sie können in Verbindung mit dem speziellen Intro-Abschnitt des gewählten Styles auch die "Sync-Start"-Funktion (Synchronstart) einsetzen.

#### So verwenden Sie "Sync Start" mit einem Intro-Abschnitt:

1) Drücken Sie die [MAIN/AUTO FILL]-Taste, um den Abschnitt (A oder B) vorzuwählen, der nach der Einleitung gespielt werden soll.

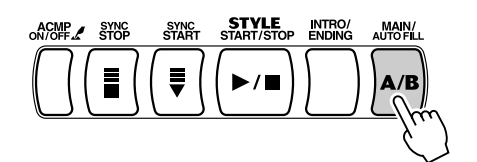

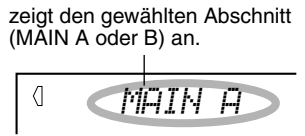

2) Drücken Sie die [INTRO/ENDING]-Taste.

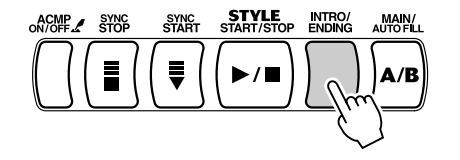

zeigt den Intro-Bereitschaftsmodus an.

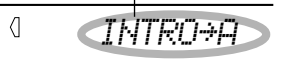

3) Drücken Sie die [SYNC-START]-Taste, um auf Synchronstartbereitschaft zu schalten, und schlagen Sie anschließend eine Taste an, um die Begleitung mit dem Intro-Abschnitt zu starten. (Wenn die automatische Baß-/Akkord-Begleitung eingeschaltet ist, muß im Begleitungsabschnitt der Klaviatur eine Taste angeschlagen bzw. ein Akkord gespielt werden.)

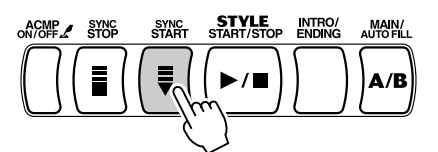

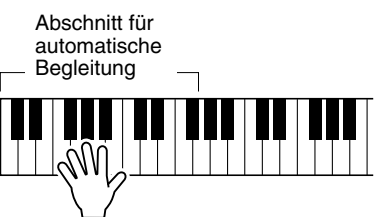

# *3* **Ändern Sie Akkorde mit Hilfe der Begleitautomatik.**

Spielen Sie nun versuchsweise mit der linken Hand einige Akkorde nacheinander, und beachten Sie dabei, wie die Baß-/Akkord-Begleitung sich beim Anschlagen eines anderen Akkords ändert. (Weitere Informationen über die automatische Baß-/Akkord-Begleitung finden Sie auf Seite 43.)

*Begleitung. Durch das Spielen von Staccato-Akkorden können Sie mit Hilfe dieser Funktion auch aufregende Rhythmus-*

*einprägsame Akkorde und Akzente erzeugen.*

*Begleitungsabschnitt der Klaviatur greifen, werden auch bei gestoppter Begleitung erkannt und umgesetzt. Sie spielen dann auf einer "Split-Klaviatur", mit Baß und Akkorden im linken Abschnitt und der normal ausgewählten Melodiestimme im rechten.*

# *4* **Halten Sie die Begleitung an.**

Zum Stoppen der Begleitung gibt es drei Möglichkeiten:

#### ■ **Drücken der [START/STOP]-Taste**

Rhythmus und Begleitung stoppen sofort.

#### ■ Ausklang mit einem Abschluß (Ending-Abschnitt)

Drücken Sie die [INTRO/ENDING]-Taste. Die Begleitung stoppt dann am Ende des Ending-Abschnitts.

#### ■ **Drücken der [SYNC START]-Taste**

Hierdurch wird die Begleitung sofort gestoppt und wieder auf Synchronstartbereitschaft geschaltet, so daß Sie die Begleitung durch Spielen eines Akkords oder Anschlagen einer Taste im Begleitungsabschnitt der Klaviatur erneut starten können.

### **HINWEIS**

*• Wenn der Abschluß allmählich langsamer werdend (Ritardando) ausklingen soll, drücken Sie die [INTRO/ENDING]-Taste zweimal schnell aufeinanderfolgend.* 

# TIP

*• Sie können die automatische Baß-/ Akkord-Begleitung auch während des Spielens mit der [ACMP ON/ OFF]-Taste aus- und wieder einschalten, um Ihr Spiel durch dynamische Rhythmuspausen (Breaks) interessanter zu gestalten.*

*• Mit der "Sync Stop"-Funktion können Sie einen noch dramatischeren Effekt erzielen. Bei aktivierter "Sync Stop"-Funktion (Seite 40) können Sie Rhythmusund Begleitungspausen auf einfache Weise steuern, indem Sie die Finger von den Tasten abheben. Die Begleitung erklingt, solange Sie* 

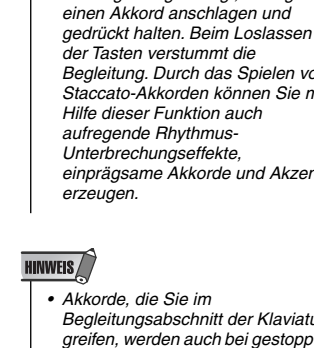

# Sync Stop

Mit Hilfe dieser praktischen Funktion können Sie die automatische Begleitung stoppen (oder anhalten), indem Sie die Finger vom automatischen Begleitungsabschnitt des Keyboards abheben. Durch nochmaliges Spielen des Akkords wird die automatische Begleitung wieder gestartet. Diese Funktion eignet sich ideal zum Einfügen von dynamischen Pausen in die Performance – z. B. durch kurzes Stoppen des Rhythmus und der Begleitung beim gleichzeitigen Spielen eines melodischen Breaks oder eines Solos mit der rechten Hand.

### *1* **Drücken Sie die [ACMP]-Taste.**

Die automatische Begleitung wird aktiviert.

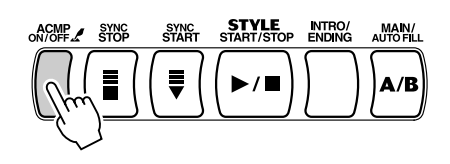

zeigt an, daß die automatische Begleitung aktiviert ist.

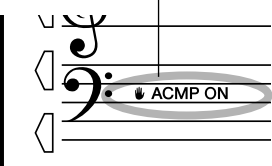

# *2* **Drücken Sie die [SYNC STOP]-Taste.**

Durch das Aktivieren von "Sync Stop" vor dem Starten der automatischen Begleitung wird automatisch auch "Sync Start" aktiviert. Dadurch können Sie die Begleitung sofort starten, indem Sie auf dem Keyboard spielen.

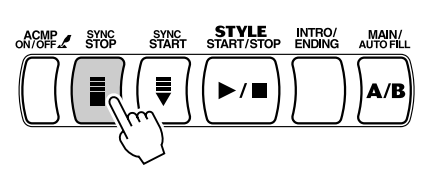

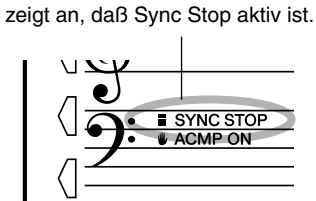

### *3* **Spielen Sie einen Akkord auf dem Keyboard (im automatischen Begleitungsabschnitt der Klaviatur).**

Die automatische Begleitung beginnt sofort mit dem Spielen eines Akkords.

*4* **Stoppen Sie die automatische Begleitung, indem Sie den Akkord loslassen.**

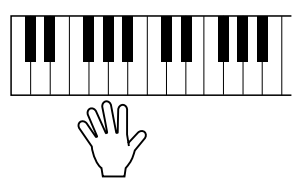

### *5* **Um die automatische Begleitung erneut zu starten, spielen Sie einen Akkord.**

Zum Ausschalten von Sync Stop drücken Sie die [SYNC STOP]-Taste ein weiteres Mal. Zum vollständigen Stoppen der automatischen Begleitung drücken Sie die [START/STOP]-Taste.

125

# Ändern des Tempos

Das Tempo der Style-Wiedergabe kann innerhalb des Bereichs von 32 bis 280 Viertel/Minute eingestellt werden.

### *1* **Aufrufen der Tempo-Einstellung.**

Drücken Sie die [TEMPO/TAP]-Taste.

aktueller Tempo-Wert

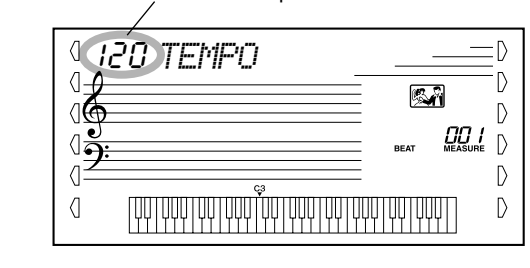

# *2* **Ändern des Wertes.**

Verwenden Sie den Ziffernblock, um den gewünschten Tempo-Wert einzustellen oder verwenden Sie die [+]/[-]-Tasten, um den Wert zu erhöhen oder zu verringern.

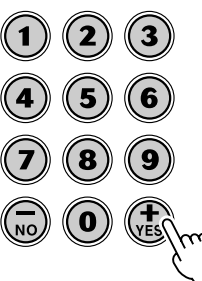

Beim Auswählen eines anderen Styles wird das Tempo automatisch auf dessen Standardeinstellung zurückgesetzt. (Wenn Sie jedoch während der Wiedergabe einen anderen Style wählen, wird das eingestellte Tempo beibehalten.)

# Begleitungsabschnitte (Main A/B und Fill-Ins)

Während der Wiedergabe der Begleitung können Sie diese über die [MAIN/AUTO FILL]-Taste mittels Rhythmus-/Begleitungsvariationen auflockern. Dadurch erfolgt ein Wechsel zwischen den Abschnitten Main A und Main B. Um einen weichen Übergang zum nächsten Abschnitt zu erreichen, wird bei diesem Wechsel automatisch ein Fill-In-Thema eingefügt. Wird z. B. gerade der Abschnitt Main A gespielt, erfolgt durch Drücken dieser Taste die Wiedergabe eines Fill-In-Themas, gefolgt von Abschnitt Main B. (Siehe Abbildung auf Seite 42.) Sie können auch einen der Abschnitte Main A oder Main B als zu startenden Abschnitt anwählen, indem Sie vor dem Starten des Styles die [MAIN/AUTO FILL]-Taste drücken.

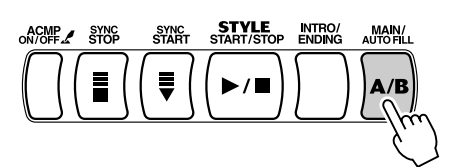

Während der Wiedergabe des Fill-In-Themas wird diese Anzeige eingeblendet.

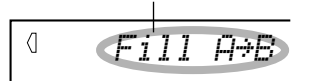

#### **HINWEIS**

*• Wenn Sie bei gestoppter Begleitung einen anderen Style wählen, wird das Tempo automatisch auf die Standardeinstellung des neuen Styles zurückgesetzt. Falls Sie jedoch während der Wiedergabe einen anderen Style wählen, wird das aktuelle Tempo beibehalten. (Auf diese Weise können Sie die Styles wechseln, ohne daß das Tempo sich dabei ändert.)*

#### *Wiederherstellen des Standard-Tempowertes*

*Jeder Song und jeder Style wurde mit einem voreingestellten bzw. Standardtempo versehen. Falls Sie das Tempo geändert haben, können Sie den Wert direkt wieder auf seinen Standardwert rücksetzen, indem Sie die [+]-Taste und die [-]-Taste gleichzeitig drücken (wenn "Tempo" ausgewählt ist).*

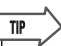

*• Sie können das Tempo auch mit Hilfe der leistungsstarken "Tap Tempo"-Funktion ändern, indem Sie ein neues Tempo in Echtzeit "vorklopfen". (Siehe Seite 37.)*

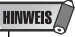

*• Wenn einer der Pianist-Styles (Nr. 097 bis Nr. 106) gewählt ist, stehen Rhythmus-Sounds und Fill-In-Abschnitte nicht zur Verfügung.*

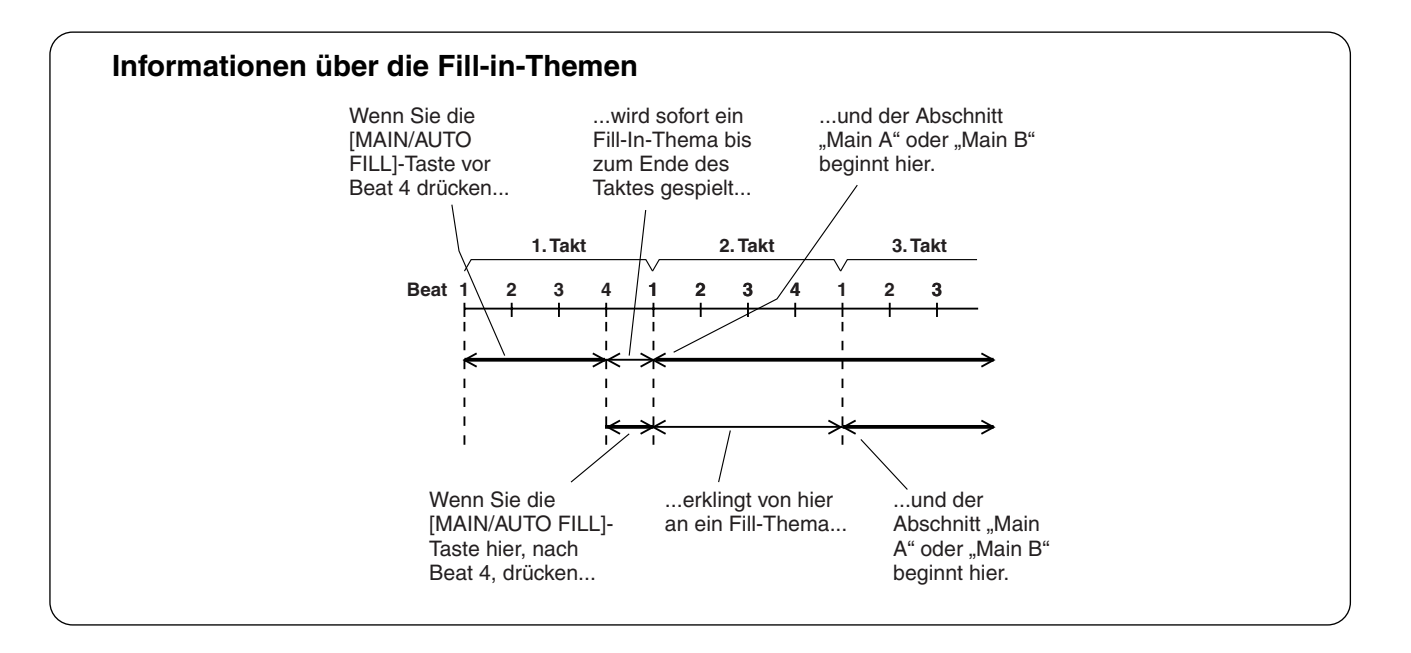

# Einstellen der Begleitungslautstärke

Die Wiedergabelautstärke der Begleitung kann bei Bedarf geändert werden. Diese Regelfunktion bewirkt nur eine Veränderung der Begleitungslautstärke. Der Einstellbereich für die Metronomlautstärke ist 000 bis 127.

### *1* **Wählen Sie die "Accompaniment Volume"-Funktion (Lautstärke der Begleitung).**

Drücken Sie die Taste rechts vom Display, ggf. mehrmals, bis "ACMP VOL" im Display angezeigt wird.

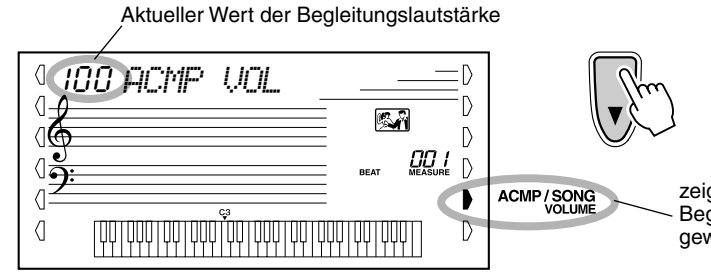

zeigt an, daß die Begleitungslautstärke gewählt wurde

### **HINWEIS**

*• Die "Accompaniment Volume" (Lautstärke der Begleitung) kann nur im Style-Modus geändert werden.*

#### *Wiederherstellen der Standardwertes der Begleitungslautstärke*

*Nach Ändern der Einstellung für "Accompaniment Volume" können Sie die Funktion direkt wieder auf den Vorgabewert "100" rücksetzen, indem Sie die [+]-Taste und die [-]-Taste gleichzeitig drücken (wenn "Accompaniment Volume" ausgewählt ist).*

# *2* **Ändern des Wertes.**

Geben Sie mit Hilfe des Ziffernblocks den gewünschten Wert für die Begleitungslautstärke ein (000–127). Sie können auch mit den [+]/[-]-Tasten den Wert erhöhen oder vermindern. Zum übergangslosen Erhöhen oder Vermindern des Werts können Sie die Taste auch gedrückt halten.

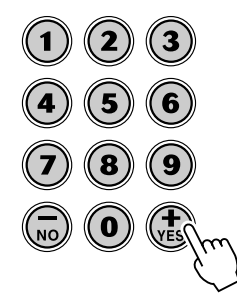

# Verwenden der automatischen Baß-/Akkord-Begleitung – Multi Fingering

Wenn die automatische Baß-/Akkord-Begleitung eingeschaltet ist (Seite 36), erzeugt sie, basierend auf bestimmten Akkordgriffkonventionen, automatisch Baß- und Akkordbegleitung, zu der Sie dazuspielen. Sie können die Akkorde der Begleitung durch Anschlagen von Tasten im Begleitungsabschnitt der Klaviatur wechseln, wobei es zwei Möglichkeiten zum Spielen der Akkorde gibt: vereinfachte Akkordgriffe (Single Finger) und normale Akkordgriffe (Fingered). Im Single-Finger-Verfahren bestimmen Sie den Begleitakkord einfach durch Anschlagen einer, zweier oder dreier Tasten (siehe "Single Finger-Akkorde" weiter unten). Im Fingered-Verfahren spielen Sie die Akkorde in herkömmlicher Grifftechnik, indem Sie alle Noten des Akkords anschlagen. Das PSR-350 "erkennt" bei beiden Methoden den gespielten Akkord und erzeugt automatisch die entsprechende Begleitung.

Single-Finger-Akkorde •••••••••••••••••••••••

Im Single-Finger-Verfahren können Sie Dur-, Moll-, Septimen- und Mollseptimenakkorde erzeugen. Die abgedruckte Übersicht zeigt Ihnen, wie die vier Akkordarten vereinfacht gegriffen werden. (Die Tonart C ist hier nur als Beispiel gewählt. Die anderen Tonarten folgen den selben Regeln.) B $\frac{1}{2}$ klingt zum Beispiel wie Bb und A.)

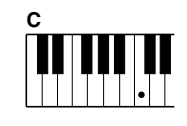

Um einen Durakkord zu spielen, drücken Sie die Taste für den Grundton (die "Tonika") des Akkords.

■ Finaered-Akkorde •••••••

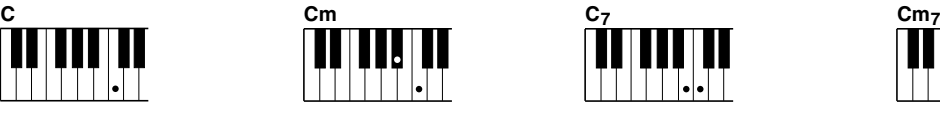

Um einen Mollakkord zu spielen, drücken Sie die Taste für den Grundton und die nächstgelegene schwarze Taste links davon.

Wieder am Beispiel der Tonart C zeigt die folgende Tafel die Akkordtypen, die im

Um einen Septimenakkord zu spielen, drücken Sie

die Taste für den Grundton und die nächstgelegene weiße Taste links davon.

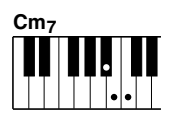

Um einen Moll-Septimenakkord zu spielen, drücken Sie die Taste für den Grundton und jeweils die nächstgelegene schwarze und die nächstgelegene weiße Taste links davon (also drei Tasten gleichzeitig).

Fingered-Modus erkannt werden. **Beispiel für "C"-Akkorde C6 CM CM7(9) CM7(**#**11)**  $C^{(b)}$  **CM<sub>7</sub>** $b$ **5 C**  $C_6$  **C**<sub>6</sub><sup>(9)</sup> **C**M<sub>7</sub> **( )**  $|\cdot|$ .  $|\cdot|$   $|\cdot|$  $|\cdot|$  .  $|\raisebox{1ex}{.}|$   $|\raisebox{1ex}{.}|$  $|\cdot|$  $|\cdot| \cdot | \cdot |$  $| \bullet | \widehat{\textbf{e}} | \bullet$ **( ) ( ) ( ) Cm7(11)** CM<sub>7</sub> aug **Cm Csus4 Caug Cm6 Cm7**  $\mathsf{Cm}^{(9)}$   $\mathsf{Cm}_6$   $\mathsf{Cm}_7$   $\mathsf{Cm}_7^{(9)}$  $\overline{\phantom{a}}$ **( ) ( ) ( ) ( ) ( ) CmM (9) 7**  $C_7^{(b9)}$  $C_7$ ( $b$ **13) CmM7**  $\text{Cm}_7$ <sup> $\frac{1}{2}$ </sup>  $\text{CmM}_7$ <sup> $\frac{1}{2}$ </sup> **Cdim Cdim7 C7** IJ ŀ  $|\tilde{\bm{\epsilon}}|$ **( ) ( ) ( )**  $C_7$ <sup>(#11)</sup>  $C_7$ (13)  $C_7$ <sup>(#9)</sup>  $C_7(9)$  $C_7(13)$  $C_7$ <sup>b5</sup> **b5 c**<sub>7</sub>aug **c**<sub>7</sub>sus4 **c**<sub>1+2+5</sub> C<sub>7</sub>aug  $C_{7}$ **sus**<sub>4</sub> **( ) ( ) ( ) ( ) ( )** \* Eingeklammerte Noten sind optional. Die Akkorde werden auch ohne sie erkannt.

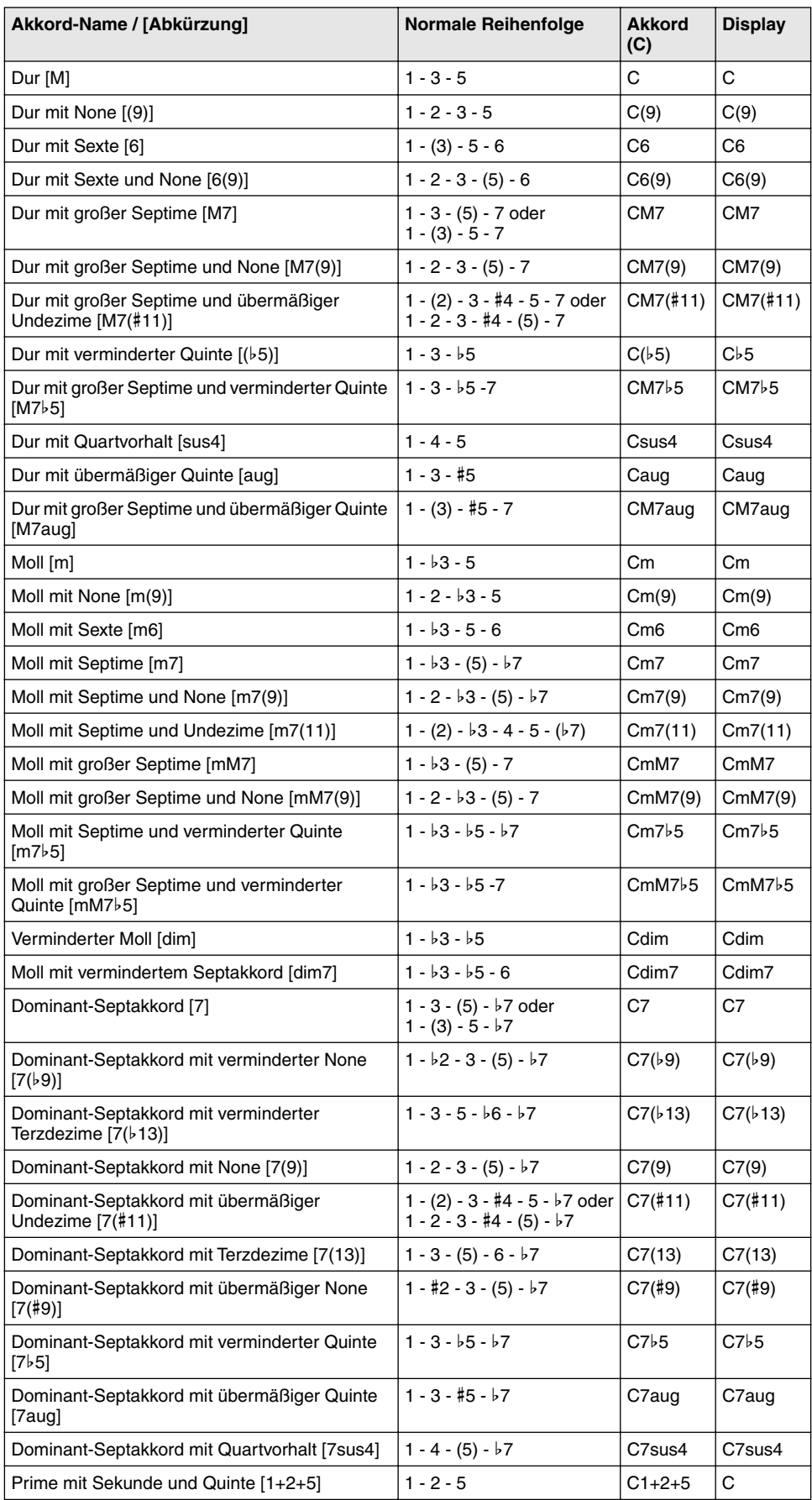

#### **HINWEIS**

- *In Klammern angegebene Noten können ausgelassen werden.*
- *Wenn Sie zwei Tasten mit dem gleichen Grundton in den benachbarten Oktaven drücken, wird die Begleitung lediglich auf dem Grundton aufgebaut.*
- *Eine vollständige Quinte (1 + 5) erzeugt eine Begleitung, die nur auf Grundton und Quinte beruht und sowohl mit Dur- als auch mit Moll-Akkorden verwendet werden kann.*
- *Die aufgelisteten Akkordgriffe sind alle in der Grundstellung dargestellt. Es können aber auch die Umkehrungen verwendet werden – mit folgenden Ausnahmen:*

*m7, m7*b*5, 6, m6, sus4, aug, dim7, 7*b*5, 6(9), 1+2+5.*

- *Die Umkehrung der Akkorde 7sus4 und m7(11) werden nicht erkannt, wenn die in Klammern angezeigten Noten ausgelassen werden.*
- *Wenn verwandte Akkorde hintereinander gespielt werden, folgt die Begleitautomatik in manchen Fällen nicht dem Akkordwechsel (z. B. bestimmte Moll-Akkorde, denen ein Moll-Akkord mit Septime folgt).*
- *Zwei-Tasten-Griffe erzeugen einen Akkord, der auf dem vorangegangenen Akkord beruht.*

# Einstellen des Split-Punkts

Der Split-Punkt definiert die höchste Taste, die noch zum automatischen Begleitungsabschnitt der Klaviatur gehört. Die Begleitung kann im linken Abschnitt mit den Tasten bis zur Split-Punkt-Taste gespielt werden.

#### **HINWEIS**

*• Diese Einstellung hat auch Auswirkungen auf den Split-Punkt der speziellen Split-Voices.*

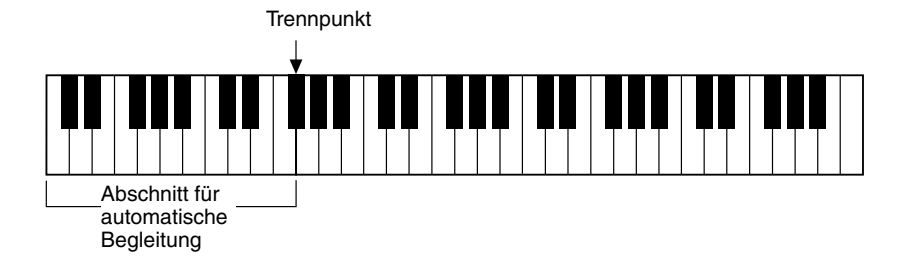

# *1* **Wählen Sie die Steuerung für den Split-Punkt an.**

Drücken Sie die [ACMP ON/OFF]-Taste und halten Sie diese gedrückt, bis "S\_POINT" im Display erscheint.

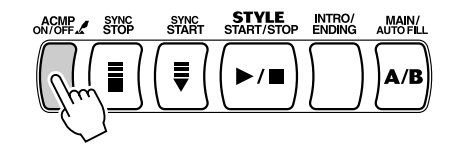

Aktueller Wert für den Split-Punkt

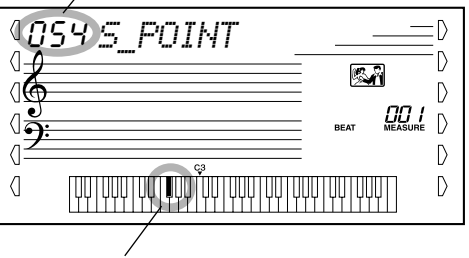

Der aktuelle Split-Punkt wird auch im Klaviaturabschnitt des Displays angezeigt.

# *2* **Ändern des Wertes.**

Verwenden Sie den Ziffernblock oder die [+]/[-]-Tasten, um den gewünschten Wert festzulegen: 0 (C-2) - 127 (G8).

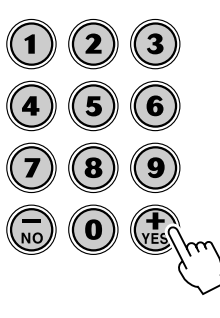

*Wiederherstellen des Standardwertes für den Split-Punkt*

> *Falls Sie die Einstellung des Split-Punktes geändert haben, können Sie direkt die Standardeinstellung "54" (F*#*2) wiederherstellen, indem Sie die [+]/[-]-Tasten gleichzeitig drücken (wenn "Split Point" ausgewählt ist).*

Um die "Split Point"-Funktion zu beenden, rufen Sie einfach einen anderen Vorgang oder eine andere Funktion auf.

# Dictionary (Akkordbuch)

Bei der "Dictionary"-Funktion handelt es sich um ein integriertes "Akkordbuch", das Ihnen die einzelnen Noten (Töne) von Akkorden anzeigt. Dies ist eine große Hilfe, wenn Sie die Griffe bestimmter Akkorde schnell erlernen möchten.

### WICHTIG<sup>T</sup>

*• Durch Drücken der [Dict.]-Taste wird gleichzeitig die automatische Baß-/Akkord-Begleitung eingeschaltet.*

*• Bei einigen speziellen Akkorden werden u. U. nicht alle Noten im Notenschriftbereich des Displays* 

**HINWEIS** 

### *1* **Drücken Sie die [Dict.]-Taste.**

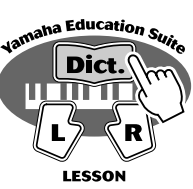

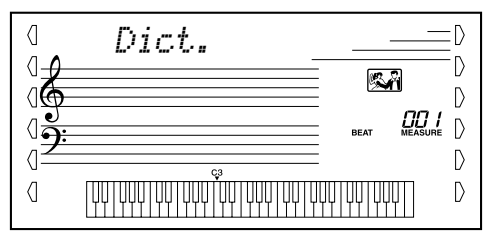

# *2* **Geben Sie den Grundton des Akkords an.**

Drücken Sie auf der Klaviatur die Taste, die dem gewünschten Grundton entspricht (wie am Bedienfeld aufgedruckt).

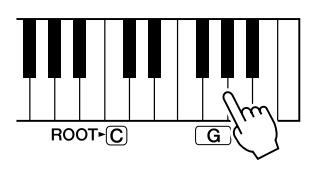

Durch Drücken dieser Taste wird der Grundton G ausgewählt.

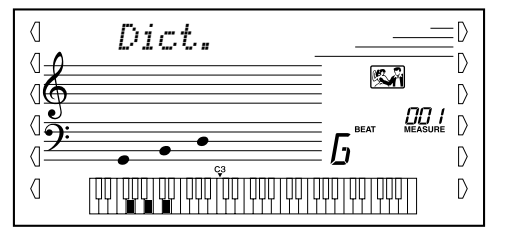

# *3* **Geben Sie den Akkordtyp an (Dur-, Moll-, Septakkord usw.).**

Drücken Sie auf der Klaviatur die Taste, die dem Akkordtyp entspricht (wie am Bedienfeld aufgedruckt).

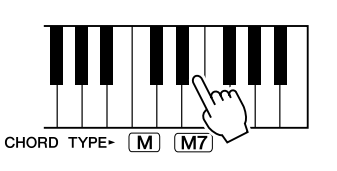

Durch Drücken dieser Taste wird der Akkordtyp Dur-Septime ausgewählt (M7).

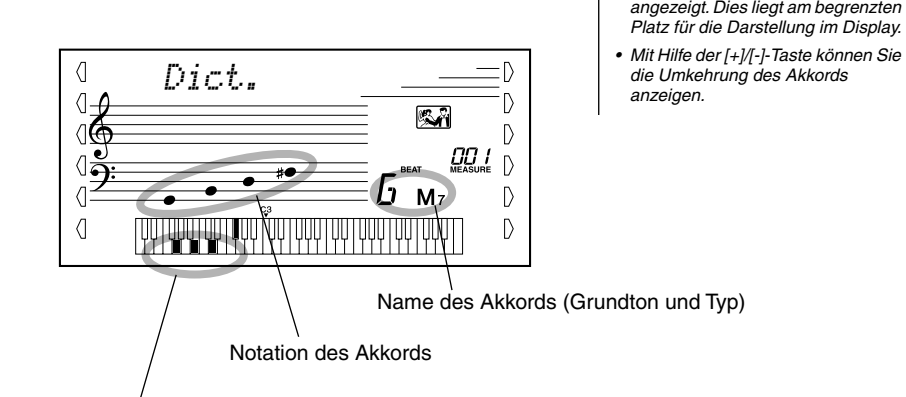

die einzelnen Noten des Akkords (Klaviatur)

# *4* **Spielen Sie den Akkord.**

Greifen Sie nun den Akkord (wie auf dem Display angezeigt) im Begleitungsabschnitt der Klaviatur. Wenn Sie die korrekten Noten spielen, blinkt der Akkord-Name im Display (und es ertönt eine "Glückwunsch"-Melodie). (Viele Akkorde werden auch in ihrer Umkehrung erkannt.)

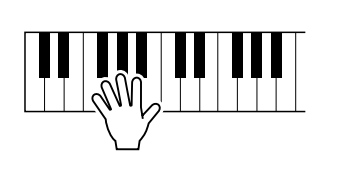

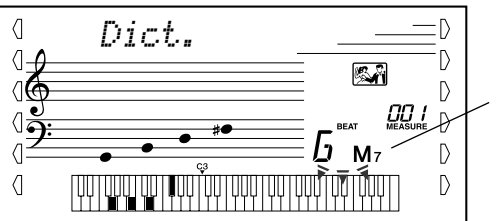

zeigt die zu spielenden Noten an, blinkt, wenn die richtigen Noten gedrückt werden

Um die ..Dictionary"-Funktion zu verlassen, drücken Sie die [Dict.]-Taste nochmals.

#### \*\*\*\* Was ist ein Akkord? .

**Die einfache Antwort:** Mindestens drei gleichzeitig klingende Töne ergeben einen Akkord (Zusammenklang). (Zwei gleichzeitig gespielte Töne sind ein "Intervall" – wobei unter dem Intervall der "Abstand" zwischen den beiden Tönen verstanden wird. Dies wird auch eine "Harmonie" genannt.) Je nach den Intervallen zwischen den Tönen sind Akkorde wohlklingend (harmonisch) oder mißtönend (dissonant).

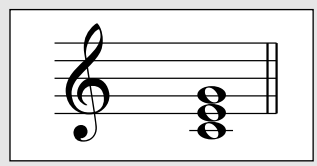

Die Abstufung der Töne im links abgebildeten Beispielakkord (Dreiklang) ergibt einen angenehmen, harmonischen Klang. Ein Dreiklang besteht, wie der Name bereits sagt, aus drei Tönen und ist die grundlegende und am meisten verbreitete Akkordart.

In diesem Dreiklang ist der tiefste Ton der "Grundton". Der Grundton ist der wichtigste Ton des Akkords, da er die "Tonart" des Akkords vorgibt und somit die Harmonie des Klangs vorgibt und die Grundlage für das Empfinden der anderen Akkordtöne bildet.

Der zweite Ton des Akkords liegt vier Halbtöne über dem ersten, der dritte drei Halbtöne über dem zweiten. Wenn wir den Grundton beibehalten und die beide anderen Töne um einen Halbton nach oben oder unten verschieben (d. h. erhöhen oder vermindern), erhalten wir vier unterschiedliche Akkorde.

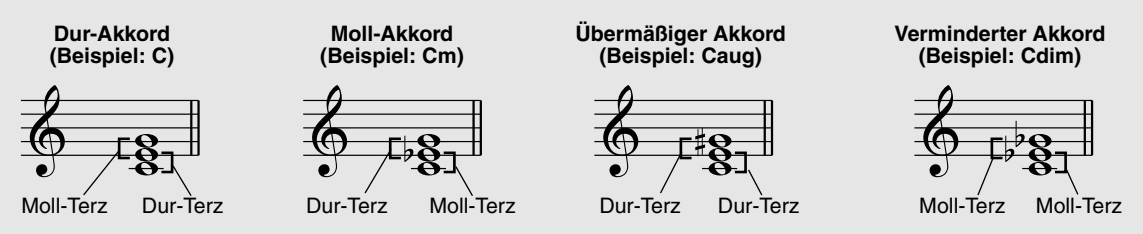

Beachten Sie bitte, daß auch die "Lage" der Akkordtöne variiert werden kann, indem Sie den Akkord mit einer anderen Tonreihenfolge als "Umkehrung" oder in einer anderen Oktave spielen, ohne den Grundcharakter des Akkords zu ändern.

**Beispiele für Umkehrungen für den Grundton C**

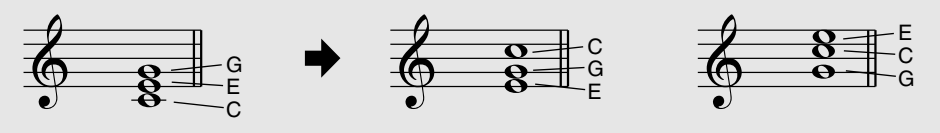

Auf diese Weise kann man wunderschön klingende Harmonien hervorzaubern. Der Gebrauch von Intervallen und Akkorden ist eines der wichtigsten Elemente in der Musik. Mit den unterschiedlichen Akkordarten und der Reihenfolge, in der sie gespielt werden, können die verschiedensten Gefühlsregungen und Stimmungen auf musikalischem Wege vermittelt werden.

•••• Schreiben von Akkordnamen ••••

Das Lesen und Schreiben von Akkordnamen ist eine einfach zu erlernende, jedoch wichtige Kunstfertigkeit (die folgenden Beschreibungen basieren auf der im elektronischen Musikgeschehen üblichen "englischen" Schreibweise mit B (engl.) = h und Bb (engl.) = b). Akkorde werden oft in einer Art "Kurzschrift" dargestellt, durch die sie schnell identifiziert werden können (wobei Ihnen auch die Freiheit bleibt, die Akkorde in bevorzugten Umkehrungen zu spielen). Nachdem Sie sich mit den Grundlagen der Harmonie- und Akkordlehre vertraut gemacht haben, ist es ein Kinderspiel, die in einem Song verwendeten Akkorde in dieser "Kurzschrift" zu notieren.

Als erstes wird der Grundton als Großbuchstabe notiert. Wenn es sich um einen erhöhten bzw. verminderten Ton handelt, stellen Sie das entsprechende Zeichen (klein und hochgestellt) nach. Das Akkordtyp-Kürzel wird dann mit Kleinbuchstaben angehängt. Im folgenden sind vier Beispiele für die Tonart "C-Dur" gegeben.

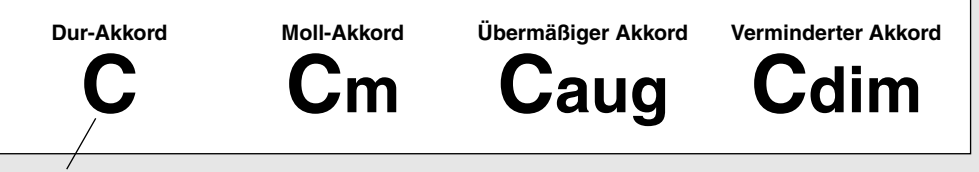

Bei einfachen Akkorden wird der Typ weggelassen.

**Ein wichtiger Punkt:** Akkorde bestehen aus übereinandergestellten Tönen, und diese Töne werden im Akkordnamen durch das Artenkürzel und ggf. eine nachgestellte Zahl bezeichnet. Die Zahl bezeichnet das Tonintervall zum Grundton. (Siehe nachfolgende Klaviaturdarstellung.) Beispiele: Das Typenkürzel "m6" identifiziert einen Mollakkord mit Sexte, das Typenkürzel "M7" einen Durakkord mit großer Septime.

#### **Die Tonleiterintervalle**

Um die Intervalle und ihre Bezeichnungen besser verstehen zu können, schauen Sie sich am besten die nebenstehende Abbildung an, die auf der C-Dur-Tonleiter basiert:

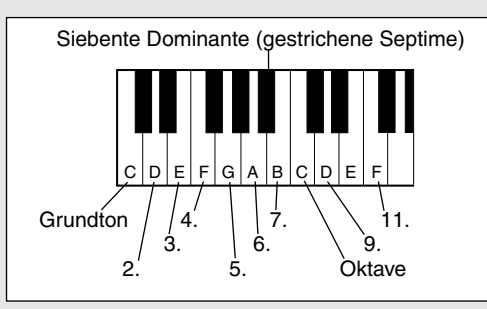

#### **Andere Akkorde**

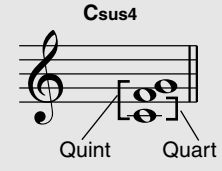

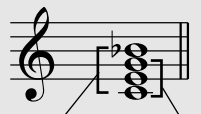

**C7**

Dominantsept-Akkord

**Cm7**b**5**

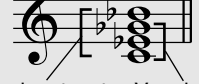

Dominantsent-Akkord Verminderter Akkord

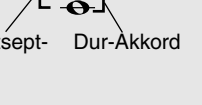

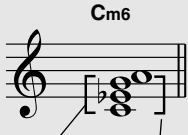

Moll-Akkord 6.

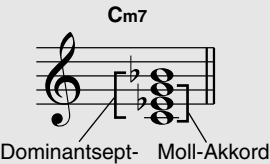

**C(9)**

9.

Akkord

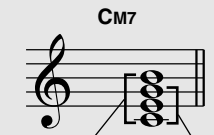

Sept-Akkord. Dur-Akkord

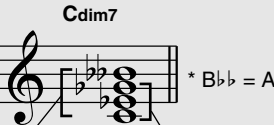

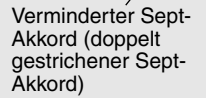

Verminderter Akkord

# Verwenden der Musikdatenbank

**Wenn Sie Musik in einem bestimmten Genre spielen wollen, aber nicht wissen, welcher Style und welche Voice dazu passen, dann wählen Sie das gewünschte Genre einfach aus der Musikdatenbank. Das PSR-350 nimmt alle erforderlichen Einstellungen für Sie vor, damit Sie in der gewünschten Musikrichtung spielen können!** 

*1* **Drücken Sie die [MUSIC DATABASE]-Taste.**

Das Menü "MUSIC DATABASE" wird angezeigt.

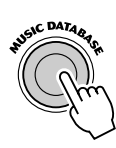

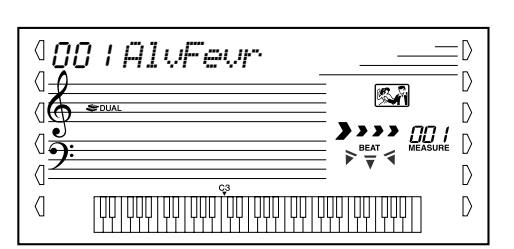

**HINWEIS** 

*• Drücken Sie die [MUSIC DATABASE]-Taste, um in den Style-Modus zu wechseln, aktivieren Sie die AUTO ACCOMPANIMENT (automatische Begleitung) und den SYNCHRONIZED START (synchroner Start). Weitere Informationen finden Sie auf Seite 37.*

 $2$  Wählen Sie eine "Music Database" (Musikdatenbank) aus. Geben Sie die gewünschte "Music Database" mit Hilfe des Ziffernblocks ein. Sie können den Wert auch mit Hilfe der [+]/[-]-Tasten erhöhen bzw. verringern.

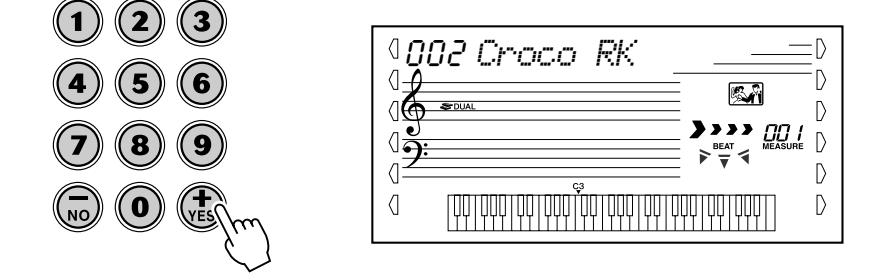

Das PSR-350 verfügt über 208 Panel-Einstellungen in der Musikdatenbank, die in 11 unterschiedliche Kategorien eingeteilt sind.

In diesem Beispiel wählen wir Nr. 208, "Xmas Night" (Heiligabend), und spielen den Song "Silent Night" ("Stille Nacht"). (Die Noten werden auf der nächsten Seite angezeigt.)

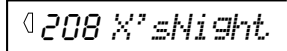

*3* **Spielen Sie mit der linken Hand die Akkorde und begleiten Sie die Musik, während Sie mit der rechten Hand die Melodie spielen.**

Die Begleitautomatik startet, sobald Sie einen Akkord mit der linken Hand spielen. Informationen zur Akkorderzeugung finden Sie unter "Multi Fingering" (Mehrfingerspiel) auf Seite 43.

#### **HINWEIS**

*• Weitere Informationen über die automatische Begleitung finden Sie auf den Seiten 35 bis 45.*

### Verwenden der Musikdatenbank

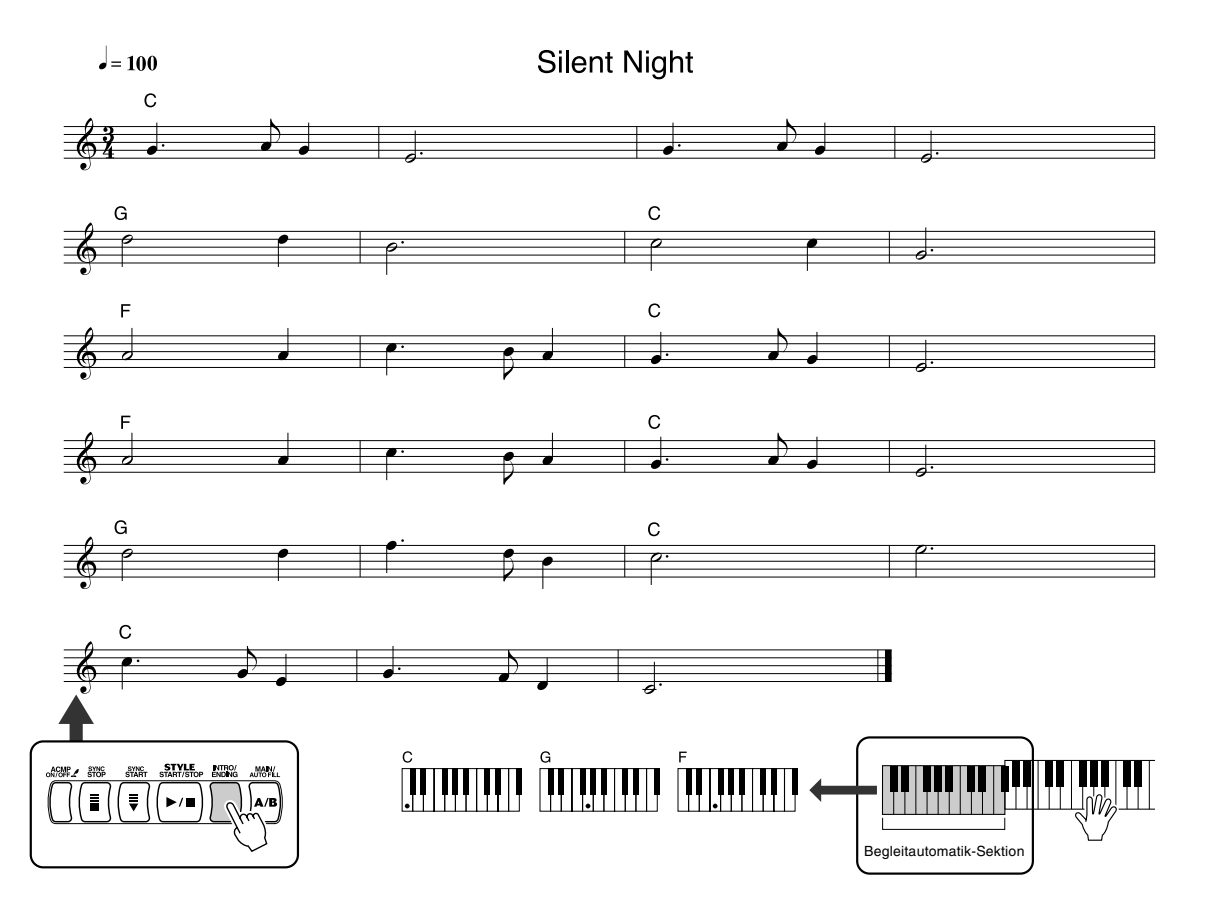

### *4* **Wenn Sie im Stück die durch einen darüberstehenden Pfeil markierte Stelle erreicht haben, drücken Sie die [ENDING]-Taste.**

Die Begleitung spielt eine Abschlußphrase in Ritardando.

Nach der Schlußsequenz wird die Begleitautomatik automatisch angehalten. Sie können die Begleitung auch mit Hilfe der [STOP]-Taste anhalten.

### Daten in der Musikdatenbank

Alle Einstellungen in der Musikdatenbank wurden so programmiert, daß die jeweils geeigneten Voices (oder Voice-Kombinationen), Styles und sonstige Einstellungen verwendet werden, die am bestem zu dem gewählten Style passen. Durch Drücken der [MUSIC DATABASE]-Taste und anschließender Auswahl einer Nummer können Sie direkt alle benötigten Einstellungen umkonfigurieren und auf bequeme Weise das gewünschte Genre im entsprechenden Sound spielen – ohne die Einstellungen alle einzeln vornehmen zu müssen. Weitere Informationen über die einzelnen Parameter finden Sie auf den folgenden Seiten.

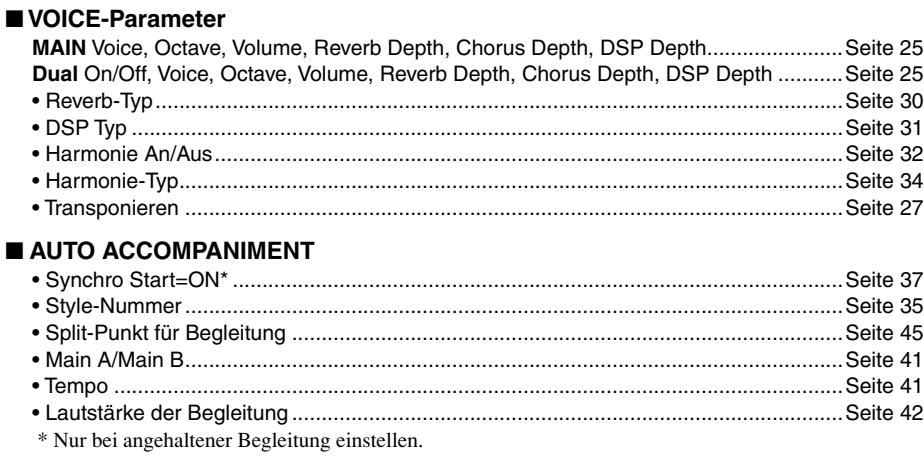

# Speicher

**"Registration Memory" ("Registrierungs"-Speicher) ist eine flexibel einsetzbare und leistungsstarke Funktion, mit der Sie praktisch alle Einstellungen des PSR-350 durch einen einzigen Tastendruck umkonfigurieren können. Speichern Sie die von Ihnen häufig verwendeten Bedienfeld-Einstellungen als eine (von bis zu 16 möglichen) Voreinstellung im Speicher, um sie zu einem späteren Zeitpunkt abzurufen.**

# Voreinstellungen im Speicher

Der Speicher des PSR-350 verfügt über acht Bänke. In jeder dieser Bänke können zwei verschiedene Voreinstellungen (also insgesamt 16) für die Bedienfeld-Einstellungen gespeichert werden. In jedem dieser 16 Speicher können Sie unterschiedliche Einstellungen für die folgenden Parameter festhalten:

- *Voice-Nummer (benötigte Voice)*
- *Tempo*
- *Transponierung*
- *Reverb-Typ*
- *DSP-Typ*
- *Harmony EIN/AUS und -Typ*
- *Split-Punkt*
- *Style-Nummer und style-spezifische Einstellungen: Begleitung EIN/AUS und Split-Punkt*

# Aufnahme einer Voreinstellung in den Speicher

### *1* **Nehmen Sie alle gewünschten Einstellungen am PSR-350 vor.**

Es können nahezu alle Einstellungen des PSR-350 einer REGISTRATION-MEMORY-Taste zugeordnet werden.

# *2* **Wählen Sie die gewünschte Bank.**

Drücken Sie die [BANK]-Taste, und drücken Sie anschließend auf die gewünschte Banknummer (1 - 8).

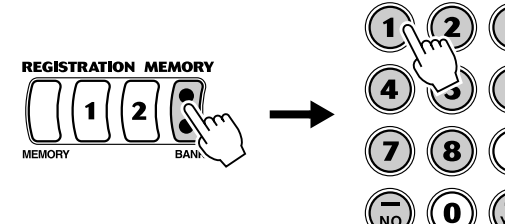

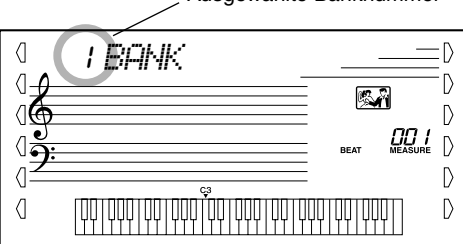

### *3* **Nehmen Sie die Einstellungen für die gewünschte Voreinstellung (1 oder 2) auf.**

Halten Sie die [MEMORY]-Taste gedrückt und drücken Sie auf die entsprechende REGISTRATION-MEMORY-Taste ([1] oder [2]).

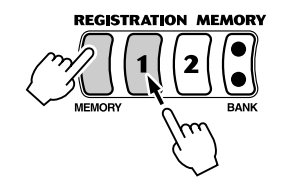

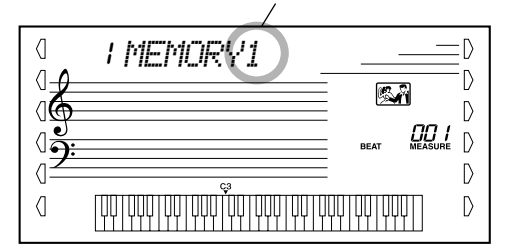

Ausgewählte Banknummer

Ausgewählte Speichernummer

# Wiederherstellen einer Speicher-Voreinstellung

*1* **Wählen Sie die entsprechende Bank des Speichers aus.**

 $\left( 3\right)$ 

 $\widehat{G}$ 

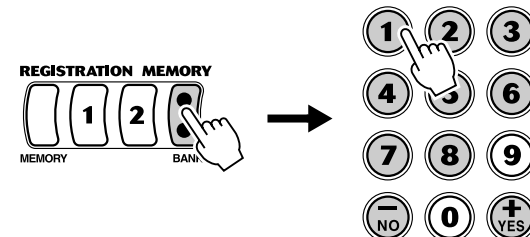

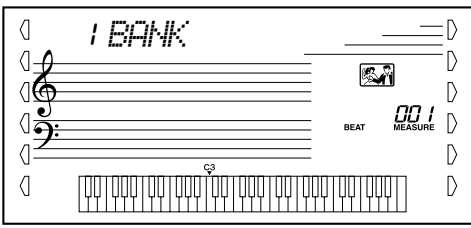

*2* **Drücken Sie die Taste für die gewünschte Voreinstellung des Speichers ([1] oder [2]).** 

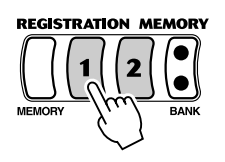

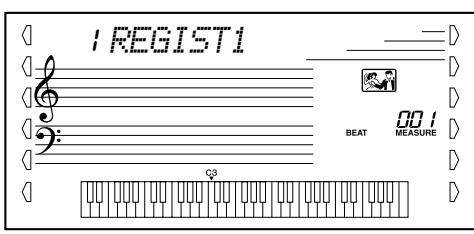

# Auswahl und Wiedergabe von Songs

**Das PSR-350 verfügt über insgesamt 105 Songs. Dazu gehören 100 Songs, welche die Reichhaltigkeit und die Dynamik der vom Instrument erzeugten Klänge demonstrieren. Von diesen Songs können 80 Songs mit der für Übungszwecke vorgesehenen "Lesson"-Funktion (Seite 63) eingesetzt werden. Bei dieser Funktion handelt es sich um ein leistungsstarkes Werkzeug, mit dessen Hilfe Songs auf einfache und unterhaltsame Weise erlernt werden können. Drei dieser Songs sind spezielle Songs zu Demonstrationszwecken. Diese Songs können durch Drücken der [DEMO]-Taste automatisch wiedergegeben werden. Zusätzlich sind noch fünf Anwender-Songs vorhanden. Hier können Sie Ihre eigenen Songs aufnehmen.**

Die Anwender-Songs sind anfänglich noch "leer" und können nur wiedergegeben werden, **nachdem Sie etwas aufgenommen haben. (Wie Sie eigene Songs aufnehmen, erfahren Sie auf Seite 58.) Sie können außerdem auf Diskette gespeicherte Songs wiedergeben. Einzelheiten dazu finden Sie auf Seite 69.**

● **Display für die Song-Wiedergabe**

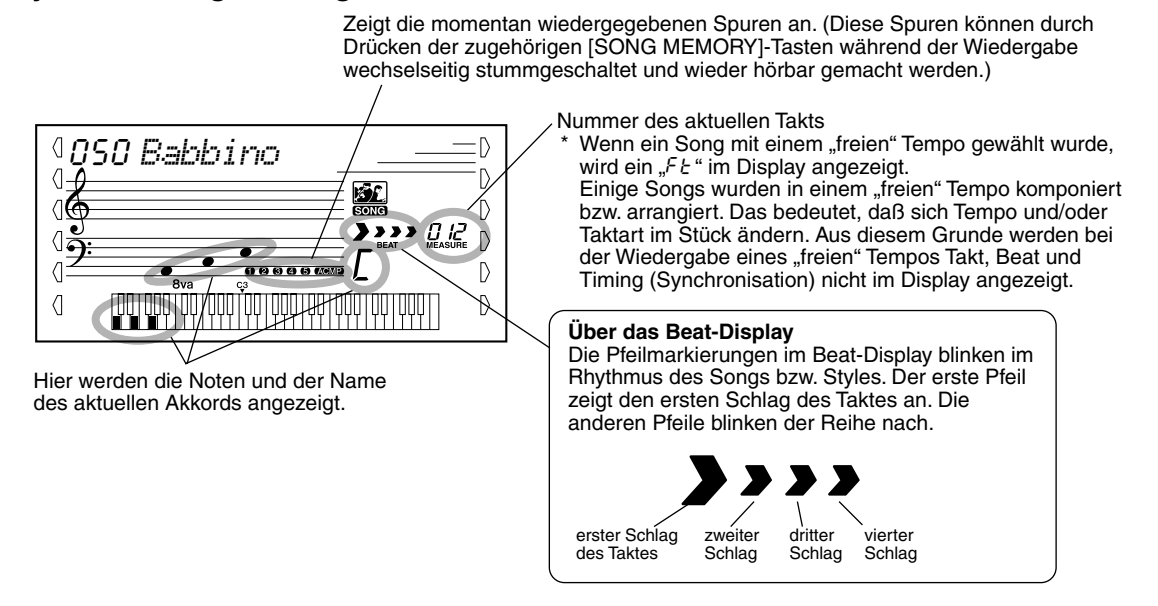

## Auswahl und Wiedergabe eines Songs

# *1* **Drücken Sie die [SONG]-Taste.**

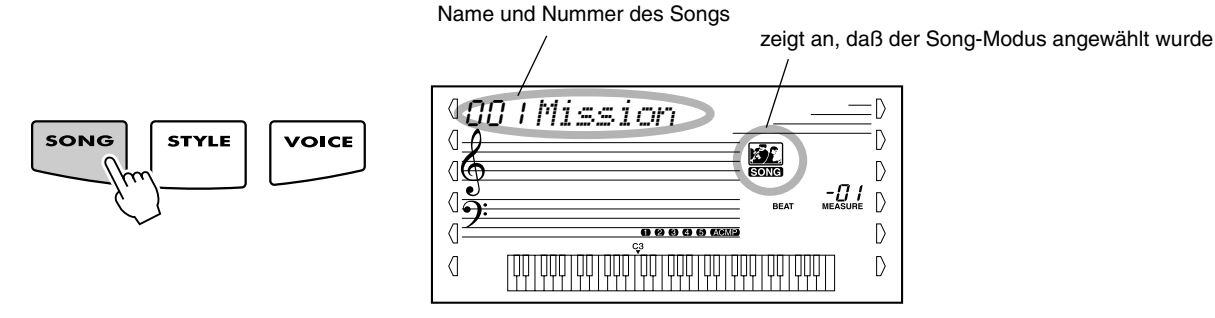

### *2* **Wählen Sie die gewünschte Songnummer aus.**

Geben Sie die Nummer über das Ziffernblock ein.

Über das Ziffernblock können Sie die Song-Nummer direkt eingeben. Sie können die Songs auch mit Hilfe der [+]/[-]-Tasten auswählen oder schrittweise durchblättern.

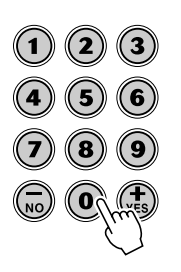

# *3* **Starten Sie den angewählten Song.**

Drücken Sie die [START/STOP]-Taste. Während der Song spielt, werden die Nummer des aktuellen Taktes und die Akkorde auf dem Display angezeigt.

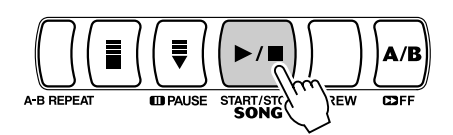

# *4* **Halten Sie den Song an.**

Drücken Sie die [START/STOP]-Taste.

### **HINWEIS**

*• Sie können den Song mit der gegenwärtig gewählten Voice begleiten oder bei Bedarf eine andere Voice für Ihr Klaviaturspiel auswählen. Hierzu schalten Sie während der Songwiedergabe einfach in den Voice-Modus, um dort die gewünschte Voice zu wählen. (Siehe Seite 23.)*

# A-B Repeat

Die "A-B-Repeat"-Funktion ist eine ideale Hilfe zum Üben und Lernen. Mit Hilfe dieser Funktion können Sie die Phrase eines Songs (zwischen. Punkt A und Punkt B) vorgeben und wiederholt wiedergeben lassen, während Sie diese Phrase begleiten oder üben.

### *1* **Wählen Sie während des Spielens eines Songs den Punkt A (Startpunkt) aus.**

Drücken Sie während der Wiedergabe am Startpunkt der zu wiederholenden Phrase einmal die [A-B REPEAT]-Taste.

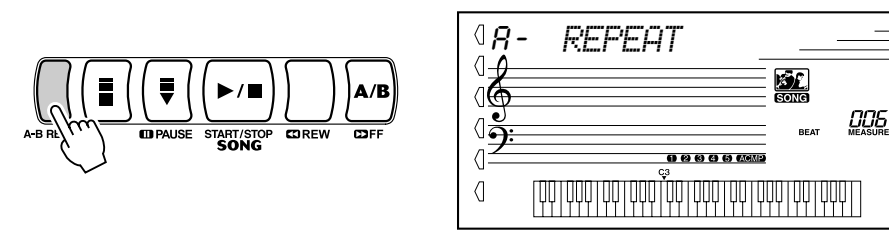

### **HINWEIS**

:D .<br>D

 $\overline{D}$ 

 $\mathbf{D}$ 

 $\mathbb{D}$ 

 $\mathsf{D}$ 

TIP

- *Die Punkte A und B können nur am Anfang eines Taktes liegen (Beat 1), nicht an einem beliebigen Punkt des Taktes.*
- *Um den Punkt A auf den Beginn des Songs zu setzen, drücken Sie vor dem Starten der Wiedergabe die [A-B REPEAT]-Taste.*

# *2* **Legen Sie den Punkt B (Endpunkt) fest.**

Drücken Sie während der Wiedergabe des Songs nochmals am Endpunkt der zu wiederholenden Phrase die [A-B REPEAT]-Taste. Die ausgewählte Phrase wird ständig wiederholt wiedergegeben, bis die Wiedergabe angehalten wird.

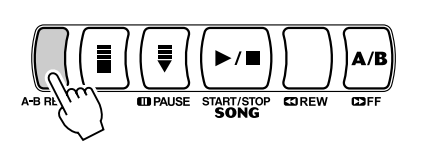

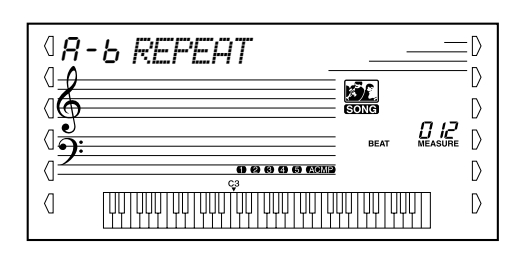

- *Versuchen Sie beim Üben eines besonders schwierigen Abschnitts, das Tempo auf eine angemessene Geschwindigkeit zu senken. Auf diese Weise erleichtern Sie sich die Wiedergabe dieses Parts bis zur perfekten Beherrschung. Zum Festlegen der Punkte A und B können Sie auch das Tempo verringern. Dadurch wird Ihnen das genaue Einstellen dieser Punkte erleichtert.*
- *Sie können die "A-B Repeat"- Funktion auch einstellen, wenn der Song gestoppt wurde. Wählen Sie dazu einfach mit Hilfe der [ REW]-Taste und der [ FF]- Taste die gewünschten Takte aus, drücken Sie an jedem der beiden Punkte die [A-B REPEAT]-Taste, und starten Sie anschließend die Wiedergabe.*

# *3* **Unterbrechen oder stoppen Sie bei Bedarf die Wiedergabe.**

Drücken Sie die [PAUSE]-Taste bzw. die [START/STOP]-Taste. Durch das Stoppen der Wiedergabe werden die Einstellungen für die Punkte A/B oder für die "A-B Repeat"-Funktion nicht gelöscht.

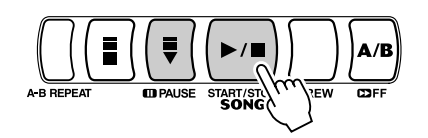

### **4** Deaktivieren Sie die "A-B Repeat"-Funktion. Drücken Sie die [A-B REPEAT]-Taste.

### Voice der Melodiestimme umschalten

Mit dem PSR-350 können Sie jeden der Songs mit einer Melodie auf dem Keyboard begleiten. Dazu können Sie die ursprüngliche Melodiestimme einsetzen oder eine eigene Auswahl für die Melodiestimme treffen. Die "Melody Voice Change"-Funktion (Melodie-Voice umschalten) geht dabei noch einen Schritt weiter – mit dieser Funktion können Sie die ursprünglich für die Melodie des Songs verwendete Voice durch eine beliebige im Bedienfeld auswählbare Voice ersetzen. Wenn im Bedienfeld z. B. "Piano" als aktuelle Voice ausgewählt wurde, die Melodie des Songs jedoch von einer Flötenstimme gespielt wird, ändert die "Melody Voice Change"-Funktion die Flötenmelodie in eine Klaviermelodie.

### *1* **Wählen Sie den gewünschten Song an.**

Drücken Sie die [SONG]-Taste. Wählen Sie anschließend mit dem Ziffernblock oder mit den [+]/[-]-Tasten den gewünschten Song aus.

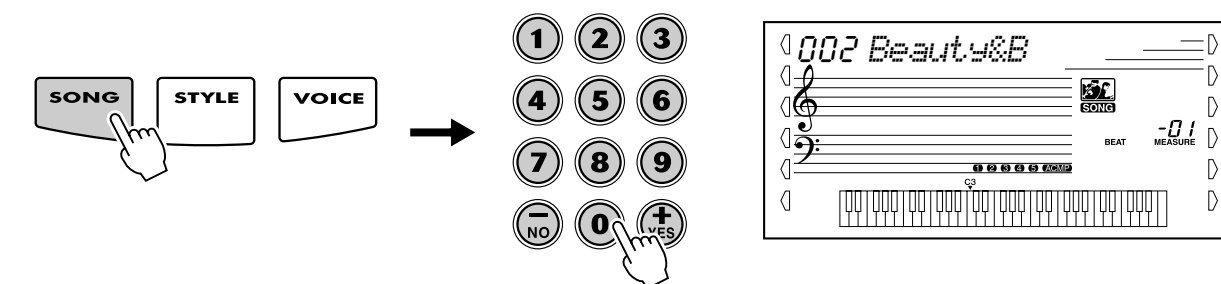

### *2* **Wählen Sie die gewünschte Voice.**

Drücken Sie die [VOICE] -Taste und verwenden Sie das Ziffernblock oder die [+]/[-]-Tasten, um die gewünschte Voice festzulegen.

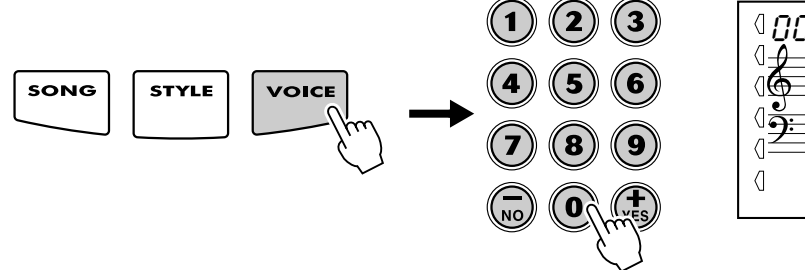

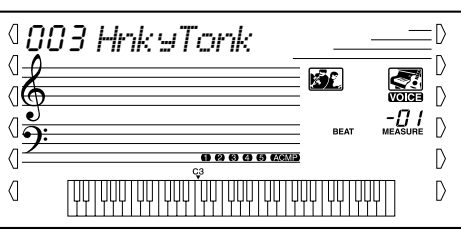

### *3* **Drücken Sie die [VOICE]-Taste und halten Sie diese Taste mindestens eine Sekunde gedrückt.**

Im Display erscheint "MELODY VOICE CHANGE". Dadurch wird angezeigt, daß die ursprüngliche Melodie-Voice des Songs durch die im Bedienfeld ausgewählte Voice ersetzt wurde.

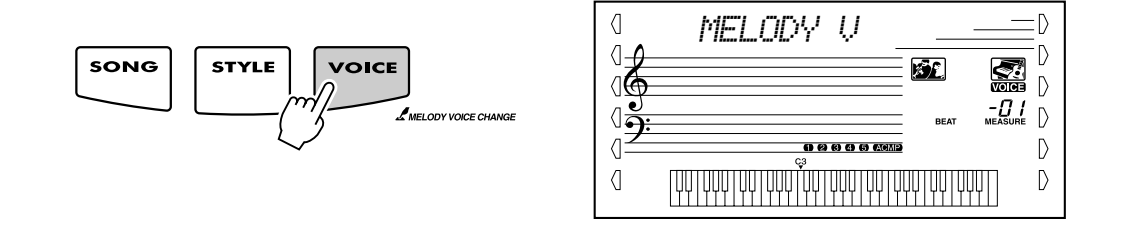

# Ändern des Tempos

Das Tempo der Song-Wiedergabe kann innerhalb des Bereichs von 32 bis 280 Viertel/Minute eingestellt werden.

### *1* **Aufrufen der Tempo-Einstellung.**

Drücken Sie die [TEMPO/TAP]-Taste.

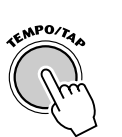

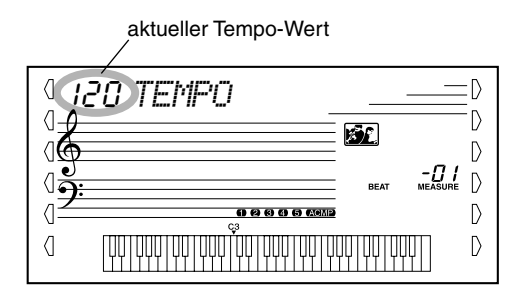

# *2* **Ändern des Wertes.**

Verwenden Sie das Ziffernblock, um den gewünschten Tempo-Wert einzustellen oder verwenden Sie die [+]/[-]-Tasten, um den Wert zu erhöhen oder zu verringern.

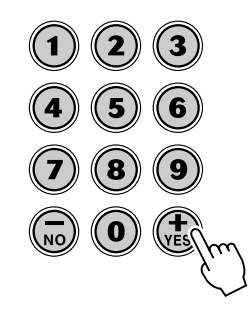

Beim Auswählen eines anderen Songs wird das Tempo automatisch auf dessen Standardeinstellung zurückgesetzt. (Wenn Sie jedoch während der Wiedergabe einen anderen Style wählen, wird das eingestellte Tempo beibehalten.)

#### *Wiederherstellen des Standard-Tempowertes*

*Jeder Song wurde mit einer Standard-Tempo-Einstellung versehen. Falls Sie das Tempo geändert haben, können Sie den Wert direkt wieder auf seinen Standardwert zurücksetzen, indem Sie die [+]-Taste und die [-]-Taste gleichzeitig drücken (wenn "Tempo" ausgewählt ist).*

*• Sie können das Tempo auch mit Hilfe der leistungsstarken "Tap Tempo"-Funktion (Tempo vorklopfen) ändern, indem Sie ein neues Tempo in Echtzeit "vorklopfen". (Siehe Seite 37.)*

TIP

# Anpassen der Song-Lautstärke

Die Wiedergabelautstärke des Songs kann bei Bedarf geändert werden. Diese Lautstärkeeinstellung wirkt nur auf die Song-Lautstärke. Der Einstellbereich für die Metronomlautstärke ist 000 bis 127.

### *1* **Wählen Sie die "Song Volume"-Funktion an.**

Drücken Sie die rechte Overall-Taste, ggf. mehrmals, bis "SONG VOL" im Display angezeigt wird.

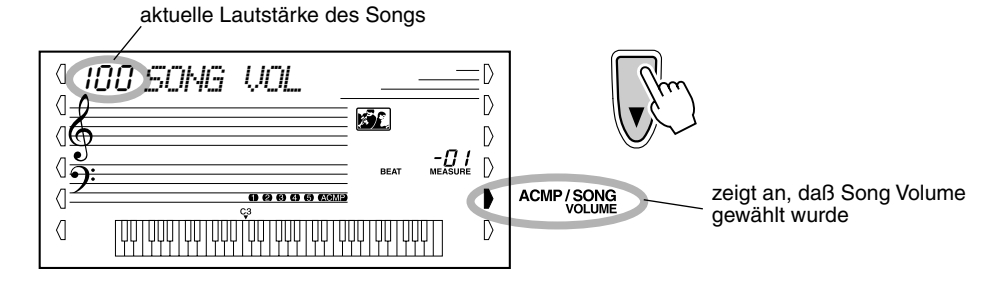

# *2* **Ändern des Wertes.**

Geben Sie mit Hilfe des Ziffernblocks den gewünschten Wert für die Song-Lautstärke ein (000–127). Sie können auch mit den [+]/[-]-Tasten den Wert erhöhen oder vermindern. Zum übergangslosen Erhöhen oder Vermindern des Werts können Sie die Taste auch gedrückt halten.

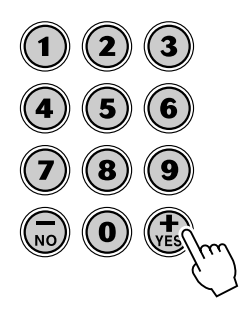

#### **HINWEIS**

*• Die Songlautstärke kann nur im Song-Modus geändert werden. (Im Style-Modus dient diese Funktion zum Einstellen der Lautstärke der Begleitung (ACMP VOLUME).)*

#### *Wiederherstellen des voreingestellten Song-Lautstärke*

*Nach dem Ändern der Einstellung der Song-Lautstärke können Sie direkt die Standardeinstellung "100" wiederherstellen, indem Sie die [+]/[-]- Tasten gleichzeitig drücken (wenn "Song Volume" ausgewählt ist).*

**Das PSR-350 verfügt über leistungsstarke und einfach zu bedienende Funktionen für die Song-Aufnahme. Mit Hilfe dieser Funktionen können Sie Ihr Spiel auf der Klaviatur aufnehmen. Dabei können Sie bis zu sechs Spuren einsetzen (einschließlich einer Spur für die Begleitung), um Ihre eigenen, von einem vollständigen Orchester begleiteten Kompositionen zu kreieren. Es können bis zu fünf Anwender-Songs aufgenommen und gespeichert werden.**

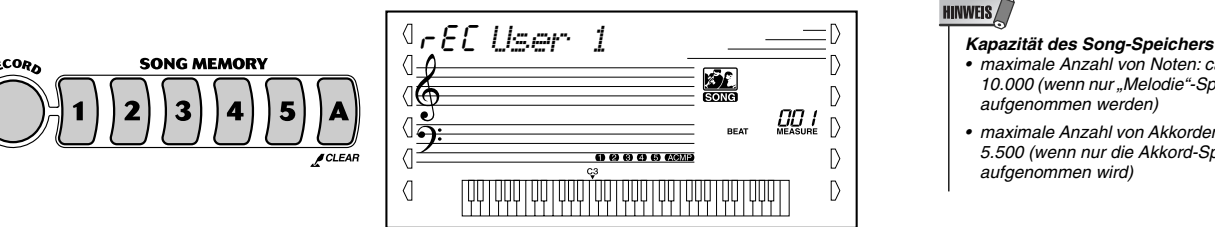

#### **HINWEIS**

*• maximale Anzahl von Noten: ca. 10.000 (wenn nur "Melodie"-Spuren aufgenommen werden)*

*• maximale Anzahl von Akkorden: ca. 5.500 (wenn nur die Akkord-Spur aufgenommen wird)*

Die Song-Aufnahme mit dem PSR-350 erfolgt ähnlich wie bei einem Kassettenrecorder. Alles, was Sie auf dem Keyboard spielen, wird während des Spielens in Echtzeit aufgenommen. Außerdem können Sie während der Aufnahme weiterer Parts auf andere Spuren die bereits aufgenommenen Parts wiedergeben.

## Aufnahme eines Anwender-Songs

*Auf den normalen (Melodie)-Spuren können folgende Daten aufgenommen werden:*

- *Note an/aus*
- *Anschlag*
- *Voice-Nummer*
- *Halleffekt (Reverb Typ)\**
- *Chorus-Typ\**
- *DSP-Typ\**
- *Haltepedal (Sustain)*
- *Tempo\*, Taktart (Time Signature)\* (falls diese Daten nicht auf der Akkord-Spur aufgenommen werden)*

#### *Auf der Akkord-Spur können folgende Daten aufgenommen werden:*

- *Style-Nummer\**
- *Akkordwechsel und Timing (Synchronisation)*
- *Wechsel von Abschnitten (Intro, Main A/B usw.)*
- *Begleitungslautstärke\**
- *Tempo, Taktart\**

*\* Diese Einstellungen können nur einmalig zu Beginn eines Songs aufgenommen werden. Andere Einstellungen können sich im Verlaufe des Songs ändern.*

# *1* **Nehmen Sie alle gewünschten Einstellungen am PSR-350 vor.**

Bevor Sie mit der eigentlichen Aufnahme beginnen können, sind einige Einstellungen für den Song vorzunehmen, wie z. B. Auswählen eines Styles, Festlegen des Tempos und Auswählen einer Stimme. (Siehe Seiten 35, 41 und 23.)

Nehmen Sie, falls gewünscht, weitere Einstellungen vor. Welche Einstellungen eines Songs aufgenommen werden können, entnehmen Sie der obigen Liste.

#### **HINWEIS**

*• Wenn Sie für die Aufnahme eine Split-Voice verwenden, kann die dem Tastaturbereich links vom Teilpunkt zugewiesene Voice nicht aufgenommen werden.*

#### **Gebrauch des Metronoms**

Falls gewünscht, können Sie anstatt eines Styles auch das Metronom verwenden. Auf diese Weise können Sie auch ohne rhythmische Begleitung genau im richtigen Tempo spielen. Drücken Sie dazu vor dem Beginn der Aufnahme in Schritt 4 die [METRONOME]-Taste. Nachdem Sie den Song vollständig aufgenommen haben, geben Sie ihn einfach mit ausgeschaltetem Metronom wieder. (Siehe Seite 20.)

# Song-Aufnahme

*• Die Nummern der Anwender-Songs werden auf die gleiche Weise angewählt wie die Voice-Nummern (siehe Seite 24). Über das Ziffernblock können Sie die Song-Nummer direkt eingeben. Sie können die Songs auch mit Hilfe der [+]/[-]-Tasten wählen oder schrittweise durchblättern.*

### *2* **Wählen Sie die Nummer eines Anwender-Songs für die Aufnahme aus.**

0

ଏ€

 $\sqrt{2}$ 

 $\langle$  $\overline{0}$ 

Wählen Sie den gewünschten Song mit Hilfe des Ziffernblocks an: 201–205. Falls kein Song manuell ausgewählt wurde, wählt das PSR-350 automatisch die erste verfügbare leere Song-Nummer aus.

202 *User 2*

rEC *User 2*

# *3* **Wählen Sie eine Spurnummer für die Aufzeichnung an.**

Halten Sie die [RECORD]-Taste gedrückt, und drücken Sie die entsprechende SONG-MEMORY-Taste.

ା€

ଏ≩

 $\langle$  $\overline{0}$ 

#### ● **Stummschalten von Spuren während der Wiedergabe** Bei aktivierter Aufnahme können Sie unterschiedliche Spuren teilweise stummschalten. Diese Funktion können Sie

SONG MEMORY

einsetzen, um während der Aufnahme bestimmte Spuren deutlich zu hören, ohne daß andere Spuren stören. Das Stummschalten kann auch unmittelbar während der Wiedergabe erfolgen. Um mit dem Stummschalten zu arbeiten, drücken Sie, ggf. mehrmals, die entsprechende SONG MEMORY-Taste, bis die gewünschte Spurnummer im Display erlischt.

Durch jedes Drücken einer SONG-MEMORY-Taste (bei gestoppter Wiedergabe) werden schrittweise die folgenden Einstellungen aufgerufen:

Spurnummer aus – Spur ist stummgeschaltet.

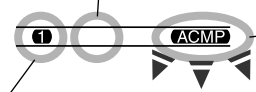

Spurnummer an – Spur wird wiedergegeben.

Spurnummer blinkt – Spur wird aufgenommen.\* \*Kann während der Wiedergabe nicht angewählt werden.

### ■ Aufnahme der Akkord-Spur

Für die Aufnahme der Begleitungsdaten gibt es eine spezielle Akkord-Spur. Diese Daten werden automatisch auf die Akkord-Spur (Spur A) aufgezeichnet. Durch Anwählen der Akkord-Spur wird automatisch die Begleitung aktiviert.

*• Wenn die Begleitung bereits vor dem Aufrufen des Aufnahme-Modus aktiviert wurde, erfolgt das Aktivieren der Akkord-Spur automatisch.*

#### **VORSICHT**

IINWEIS/

Ď

D

D <u>00 I</u>

 $\triangleright$  $\overline{D}$ 

 $\mathbb{D}$ 

D

D

 $\mathbb{D}$  $\mathbb{D}$ 

 $\mathbb{D}$ 

 $\mathbb{D}$ 

佥

*• Beachten Sie, daß bei allen Aufnahmevorgängen bereits vorhandene Daten "überschrieben" werden. Mit anderen Worten, wenn Sie eine Spur aufnehmen, die bereits aufgenommene Daten enthält, werden alle bereits auf der Spur vorhandenen Daten gelöscht und durch die neu aufgenommenen Daten ersetzt.*

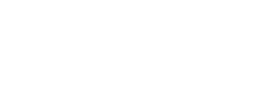

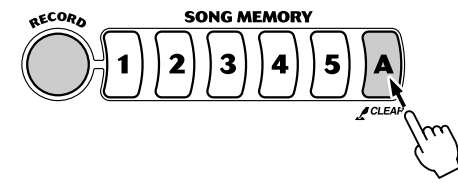

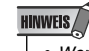

### Song-Aufnahme

#### ■ Aufnahme auf eine Melodie-Spur (1 - 5)

Für die Aufnahme Ihres Spiels stehen fünf Melodie-Spuren zur Verfügung. Normalerweise werden Sie diese Spuren aufnehmen, nachdem Sie die Akkord-Spur aufgenommen haben. Sie können jedoch auch die Akkord-Spur und eine der Melodie-Spuren gleichzeitig aufnehmen.

# *4* **Starten Sie die Aufnahme.**

Wenn die Beat-Markierungen und die Spurnummern zu blinken beginnen, können Sie die Aufnahme einfach durch Spielen auf der Klaviatur (oder durch Drücken der [START/STOP]-Taste) starten.

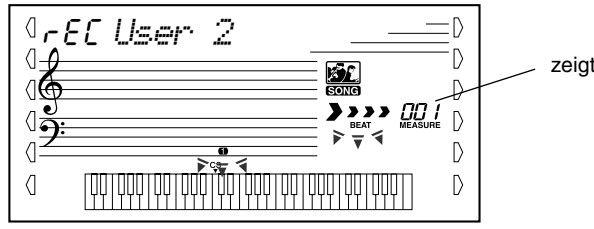

zeigt die aktuelle Taktnummer an

Falls Sie Ihren Part vor Beginn der Aufnahme proben möchten, drücken Sie die [SYNC START]-Taste. Dadurch wird Sync Start deaktiviert. Nach dem Proben drücken Sie nochmals die [SYNC START]-Taste. Dadurch werden die oben beschriebenen Bedingungen wieder hergestellt.

#### ■ Bei Aufnahme der Akkord-Spur

Spielen Sie bei aktivierter Start-Synchronisation (Sync Start) den ersten Akkord des Songs auf dem automatischen Begleitungsabschnitt des Keyboards. Die Begleitung wird automatisch gestartet, und Sie können mit der Aufnahme fortsetzen, indem Sie zusammen mit der Begleitung weitere Akkorde spielen.

# *5* **Stoppen Sie die Aufnahme.**

Nachdem Sie den Part zu Ende gespielt haben, drücken Sie auf die [START/ STOP]-Taste oder auf die [RECORD]-Taste.

# *6* **Nehmen Sie nach Belieben weitere Spuren auf.**

Wiederholen Sie dazu einfach nur die Schritte 3 bis 5. Achten Sie darauf, daß bei Drücken der SONG-MEMORY-Taste entsprechend der gewünschten Spur die Spurnummer im Display blinkt.

# *7* **Hören Sie sich die neue Aufnahme an.**

Um den Song von Anfang an wiederzugeben, drücken Sie einfach nochmals die [START/STOP]-Taste. Durch nochmaliges Drücken der [START/STOP]- Taste wird die Wiedergabe gestoppt.

# Song löschen

Durch den Song Clear-Vorgang werden alle aufgenommenen Daten auf allen Spuren eines angewählten Anwender-Songs gelöscht. Führen Sie diesen Vorgang nur aus, wenn Sie sicher sind, daß Sie einen Song löschen und einen neuen Song aufnehmen möchten. Um eine einzelne Spur eines Songs zu löschen, ohne die anderen Spuren des Songs zu verändern, benutzen Sie den Track-Clear-Vorgang (Seite 62).

## *1* **Wählen Sie den gewünschten Song an.**

Drücken Sie die [SONG]-Taste, und wählen Sie den gewünschten Song (201 - 205) mit Hilfe des Ziffernblocks oder der [+]/[-]-Tasten aus.

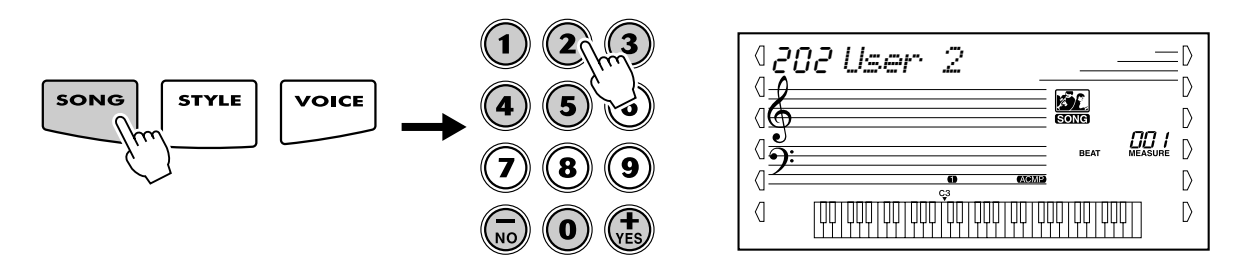

### *2* **Halten Sie die [A]-Taste gedrückt, und drücken Sie die SONG MEMORY-Taste [1].**

Alle Spuranzeigen im Display blinken. Dadurch wird angezeigt, daß alle Spuren gelöscht werden sollen.

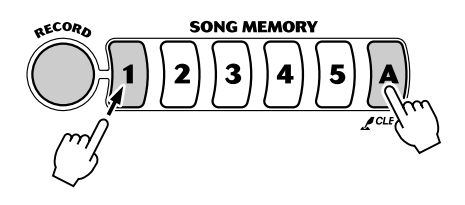

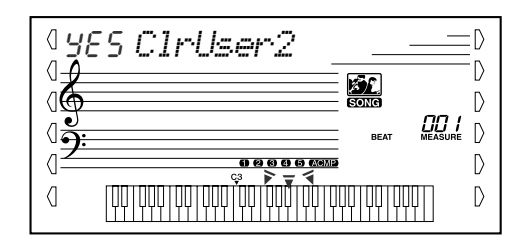

# *3* **Drücken Sie die [+/YES]-Taste.**

### **4** Bei Erscheinen der Anzeige "Sure?" (Sicher?) drücken Sie **die [+/YES]-Taste. Durch Drücken der [-/NO]-Taste wird der Vorgang abgebrochen.**

Durch Drücken der [+/YES]-Taste wird der Song-Clear-Vorgang ausgeführt. Durch Drücken der [-/NO]-Taste wird der Vorgang abgebrochen.

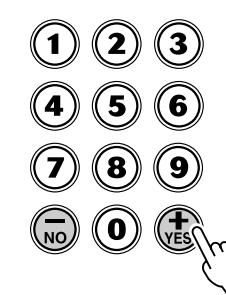

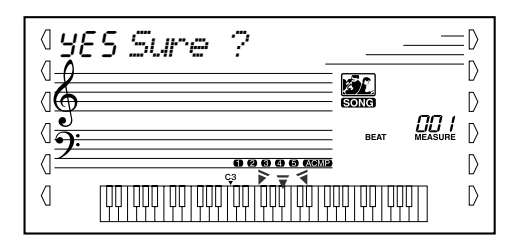

### Song-Aufnahme

### Spur löschen

Durch den Track-Clear-Vorgang werden alle auf einer ausgewählten Spur eines ausgewählten Anwender-Songs aufgenommenen Daten gelöscht. Die Daten der anderen Spuren bleiben dabei unverändert. Führen Sie diesen Vorgang nur aus, wenn Sie sicher sind, daß Sie eine Spur löschen und neu aufnehmen möchten. Um die gesamten Daten eines Songs zu löschen, führen Sie den Song-Clear-Vorgang aus (Seite 61).

### *1* **Wählen Sie den gewünschten Song an.**

Drücken Sie die [SONG]-Taste, und wählen Sie den gewünschten Song (201 - 205) mit Hilfe des Ziffernblocks oder der [+]/[-]-Tasten aus.

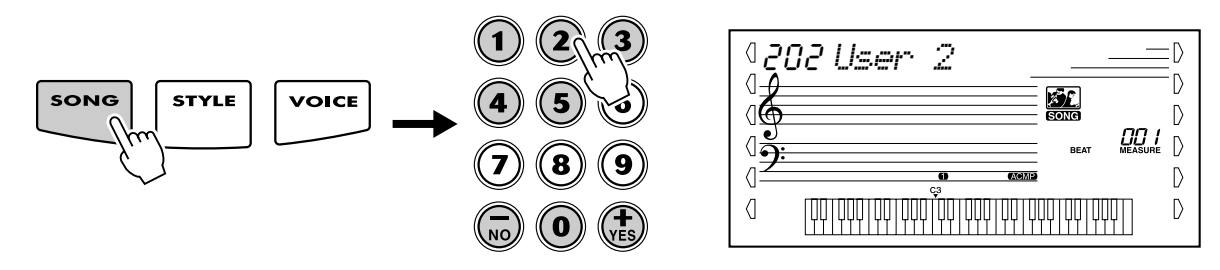

### *2* **Drücken Sie die der zu löschenden Spur entsprechende Taste und halten Sie diese gedrückt.**

Drücken Sie die entsprechende SONG-MEMORY-Taste ([1] - [5], [A]) und halten Sie diese für mindestens eine Sekunde gedrückt.

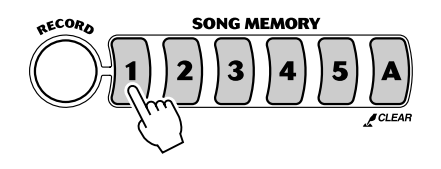

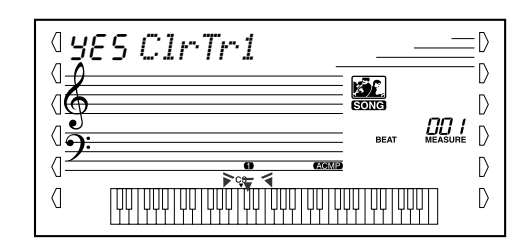

# *3* **Drücken Sie die [+/YES]-Taste.**

**4** Bei Erscheinen der Anzeige "Sure?" (Sicher?) drücken Sie **die [+/YES]-Taste. Durch Drücken der [-/NO]-Taste wird der Vorgang abgebrochen.**

Durch Drücken der [+/YES]-Taste wird der Track-Clear-Vorgang ausgeführt. Durch Drücken der [-/NO]-Taste wird der Vorgang abgebrochen.

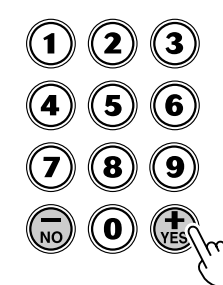

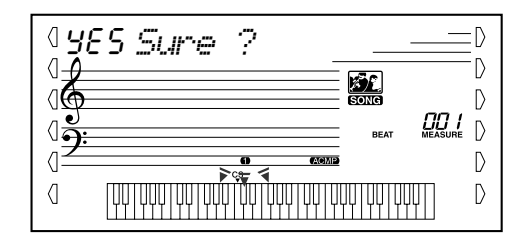

# Song-Lektion

**Die "Lesson"-Funktion stellt ein außergewöhnlich unterhaltsames und leicht anzuwendendes Hilfsmittel dar, mit dem Sie das Lesen von Noten und das Spielen des Keyboards erlernen können. Insgesamt werden 80 Lern-Songs (Songs 021 bis 100) bereitgestellt, die speziell für den Gebrauch mit den Lernfunktionen geschrieben wurden. Mit Hilfe der Lektionen können Sie die Parts der linken und der rechten Hand jedes einzelnen Songs unabhängig voneinander und Schritt für Schritt üben, bis Sie diese beherrschen und mit den beidhändigen Übungen beginnen können. Diese Übungen sind in jeweils vier, im folgenden beschriebene Lernschritte unterteilt: Die Lernschritte 1–3 sind für die einzelnen Hände gedacht. Drücken Sie die [L]-Taste (links) bzw. die [R]-Taste (rechts), um den für die Übung gewünschten Part auszuwählen.**

Natürlich können Sie auch von Diskette geladene Song-Daten in den "Lesson"-Funktionen verwenden.

### ■ Lektion 1 – Timing

In diesem Schritt können Sie das Timing der Noten üben – es kann jede beliebige Note gespielt werden, solange der Rhythmus eingehalten wird.

#### ■ Lektion 2 – Waiting (Warten)

In diesem Schritt wartet das PSR-350 darauf, daß Sie die richtigen Noten spielen, bevor die Wiedergabe des Songs fortgesetzt wird.

#### ■ Lektion 3 – Minus One

In dieser Lektion wird der Song mit einem stummgeschalteten Part wiedergegeben, damit Sie den fehlenden Part spielen und beherrschen lernen können – im entsprechenden Rhythmus und im korrekten Tempo.

#### ■ **Lektion 4 – Both Hands (Beide Hände)**

Lektion 4 ist eine im wesentlichen zum Lernschritt 3 ähnliche "Minus One"-Übung. Der Unterschied besteht darin, daß sowohl der Part der linken Hand als auch der Part der rechten Hand stummgeschaltet sind. Auf diese Weise können Sie das gleichzeitige Spielen der Parts beider Hände erlernen.

# Verwenden der Lesson-Funktion

# *1* **Wählen Sie einen der Lektionen-Songs.**

Drücken Sie die [SONG]-Taste. Wählen Sie anschließend mit dem Ziffernblock oder mit den [+]/[-]-Tasten den gewünschten Song aus.

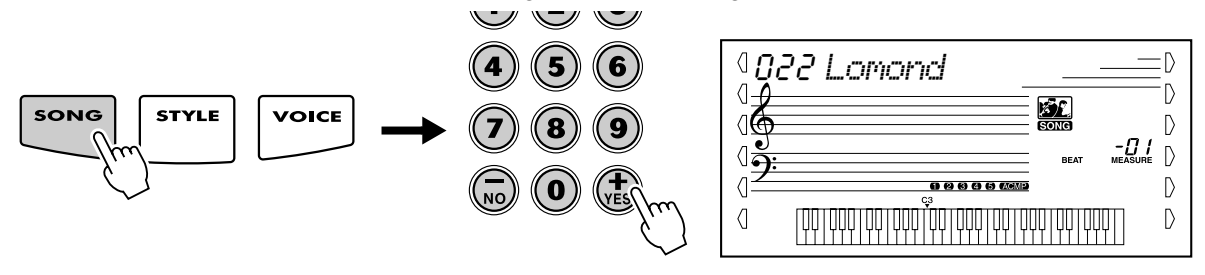

Die Lesson-Songs sind in mehrere unterschiedliche Kategorien und Musikgenres unterteilt. Es stehen insgesamt 80 Songs zur Verfügung.

> **LESSON 021~050 PRACTICE** 051~060 DUET 061~080 PIANIST 081~090 ACCOMPANIMENT 091~100 DJ GAME

### Song-Lektion

### *2* **Wählen Sie den Part, den Sie bearbeiten möchten (links oder rechts) und den Schritt der Lektion.**

Wenn Sie mit dem Part für die rechte Hand arbeiten möchten, drücken Sie die [R]-Taste; für den Part der linken Hand drücken Sie die [L]-Taste. Durch wiederholtes Drücken einer der Tasten können Sie der Reihe nach durch die verfügbaren Lektionen blättern: Lektion  $1 \rightarrow$  Lektion  $2 \rightarrow$  Lektion  $3 \rightarrow$  Aus  $\rightarrow$  Lektion 1 usw. Die ausgewählte Lektion wird im Display angezeigt.

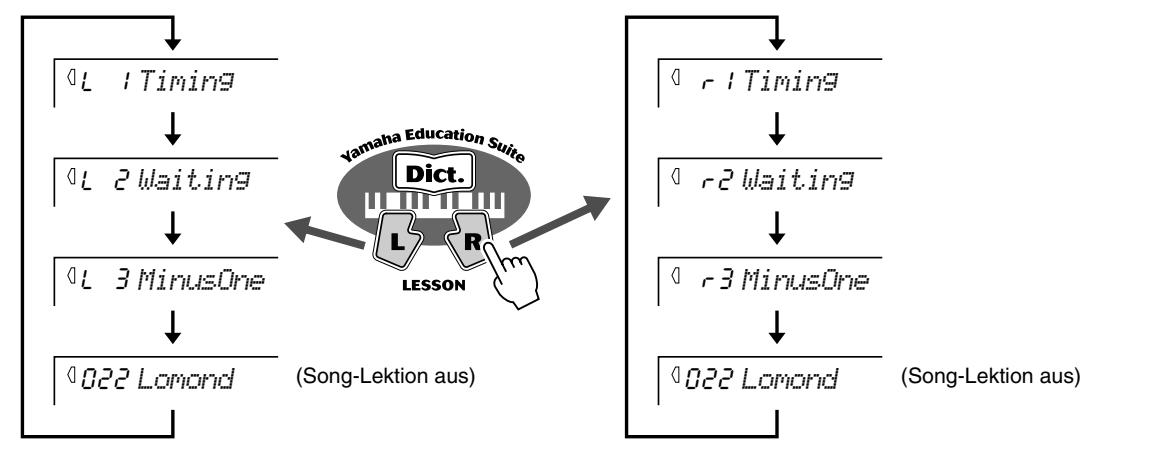

Um die Lektion 4 auszuwählen, drücken Sie die Tasten [L] und [R] gleichzeitig.

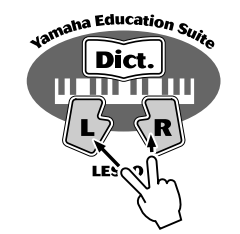

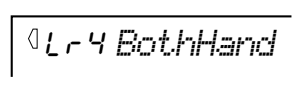

**HINWEIS** 

- *Wenn die "Grade/Talking"-Funktion (Seite 68) aktiv ist, erfolgt vom PSR-350 eine "Ansage" des aktuellen Lernschritts.*
- *Wurde ein DJ-Song ausgewählt, sind die Lektionen für Links (L) und Rechts (R) identisch.*

#### *3* **Starten Sie die Lektion.**

Die Lektion und die Wiedergabe des Songs starten sofort nach dem Auswählen der Lektion automatisch (nach einem einleitenden Einzählen). Nach dem Beenden der Lektion wird eine "Bewertung" Ihrer Ausführung angezeigt (falls die "Grade/Talking"-Funktion aktiv ist; Seite 68). Nach einer kurzen Pause beginnt die Lektion automatisch von neuem.

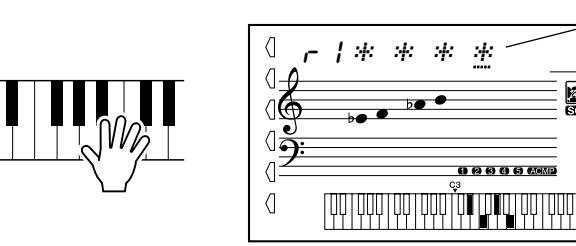

Die angezeigten Sternchen geben das Timing an, wann die Noten gespielt werden sollten. Die Reihe der Sternchen stellt einen vollständigen Takt dar. Durch ein sich änderndes Sternchen und ein Kreuz werden sechzehn Noten angezeigt. (Bei Songs mit "freiem" Tempo erscheint diese Anzeige nicht.)

Ð

Ď D  $001$  $\mathbb{D}$ 

 $\mathsf{D}$ 

 $\mathsf{D}$ 

### *4* **Drücken Sie die [START/STOP]-Taste, um die Lektion zu stoppen.**

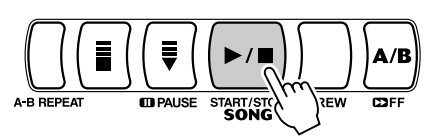

Durch Drücken der [START/STOP]-Taste beendet das PSR-350 die "Lesson"-Funktion automatisch.

# Auswählen der Lesson-Spur

Mit Hilfe dieser Funktion können Sie die Spurnummer eines Disketten-Songs auswählen (nur SMF, Format 0). (Einzelheiten finden Sie in Kapitel "Diskettenvorgänge" auf Seite 69.)

*1* **Drücken Sie bei angehaltener Song-Wiedergabe die Taste links**  bzw. rechts vom Display, um "LESSON TRACK" auszuwählen.

# *2* **Legen Sie die Nummer der Spur fest.**

Wählen Sie die Nummer des "Lesson Track" (Lektion-Spur) mit Hilfe der Tasten [0]–[9] des Ziffernblocks oder der [+]/[-]-Tasten aus.

# Lektion  $1 -$  Timing

In diesem Schritt können Sie das Timing der Noten üben – es kann jede beliebige Note gespielt werden, solange der Rhythmus eingehalten wird. Selektieren Sie eine zu spielende Note. Spielen Sie mit der linken Hand eine Note im automatischen Begleitungsabschnitt oder die entsprechende Note für die linke Hand. Wählen Sie für die rechte Hand eine Note über F#2. Sie brauchen sich über die Zeitdauer des Haltens einer Note keine Gedanken zu machen – konzentrieren Sie sich einfach darauf, jede Note in Übereinstimmung mit der Rhythmusbegleitung zu spielen.

# **HINWEIS**

 $\mathsf{D}$ 

D

 $\mathbb{D}$ 

 $\mathbb{D}$ 

-0 I  $\mathbb{D}$ 

*• Die Melodienote erklingt nur, wenn Ihr Spiel mit dem Rhythmus synchron ist.*

*• Gegebenenfalls, können Sie die Octave-Einstellung ändern für die Lesson-Spur. (Siehe Seite 72.)*

**HINWEIS** 

### *1* **Wählen Sie einen der Lektionen-Songs.**

# *2* **Wählen Sie Lektion 1 aus.**

Drücken Sie die [L]-Taste oder die [R]-Taste, ggf. mehrmals, bis der Lernschritt 1 angezeigt wird.

r1 *Timing*

......

וְסְסְדְחָסָדְמְסְדְחָסָדְמְסְקָדְחָסָדְמָה וְחָסָדְחָסָ

 $\langle$  $\langle$ 

ା∉

 $\sqrt{5}$  $\langle$ 

 $\langle$ 

## *3* **Spielen Sie die entsprechende Melodie bzw. den entsprechenden Akkord zum Song.**

na Education Suit

mmm

Dict.

Der Song startet nach dem Einzählen automatisch, und im Display werden die zugehörigen Noten angezeigt. Spielen Sie in Lektion 1 einfach nur eine Note in Übereinstimmung mit dem Rhythmus.

Bezüglich der Akkorde und des Einsatzes der linken Hand verfügt das PSR-350 im Grunde genommen über zwei Arten von Songs: 1) Songs mit normalen Linke-Hand-Akkorden und 2) Songs, bei denen die linke Hand Arpeggios oder melodische Verzierungen zur rechten Hand spielt.

Spielen Sie im ersten Fall die Akkorde mit der linken Hand im Abschnitt für die automatische Begleitung der Klaviatur.

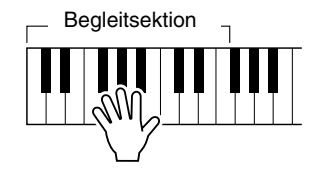

# Song-Lektion

# Lektion 2 – Waiting

In diesem Lernschritt wartet das PSR-350 darauf, daß Sie die richtige Note spielen, bevor es mit der Wiedergabe des Songs fortsetzt. Auf diese Weise können Sie das Lesen von Musik in Ihrem persönlichen Tempo üben. Die zu spielenden Noten werden, falls korrekt gespielt, eine nach der anderen im Display angezeigt.

### *1* **Wählen Sie einen der Lektionen-Songs.**

### *2* **Wählen Sie Lektion 2 aus.**

Drücken Sie die [L]-Taste oder die [R]-Taste, ggf. mehrmals, bis Lektion 2 angezeigt wird.

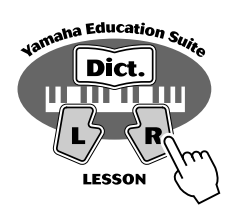

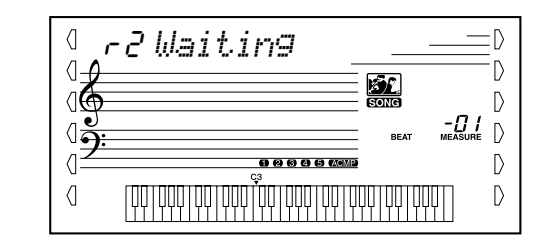

### *3* **Spielen Sie die entsprechende Melodie bzw. den entsprechenden Akkord zum Song.**

Der Song startet nach dem Einzählen automatisch, und im Display werden die zugehörigen Noten angezeigt. Spielen Sie in Lektion 2 die korrekten Noten in einer von Ihnen gewählten Schnelligkeit. Ziel ist es, die Melodie im vorgegebenen Rhythmus spielen zu können.

# Lektion 3 – Minus One

In dieser Lektion können Sie das Spielen eines Parts des Songs im richtigen Rhythmus und im richtigen Tempo üben. Das PSR-350 gibt die Begleitung zum Song wieder, wobei ein Part stummgeschaltet ist (entweder der Part der linken Hand oder der Part der rechten Hand) – auf diese Weise können Sie das Spielen des fehlenden Parts üben. Die von Ihnen zu spielenden Noten werden während der Wiedergabe des Songs nacheinander im Display angezeigt.

### *1* **Wählen Sie einen der Lesson-Songs aus.**

### *2* **Wählen Sie Lektion 3 aus.**

Drücken Sie die [L]-Taste oder die [R]-Taste, ggf. mehrmals, bis Lektion 3 angezeigt wird.

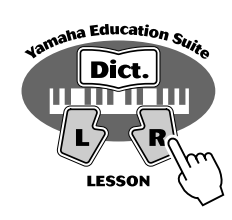

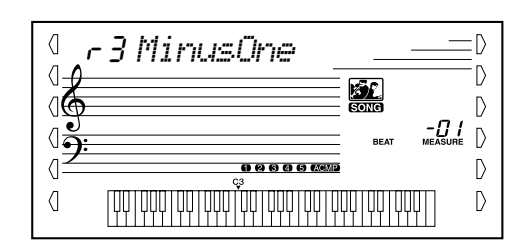

# *3* **Spielen Sie den entsprechenden Part zum Song.**

Der Song startet nach dem Einzählen automatisch, und im Display werden die zugehörigen Noten angezeigt. Hören Sie sich in Lektion 3 den nicht stummgeschalteten Part genau an und spielen Sie den stummgeschalteten Part selbst.

## Lektion 4 – Both Hands

Lektion 4 ist eine im wesentlichen zum Lernschritt 3 ähnliche "Minus One"-Übung. Der Unterschied besteht darin, daß sowohl der Part der linken Hand als auch der Part der rechten Hand stummgeschaltet sind. Auf diese Weise können Sie das gleichzeitige Spielen der Parts beider Hände erlernen. Befassen Sie sich mit diesem Lernschritt erst, wenn Sie die Parts der einzelnen Hände aus den vorangegangenen 3 Lernschritten beherrschen. Üben Sie das Spiel beider Hände in Übereinstimmung mit dem Rhythmus und der im Display angezeigten Notation.

# *1* **Wählen Sie einen der Lektionen-Songs.**

# *2* **Wählen Sie Lektion 4 aus.**

Drücken Sie die Tasten [L] und [R] gleichzeitig, um Lektion 4 aufzurufen.

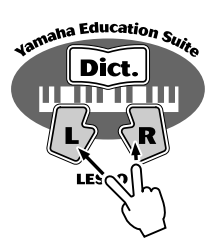

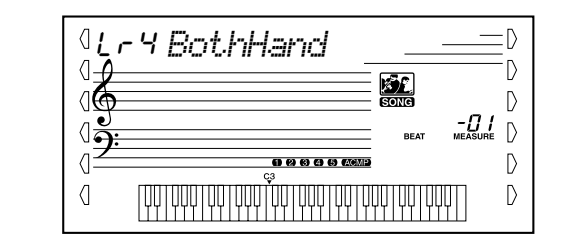

### *3* **Spielen Sie sowohl den Part der linken Hand als auch den Part der rechten Hand zum Song.**

Der Song startet nach dem Einzählen automatisch, und im Display werden die zugehörigen Noten angezeigt. In Lektion 4 sind beide Parts (der linke und der rechte) stummgeschaltet, damit Sie den vollständigen Song selbst spielen können.

## Song-Lektion

# Grade/Talking

Diese Lektion verfügt über eine integrierte Einschätzungsfunktion, die Sie beim Üben der Lesson-Songs überwacht und Ihnen, wie ein Lehrer, mitteilt, mit welchem Erfolg Sie die einzelnen Übungen absolviert haben. Entsprechend Ihrer "Leistungen" werden vier Einschätzungen vergeben: "OK", "Gut", "Sehr Gut" und "Exzellent".

In diese Funktion ist die "Grade/Talking"-Eigenschaft integriert, welche über die Lautsprecher verschiedene Kommentare "ansagt". Es werden Kommentare zur Einschätzung, die Titel des Lernschrittes und die Namen bestimmter Funktionen angesagt.

on *Excellen*

#### *1* **Aktivieren Sie die "Grade/Talking"-Funktion.** Drücken Sie die Taste links vom Display, ggf. mehrmals, bis "GRADE TK" im Display angezeigt wird. aktuelle Einstellung der "Grade"-Funktion  $\langle \rangle$ 0 *GRADE/TK*onD  $\langle$ 配 ା( D  $-0.1$  $\triangleright$ **BEAT** GRADE/TALKING 0000000  $\mathbb{D}$ <u>| 1999| 1999| 1999| 1999| 1999| 1999| 1999| 1999|</u> zeigt an, daß die ₹ D "Grade/Talking"- Funktion aktiv ist

# **HINWEIS**

*• "Grade/Talking" ist als Standardeinstellung automatisch aktiv.* 

*2* **Aktivieren oder deaktivieren Sie, wie gewünscht, die "Grade/Talking"-Funktion.**

Aktivieren bzw. deaktivieren Sie die "Grade/Talking"-Funktion mit Hilfe der  $[+]$ [-]-Tasten.

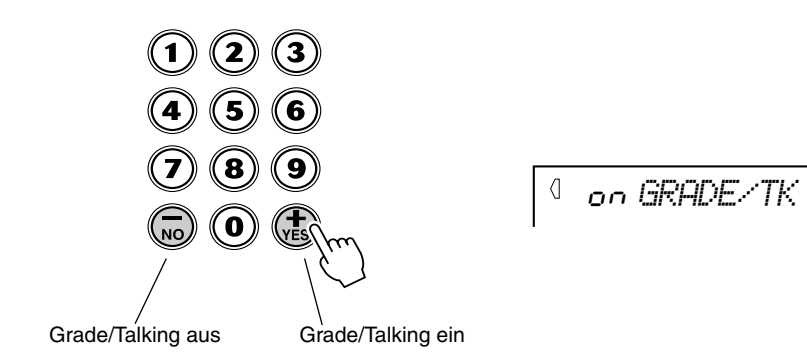

**Das PSR-350 verfügt über ein einfach zu bedienendes Diskettenlaufwerk – es wurde an der rechten Seite des Instruments eingebaut. Mit Hilfe dieses Laufwerks können Sie Ihre eigenen Anwender-Songs aufnehmen und wiedergeben und wichtige Daten des PSR-350 speichern und laden.**

Da das PSR-350 mit einer Vielzahl an Diskettenformaten kompatibel ist, können Sie außerdem im Handel erhältliche Disketten mit Songdaten im GM-Format (General MIDI), im DOC-Format (Disk Orchestra Collection) und Clavinova Disklavier Piano Soft-Disketten wiedergeben. Zusätzlich können Sie Daten im Format "Standard MIDI File (SMF), Format 0" speichern und wiedergeben.

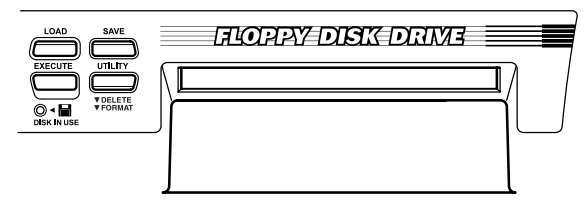

In das PSR-350 können außerdem zusätzliche Styles (Begleitautomatik-Themen) von der mitgelieferten Diskette oder von im Handel verfügbaren Style-Dateien geladen werden. Style-Dateien werden einzeln als Style-Nummer 107 geladen und können auf gleiche Weise wie die bereits vorhandenen Styles wiedergegeben werden. Nachdem die Style-Datei geladen wurde, kann sie zusammen mit Anwender-Songs gespeichert werden.

### ■ Mit dem PSR-350 speicherbare und ladbare Daten

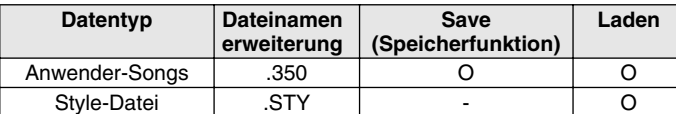

### ■ **Verwendung kommerzieller Song-Daten (gesondert erhältlich)**

Das PSR-350 ist mit Musikdisketten (Floppy-Disks) kompatibel, die folgende Label tragen:

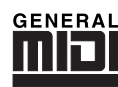

Sie können auf diesen Disketten gespeicherte Song-Dateien mit Hilfe der im GM-Standard definierten Stimmen wiedergeben. (Siehe Seite 71.) "GM System Level 1" ist eine Ergänzung des MIDI-Standards, die sicherstellt, daß beliebige GM-kompatible Musikdaten originalgetreu auf GM-Klangerzeugern verschiedener Hersteller abgespielt werden können. Alle Software- und Hardware-Produkte, die "GM System Level 1" unterstützen, tragen das GM-Zeichen. Das PSR-350 unterstützt "GM System Level 1".

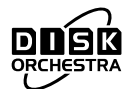

Sie können die auf diesen Disketten gespeicherten Song-Dateien mit Hilfe der im DOC-Format von Yamaha definierten Stimmen wiedergeben. (Siehe Seite 71.) Das Stimmenzuweisungsformat "DOC" ermöglicht die kompatible Wiedergabe von Daten mit einer Vielzahl von Yamaha-Instrumenten und MIDI-Geräten, einschließlich der Clavinova-Serie.

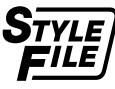

Sie können die auf diesen Disketten gespeicherten Style-Dateien laden und mit diesen Styles spielen. (Siehe Seite 75.) Das Style-Dateiformat (SFF, Style File Format) ist das Originalformat der Style-Dateien von Yamaha. Es verwendet ein einzigartiges Konvertierungssystem, um hochwertige automatische Styles auf der Basis eines breiten Spektrums von Akkordarten zur Verfügung zu stellen Vom PSR-350 werden die SFF-Daten intern verwendet. Diese Daten können von erwerbbaren SFF-Style-Disketten eingelesen werden.

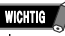

*• Solange eine Anzeige bezüglich eines Diskettenvorgangs erscheint (aufgerufen durch Drücken der [LOAD]-, [SAVE]- oder [UTILITY]- Taste), können im Bedienfeld ausschließlich Diskettenvorgänge ausgeführt werden und auf der Klaviatur gespielte Noten erklingen nicht.*

#### **HINWEIS**

- *Die Daten von Anwender-Songs und Disk-Styles (Style-NR. 107) werden im PSR-350 als einzelne Datei gespeichert und geladen.*
- *Um eine ordnungsgemäße Speicherung der Daten sicherzustellen, sollten Sie nur Disketten verwenden, die mit dem PSR-350 formatiert wurden (Seite 77).*
- *Die drei Buchstaben hinter dem Dateinamen (nach dem Punkt) werden als "Dateinamenerweiterung" bezeichnet. Durch diese Erweiterung wird der Typ der Datei gekennzeichnet.*

### **Verwenden des Diskettenlaufwerks (Floppy Disk Drive, FDD) und von Disketten**

Behandeln Sie Disketten und das Diskettenlaufwerk vorsichtig. Beachten Sie die nachfolgenden, wichtigen Vorsichtsmaßnahmen.

#### ■ Kompatible Diskettentypen

Es können sowohl 2DD als auch 2HD 3,5-Zoll-Disketten verwendet werden.

#### ■ Einlegen/Entnahme von Disketten

● So legen Sie eine Diskette in das Diskettenlaufwerk ein: • Halten Sie die Diskette so, daß das Etikett nach oben und der verschiebbare Verschluß nach vorne in Richtung der Laufwerksöffnung zeigen. Legen Sie die Diskette vorsichtig in die Diskettenöffnung ein, und schieben Sie die Diskette nach vorne, bis sie hörbar einrastet und die Auswurftaste herausspringt.

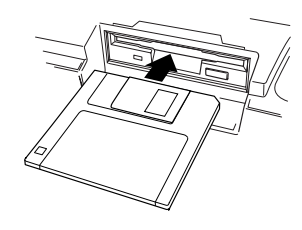

#### **HINWEIS**

- *Wenn das PSR-350 eingeschaltet ist, leuchtet die LED-Anzeige unter der Diskettenöffnung auf und zeigt damit an, daß das Diskettenlaufwerk betriebsbereit ist.*
- So entnehmen Sie eine Diskette:
	- Vergewissern Sie sich vor dem Herausnehmen der Diskette, daß das Diskettenlaufwerk keine Vorgänge ausführt (die LED-Anzeige "DISK IN USE" darf nicht leuchten). Drücken Sie langsam auf die Auswurftaste, bis sie vollständig eingedrückt ist. Die Diskette wird automatisch ausgeworfen. Nachdem die Diskette vollständig ausgeworfen wurde, entnehmen Sie diese vorsichtig von Hand.

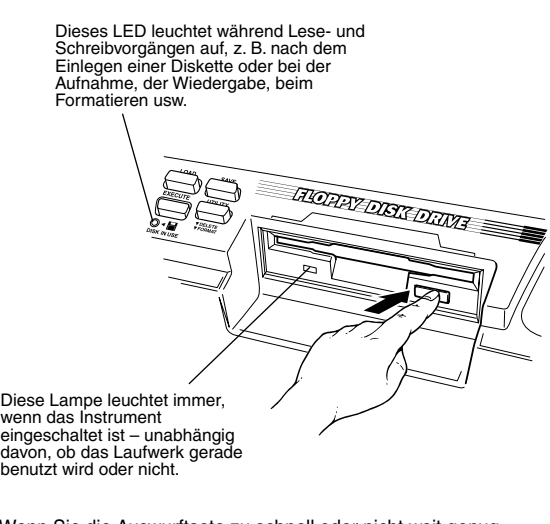

• Wenn Sie die Auswurftaste zu schnell oder nicht weit genug drücken, wird die Diskette möglicherweise nicht ordnungsgemäß ausgeworfen. Die Auswurftaste kann dann in halb-gedrückter Stellung steckenbleiben, und die Diskette ragt nur wenige Millimeter aus der Diskettenöffnung heraus. Versuchen Sie nicht, die unvollständig ausgeworfene Diskette herauszuziehen. Gewaltanwendung kann in dieser Situation zur Beschädigung des Laufwerks oder der Diskette führen. Um eine unvollständig ausgeworfene Diskette zu entnehmen, müssen Sie nochmals auf die Auswurftaste drücken. Sie können die Diskette auch wieder vollständig in die Diskettenöffnung einschieben und den Vorgang wiederholen.

- Versuchen Sie niemals, eine Diskette aus dem Laufwerk zu entfernen oder das Instrument auszuschalten, während auf die Diskette aufgenommen wird oder ein Lesevorgang oder eine Wiedergabe von Diskette erfolgt (d.h. wenn die LED-Anzeige "DISK IN USE" leuchtet). Dadurch können die Diskette und möglicherweise auch das Diskettenlaufwerk beschädigt werden.
- Entnehmen Sie unbedingt die Diskette aus dem Diskettenlaufwerk, bevor Sie das Gerät ausschalten. Wenn Sie eine Diskette für längere Zeit im Laufwerk eingelegt lassen, kann die Diskette leicht verstauben und Schmutz ansammeln. Dies kann zu Schreib- und Lesefehlern führen.

#### ■ Reinigung des Schreib-/Lesekopfs des **Diskettenlaufwerks**

- Reinigen Sie den Schreib-/Lesekopf regelmäßig. Dieses Gerät besitzt einen magnetischen Präzisions-Schreib-/Lesekopf, der im Laufe der Zeit durch magnetische Partikel der verwendeten Disketten verschmutzt. Dadurch können Schreib- und Lesefehler verursacht werden.
- Um das Diskettenlaufwerk in einen optimalen Betriebszustand zu halten, empfiehlt Yamaha, den Schreib-/Lesekopf einmal im Monat mit einer handelsüblichen Trocken-Reinigungsdiskette zu reinigen. Fragen Sie Ihren Yamaha-Händler nach geeigneten Reinigungsdisketten.
- Legen Sie ausschließlich Disketten in das Diskettenlaufwerk ein. Andere Gegenstände können das Diskettenlaufwerk oder die Disketten beschädigen.

#### ■ Informationen zu Disketten

- So behandeln Sie Disketten sachgemäß:
	- Legen Sie keine schweren Gegenstände auf eine Diskette, verbiegen Sie sie nicht, und üben Sie keinen Druck auf die Diskette aus. Bewahren Sie zeitweilig nicht benötigte Disketten immer in ihren Schutzhüllen auf.
	- Setzen Sie Disketten keinem direkten Sonnenlicht, extrem hohen oder niedrigen Temperaturen, hoher Luftfeuchtigkeit, Staub oder Flüssigkeiten aus.
	- Öffnen Sie niemals den verschiebbaren Verschluß, und berühren Sie nicht die darunterliegende Diskettenoberfläche.
	- Setzen Sie Disketten keinen Magnetfeldern aus, wie sie beispielsweise von Fernsehern, Lautsprechern, Motoren usw. erzeugt werden. Magnetfelder können Daten teilweise oder völlig zerstören und Disketten unlesbar machen.
	- Benutzen Sie niemals Disketten mit deformierten Verschlüssen oder Gehäusen.
	- Bringen Sie auf einer Diskette nur die dafür vorgesehenen Aufkleber an. Achten Sie darauf, daß die Aufkleber an der richtigen Stelle angebracht sind.
- So schützen Sie Ihre Daten (Schreibschutzschieber): • Um ein unbeabsichtigtes Löschen wichtiger Daten zu verhindern, schieben Sie den Schreibschutzschieber der Diskette in die Stellung "Schreibgeschützt" (Schieber offen).

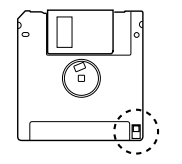

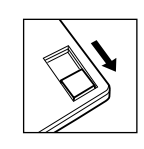

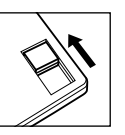

Schreibschutz EIN (gesperrt oder Schreiben nicht möglich) **Schreibschutzschieber** geschlossen (nicht gesperrt oder Schreibfreigabe)

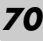

# Songwiedergabe von Diskette

Mit Hilfe dieser Funktion können Sie die Song-Daten von im Handel erhältlichen Disketten im Format "GM" (General MIDI), "Yamaha DOC" (Disk Orchestra Collection) und Clavinova Disklavier Piano Soft-Disketten wiedergeben. Zusätzlich können Sie Daten im Format "Standard MIDI File (SMF), Format 0" wiedergeben.

# *1* **Legen Sie die Diskette in das Diskettenlaufwerk ein.**

Wenn die Diskette eingelegt wurde, wechselt das PSR-350 automatisch in den Song-Modus.

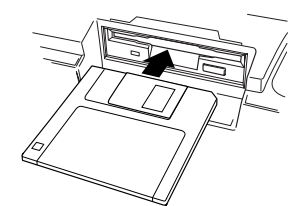

Name und Nummer des Songs 101 *D-Song01*

# *2* **Wählen Sie die Nummer des gewünschten Songs.**

Verwenden Sie das Zifferntastenfeld oder die [+]/[-]-Tasten. Die Nummern der Diskette-Songs reichen von 101 bis 199.

# *3* **Starten Sie den angewählten Song.**

Drücken Sie die [START/STOP]-Taste.

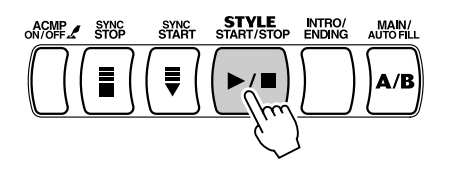

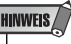

*• Die Tempoeinstellung einiger im Handel erhältlichen Disketten-Songs kann nicht geändert werden. Diese Songs werden als "Free-Tempo-Software" bezeichnet. Wenn Sie auf dem PSR-350 Song-Daten im "Free Tempo" abspielen, wird*  das Tempo mit "- – - " angezeigt und<br>die Beat-Anzeige blinkt nicht. *Außerdem weicht die Taktnummer im Display von der tatsächlichen Taktnummer der Wiedergabe ab, diese Anzeige gibt lediglich wieder, zu welchem Anteil der Song bereits wiedergegeben wurde.*

 *Einige der Song-Dateien auf der mitgelieferten Beispieldiskette sind ebenfalls "Free-Tempo-Software".*

### *4* **Wenn Sie zu einem anderen Song wechseln möchten, wiederholen Sie Schritt 2.**

# *5* **Halten Sie den Song an.**

Drücken Sie die [START/STOP]-Taste. Einzelheiten finden Sie unter "Auswahl und Wiedergabe eines Songs" auf Seite 53.

## Diskettenvorgänge

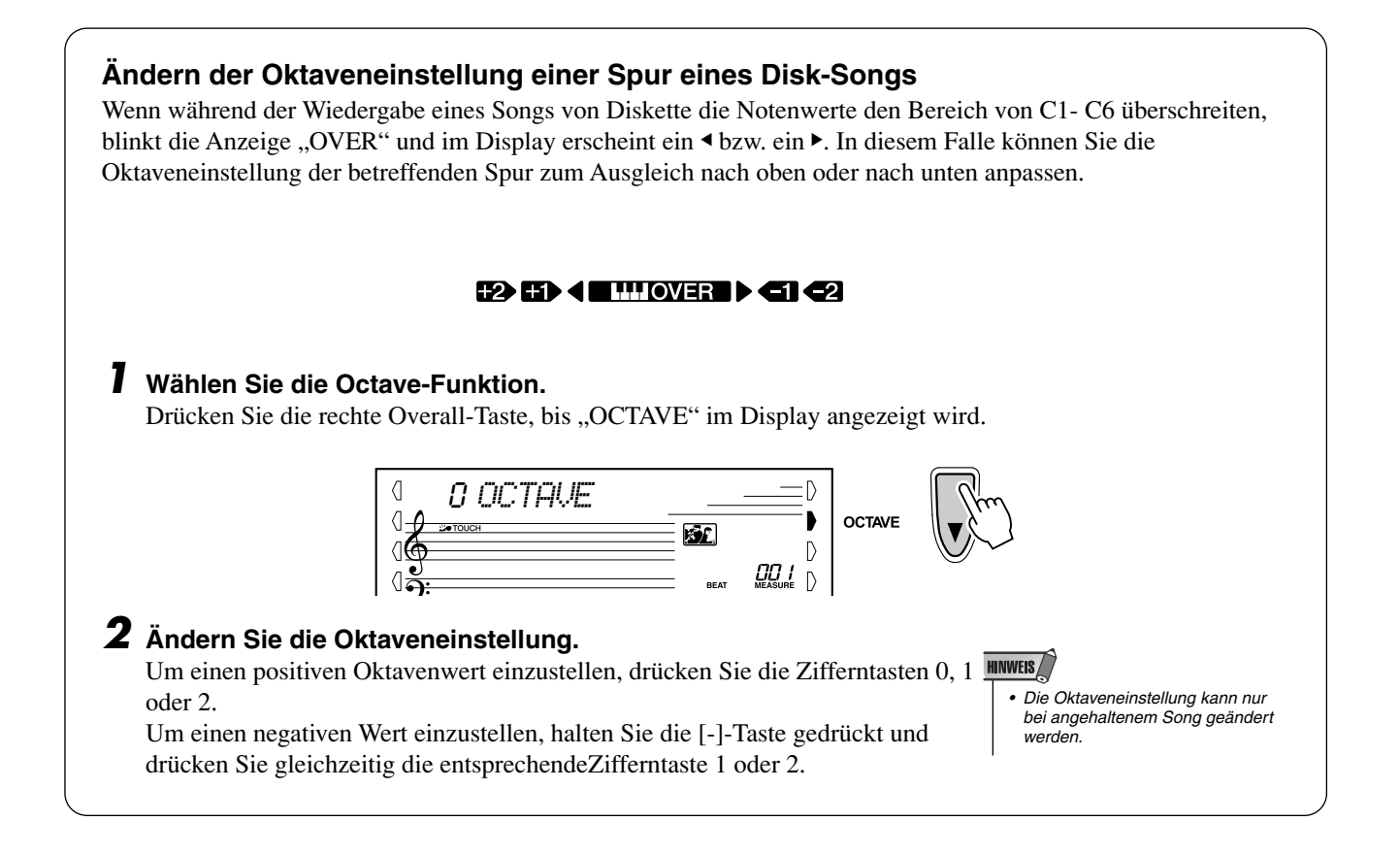

# Speichern

Anwender-Songs (Song-Nr. 201 – 205) können auf Diskette gespeichert werden.

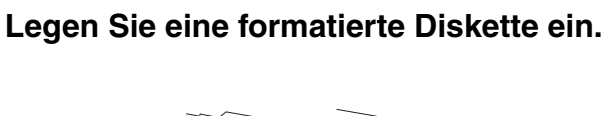

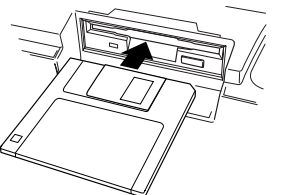

*2* **Drücken Sie die [SAVE]-Taste.**

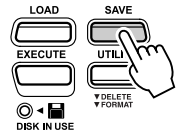

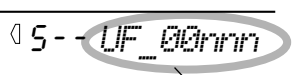

zeigt den Namen der neuen Datei an

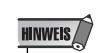

- *Falls die [SAVE]-Taste gedrückt wird, wenn sich keine Diskette im Laufwerk befindet, erscheint oben im Display die Meldung "No Disk" (Keine Diskette), und sämtliche Diskettenvorgänge werden deaktiviert.*
- *Falls der Schreibschutz der Diskette auf ON geschoben wurde (Seite 70) oder falls es sich um eine werkseitig "kopiergeschützte" Diskette handelt, erscheint die Meldung "Protect" (Schutz). Dies bedeutet, daß die "Save"-Funktion nicht ausgeführt werden kann.*
Um die bereits in einer vorhandenen Datei gespeicherten Daten zu überschreiben, wählen Sie mit Hilfe der [+]/[-]-Tasten die zu überschreibende Datei aus.

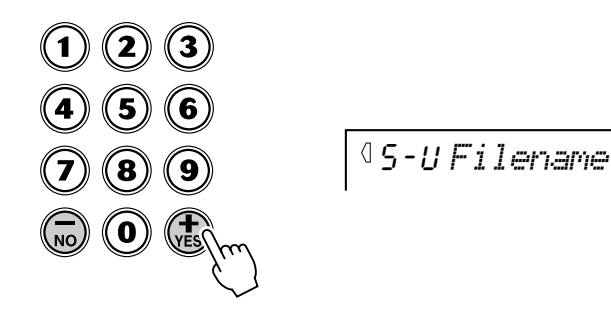

# *3* **Ändern Sie ggf. den Dateinamen.**

Das PSR-350 erzeugt automatisch einen Dateinamen (z. B., UF\_00nnn") für die zu speichernde Datei. Wenn Sie einen aussagekräftigeren Namen eingeben möchten, um Dateien leichter finden zu können (und das ist empfehlenswert), kann dies direkt am Keyboard erfolgen.

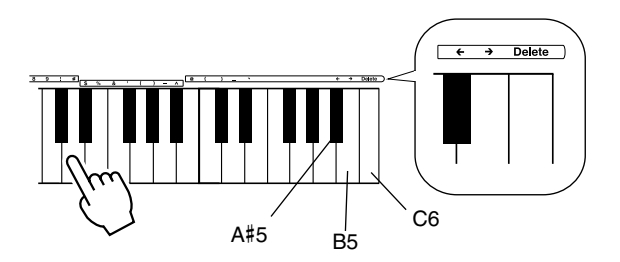

## **HINWEIS**

*• Auch wenn Sie eine Datei auswählen, die bereits Daten enthält, um diese Daten zu überschreiben, wird durch ein Umbenennen der Datei bewirkt, daß die zu speichernden Daten in eine andere Datei gespeichert werden. Die zu überschreibenden Daten werden nicht überschrieben.*

Ein Dateiname kann aus bis zu 8 Zeichen bestehen. Jeder Taste auf der Klaviatur ist ein Zeichen zugeordnet. Das entsprechende Zeichen ist direkt über der Taste dargestellt (Sie können nicht über die Dateinamenerweiterung hinter dem Punkt hinausschreiben). Durch die Tasten A#5 und B5 wird der Cursor im Dateinamen um eine Position weiter bzw. zurück verschoben. Plazieren Sie mit Hilfe dieser Tasten den Cursor an die Position, an der Sie ein Zeichen eingeben oder ändern möchten. Mit der Delete-Taste (C6) können Sie das Zeichen an der Cursorposition löschen.

# *4* **Drücken Sie die [EXECUTE]-Taste.**

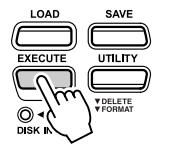

YES *Filename*

Um den Save-Modus zu verlassen, drücken Sie mehrmals die [UTILITY]- Taste.

## **HINWEIS**

*• Wenn Sie eine Datei ausgewählt haben, die bereits Daten enthält, erscheint in der oberen Zeile des Displays die Meldung "yES Over Wr?" (Ja Überschreiben?).*

# Diskettenvorgänge

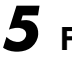

# *5* **Führen Sie den Speichervorgang aus.**

Drücken Sie die [+]-Taste ("YES"), um den Speichervorgang zu starten. Der Vorgang kann nach dem Starten nicht mehr abgebrochen werden. Während des Speichervorgangs erscheint in der oberen Zeile des Displays

die Meldung "Saving" (Speichervorgang läuft).

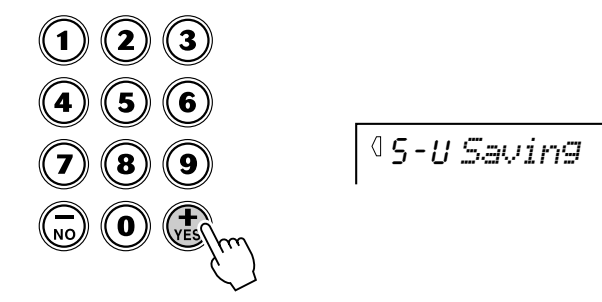

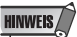

- *Falls der Speicherplatz auf der Diskette nicht ausreicht, erscheint die Meldung "DiskFull" (Diskette voll). Sie können in diesem Falle keine Daten speichern. Löschen Sie nicht mehr benötigte Dateien auf der Diskette (Seite 76) oder legen Sie eine andere Diskette ein und wiederholen Sie den Speichervorgang.*
- *Falls während des Speichervorgangs ein Schreibfehler auftritt, erscheint die Meldung "Error" (Fehler). Tritt der Fehler beim Wiederholen des Speichervorgangs erneut auf, ist die Diskette möglicherweise defekt. Legen Sie eine andere Diskette in das Laufwerk ein und wiederholen Sie den Speichervorgang.*

Wenn die Datei nicht gespeichert werden soll, drücken Sie statt der [+]-Taste  $(NES'')$  die [-]-Taste  $(NO'')$ .

Um den Save-Modus zu verlassen, drücken Sie mehrmals die [UTILITY]-Taste.

Nach der Übertragung aller Daten erscheint kurzzeitig folgende Anzeige:

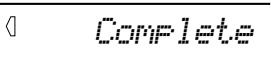

### *• Versuchen Sie niemals während*  **VORSICHT**

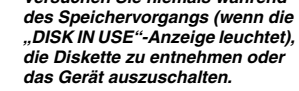

## *Speichern von Dateien als SMF, Format 0*

Das PSR-350 kann Song-Daten auch als SMF (Standard MIDI File), Format 0 speichern. Dies erfolgt so:

*2-1* **Drücken Sie in Schritt 2 des oben beschriebenen Speichervorgangs nach dem Drücken der [SAVE]-Taste nochmals die [SAVE]-Taste, um den SMF-Speichermodus aufzurufen.**

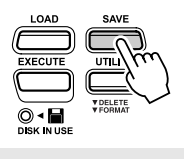

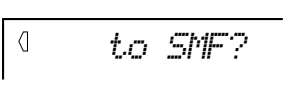

## *2-2* **Drücken Sie die [EXECUTE]-Taste.**

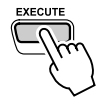

S-S *User1*

*2-3* **Wählen Sie ggf. mit Hilfe der [+]/[-]-Tasten einen Song für den Speichervorgang aus.**

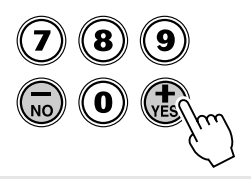

*2-4* **Drücken Sie die [EXECUTE]-Taste.**

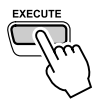

Setzen Sie mit Schritt 3 des oben beschriebenen Speichervorgangs fort.

# Laden

Nachdem Sie die Anwender-Daten auf eine Diskette gespeichert haben, können Sie diese Daten wieder in das PSR-350 laden. Auch ein Laden von Style-Daten von der mitgelieferten Diskette oder von im Handel erhältlichen Yamaha-Style-File-Disketten ist möglich.

## *1* **Legen Sie die Diskette in das Diskettenlaufwerk ein.**

## *2* **Drücken Sie die [LOAD]-Taste.**

Drücken Sie die [LOAD]-Taste erneut, um den LOAD-Modus zu beenden.

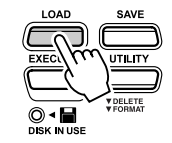

L-U *Filename*

Hier wird eine Anwenderdatei geladen. Bei Style-Dateien erscheint "L-S".

# *3* **Wählen Sie die zu ladende Datei aus.**

Dies erfolgt mit den [+]/[-]-Tasten.

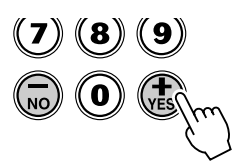

L-U *Filename*

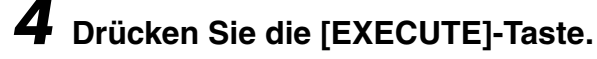

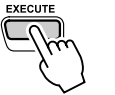

YES *Sure?*

# *5* **Führen Sie den Ladevorgang aus.**

Drücken Sie die [+]-Taste ("YES"), um den Ladevorgang zu starten. Der Vorgang kann nach dem Starten nicht mehr abgebrochen werden. Während des Ladevorgangs erscheint in der oberen Zeile des Displays die Meldung "Loading" (Ladevorgang läuft).

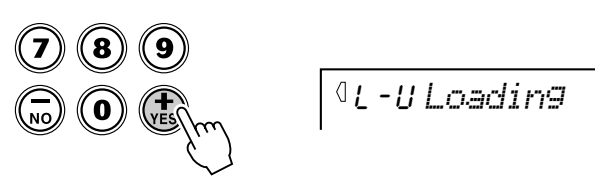

Nach der Übertragung aller Daten erscheint kurzzeitig folgende Anzeige:

$$
\boxed{\textcolor{blue}{\textcolor{blue}{\textbf{0}}}}\hspace{1em} \textcolor{blue}{\textcolor{blue}{\textbf{Complete}}}
$$

Wenn die Datei nicht geladen werden soll, drücken Sie statt der [+]-Taste  $(NES^{\prime\prime})$  die [-]-Taste  $(NO^{\prime\prime})$ .

Um den LOAD-Modus zu verlassen, drücken Sie die [LOAD]-Taste.

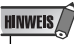

*• Falls die [LOAD]-Taste gedrückt wird, wenn sich keine Diskette im Laufwerk befindet, erscheint oben im Display die Meldung "No Disk" (Keine Diskette), und sämtliche Diskettenvorgänge werden deaktiviert.*

## **HINWEIS**

*• Falls sich auf der Diskette keine Dateien befinden, erscheint "No file" (Keine Datei) im Display. In diesem Falle kann keine "Load"- Funktion ausgeführt werden.*

**HINWEIS** 

*• Wenn Sie Daten von einer Diskette in das PSR-350 laden und die Datei bereits im Speicher des PSR-350 vorhanden ist, werden die Daten im Speicher durch die Daten auf der Diskette überschrieben. Sichern Sie wichtige Daten immer erst auf eine Diskette, bevor Sie einen Ladevorgang ausführen.*

## **VORSICHT**

*• Versuchen Sie niemals während des Ladevorgangs (wenn die "DISK IN USE"-Anzeige leuchtet), die Diskette zu entnehmen oder das Gerät auszuschalten.*

# Utility – Löschen

Mit dieser Funktion können Sie einzelne Dateien mit Anwenderdaten löschen, die auf einer Diskette gespeichert sind.

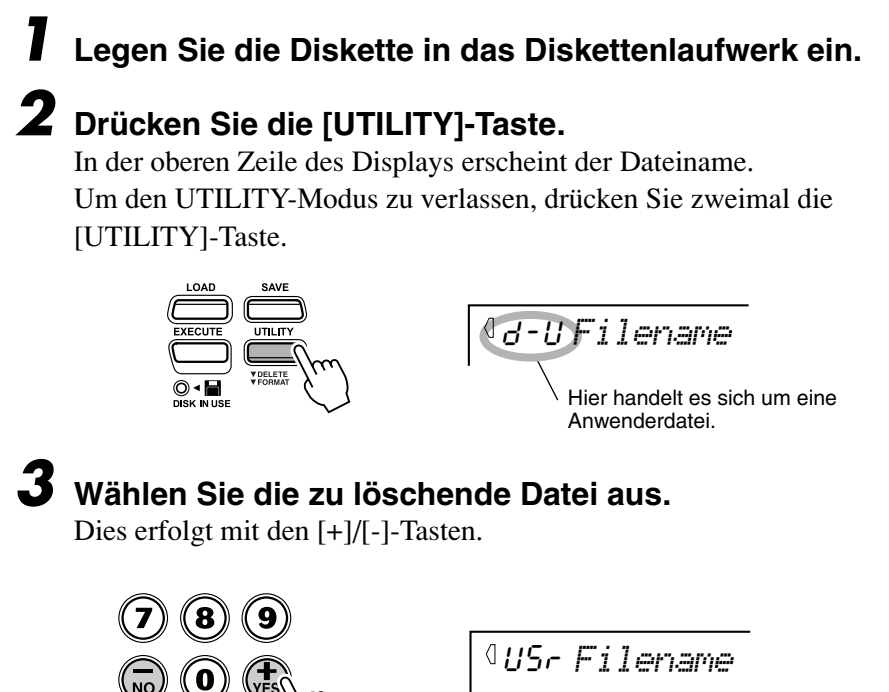

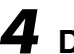

*76*

*4* **Drücken Sie die [EXECUTE]-Taste.**

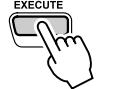

YES *Sure?*

# *5* **Führen Sie den Löschvorgang aus.**

Drücken Sie die [+]-Taste ("YES"), um den Löschvorgang zu starten. Der Vorgang kann nach dem Starten nicht mehr abgebrochen werden. Während des Löschvorgangs erscheint in der oberen Zeile des Displays die Meldung "Deleting" (Löschvorgang läuft).

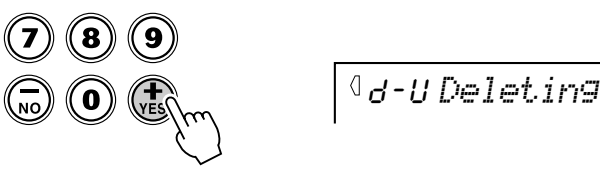

Nach dem Beenden des Vorgangs erscheint kurzzeitig folgende Anzeige:

 $\langle$ 

$$
Complete
$$

Wenn die Datei nicht gelöscht werden soll, drücken Sie statt der [+]-Taste  $(., YES'')$  die [-]-Taste  $(., NO'')$ .

Um den Utility-Modus zu verlassen, drücken Sie zweimal die [UTILITY]-Taste.

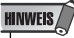

- *Falls die [UTILITY]-Taste gedrückt wird, wenn sich keine Diskette im Laufwerk befindet, erscheint oben im Display die Meldung "No Disk" (Keine Diskette), und sämtliche Diskettenvorgänge werden deaktiviert.*
- *Falls der Schreibschutz der Diskette auf ON geschoben wurde (siehe Seite 70) oder falls es sich um eine werkseitig "kopiergeschützte" Diskette handelt, erscheint die Meldung "Protect" (Schutz). Dies bedeutet, daß die "Utility"-Funktion nicht ausgeführt werden kann.*
- *Bei SMF-Dateien erscheint ein*

## WICHTIG **A**

*• Es können nur Dateien gelöscht werden, die auf dem PSR-350 erstellt und als Dateien (Anwender-Song usw.) gespeichert wurden. Falls sich keine Dateien auf der Diskette befinden, die vom PSR-350 gelöscht werden können, erscheint bei Drücken der [UTILITY]-Taste die Anzeige FORMAT (Formatieren) statt der Anzeige DELETE (Löschen).*

**VORSICHT**

*• Versuchen Sie niemals während des Löschvorgangs (wenn die "DISK IN USE"-Anzeige leuchtet), die Diskette zu entnehmen oder das Gerät auszuschalten.*

# Utility – Formatieren einer unformatierten Diskette

## *1* **Legen Sie die unformatierte Diskette in das Diskettenlaufwerk ein.**

In der oberen Zeile des Displays erscheint die Meldung "Format?". Drücken Sie die [UTILITY]-Taste, um den FORMAT-Modus zu beenden.

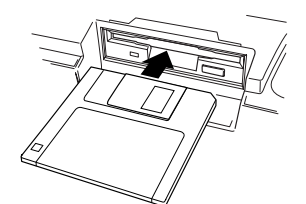

CUE *Format?*

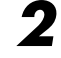

*2* **Drücken Sie die [EXECUTE]-Taste.**

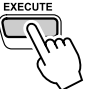

YES *Sure?*

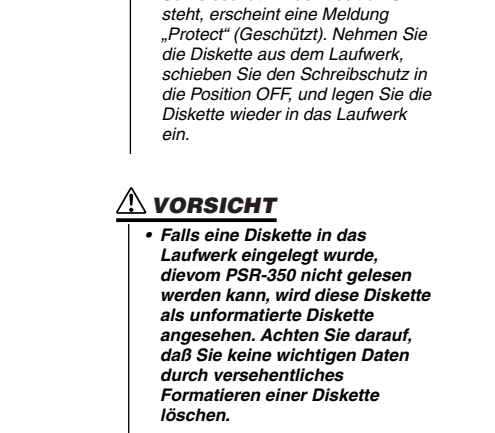

*• Wenn Sie eine unformatierte Diskette einlegen, deren Schreibschutz in der Position ON* 

**HINWEIS** 

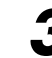

# *3* **Führen Sie den Formatierungsvorgang aus.**

Drücken Sie die [+]-Taste ("YES"), um den Formatierungsvorgang zu starten. Der Vorgang kann nach dem Starten nicht mehr abgebrochen werden. Während des Formatiervorgangs erscheint in der oberen Zeile des Displays die Meldung "Formting" (Formatierung läuft).

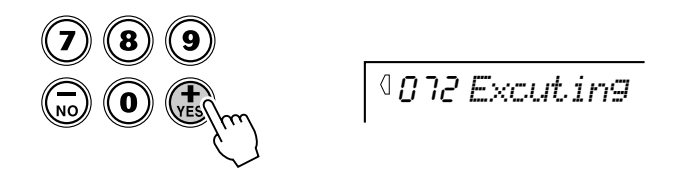

Nach dem Beenden des Vorgangs erscheint kurzzeitig folgende Anzeige:

$$
\boxed{\textcolor{blue}{\textcolor{blue}{0}}\hspace{1.5cm} \textcolor{blue}{Complete}}
$$

Wenn die Diskette nicht formatiert werden soll, drücken Sie statt der [+]-Taste (,,YES") die [-]-Taste (,,NO").

Um den Utility-Modus zu verlassen, drücken Sie die [UTILITY]-Taste.

# Utility – Formatieren einer bereits formatierten Diskette

Die Funktion kann zum schnellen Löschen unbenötigter Dateien von einer bereits formatierten Diskette verwendet werden. Die Funktion sollte jedoch mit Vorsicht verwendet werden, da sie automatisch sämtliche Daten auf der Diskette löscht.

## *1* **Legen Sie die Diskette in das Diskettenlaufwerk ein.**

# *2* **Drücken Sie die [UTILITY]-Taste.**

Dadurch wird die Löschfunktion aufgerufen (Seite 76). In der oberen Zeile des Displays erscheint der Dateiname. Falls sich keine Dateien auf der Diskette befinden, die vom PSR-350 gelöscht werden können, erscheint bei Drücken der [UTILITY]-Taste die Anzeige FORMAT (Formatieren) statt der Anzeige DELETE (Löschen). In diesem Falle ist Schritt 2 nicht auszuführen.

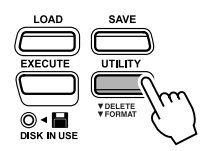

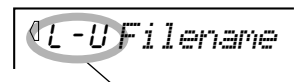

Hier handelt es sich um eine Anwenderdatei

# *3* **Drücken Sie die [UTILITY]-Taste.**

Dadurch wird der Format-Modus aufgerufen. In der oberen Zeile des Displays erscheint "Format?".

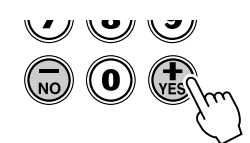

*bedeutet, daß die "Utility"-Funktion* CUE *Format?*

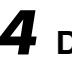

*4* **Drücken Sie die [EXECUTE]-Taste.**

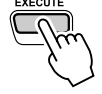

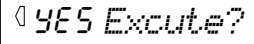

# *5* **Führen Sie den Formatierungsvorgang aus.**

Drücken Sie die [+]-Taste ("YES"), um den Formatierungsvorgang zu starten. Der Vorgang kann nach dem Starten nicht mehr abgebrochen werden. Während des Formatiervorgangs erscheint in der oberen Zeile des Displays die Meldung "Formting" (Formatierung läuft).

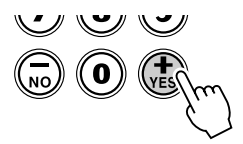

072 *Excuting*

Nach dem Beenden des Vorgangs erscheint kurzzeitig folgende Anzeige:

*Complete*

Wenn die Diskette nicht formatiert werden soll, drücken Sie statt der [+]-Taste ("YES") die [-]-Taste ("NO"). Drücken Sie die [UTILITY]-Taste, um diesen Modus zu beenden.

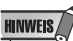

*• Falls die [UTILITY]-Taste gedrückt wird, wenn sich keine Diskette im Laufwerk befindet, erscheint oben im Display die Meldung "No Disk" (Keine Diskette), und sämtliche Diskettenvorgänge werden deaktiviert.*

**HINWEIS** *• Falls der Schreibschutz der Diskette auf ON geschoben wurde (siehe Seite 70) oder falls es sich um eine werkseitig "kopiergeschützte"* 

*Diskette handelt, erscheint die Meldung "Protect" (Schutz). Dies* 

*nicht ausgeführt werden kann.*

**VORSICHT**

- *Versuchen Sie niemals während des Formatiervorgangs (wenn die "DISK IN USE"-Anzeige leuchtet), die Diskette zu entnehmen oder das Gerät auszuschalten.*
- *Falls bereits Daten auf der Diskette gespeichert wurden, sollten Sie darauf achten, die Diskette nicht versehentlich zu formatieren. Durch das Formatieren der Diskette werden alle auf der Diskette gespeicherten Daten gelöscht.*

**Das PSR-350 ist MIDI-kompatibel. Es verfügt über einen MIDI-IN- und einen MIDI-OUT-Anschluß und unterstützt eine Vielzahl von MIDI-Steuerungen. Mit Hilfe der MIDI-Funktionen können Sie Ihre musikalischen Möglichkeiten wesentlich erweitern. Dieser Abschnitt beschreibt, was MIDI ist, was es kann und wie Sie die MIDI-Funktionalität auf Ihrem PSR-350 verwenden können.**

# Was ist MIDI?

Sicherlich haben Sie schon einmal die Begriffe "akustisches Instrument" und "digitales Instrument" gehört. In der heutigen Welt sind das die beiden Hauptkategorien von Musikinstrumenten. Typische Vertreter akustischer Instrumente sind z. B. das akustische Klavier und die klassische Gitarre. Ihre Funktionsweise ist einfach zu verstehen. Bei einem Klavier schlagen Sie eine Taste an und ein Hammer im Instrumenteninneren schlägt einige Saiten an und es erklingt eine Note. Bei der Gitarre zupfen Sie die Saite selber, und die Note erklingt. Aber wie sieht die Sache bei einem digitalen Instrument aus?

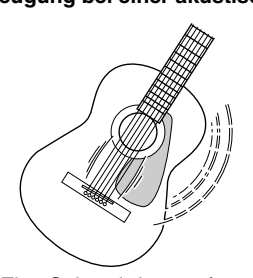

Eine Saite wird gezupft und der Resonanzkörper verstärkt den Sound.

**Tonerzeugung bei einer akustischen Gitarre Tonerzeugung bei einem digitalen Instrument**

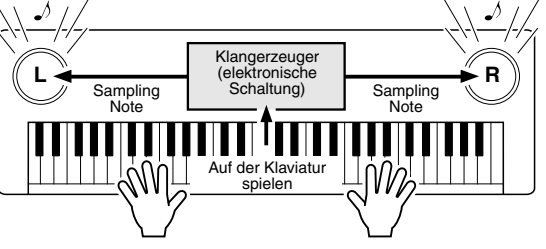

Auf der Grundlage von Daten, die durch das Spielen auf der Klaviatur geliefert werden, erzeugt ein Klangerzeuger einen in einer Sampling-Note gespeicherten Ton und gibt diesen über die Lautsprecher aus.

Wie in der Abbildung oben gezeigt, wird in einem elektronischen Instrument eine im Klangerzeuger-Bereich (elektronischer Schaltkreis) gespeicherte, gesampelte Note (zuvor aufgezeichnete Note) auf der Grundlage von Daten gespielt, die das Instrument von der Klaviatur erhält. Was für Daten sind es nun aber, die von der Klaviatur stammen und als Grundlage für die Erzeugung einer Note dienen?

Angenommen, Sie spielen auf der Klaviatur des PSR-350 eine Viertelnote "C" im "Grand Piano"-Sound. Anders als bei einem akustischen Instrument, das eine Resonanznote erzeugt, gibt ein elektronisches Instrument Klaviaturinformationen wie "mit welcher Voice", "mit welcher Taste", "mit welcher Stärke", "Zeitpunkt des Tastenanschlags" und "Zeitpunkt des Loslassens der Taste" weiter. Dann wird jedes Stück Information in einen Zahlenwert umgewandelt und an den Klangerzeuger gesendet. Auf der Grundlage dieser Zahlen spielt der Klangerzeuger die gespeicherte Sampling-Note.

## ● **Beispiel für Daten von der Klaviatur**

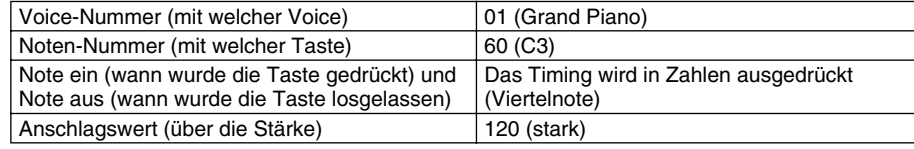

## **GM System Level 1**

"GM System Level 1" ist eine Ergänzung des MIDI-Standards, die sicherstellt, daß beliebige GMkompatible Musikdaten originalgetreu auf GM-Klangerzeugern verschiedener Hersteller abgespielt werden können. Alle Software- und Hardware-Produkte, die "GM System Level 1" unterstützen, tragen das GM-Zeichen. Das PSR-350 unterstützt "GM System Level 1".

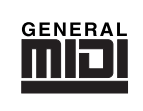

## MIDI-Funktionen

MIDI ist eine Abkürzung und steht für Musical Instrument Digital Interface (Digitale Schnittstelle für Musikinstrumente). Über diese Schnittstelle können elektronische Musikinstrumente untereinander kommunizieren, indem sie kompatible Noten, Controller-Änderungen, Programmwechsel sowie verschiedene andere MIDI-Datentypen oder Nachrichten senden und empfangen. Das PSR-350 steuert ein MIDI-Gerät durch die Übermittlung notenbezogener Daten und verschiedene Controller-Daten. Das PSR-350 kann durch eingehende MIDI-Nachrichten gesteuert werden, die automatisch den Klangerzeuger-Modus festlegen, MIDI-Kanäle auswählen sowie Voices und Effekte, Parameterwerte ändern und natürlich auch die Voices für die verschiedenen Parts spielen..

MIDI-Nachrichten können in zwei Gruppen eingeteilt werden: Kanalnachrichten und Systemnachrichten. Weiter unten werden die verschiedenen Typen von MIDI-Nachrichten erläutert, die das PSR-350 empfangen und senden kann.

## ● **Kanalnachrichten**

Das PSR-350 ist ein elektronisches Instrument, das 16 Kanäle bedienen kann. Normalerweise läßt sich das auch ausdrücken mit: "Es kann 16 Instrumente zur gleichen Zeit spielen". Kanal-Nachrichten übermitteln für jeden der 16 Kanäle Daten wie Note ON/OFF, Programmwechsel usw.

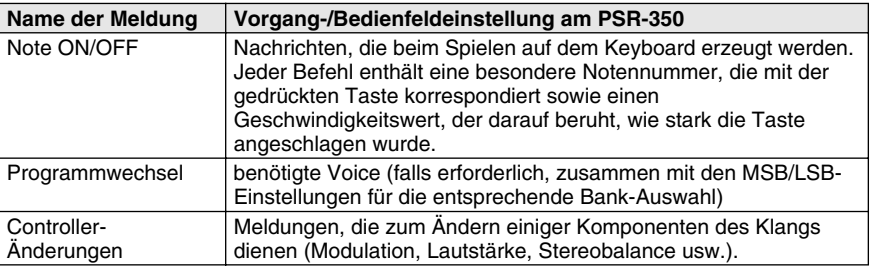

## ● **Systemmeldungen**

Das sind Daten, die im allgemeinen vom gesamten MIDI-System benutzt werden. System-Meldungen beinhalten Meldungen wie System-Exclusive-Meldungen, die herstellerabhängige Daten und Echtzeit-Meldungen übermitteln, die das MIDI-Gerät steuern.

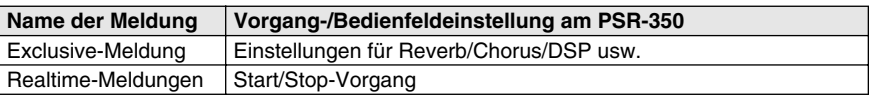

Die Befehle die vom PSR-350 gesendet/empfangen werden, sind in der MIDI-Implementierungstabelle auf Seite 100 aufgeführt.

## **MIDI-Anschlüsse**

Um MIDI-Daten zwischen mehreren Geräten austauschen zu können, müssen die Geräte untereinander durch ein Kabel verbunden werden. Die MIDI-Anschlüsse des PSR-350 befinden sich auf der Rückseite.

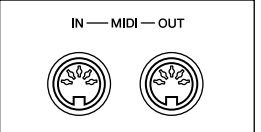

## **HINWEIS**

- *Für den Anschluß von MIDI-Geräten müssen besondere MIDI-Kabel benutzt werden (diese müssen gesondert erworben werden). Sie können die Kabel in einem Musikgeschäft usw. erwerben.*
- *Verwenden Sie niemals MIDI-Kabel, die länger als 15 Meter sind. Längere Kabel können Störgeräusche aufnehmen, die zu Datenfehlern führen.*

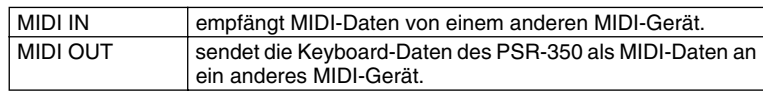

# Anschließen an einen Computer

Durch Anschließen eines PC an die MIDI-Anschlüsse des PSR-350 können Sie auf eine große Vielfalt von Musik-Software zugreifen.

Verbinden Sie die MIDI-Anschlüsse der im PC installierten MIDI-Schnittstelle und des PSR-350.

**Verwenden Sie zum Anschließen von MIDI-Geräten ausschließlich spezielle MIDI-Kabel.**

● **Verbinden Sie die MIDI-Anschlüsse des PSR-350 mit den MIDI-Anschlüssen des PC.**

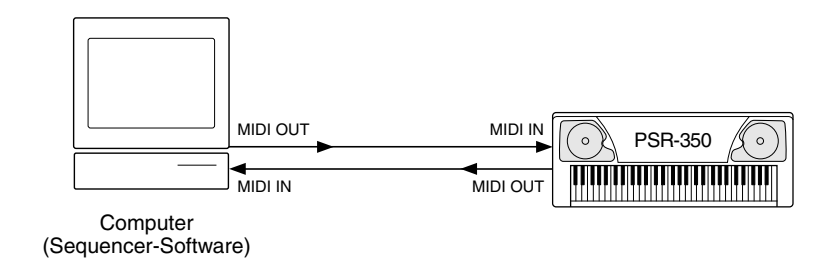

● Bei Verwendung einer MIDI-Schnittstelle mit einem Apple **Macintosh schließen Sie die RS-422-Schnittstelle des Computers (Modem- oder Druckerschnittstelle) wie in der Abbildung unten gezeigt an die MIDI-Schnittstelle an.** 

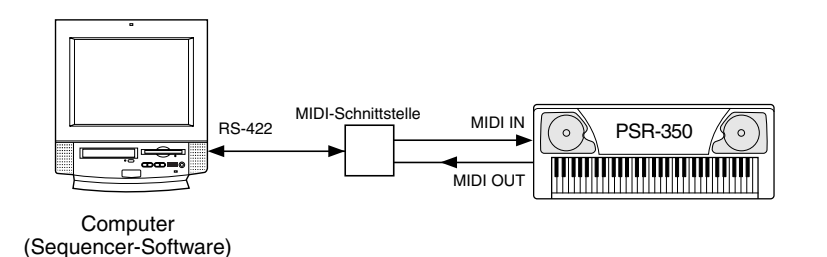

**HINWEIS** 

*• Wenn Sie einen Macintosh-Computer verwenden, stellen Sie in der Anwendungs-Software die Takt-Einstellung für die MIDI-Schnittstelle ein, damit Sie zu den Einstellungen der verwendeten MIDI-Schnittstelle paßt. Ausführliche Informationen finden Sie im Benutzerhandbuch der verwendeten Software.* 

## **HINWEIS**

*Anzeigen der Notation für MIDI-Kanal 1*

*• Das PSR-350 verfügt über eine spezielle Funktion zur Anzeige der in den MIDI-Daten enthaltenen Noten (nur Kanal 1) im Display.*

● **Wenn Sie die Verbindung zum Computer über eine USB-Schnittstelle herstellen, verwenden Sie die Schnittstellenkarte "Yamaha UX256 USB/MIDI Interface". Verbinden Sie die UX256 und den Computer mit Hilfe eines Standard-USB-Kabels, und stellen Sie anschließend die ordnungsgemäßen MIDI-Verbindungen zwischen dem PSR-350 und der UX256 her.**

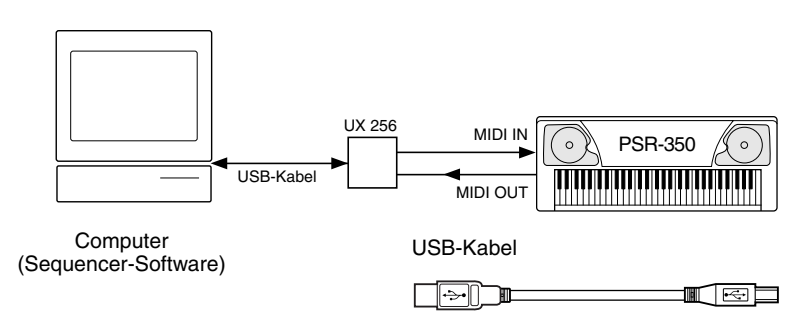

## MIDI-Funktionen

# Local Control

Mit Hilfe dieser Funktion können Sie die Tastatursteuerung der Voices des PSR-350 aktivieren und deaktivieren. Diese Funktion ist gut zu gebrauchen, wenn Sie mit dem MIDI-Sequenzer Noten aufnehmen. Wenn Sie die Voices des PSR-350 mit Hilfe des Sequenzers wiedergeben, setzen die diese Funktion auf "off" – auf diese Weise vermeiden Sie, daß "doppelte" Noten, sowohl Noten vom Keyboard als auch Noten vom Sequenzer, gespielt werden. Normalerweise, wenn Sie nur das PSR-350 selbst spielen, sollte diese Funktion natürlich auf "on" gesetzt sein.

## *1* **Wählen Sie die MIDI-Vorgänge aus.**

Drücken Sie die Taste links vom Display, ggf. mehrmals, bis "MIDI" aktiv ist.

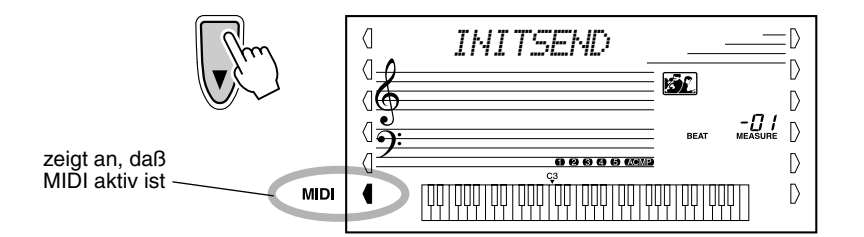

# *2* **Wählen Sie den "Local Control"-Parameter aus.**

Drücken Sie im Ziffernblock die Taste "1", um den Vorgang Nr. 1 (Local Control) auszuwählen.

Falls im oben beschriebenen Schritt 1 anstatt der Anzeige "INITSEND" die Anzeige "LOCAL" erscheint, ist Schritt 2 nicht notwendig.

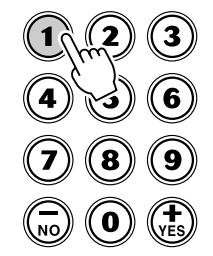

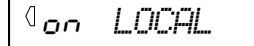

## *3* **Drücken Sie die [+]/[-]-Tasten.**

Setzen Sie "Local Control" wie gewünscht auf "on" oder "off".

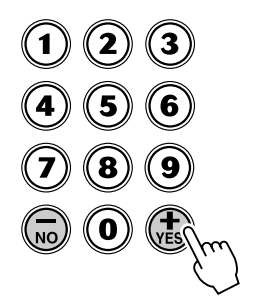

# Anwenden von "Initial Setup Send" gemeinsam mit einem Sequenzer

Die häufigste Anwendung der "Initial Setup Send"-Fuktion (Anfangsdatenübertragung) besteht im Aufnehmen eines Songs auf einem für die Wiedergabe über das PSR-350 vorgesehenen Sequenzer. Dabei werden im wesentlichen eine "Momentaufnahme" der Einstellungen des PSR-350 vorgenommen und die Daten zum Sequenzer gesendet. Durch das Aufnehmen dieser "Momentaufnahme" zu Beginn des Songs (vor den eigentlichen Spieldaten) können Sie die notwendigen Einstellungen sofort wieder in das PSR-350 laden. Falls im Song eine Pause vorhanden ist, kann dies auch im Song selbst erfolgen – auf diese Weise können Sie z. B. die Einstellungen des PSR-350 für den nächsten Abschnitt des Songs vollständig ändern.

## Senden der Anfangsdaten ••••

## *1* **Stellen Sie zuerst die Aufnahmebereitschaft des Sequenzers her.**

Der auszuführende Bedienvorgang hängt vom verwendeten Gerät bzw. seiner Software ab.

Damit ausreichen Platz frei bleibt, sollten Sie vor dem Song-Anfang ein oder zwei stumme Takte (ohne Spieldaten) lassen. Die Anfangsdaten können dann in diesem leeren Song-Abschnitt aufgezeichnet werden.

# *2* **Wählen Sie die MIDI-Vorgänge an.**

Drücken Sie die Taste links vom Display, ggf. mehrmals, bis "MIDI" aktiv ist.

# *3* **Wählen Sie den Initial-Setup-Send-Vorgang an.**

Drücken Sie im Ziffernblock die Taste "2", um den Vorgang Nr. 2 (Local Control) auszuwählen.

Falls im oben beschriebenen Schritt 2 anstatt der Anzeige "LOCAL" die Anzeige "INITSEND" erscheint, ist Schritt 3 nicht notwendig.

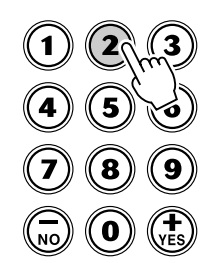

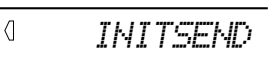

# *4* **Drücken Sie die [START/STOP]-Taste.**

Starten Sie die Anfangsdaten-Übertragung.

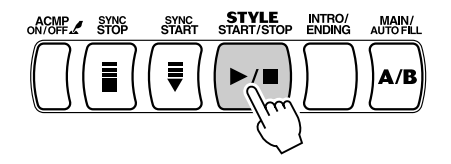

## *5* **Starten Sie die Aufnahme am Sequenzer, und senden Sie anschließend die Anfangsdaten.**

Starten Sie die Aufnahme am Sequenzer auf normale Weise, und drücken Sie

dann – möglichst ohne Verzögerung – die [+]-Taste, um die tatsächliche Datenübertragung zu starten.

Stoppen Sie die Aufnahme am Sequenzer auf normale Weise. Achten Sie darauf, daß zwischen den aufgezeichneten Anfangsdaten und den auf diese

Nachdem alle Daten gesendet sind, wird kurz die Meldung "End" im Display angezeigt.

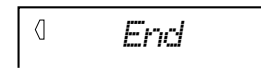

*6* **Stoppen Sie die Aufnahme am Sequenzer.**

folgenden Song-Daten mindestens ein Leertakt verbleibt.

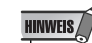

*• Nach Beendigung des Initial-Setup-Send-Vorgangs kehrt das PSR-350 automatisch zu den vorher vorhandenen Bedienfeldeinstellungen zurück.*

# Externer Taktgeber

Bestimmt, ob die Style- und Song-Wiedergabefunktionen vom internen Taktgeber des PortaTone (Einstellung "on" = EIN), oder vom MIDI-Taktsignal eines externen Sequenzers bzw. Computers (Einstellung " $off$ " = AUS) gesteuert werden. Wenn Sie die Style- oder Song-Wiedergabe zu einem externen Gerät (z. B. Rhythmusmaschine oder Sequenzer) synchronisieren möchten, wählen Sie die Einstellung "on".

# *1* **Drücken Sie die [TEMPO]-Taste.**

## $2$  Stellen Sie das Instrument auf "External Clock" (Externer **Taktgeber) ein.**

Drücken Sie die [+]-Taste und halten Sie die Taste gedrückt, bis der Wert "280" angezeigt wird; drücken Sie anschließend nochmals die [+]-Taste, um im Display "ECL" (External Clock) auszuwählen.

Um zur Einstellung "Internal Clock" (Interner Taktgeber) zurückzukehren, wählen Sie einfach einen "Tempo"-Wert von 32 bis 280.

## **"MIDI LSB Receive cancel".**

Legt fest, ob die LSB-Daten von BANK SELECT empfangen oder nicht empfangen werden. Drücken Sie auf der Klaviatur die Taste des tiefsten Tones, halten Sie die Taste gedrückt und schalten Sie gleichzeitig die Stromversorgung ein.

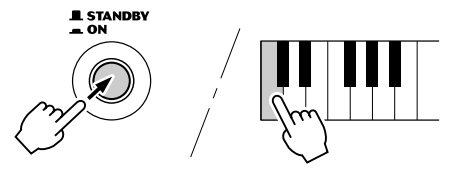

Durch nochmaliges Einschalten der Stromversorgung gelangt "MIDI LSB Receive cancel" wieder in die normale Einstellung.

# Fehlerbehebung

 $\mathcal G$ 

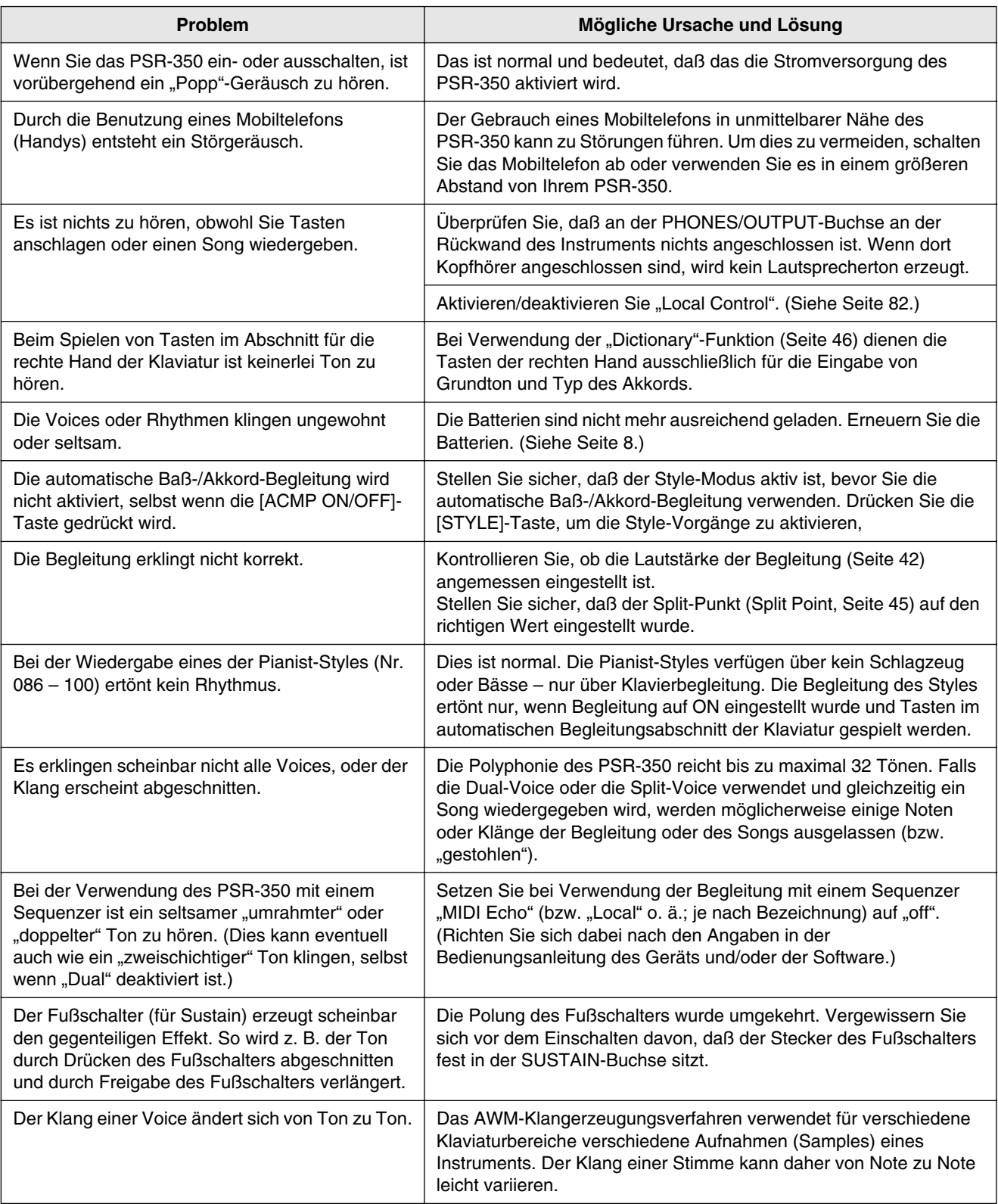

# Datensicherung und Initialisierung

## Datensicherung •••••

Außer den im folgenden aufgeführten Daten werden alle Bedienfeldeinstellungen des PSR-350 beim Einschalten der Stromversorgung auf ihre Anfangswerte zurückgesetzt. Die hier aufgeführten Daten werden gesichert — d. h. im Speicher gehalten — solange ein Netzteil angeschlossen oder ein Batteriesatz installiert ist:

- *Anwender-Song-Daten*
- *Song-Lautstärke*
- *Daten des Speichers*
- *Banknummer des Speichers*
- *Metronom-Lautstärke*
- *Touch On/Off*
- *Tuning*
- *Grade/Talking On/Off*

## Dateninitialisierung ••••••••••••••••••••••••

Durch Drücken der höchsten (äußersten rechten) weißen Taste und gleichzeitigem Einschalten der Stromversorgung können alle Daten initialisiert und auf ihre Werkseinstellungen zurückgesetzt werden. Im Display wird kurzzeitig "CLr Backup" angezeigt.

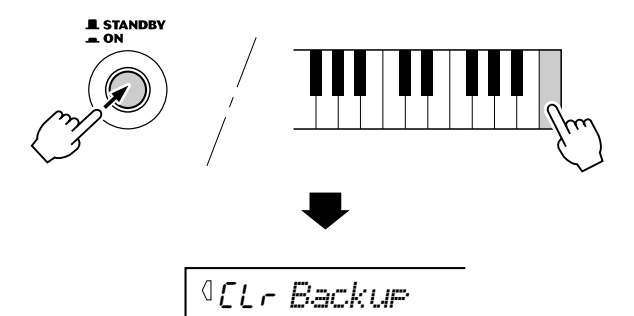

## **VORSICHT**

- *Bei Ausführung des Dateninitialisierungsvorgangs werden alle Daten im Speicher, alle Anwender-Song-Daten und die oben aufgeführten Einstellungen gelöscht bzw. geändert.*
- *Durch ein Ausführen der Dateninitialisierung kann das PSR-350 nach einem Systemabsturz oder einer Fehlfunktion meist wieder in den normalen Betriebszustand versetzt werden.*

# **Index**

## Verschiedenes

+/--Tasten.........................................24

# A

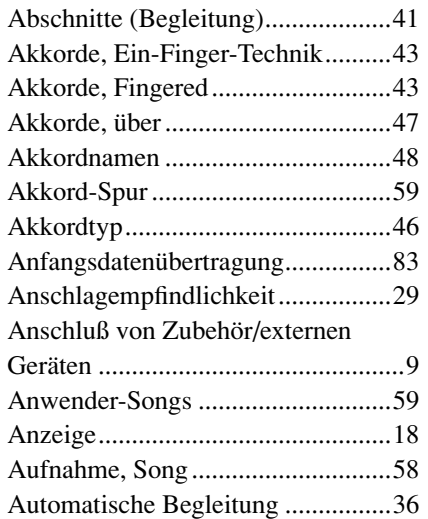

## B

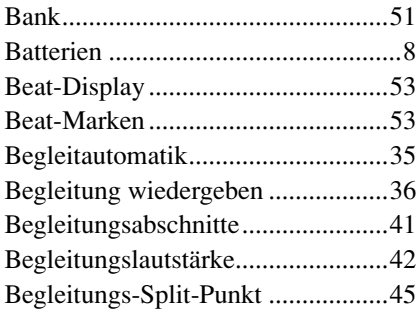

## D

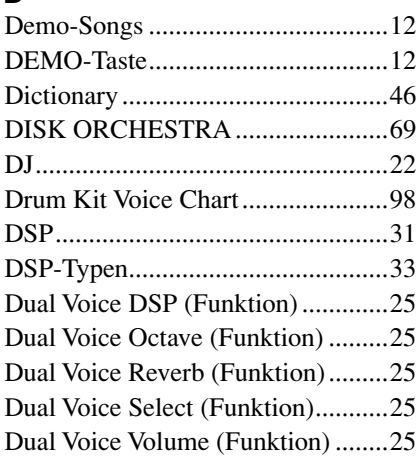

# E

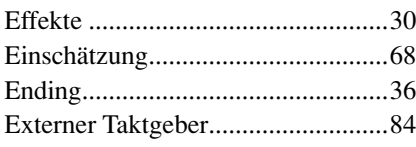

## F

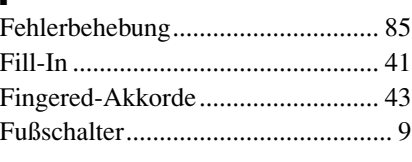

# G

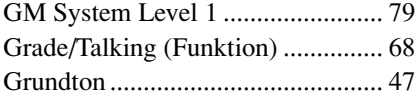

# H

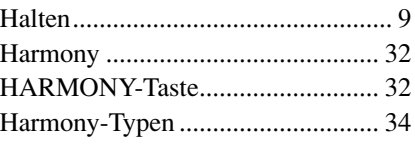

## I Initialisierung .................................. 86 Intro................................................. 38

# K

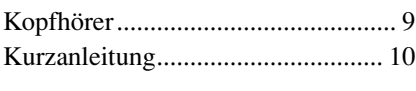

# L

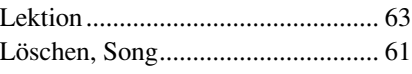

## M

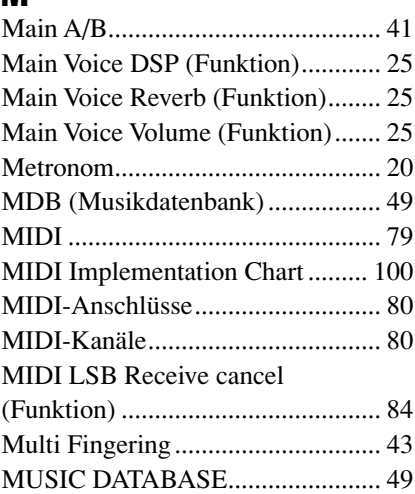

## N

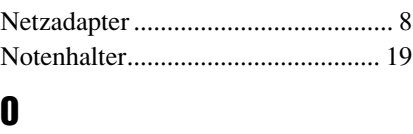

## Octave ............................................. 72 One-Touch-Einstellung................... 27 Overall-Tasten................................. 21

# P<br>Pl

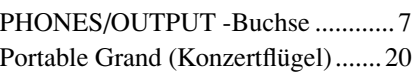

## R

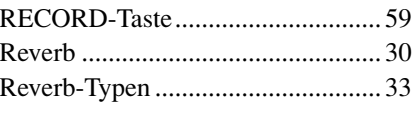

## S

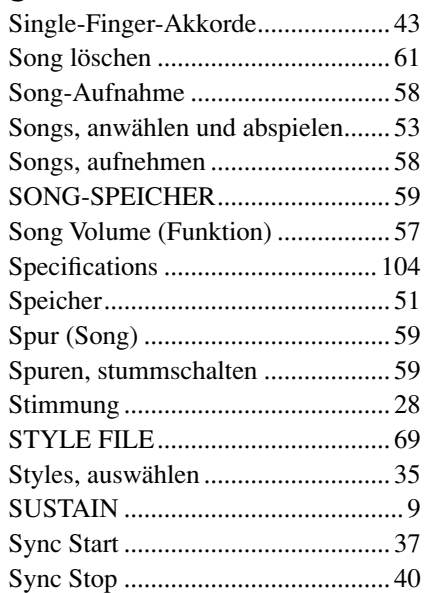

## T

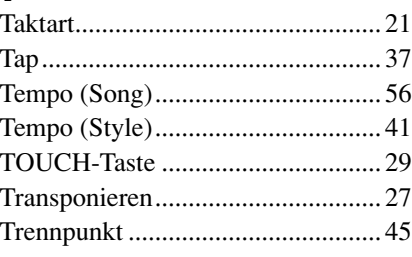

## V

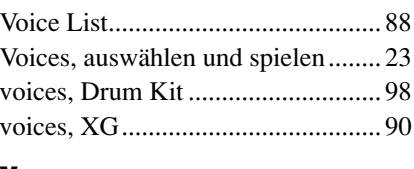

# $\frac{\mathbf{X}}{\mathbf{X}}$

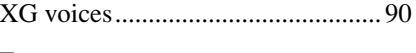

# Z

Ziffernblock..................................... 24

## Maximum Polyphony ...............................

The PSR-350 has 32-note maximum polyphony. This means that it can play a maximum of up to 32 notes at once, regardless of what functions are used. Auto Accompaniment uses a number of the available notes, so when Auto Accompaniment is used the total number of available notes for playing on the keyboard is correspondingly reduced. The same applies to the Split Voice and Song functions.

## NOTE  $\angle$

- The Voice List includes MIDI program change numbers for each voice. Use these program change numbers when playing the PSR-350 via MIDI from an external device.
- Some voices may sound continuously or have a long decay after the notes have been released while the sustain pedal (footswitch) is held.

## Polyphoniekapazität •••••••••••

Das PSR-350 verfügt über eine maximale Polyphonie von 32 Noten. Dies bedeutet, dass das PSR-350, unabhängig von den aktivierten Funktionen, maximal 32 Noten gleichzeitig spielen kann. Eine bestimmte Anzahl der verfügbaren Noten wird von der automatischen Begleitung belegt. Bei der Verwendung der automatischen Begleitung verringert sich somit die Anzahl der für das Spielen auf dem Keyboard verfügbaren Noten entsprechend. Das Gleiche wird auf die Split-Stimmen und Song-Funktion angewendet.

■ **Polyphonie maximale • • • • • • • • • • • • • • • • • • • • • • • • • • • • • •** Le PSR-350 dispose d'une polyphonie maximale de 32 notes. Cela signifie que l'instrument peut reproduire un nombre maximal de 32 voix à la fois, indépendamment des fonctions utilisées. L'accompagnement automatique fait appel à un certain nombre de notes disponibles. Il s'ensuit que lorsque l'accompagnement automatique est utilisé, le nombre total de notes disponibles pour l'interprétation au clavier est réduite en conséquence. Cela s'applique également aux fonctions Split Voice (Voix partagées) et Song (Morceau).

### ■ **Polifonía máxima • • • • • • • • • • • • • • • • • • • • • • • • • • • • • • • • •**

El PSR-350 tiene una polifonía máxima de 32 notas. Esto significa que puede tocar un máximo de 32 notas a la vez, independientemente de las funciones que se usen. El acompañamiento automático utiliza una parte de las notas disponibles, de forma que cuando se utiliza el acompañamiento automático, el número de notas disponibles se reduce de acuerdo con ello. Lo mismo puede aplicarse a las funciones Split Voice y Song.

## **HINWEIS**

- In der Voice-Liste sind für jede Stimme Änderungsnummern der MIDI-Programme enthalten. Verwenden Sie diese Änderungsnummern der Programme, wenn Sie das PSR-350 über MIDI von einem externen Gerät aus ansteuern.
- Solange der Sustain-Fußschalter gedrückt ist, ertönen einige Stimmen nach dem Loslassen der Taste eventuell kontinuierlich oder mit einer langen Abklingzeit (Decay).

## NOTE /

- La liste des voix comporte des numéros de modification de programmes MIDI pour chaque voix. Utilisez ces derniers pour commander le PSR-350 à partir d'un périphérique MIDI.
- Certaines voix peuvent avoir une sonorité prolongée ou un long déclin après le relâchement des touches, pendant la durée de maintien de la pédale de sustain.

## NOTA  $\bigcap$

- La lista de voces incluye números de cambio de programa MIDI para cada sonido. Utilice estos números de cambio de programa cuando toque el PSR-350 mediante MIDI desde un dispositivo externo.
- Algunas voces podrían sonar de forma continuada o presentar una larga caída después de soltar las notas mientras se mantiene presionado el pedal de sostenido (interruptor de pedal).

## ● **Panel Voice List / Verzeichnis der Bedienfeld-Voices / Liste des voix de panneau / Lista de voces del panel**

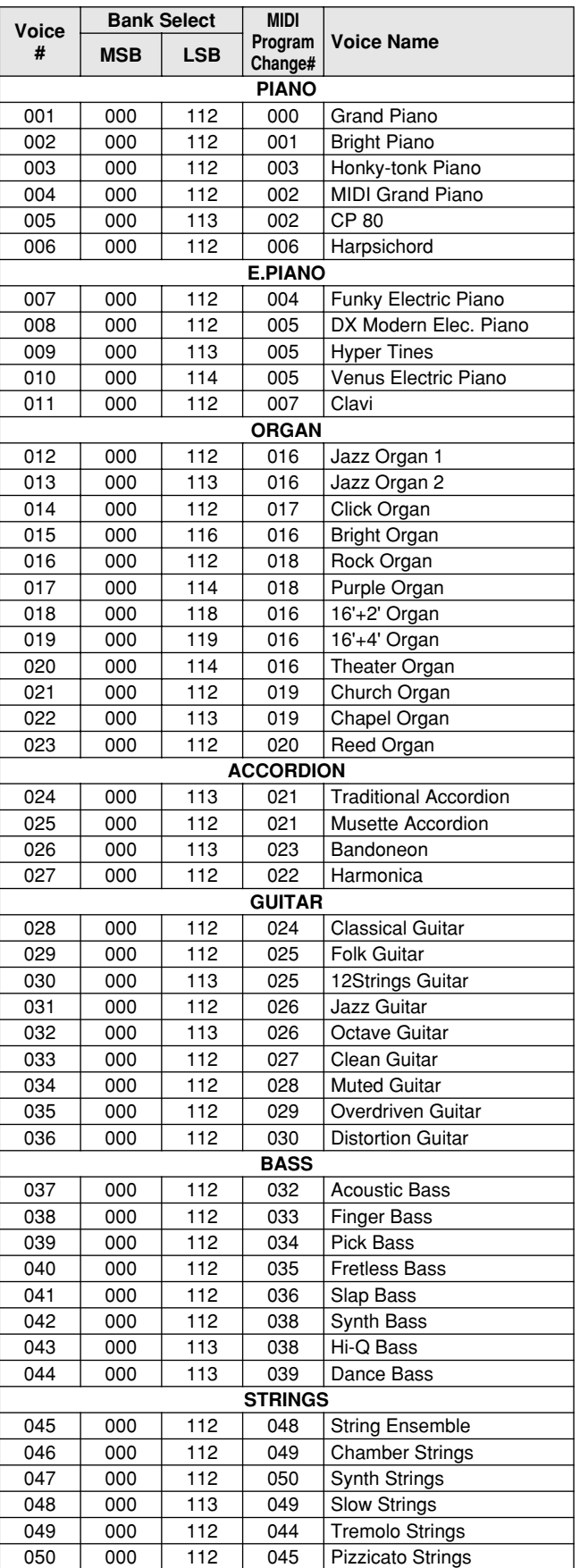

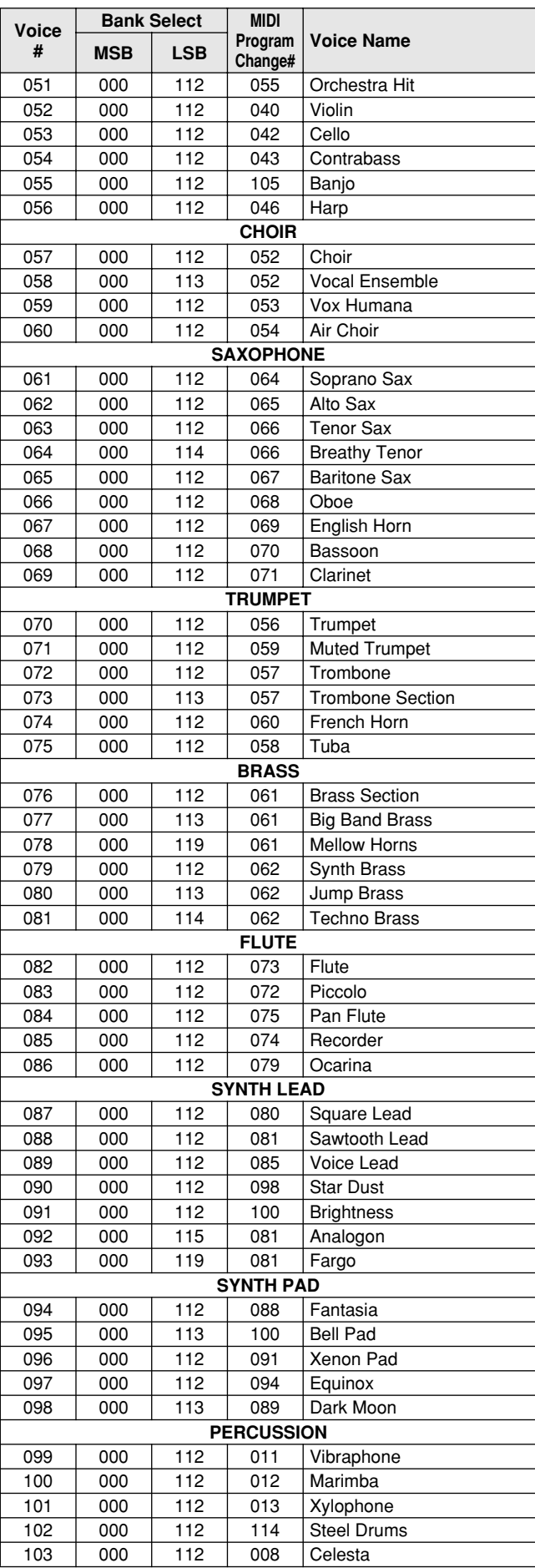

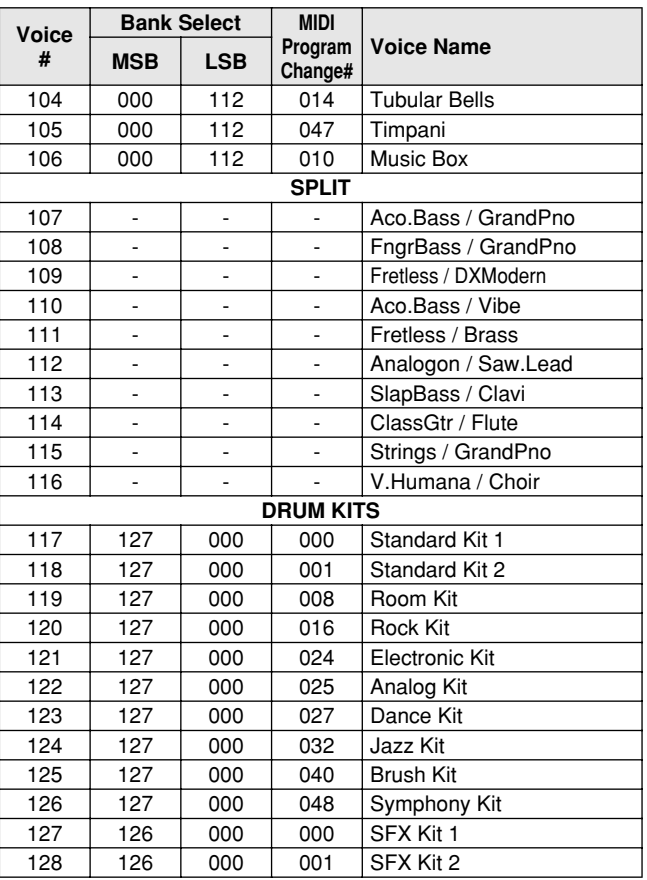

## ● **Expanded Voice List / Liste der erweiterten Voices / Liste des voix étendue / Lista de voces ampliada**

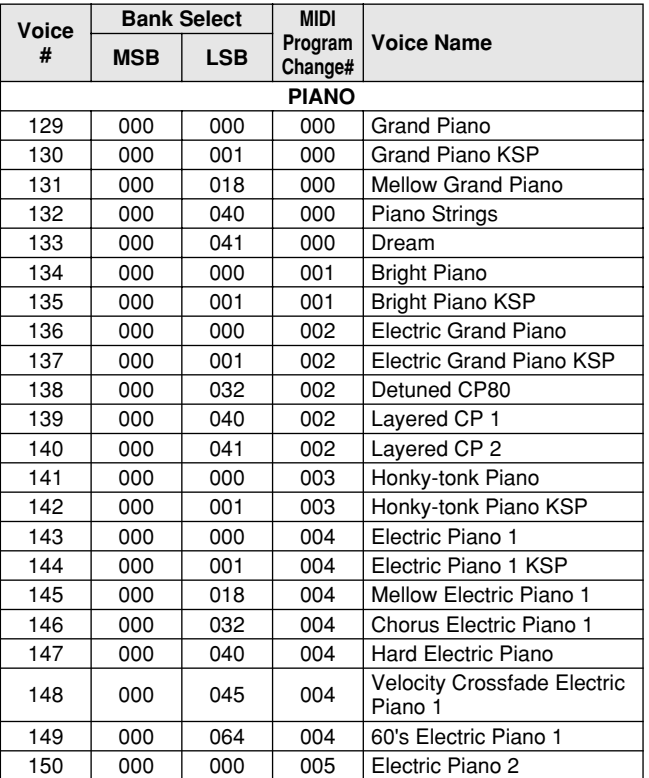

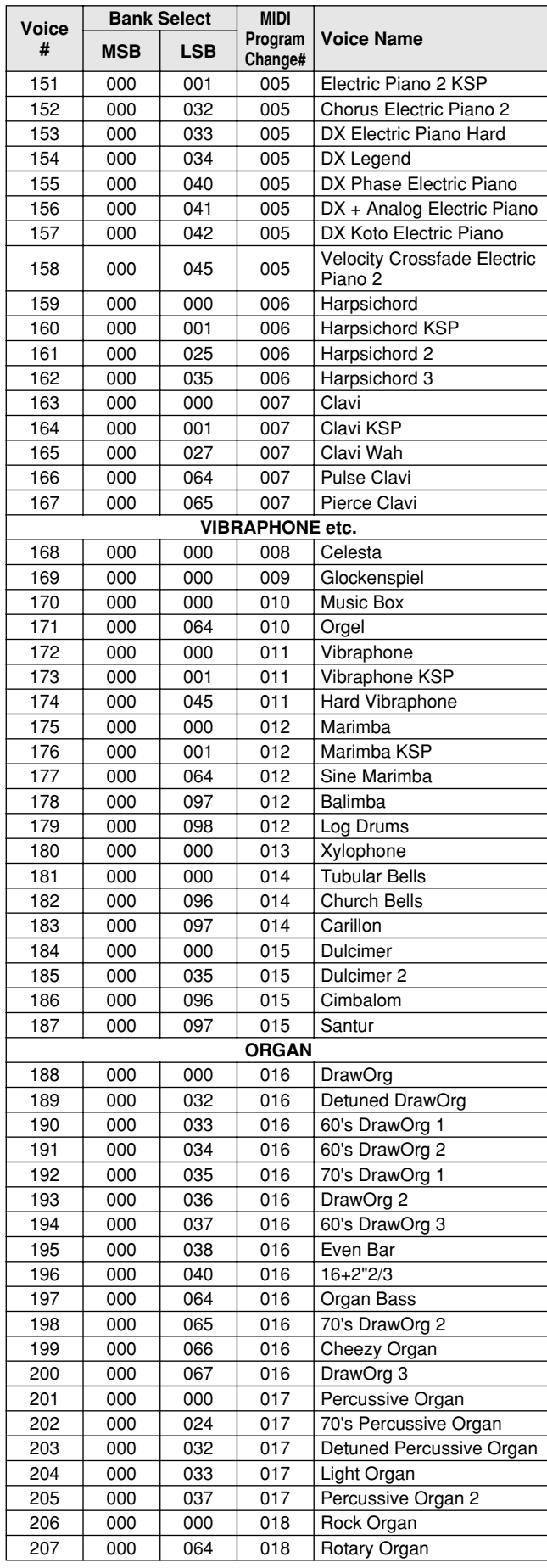

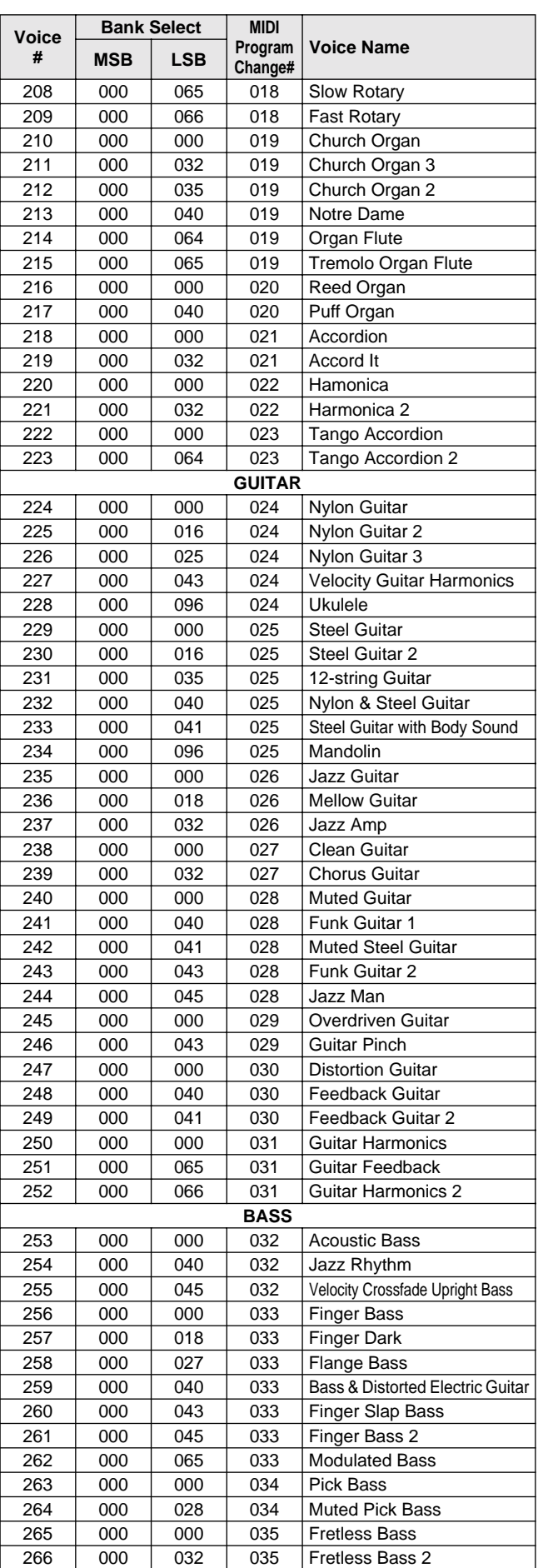

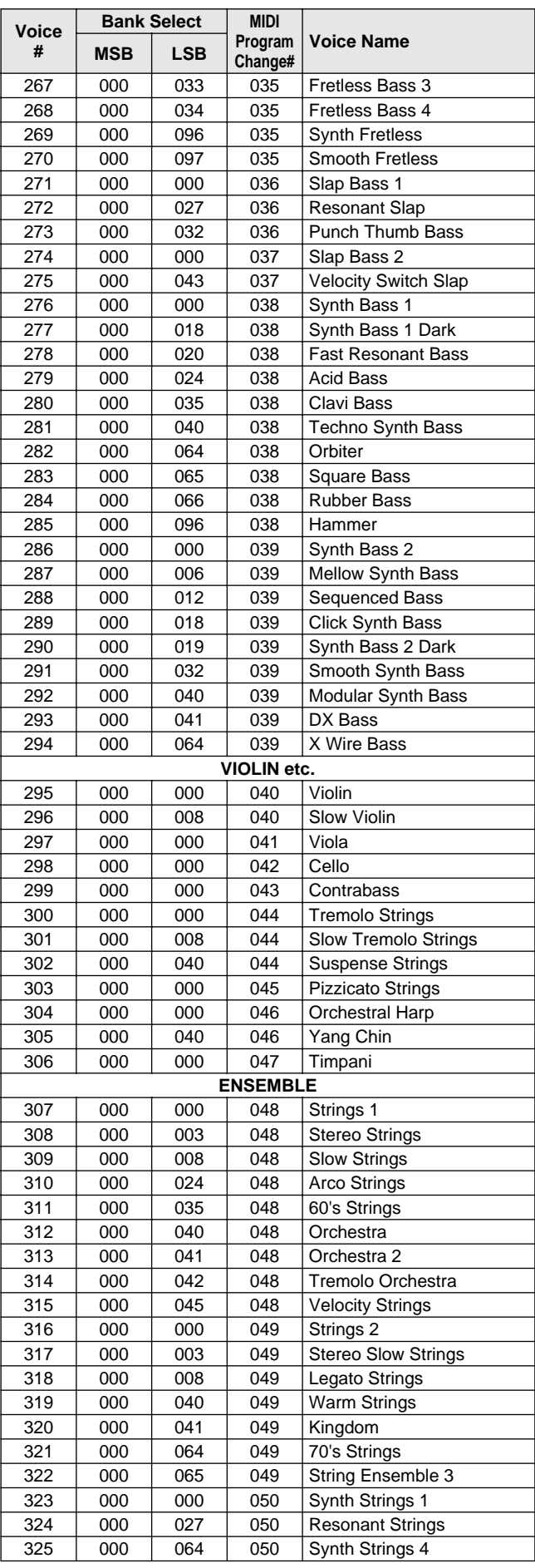

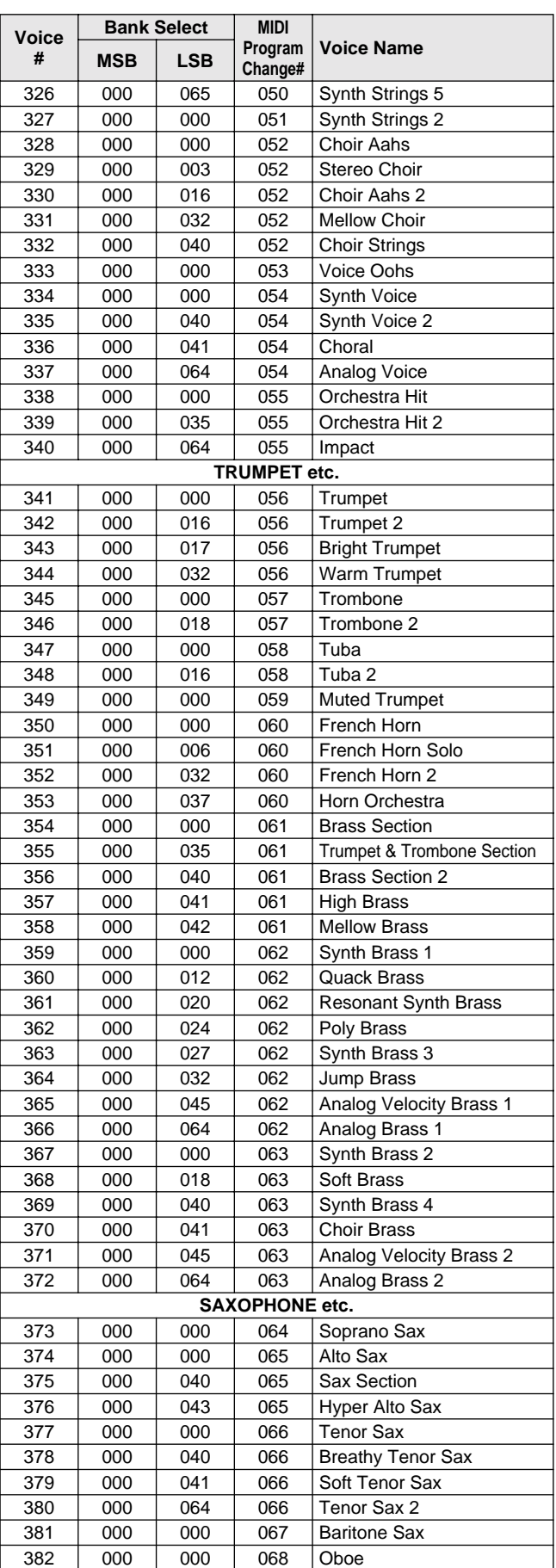

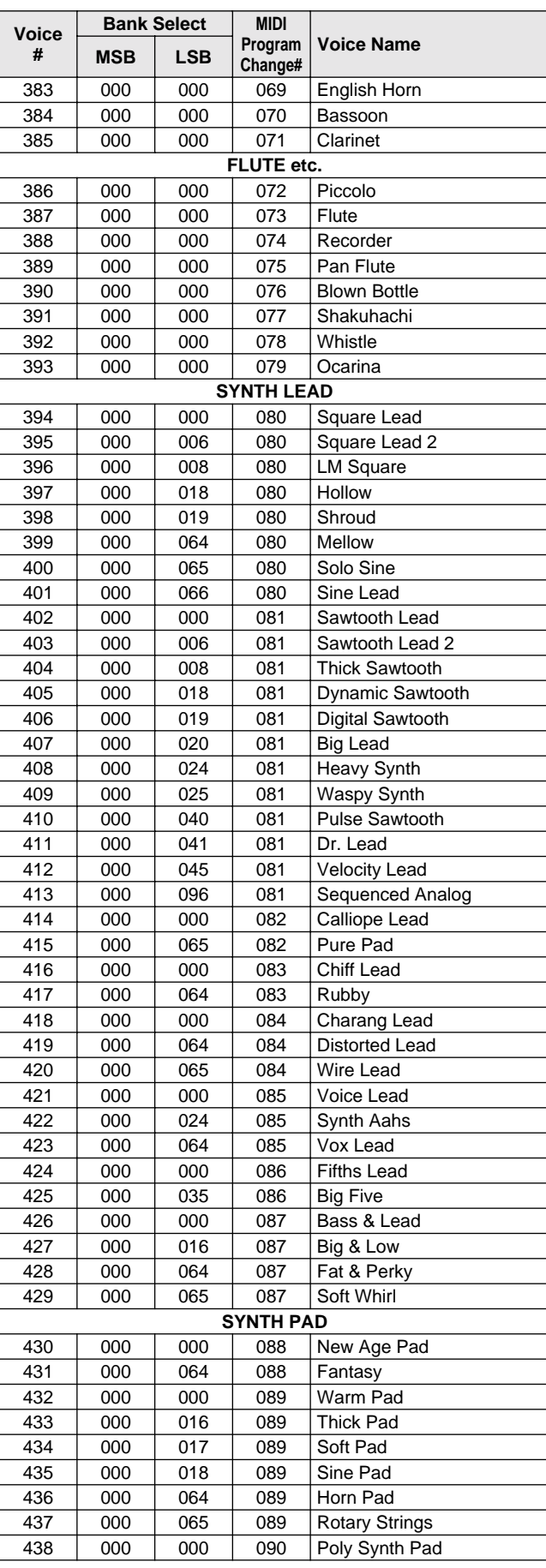

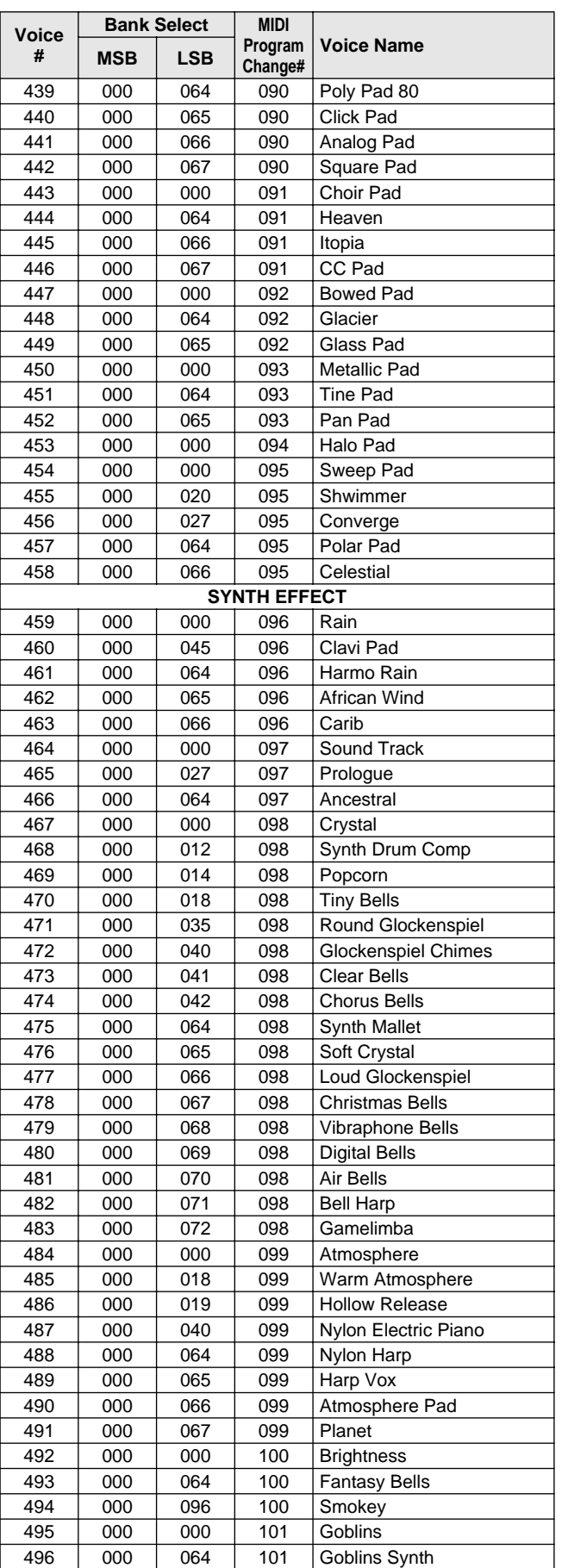

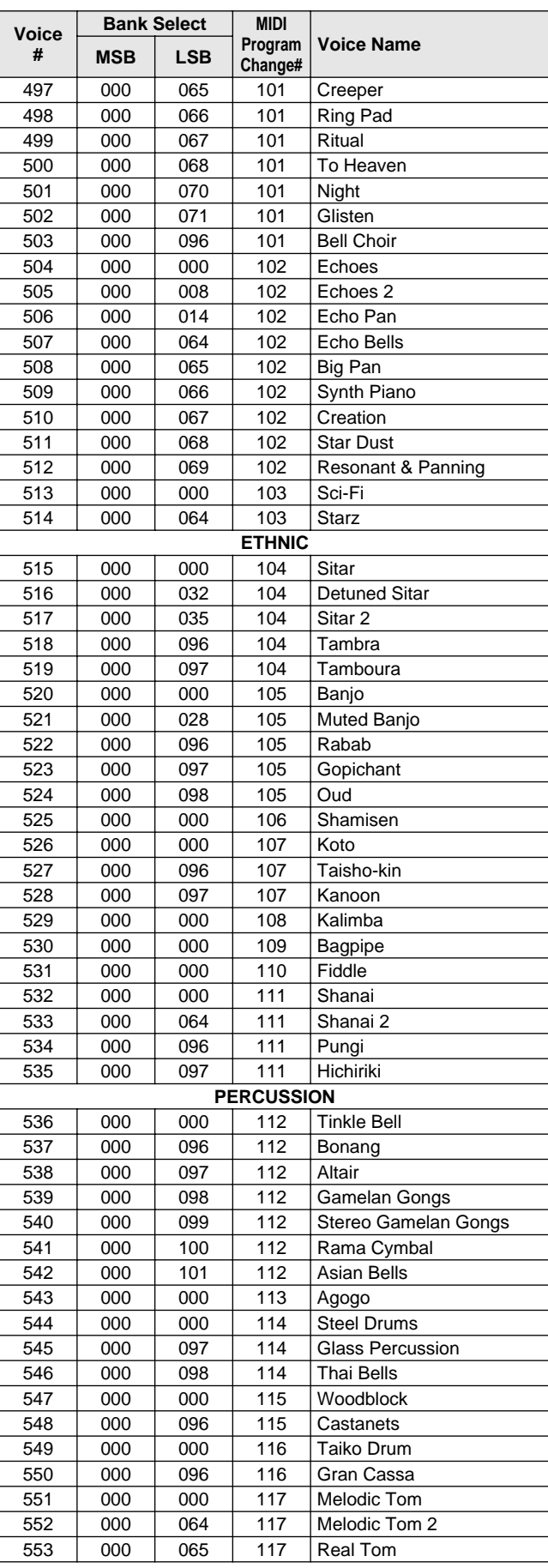

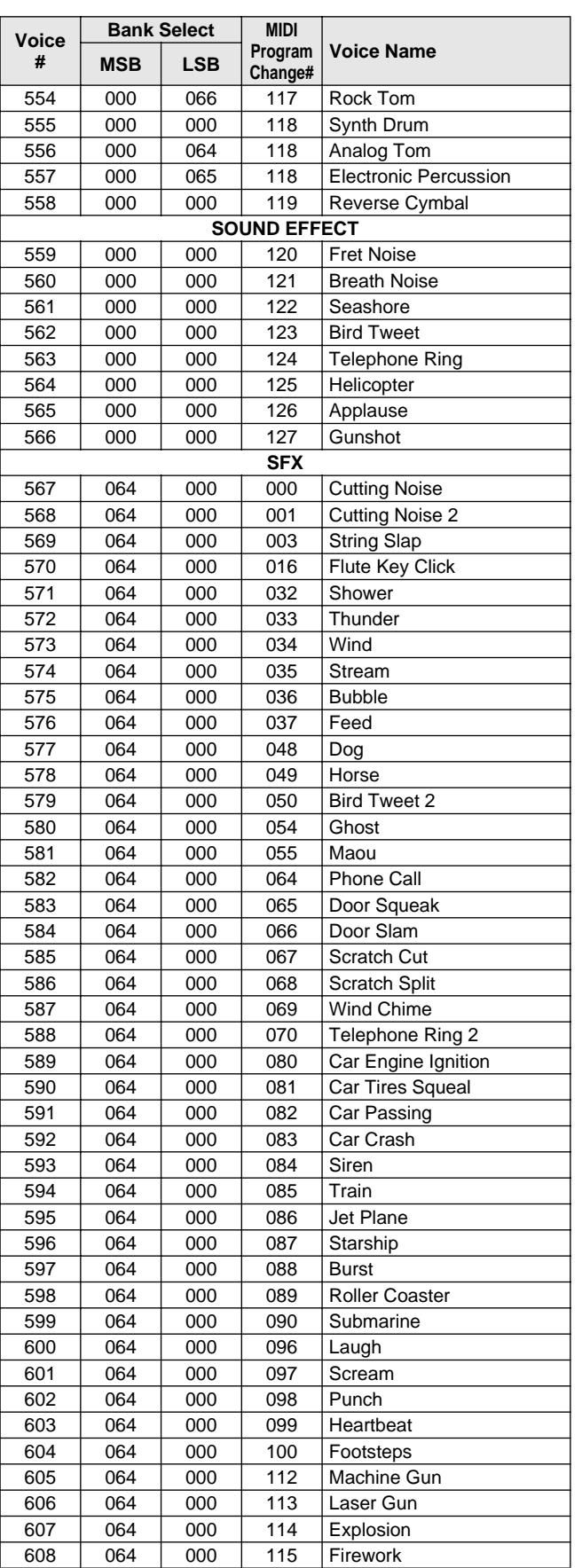

## ● **DJ Voice List / DJ-Stimmenliste / Liste des voix DJ / Lista de sonidos DJ**

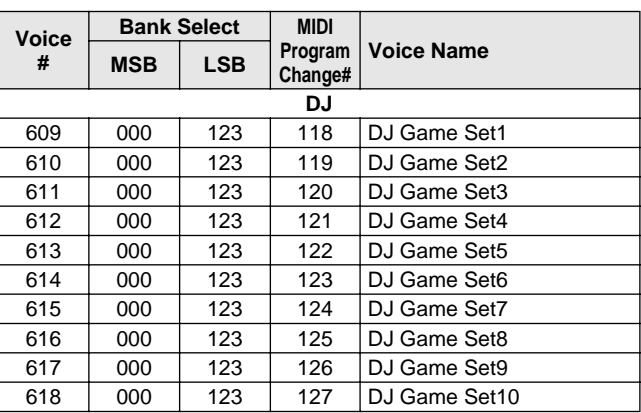

## ● **DJ Voice List / DJ-Stimmenliste / Liste des voix DJ / Lista de sonidos DJ**

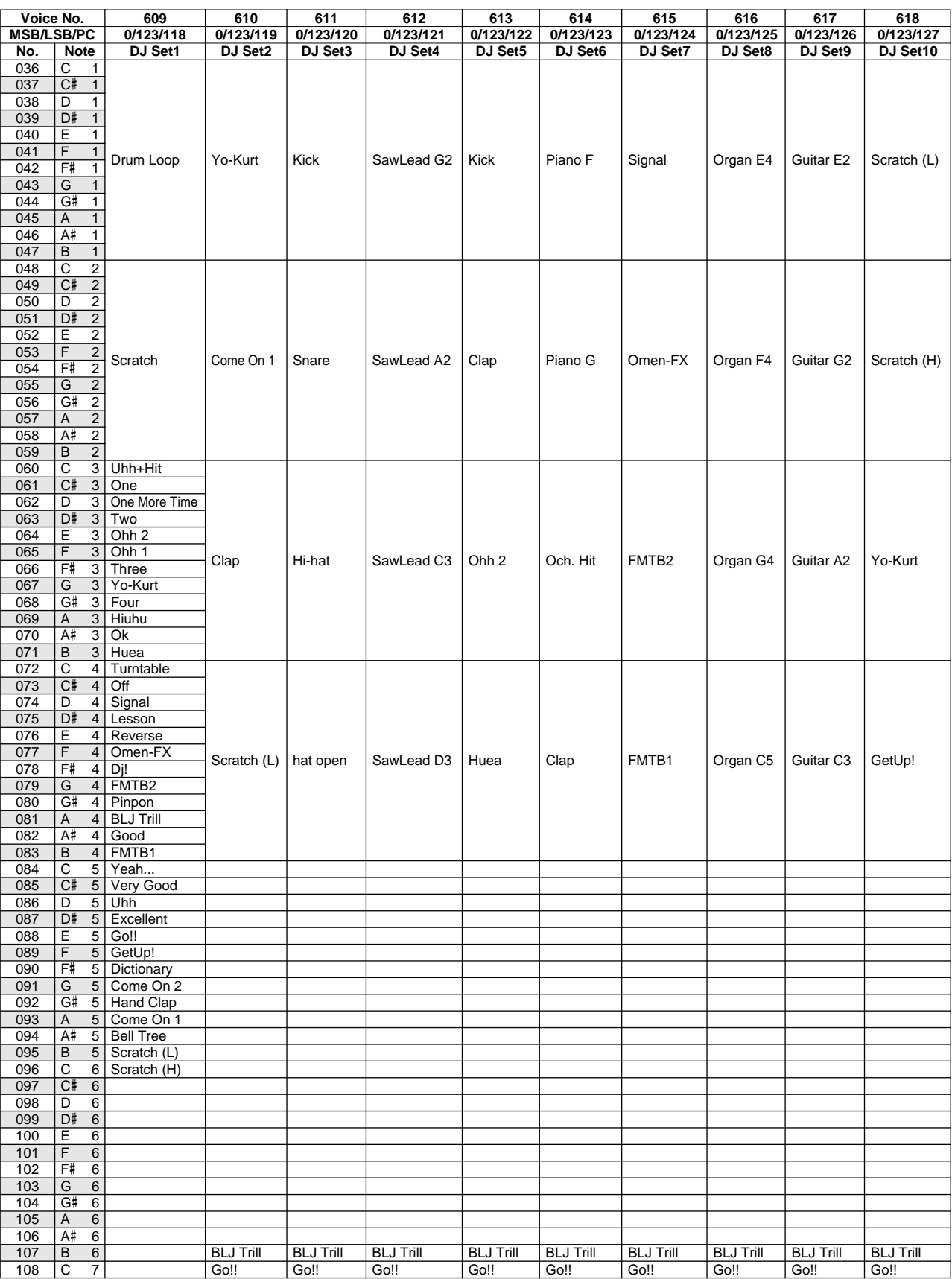

351

# Style List / Style-Liste / Liste des styles / Lista de estilos

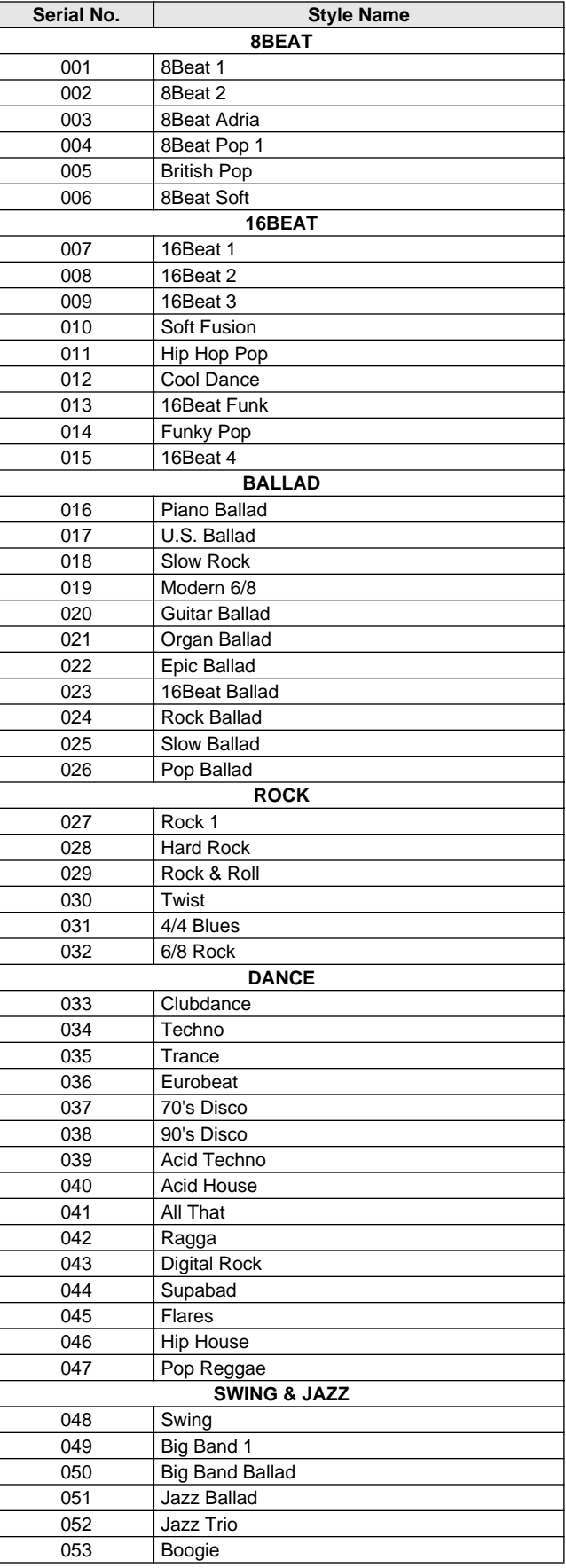

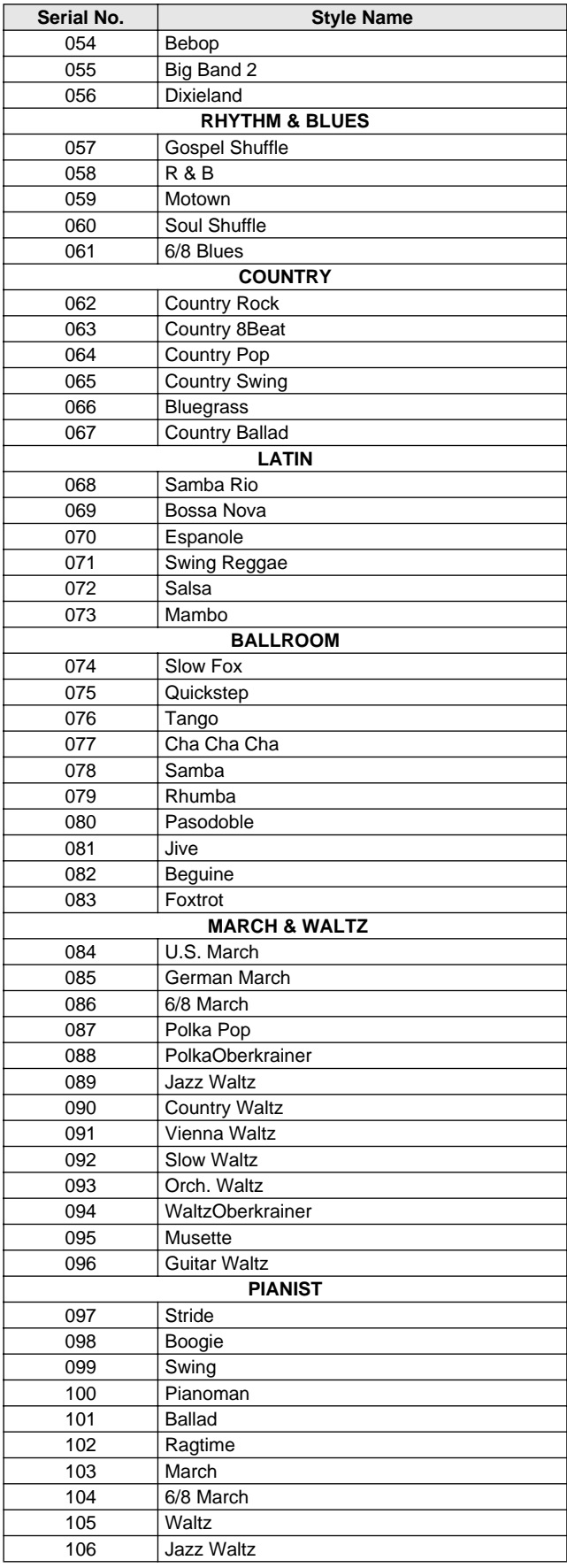

# Music Database List / Musikdatenbankliste / Liste des bases de données musicales / Lista de la base de datos musical

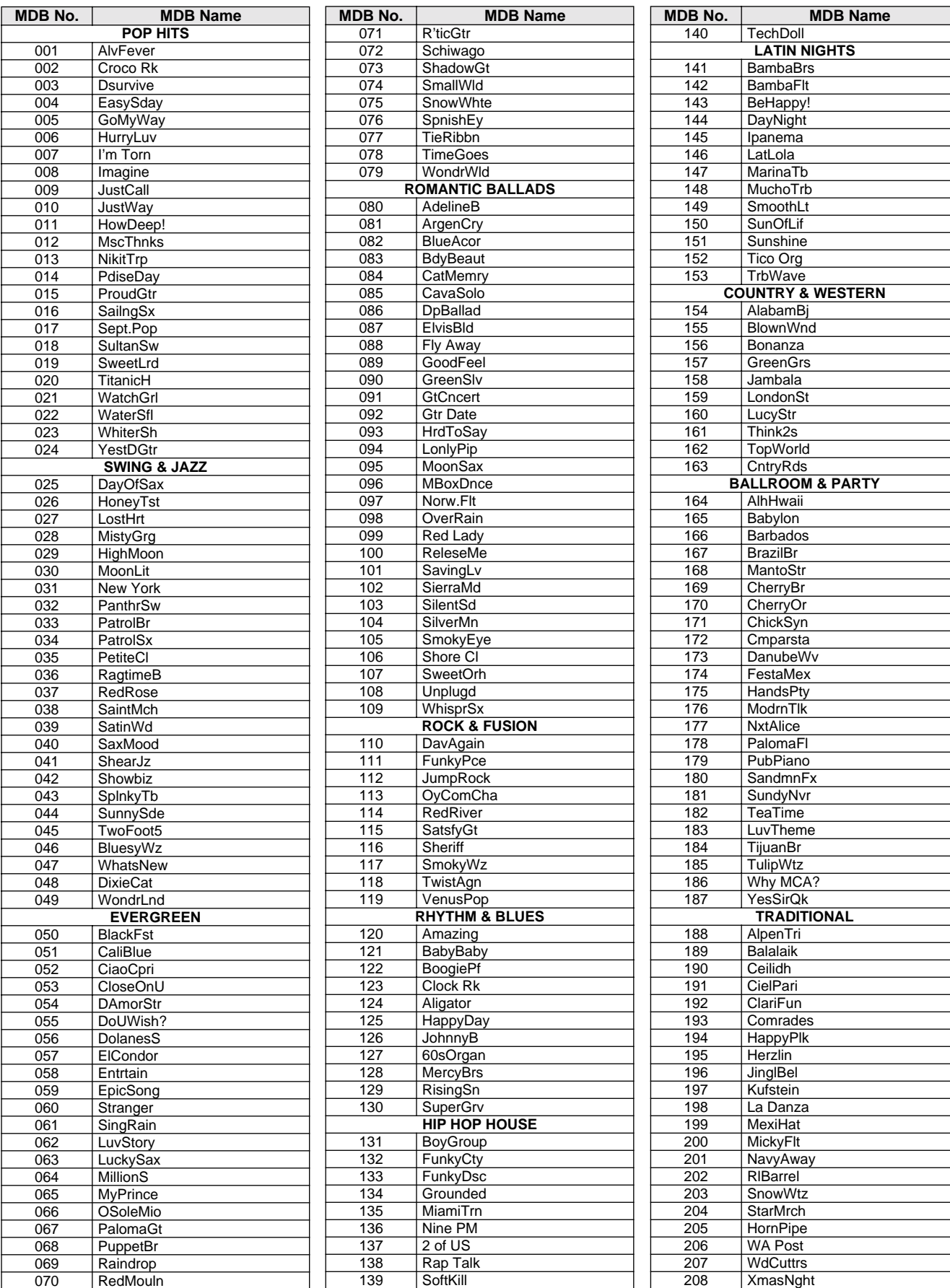

# Drum Kit List / Drum Kit-Liste / Liste des kits de percussion / Lista de juegos de batería

- -" indicates that the drum sound is the same as "Standard Kit 1".
- 
- Each percussion voice uses one note. The MIDI Note # and Note are actually one octave lower than listed. For example, in "119: Standard Kit 1", the "Seq Click H" (Note# 36/Note C1)
- corresponds to (Note# 24/Note C0).<br>• Key Off: Keys marked "O" stop sounding the instant they are released.<br>• Voices with the same Alternate Note Number (\*1 ... 4) cannot be played<br>• simultaneously. (They are designed to be other.)
- -" bedeutet, dass der Schlagzeugklang gleich "Standard Kit 1" ist
- Jede Perkussionsnote belegt eine Note. Die MIDI-Note # und Note sind in Wirklichkeit eine Octave tiefer als hier aufgeführt. Beispiel: In "119: Standard Kit 1" entspricht die "Seq Click H" (Note# 36/Note C1) der Note (Note# 24/Note C0).
- Key Off: Mit "O" bezeichnete Tasten hören sofort auf zu klingen, sobald sie losgelassen werden.
- Stimmen mit derselben Alternate Note Number (\*1 … 4) können nicht gleichzeitig gespielt werden. (Diese Stimmen sind dazu gedacht, wechselweise gespielt zu werden.)

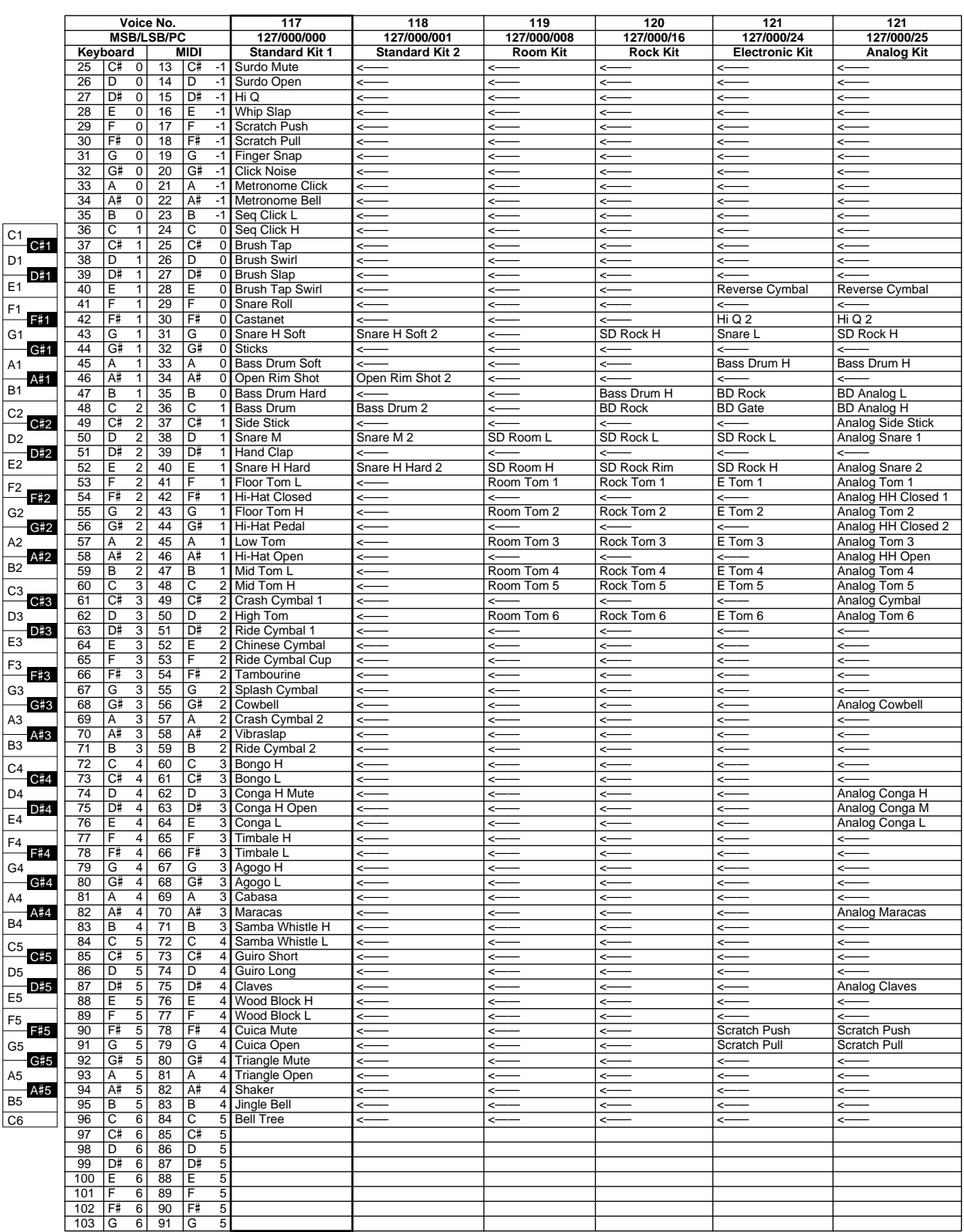

## Drum Kit List / Drum Kit-Liste / Liste des kits de percussion / Lista de juegos de batería

- « <—— » indique que les sonorités de percussion sont identiques à celles de « Standard Kit 1 ».
- Chaque voix de percussion utilise une note unique.
- Le numéro de note MIDI (Note #) et la note MIDI se situent en réalité à une octave inférieure à celle qui est indiquée dans la liste. Par exemple, dans « 119 : Standard Kit 1 », « Seq Click H » (Note# 36/Note C1) correspond à (Note# 24/Note C0).
- Key Off : pour les touches signalées par « O », l'émission de sons s'arrête
- instantanément aussitôt que les touches sont relâchées.<br>• Les voix portant un même numéro de note alternative (\*1 ... 4) ne peuvent<br>pas être jouées simultanément. (Elles sont en effet conçues pour être<br>interprétées en alte
- "<——" indica que el sonido de batería es el mismo que el "Standard Kit 1".
- Cada sonido de percusión utiliza una nota.
- La nota MIDI # y la nota son en realidad una octava menos de lo que aparece en la lista. Por ejemplo, en "119: Standard Kit 1", el "Seq Click H" (Nota# 36/Nota C1) corresponde a (Nota# 24/Nota C0). • Tecla desactivada: las teclas marcadas con "O" dejan de sonar en el
- momento en que se sueltan.
- Los sonidos con el mismo número alterno de nota (\*1 … 4) no pueden tocarse simultáneamente. (Están diseñados para tocarse alternativamente el uno con el otro.)

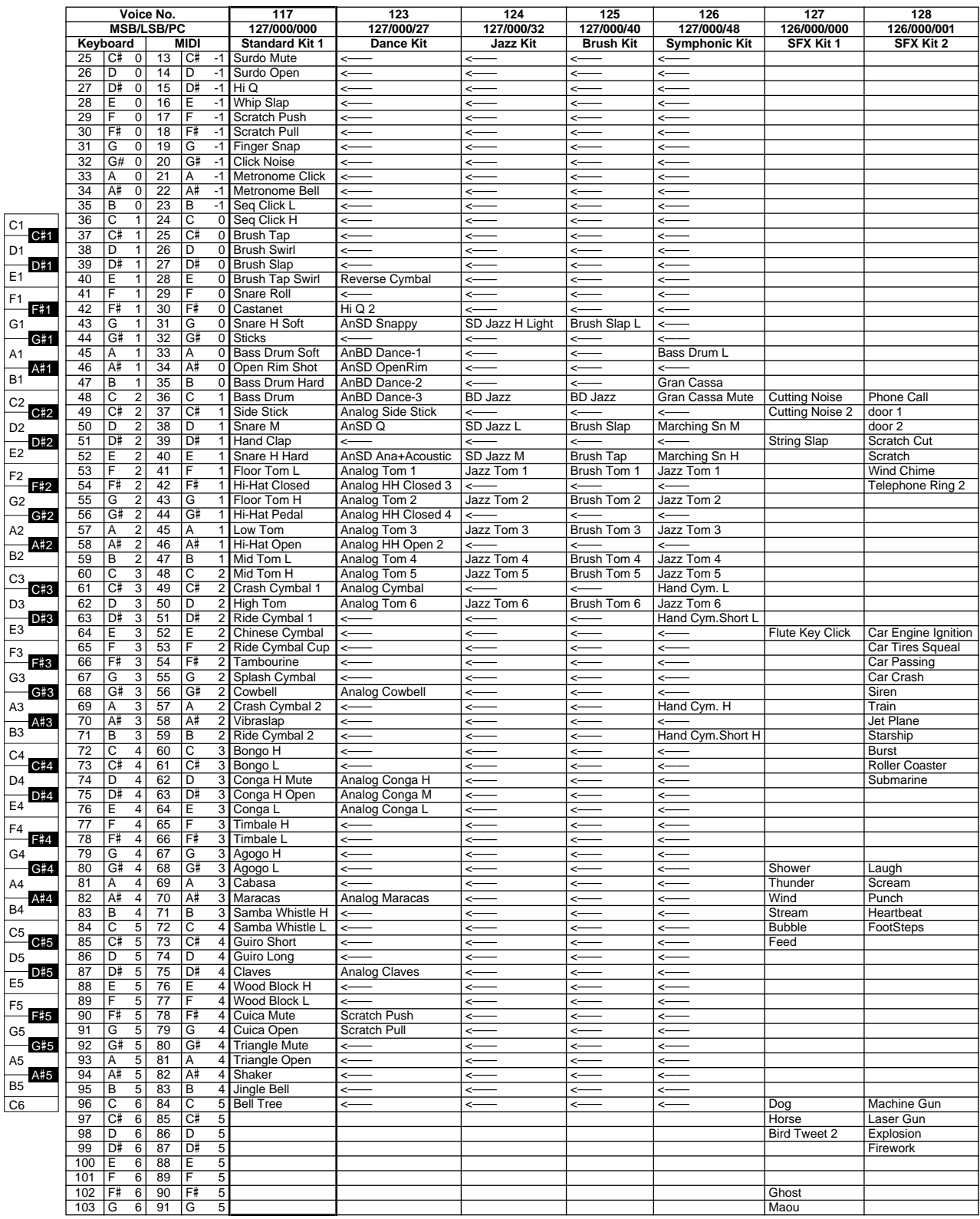

# MIDI Implementation Chart / MIDI-Implementierungstabelle / Feuille d'implémentation MIDI / Gráfica de implementación MIDI

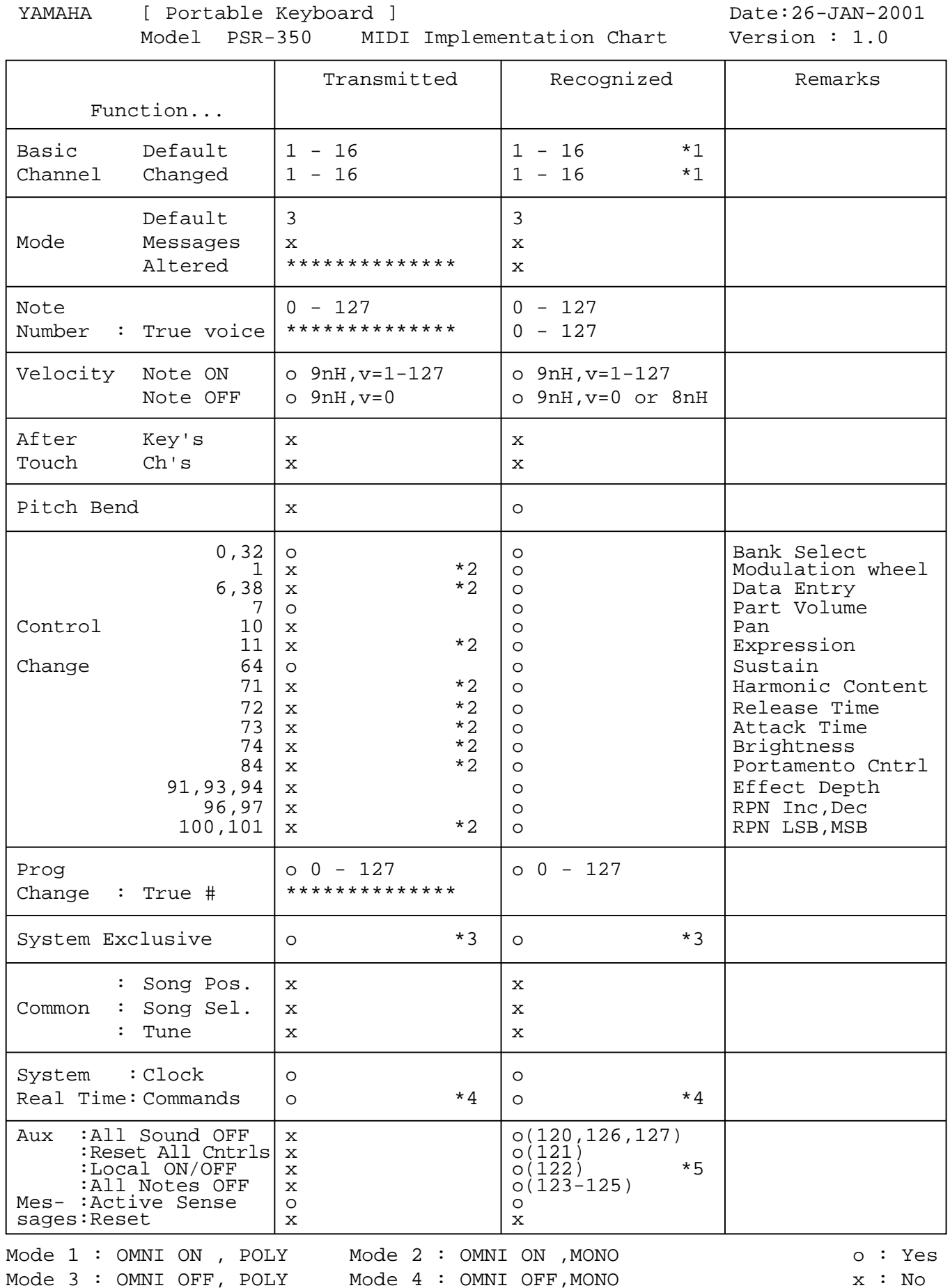

*100*

## MIDI Implementation Chart / MIDI-Implementierungstabelle / Feuille d'implémentation MIDI / Gráfica de implementación MIDI

### **NOTE:**

- \*1 By default (factory settings) the PSR-350 ordinarily functions as a 16 channel multi-timbral tone generator, and incoming data does not affect the panel voices or panel settings. However, the MIDI messages listed below do affect the panel voices, auto accompaniment, and songs. • MIDI Master Tuning
	- System exclusive messages for changing the Reverb Type, Chorus Type, and DSP Type.
- \*2 Messages for these control change numbers cannot be transmitted from the PSR-350 itself. However, they may be transmitted when playing the accompaniment, song or using the Harmony effect.
- \*3 Exclusive
	- <GM System ON> F0H, 7EH, 7FH, 09H, 01H, F7H
	- This message automatically restores all default settings for the instrument, with the exception of MIDI Master Tuning.
	- <MIDI Master Volume> F0H, 7FH, 7FH, 04H, 01H, ll, mm, F7H
	- This message allows the volume of all channels to be changed simultaneously (Universal System Exclusive).
	- The values of "mm" is used for MIDI Master Tuning. (Values for "Il" are ignored.)
	- <MIDI Master Tuning> F0H, 43H, 1nH, 27H, 30H, 00H, 00H, mm, ll, cc, F7H
	- This message simultaneously changes the tuning value of all channels.
	- The values of "mm" and "ll" are used for MIDI Master Tuning.
	- The default value of "mm" and "ll" are 08H and 00H, respectively. Any values can be used for "n" and "cc."
	- <Reverb Type> F0H, 43H, 1nH, 4CH, 02H, 01H, 00H, mmH, llH, F7H • mm : Reverb Type MSB
	- Il : Reverb Type LSB Refer to the Effect Map (page [103\)](#page--1-0) for details.
	- <Chorus Type> F0H, 43H, 1nH, 4CH, 02H, 01H, 20H, mmH, llH, F7H
	- mm : Chorus Type MSB
	- ll : Chorus Type LSB

Refer to the Effect Map (page [103\)](#page--1-0) for details.

- <DSP Type> F0H, 43H, 1nH, 4CH, 02H, 01H, 40H, mmH, llH, F7H • mm : DSP Type MSB
- *II : DSP Type LSB*
- Refer to the Effect Map (page [103\)](#page--1-0) for details.
- <DRY Level> F0H, 43H, 1nH, 4CH, 08H, 0mH, 11H, llH, F7H • ll : Dry Level
- 0m : Channel Number
- \*4 When the accompaniment is started, an FAH message is transmitted. When accompaniment is stopped, an FCH message is transmitted.When the clock is set to External, both FAH (accompaniment start) and FCH (accompaniment stop) are recognized.
- \*5 Local ON/OFF <Local ON> Bn, 7A, 7F <Local OFF> Bn, 7A, 00 Value for "n" is ignored.

#### **HINWEIS:**

- \*1 Im Standardbetrieb (Werksvorgaben) funktioniert das PSR-350 gewöhnlich als multi-timbraler 16Kanal- Klanggenerator, und eingehende Daten haben keinen Einfluß auf die Bedienfeld-Stimmen und die Bedienfeld-Einstellungen. Die im folgenden aufgeführten Befehle verändern jedoch dieBedienfeld-Stimmen, die automatische Begleitung und die Songs:
	- MIDI Master Tuning
	- Systemexklusive Befehle zum Ändern von Reverb Type, Chorus Type und DSP Type
- \*2 Befehle für diese Steuerbefehlsnummern können vom PSR-350 selbst nicht gesendet werden. Sie können jedoch gesendet werden, wenn die Begleitung oder Song gespielt oder der Harmonie-Effekt verwendet wird.
- \*3 Exclusive
	- <GM System ON> (GM-System AN) F0H, 7EH, 7FH, 09H, 01H, F7H • Durch diesen Befehl werden automatisch alle Werksvorgaben des Instruments, mit Ausnahme von MIDI Master Tuning, wieder hergestellt.
	- <MIDI Master Volume> (MIDI-Gesamtlautstärke) F0H, 7FH, 7FH, 04H, 01H, ll, mm, F7H
	- Mit diesem Befehl kann die Lautstärke aller Kanäle gleichzeitig geändert werden (Universal System Exclusive).
	- Die Werte für "mm" werden für MIDI Master Tuning verwendet. (Werte für "Il" werden ignoriert.)
	- <MIDI Master Tuning> (MIDI-Grundstimmung) F0H, 43H, 1nH, 27H, 30H, 00H, 00H, mm, ll, cc, F7H
	- Durch diesen Befehl wird der Stimmungswert für alle Kanäle gleichzeitig geändert.
	- Die Werte von "mm" und "Il" werden für MIDI Master Tuning verwendet.
	- Der Standardwert beträgt für "mm" 08H und für "II" 00H. Fürr "n" und "cc" können beliebige Werte verwendet werden.

<Reverb Type> (Reverb-Typ) F0H, 43H, 1nH, 4CH, 02H, 01H, 00H, mmH, llH, F7H

- mm : Reverb Type MSB
- ll : Reverb Type LSB
- Weitere Einzelheiten hierzu finden Sie in der Effekt-Zuordnung (Seite [103](#page--1-0)).
- <Chorus Type> (Chorus-Typ) F0H, 43H, 1nH, 4CH, 02H, 01H, 20H, mmH, llH, F7H
- mm : Chorus Type MSB
- Il : Chorus Type LSB

Weitere Einzelheiten hierzu finden Sie in der Effekt-Zuordnung (Seite [103](#page--1-0)).

<DSP Type> (DSP-Typ) F0H, 43H, 1nH, 4CH, 02H, 01H, 40H, mmH, llH, F7H

- mm : DSP Type MSB
- ll : DSP Type LSB

Weitere Einzelheiten hierzu finden Sie in der Effekt-Zuordnung (Seite [103](#page--1-0)).

- <DRY Level> (DRY-Pegel) F0H, 43H, 1nH, 4CH, 08H, 0mH, 11H, llH, F7H • Il : Dry Level
- 0m : Channel Number
- \*4 Beim Starten der Begleitung wird ein Befehl FAH gesendet. Beim Stoppen der Begleitung wird ein Befehl FCH gesendet. Wurde für die Taktsteuerung "External" festgelegt, werden sowohl der Befehl FAH (Start der Begleitung) als auch der Befehl FCH (Stopp der Begleitung) erkannt.

### \*5 Local ON/OFF

<Local ON> Bn, 7A, 7F <Local OFF> Bn, 7A, 00 Der Wert für "n" wird ignoriert.

## MIDI Implementation Chart / MIDI-Implementierungstabelle / Feuille d'implémentation MIDI / Gráfica de implementación MIDI

#### **REMARQUE :**

- \*1 Le PSR-350 fonctionne par défaut (selon les réglages d'usine) comme un générateur de son multi-timbre à 16 canaux. De ce fait, la réception de données n'affecte ni les voix de panneau ni les réglages de panneau. Cependant, les messages MIDI figurant dans la liste ci-dessous ont des effets sur les voix de panneau, l'accompagnement automatique et les morceaux
	- MIDI Master Tuning (Accord général MIDI)
	- Messages exclusifs au système permettant de modifier respectivement les types d'effets Reverb, Chorus et DSP.
- \*2 Les messages relatifs à ces numéros de modification de commande ne peuvent pas être transmis à partir du PSR-350. Toutefois, il est possible de les émettre pendant la reproduction de l'accompagnement ou le morceau ou en utilisant l'effet Harmony.

#### \*3 Exclusif

- <GM System ON> F0H, 7EH, 7FH, 09H, 01H , F7H
- Ce message rétablit automatiquement tous les réglages par défaut de l'instrument, à l'exception de la commande MIDI Master Tuning (Accord général MIDI).

<MIDI Master Volume> (Volume général MIDI) F0H, 7FH, 7FH, 04H, 01H, ll, mm, F7H

- Ce message autorise la modification simultanée du volume de tous les canaux (Universal System Exclusive).
- Les valeurs « mm » sont utilisées pour MIDI Master Tuning. (Les valeurs « Il » sont ignorées).

<MIDI Master Tuning> (Accord général MIDI) F0H, 43H, 1nH, 27H, 30H, 00H, 00H, mm, ll, cc, F7H

- Ce message modifie simultanément la valeur de l'accord de tous les canaux.
- Les valeurs « mm » et « ll » sont utilisées pour MIDI Master Tuning. • Les valeurs par défaut de « mm » et « ll » sont respectivement 08H et 00H. Toutes les valeurs peuvent être utilisées pour « n » et « cc ».

<Reverb Type> (type de réverbération) F0H, 43H, 1nH, 4CH, 02H, 01H, 00H, mmH, llH, F7H

• mm : Reverb Type MSB

• ll : Reverb Type LSB

Reportez-vous à la page [\(103](#page--1-0)) pour les détails.

<Chorus Type> F0H, 43H, 1nH, 4CH, 02H, 01H, 20H, mmH, llH, F7H • mm : Chorus Type MSB

• Il : Chorus Type LSB

Reportez-vous à la page [\(103](#page--1-0)) pour les détails.

<DSP Type> F0H, 43H, 1nH, 4CH, 02H, 01H, 40H, mmH, llH, F7H

• mm : DSP Type MSB

• *II : DSP Type LSB* 

Reportez-vous à la page [\(103](#page--1-0)) pour les détails.

<DRY Level> F0H, 43H, 1nH, 4CH, 08H, 0mH, 11H, llH, F7H

• *II : Drv Level* 

• 0m : Channel Number (Numéro de canal)

\*4 Lors du lancement de l'accompagnement, un message FAH est transmis. À l'arrêt de l'accompagnement, c'est un message FCH qui est transmis. Quand l'horloge est réglée sur External (externe), les deux types de messages FAH (au lancement de l'accompagnement) et FCH (à l'arrêt de l'accompagnement) sont reconnus.

\*5 Local ON/OFF <Local ON> Bn, 7A, 7F <Local OFF> Bn, 7A, 00 La valeur « n » n'est pas connue

#### **NOTA:**

- \*1 Con los ajustes iniciales (ajustes de fabricación), el PSR-350 funciona normalmente como un generador de tonos de varios timbres de 16 canales, y los datos de entrada no afectan a los sonidos ni ajustes del panel. En cualquier caso, los mensajes MIDI enumerados a continuación sí afectan a los sonidos del panel, al acompañamiento automático y a las canciones.
	- Afinación principal MIDI
	- Mensajes exclusivos del sistema para cambiar el tipo de reverberación, el tipo de coro y el tipo de DSP.
- \*2 Los mensajes para estos números de cambio de control no pueden transmitirse desde el mismo PSR-350. En cualquier caso, podrían transmitirse al tocar el acompañamiento o la canción, o al usar el efecto de armonía.

#### \*3 Exclusivo

- <GM System ON> (Sistema GM conectado) F0H, 7EH, 7FH, 09H, 01H, F7H
	- Este mensaje restituye automáticamente todos los ajustes iniciales para el instrumento, a excepción de la afinación principal MIDI.

<MIDI Master Volume> (Volumen principal MIDI) F0H, 7FH, 7FH, 04H, 01H, ll, mm, F7H

- Este mensaje permite cambiar simultáneamente el volumen de todos los canales (Exclusivo del Sistema Universal).
- Los valores de "mm" se usan para la afinación principal MIDI. (Los valores para "ll" se ignoran.)

<MIDI Master Volume> (Afinación principal MIDI) F0H, 43H, 1nH, 27H, 30H, 00H, 00H, mm, ll, cc, F7H

- Este mensaje cambia simultáneamente el valor de afinación de todos los canales.
- Los valores de "mm" y "ll" se usan para la afinación principal MIDI. • El valor inicial de "mm" y "ll" es de 08H y 00H respectivamente. Puede usarse cualquier valor para "n" y "cc".

<Rever Type> (Tipo de reverberación) F0H, 43H, 1nH, 4CH, 02H, 01H, 00H, mmH, IIH, F7H

- mm: Reverberación tipo MSB
- ll: Reverberación tipo LSB

Para más detalles, consulte la lista de efectos (página [103](#page--1-0)).

<Chorus Type> (Tipo de coro) F0H, 43H, 1nH, 4CH, 02H, 01H, 20H, mmH, llH, F7H

- mm: Coro tipo MSB
- II: Coro tipo LSB
- Para más detalles, consulte la lista de efectos (página [103](#page--1-0)).
- <DSP Type> (Tipo de DSP) F0H, 43H, 1nH, 4CH, 02H, 01H, 40H, mmH, llH, F7H
- mm: Tipo de DSP MSB
- ll: Tipo de DSP LSB

Para más detalles, consulte la lista de efectos (página [103](#page--1-0)).

- <Dry Level> (Nivel DRY) F0H, 43H, 1nH, 4CH, 08H, 0mH, 11H, llH, F7H • *II: Nivel Drv*
- 0m: Número de canal
- \*4 Cuando se inicia el acompañamiento se transmite un mensaje FAH. Cuando se detiene el acompañamiento se transmite un mensaje FCH. Cuando el reloj se ajusta al modo externo, se reconocen tanto el FAH (inicio de acompañamiento) como el FCH (detención de acompañamiento).
- \*5 Local ON/OFF

<Local ON> Bn, 7A, 7F <Local OFF> Bn, 7A, 00 El valor para "n" se ignora.

## MIDI Implementation Chart / MIDI-Implementierungstabelle / Feuille d'implémentation MIDI / Gráfica de implementación MIDI

## ■ Effect map / Effekt-Zuordnung / Liste des effets / Lista de efectos

- \* If the received value does not contain an effect type in the TYPE LSB, the LSB will be directed to TYPE 0.
- The numbers in parentheses in front of the Effect Type names correspond to the number indicated in the display..
- By using an external sequencer, which is capable of editing and transmitting the system exclusive messages and parameter changes, you can select the Reverb, Chorus and DSP effect types which are not accessible from the PSR-350 panel itself. When one of the effects is selected by the external sequencer, "-" will be shown on the display. " - " will be shown on the display.
- Wenn der empfangene Wert in TYPE LSB keinen Effekt-Typ enthält, wird für den LSB-Wert TYPE 0 angenommen.
- Die Zahlen in Klammern vor den Effekttypnamen entsprechen der im Display angezeigten Zahl.
- Bei Verwendung eines externen Sequenzers, mit dem systemexklusive Daten und Parameteränderungen spezifiziert und gesendet werden können, lassen sich die Reverb-, Chorus- und Effekt-Typen wählen, die über das Bedienfeld des PSR-350 nicht wählbar sind. Wenn ein solcher Effekt per Sequenzer aufgerufen wurde, wird "-" auf dem Display angezeigt.
- \* Si les valeurs des effets ne contient pas un type d'effet dans TYPE LSB, le LSB sera orienté vers TYPE 0.
- Les chiffres entre parenthèses situés en regard des noms de types d'effets correspondent au numéro apparaissant dans l'affichage.
- En se servant d'un séquenceur extérieur capable d'éditer et de transmettre les messages exclusifs de système et les modifications de paramètre de réglage, vous pouvez sélectionner le type d'effet Reverb, Chorus et DSP qui ne sont pas accessibles à partir de la consoie du PSR-350. Le signe " apparaît dans l'afficheur dès qu'un des effets est sélectionné par le séquenceur extérieur.
- Si el valor recibido no contiene un tipo de efecto en TYPE LSB, LSB se dirigirá a TYPE 0.
- Los números entre paréntesis delante de los nombres del tipo de efecto corresponden al número indicado en la pantalla.
- Empleando un secuenciador exterior, que sea capaz de editar y transmitir los mensajes exclusivos del sistema y los cambios de parámetros, podrá seleccionar los tipos de efectos de reverberación, coros, y DSP que no son accesibles desde el mismo panel del PSR-350. Cuando se selecciona uno de los efectos con el secuenciador exterior, se indicará "-" en el visualizador.

*103*

### ● **REVERB**

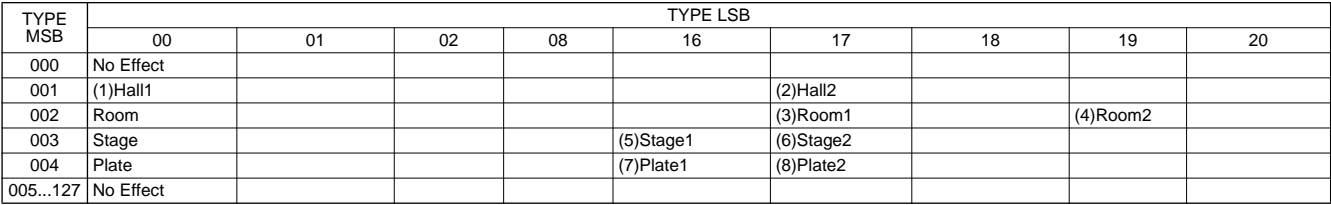

### ● **CHORUS**

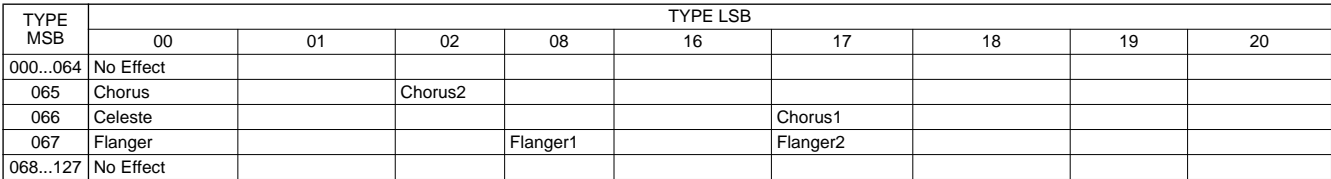

### ● **DSP**

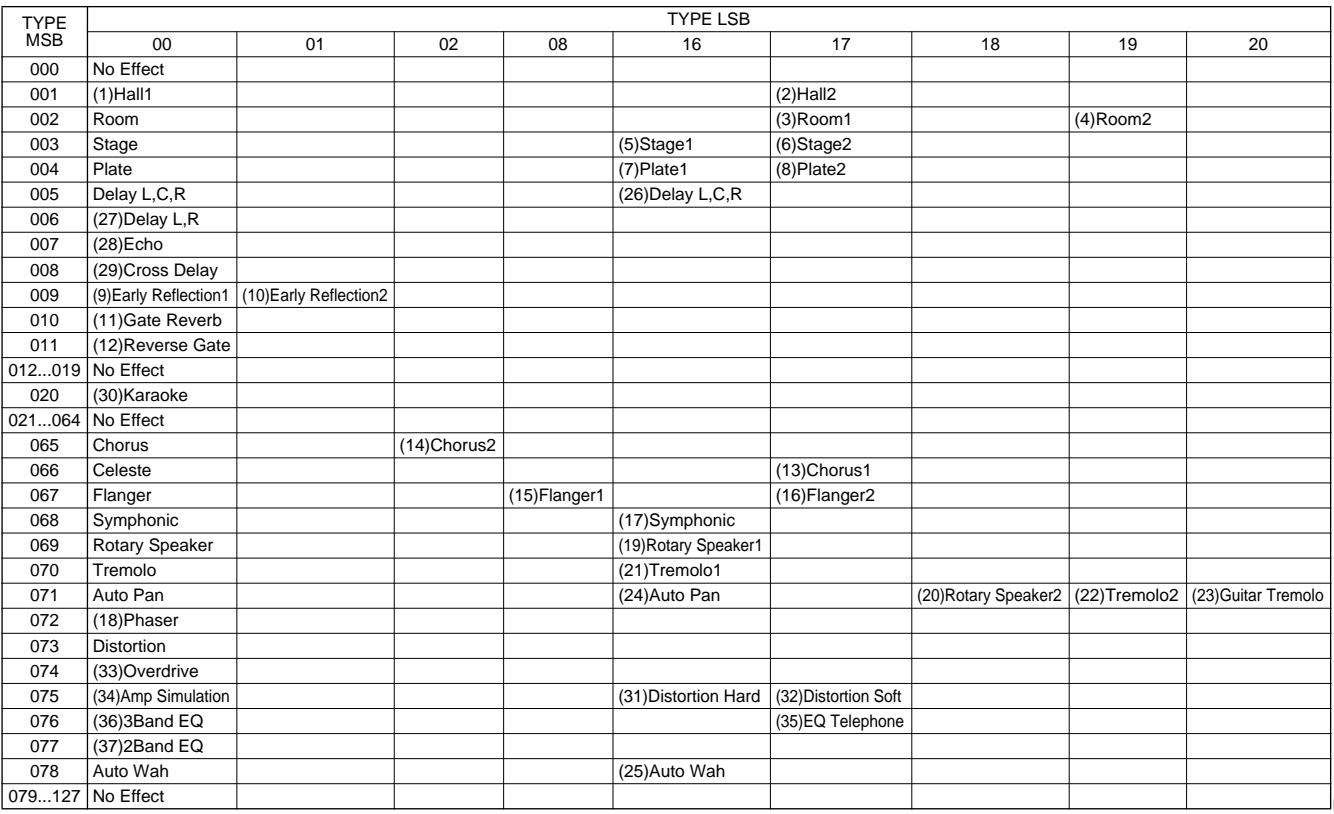

# Specifications / Technische Daten / Spécifications / Especificaciones

### **Keyboards**

• 61 standard-size keys (C1 - C6), with Touch Response and Dynamic Filter.

### **Display**

• Large multi-function LCD display (backlit)

### **Setup**

- STANDBY/ON
- MASTER VOLUME : MIN MAX

### **Panel Controls**

• OVERALL (L, R), SONG, VOICE, STYLE, PORTABLE GRAND, DJ, METRONOME, [0]-[9], [+](YES), [-](NO), DEMO, TOUCH, HARMONY, Dict., L, R, TEMPO/TAP

### **Voice**

- 116 panel voices + 12 drum kits + XG expanded voices + 10 DJ voices
- Polyphony : 32

### **Auto Accompaniment**

- 106 styles + Disk
- Accompaniment Control : ACMP ON/OFF, SYNC STOP, SYNC START, START/STOP, INTRO/ENDING, MAIN A/B(AUTO FILL)
- Fingering : Multi fingering
- Accompaniment Volume

### **Music Database**

• 208

### **Yamaha Educational Suite**

- Dictionary
- Lesson 1-4

### **One Touch Setting**

• Voice (for each style or song)

### **Overall controls**

- Lesson R, L
- Octave
- Transpose
- Tuning
- Accompaniment/Song Volume
- Metronome Volume
- Reverb
- DSP
- Harmony
- Grade/Talking • MIDI
- 

## **Effects**

- Reverb : 8 types
- DSP : 38 types
- Harmony : 26 types

### **Song**

- 100 Songs + 5 User Songs
- Song Clear, Track Clear

### **Recording**

- Song
	- User Song : 5 Songs
	- Recording Tracks : 1, 2, 3, 4, 5, CHORD

## **Disk**

- Song Playback
- Save
- Load
- Delete • Format

# *104*

## **MIDI**

- Initial Send
- Local on/off

### **Auxiliary jacks**

• PHONES/OUTPUT, DC IN 12V, MIDI IN/OUT, **SUSTAIN** 

### **Amplifier**

• 3.0W + 3.0W

### **Speakers**

• 12cm x 2 + 3cm x 2

### **Power Consumption**

• 22 W (when using PA-5C power adaptor)

### **Power Supply**

- Adaptor : Yamaha PA-5C AC power adaptor
- Batteries : Six "D" size, R20P (LR20) or equivalent batteries

### **Dimensions (W x D x H)**

• 952 x 387 x 169 mm (37-1/2" x 15-1/4" x 6-2/3")

### **Weight**

• 8.5 kg (18 lbs., 12 oz.)

### **Supplied Accessories**

- Music Stand
- Data Disk
- Owner's Manual
- Song Book

### **Optional Accessories**

- Headphones : HPE-150
- AC power adaptor : PA-5C<br>• Footswitch : FC4, FC5
- $\bullet$  Footswitch
- Keyboard stand : L-6
- Specifications and descriptions in this owner's manual are for information purposes only. Yamaha Corp. reserves the right to change or modify products or specifications at any time without prior notice. Since specifications, equipment or options may not be the same in every locale, please check with your Yamaha dealer.
- Die technischen Daten und Beschreibungen in dieser Bedienungsanleitung dienen nur der Information. Yamaha Corp. behält sich das Recht vor, Produkte oder deren technische Daten jederzeit ohne vorherige Ankündigung zu verändern oder zu modifizieren. Da die technischen Daten, das Gerät selbst oder Sonderzubehör nicht in jedem Land gleich sind, setzen Sie sich im Zweifel bitte mit Ihrem Yamaha-Händler in Verbindung.
- Les caractéristiques techniques et les descriptions du mode d'emploi ne sont données que pour information. Yamaha Corp. se réserve le droit de changer ou modifier les produits et leurs caractéristiques techniques à tout moment sans aucun avis. Du fait que les caractéristiques techniques, les équipements et les options peuvent différer d'un pays à l'autre, adressez-vous au distributeur Yamaha le plus proche.
- Las especificaciones y descripciones de este manual del propietario tienen sólo el propósito de servir como información. Yamaha Corp. se reserva el derecho a efectuar cambios o modificaciones en los productos o especificaciones en cualquier momento sin previo aviso. Puesto que las especificaciones, equipos u opciones pueden no ser las mismas en todos los mercados, solicite información a su distribuidor Yamaha

For details of products, please contact your nearest Yamaha or the authorized distributor listed below.

Pour plus de détails sur les produits, veuillez-vous adresser à Yamaha ou au distributeur le plus proche de vous figurant dans la liste suivante.

Die Einzelheiten zu Produkten sind bei Ihrer unten aufgeführten Niederlassung und bei Yamaha Vertragshändlern in den jeweiligen Bestimmungsländern erhältlich.

Para detalles sobre productos, contacte su tienda Yamaha más cercana o el distribuidor autorizado que se lista debajo.

**Tom Lee Music Co., Ltd.**

Tel: 2737-7688

### **NORTH AMERICA**

### **CANADA**

**Yamaha Canada Music Ltd.** 135 Milner Avenue, Scarborough, Ontario, M1S 3R1, Canada Tel: 416-298-1311

#### **U.S.A.**

**Yamaha Corporation of America**  6600 Orangethorpe Ave., Buena Park, Calif. 90620, U.S.A. Tel: 714-522-9011

### **MEXICO CENTRAL & SOUTH AMERICA**

**Yamaha de Mexico S.A. De C.V., Departamento de ventas** Javier Rojo Gomez No.1149, Col. Gpe Del Moral, Deleg. Iztapalapa, 09300 Mexico, D.F. Tel: 686-00-33

#### **BRAZIL**

**Yamaha Musical do Brasil LTDA.** Av. Rebouças 2636, São Paulo, Brasil Tel: 011-853-1377

#### **ARGENTINA**

**Yamaha de Panamá S.A. Sucursal de Argentina** Viamonte 1145 Piso2-B 1053, Buenos Aires, Argentina Tel: 1-4371-7021

### **PANAMA AND OTHER LATIN AMERICAN COUNTRIES/ CARIBBEAN COUNTRIES**

**Yamaha de Panamá S.A.**

Torre Banco General, Piso 7, Urbanización Marbella, Calle 47 y Aquilino de la Guardia, Ciudad de Panamá, Panamá Tel: 507-269-5311

### **EUROPE**

### **THE UNITED KINGDOM**

**Yamaha-Kemble Music (U.K.) Ltd.** Sherbourne Drive, Tilbrook, Milton Keynes, MK7 8BL, England Tel: 01908-366700

### **IRELAND**

**Danfay Ltd.** 61D, Sallynoggin Road, Dun Laoghaire, Co. Dublin Tel: 01-2859177

### **GERMANY/SWITZERLAND**

**Yamaha Europa GmbH.** Siemensstraße 22-34, 25462 Rellingen, F.R. of Germany Tel: 04101-3030

### **AUSTRIA**

**Yamaha Music Austria** Schleiergasse 20, A-1100 Wien Austria Tel: 01-60203900

#### **THE NETHERLANDS**

**Yamaha Music Nederland** Kanaalweg 18G, 3526KL, Utrecht, The Netherlands Tel: 030-2828411

#### **BELGIUM**

**Yamaha Music Belgium**

### Keiberg Imperiastraat 8, 1930 Zaventem, Belgium Tel: 02-7258220

### **FRANCE**

**Yamaha Musique France, Division Claviers**

BP 70-77312 Marne-la-Vallée Cedex 2, France Tel: 01-64-61-4000

### **ITALY**

**Yamaha Musica Italia S.P.A.** Viale Italia 88, 20020 Lainate (Milano), Italy Tel: 02-935-771

**SPAIN/PORTUGAL Yamaha-Hazen Electronica Musical, S.A.** Ctra. de la Coruna km. 17, 200, 28230 Las Rozas (Madrid) Spain Tel: 91-201-0700

### **GREECE**

**Philippe Nakas S.A.** Navarinou Street 13, P.Code 10680, Athens, Greece Tel: 01-364-7111

### **SWEDEN**

**Yamaha Scandinavia AB** J. A. Wettergrens Gata 1 Box 30053 S-400 43 Göteborg, Sweden Tel: 031 89 34 00

## **DENMARK**

**YS Copenhagen Liaison Office** Generatorvej 8B DK-2730 Herlev, Denmark Tel: 44 92 49 00

#### **FINLAND F-Musiikki Oy** Kluuvikatu 6, P.O. Box 260, SF-00101 Helsinki, Finland Tel: 09 618511

**NORWAY**

**Norsk filial av Yamaha Scandinavia AB**  Grini Næringspark 1 N-1345 Østerås, Norway Tel: 67 16 77 70

#### **ICELAND Skifan HF** Skeifan 17 P.O. Box 8120 IS-128 Reykjavik, Iceland Tel: 525 5000

### **OTHER EUROPEAN COUNTRIES**

**Yamaha Europa GmbH.** Siemensstraße 22-34, 25462 Rellingen, F.R. of Germany Tel: 04101-3030

### **AFRICA**

**Yamaha Corporation, Asia-Pacific Music Marketing Group** Nakazawa-cho 10-1, Hamamatsu, Japan 430-8650 Tel: 053-460-2312

### **MIDDLE EAST**

**TURKEY/CYPRUS Yamaha Europa GmbH.** Siemensstraße 22-34, 25462 Rellingen, F.R. of Germany Tel: 04101-3030

### **OTHER COUNTRIES**

**Yamaha Music Gulf FZE** LB21-128 Jebel Ali Freezone P.O.Box 17328, Dubai, U.A.E. Tel: 971-4-881-5868

### **HONG KONG ASIA**

11/F., Silvercord Tower 1, 30 Canton Road, Tsimshatsui, Kowloon, Hong Kong

**INDONESIA PT. Yamaha Music Indonesia (Distributor) PT. Nusantik** Gedung Yamaha Music Center, Jalan Jend. Gatot Subroto Kav. 4, Jakarta 12930, Indonesia Tel: 21-520-2577 **KOREA Yamaha Music Korea Ltd.** Tong-Yang Securities Bldg. 16F 23-8 Yoido-dong, Youngdungpo-ku, Seoul, Korea Tel: 02-3770-0661 **MALAYSIA**

**Yamaha Music Malaysia, Sdn., Bhd.** Lot 8, Jalan Perbandaran, 47301 Kelana Jaya, Petaling Jaya, Selangor, Malaysia Tel: 3-703-0900

### **PHILIPPINES**

**Yupangco Music Corporation** 339 Gil J. Puyat Avenue, P.O. Box 885 MCPO, Makati, Metro Manila, Philippines Tel: 819-7551

### **SINGAPORE**

**Yamaha Music Asia Pte., Ltd.** 11 Ubi Road #06-00, Meiban Industrial Building, Singapore

Tel: 65-747-4374

### **TAIWAN**

**Yamaha KHS Music Co., Ltd.**  10F, 150, Tun-Hwa Northroad, Taipei, Taiwan, R.O.C. Tel: 02-2713-8999

### **THAILAND**

**Siam Music Yamaha Co., Ltd.** 121/60-61 RS Tower 17th Floor, Ratchadaphisek RD., Dindaeng, Bangkok 10320, Thailand Tel: 02-641-2951

### **THE PEOPLE'S REPUBLIC OF CHINA AND OTHER ASIAN COUNTRIES**

**Yamaha Corporation, Asia-Pacific Music Marketing Group**

Nakazawa-cho 10-1, Hamamatsu, Japan 430-8650 Tel: 053-460-2317

### **OCEANIA**

**AUSTRALIA Yamaha Music Australia Pty. Ltd.** Level 1, 99 Queensbridge Street, Southbank, Victoria 3006, Australia Tel: 3-9693-5111

### **NEW ZEALAND**

**Music Houses of N.Z. Ltd.** 146/148 Captain Springs Road, Te Papapa, Auckland, New Zealand Tel: 9-634-0099

### **COUNTRIES AND TRUST**

**TERRITORIES IN PACIFIC OCEAN Yamaha Corporation, Asia-Pacific Music Marketing Group** Nakazawa-cho 10-1, Hamamatsu, Japan 430-8650 Tel: 053-460-2312

**HEAD OFFICE Yamaha Corporation, Pro Audio & Digital Musical Instrument Division** Nakazawa-cho 10-1, Hamamatsu, Japan 430-8650 Tel: 053-460-3273

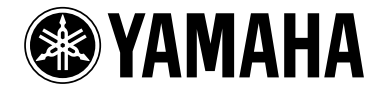

Yamaha PK CLUB (Portable Keyboard Home Page, English only)<br>http://www.yamahaPKclub.com/<br>Yamaha Manual Library<br>http://www2.yamaha.co.jp/manual/english/

M.D.G., Pro Audio & Digital Musical Instrument Division, Yamaha Corporation © 2001 Yamaha Corporation

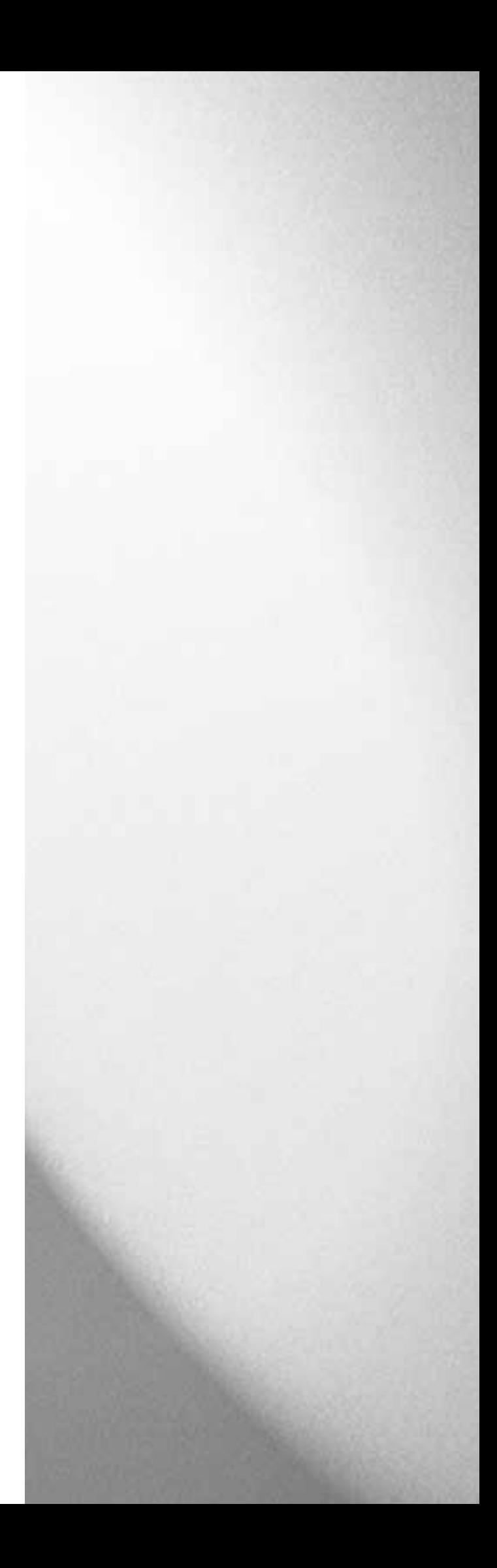